# **Anatomisch korrekte dreidimensionale Ausdrucke von Schädeln und Unterkiefern der Gattung Equus als Grundlage für den anatomischen Unterricht**

**- Erstellung und Evaluation -**

**von Kristin Hagebeuker**

Inaugural-Dissertation zur Erlangung der Doktorwürde der Tierärztlichen Fakultät der Ludwig-Maximilians-Universität München

# **Anatomisch korrekte dreidimensionale Ausdrucke von Schädeln und Unterkiefern der Gattung Equus als Grundlage für den anatomischen Unterricht**

**- Erstellung und Evaluation –**

von Kristin Hagebeuker

aus Hagen

München 2017

# Aus dem Veterinärwissenschaftlichen Department der Tierärztlichen Fakultät der Ludwig-Maximilians-Universität München

Lehrstuhl für Anatomie, Histologie und Embryologie

Arbeit angefertigt unter der Leitung von Univ.-Prof. Dr. Cordula Poulsen Nautrup

# **Gedruckt mit Genehmigung der Tierärztlichen Fakultät der Ludwig-Maximilians-Universität München**

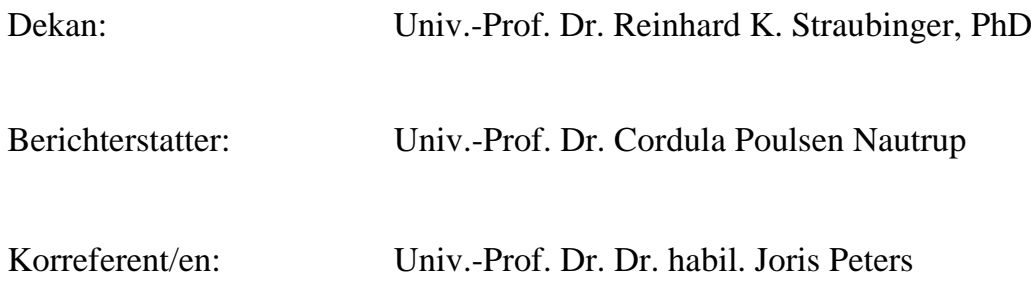

Tag der Promotion: 29. Juli 2017

Meiner Familie und meiner Doktormutter

Prof. Dr. Cordula Poulsen Nautrup (†)

# **INHALTSVERZEICHNIS**

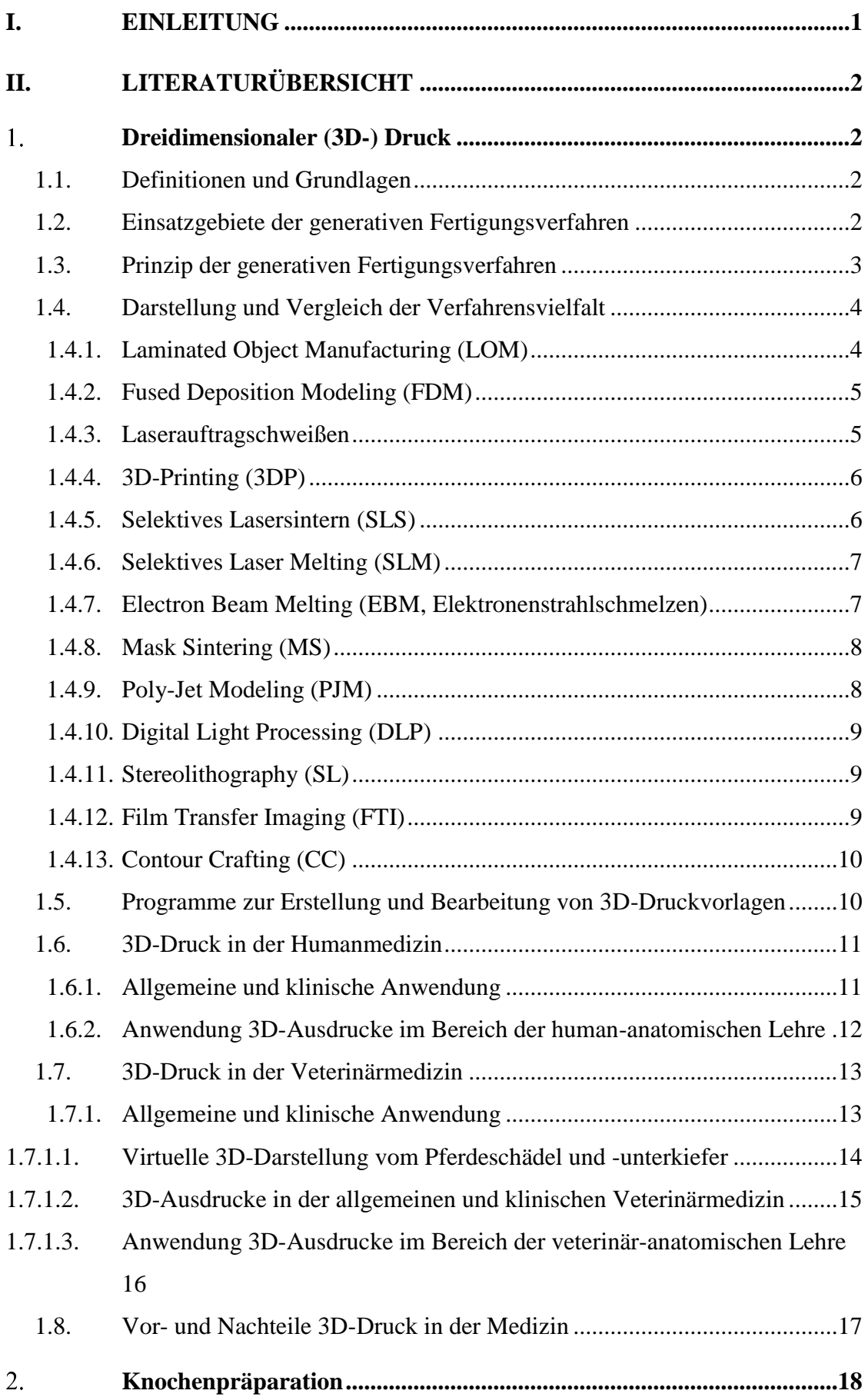

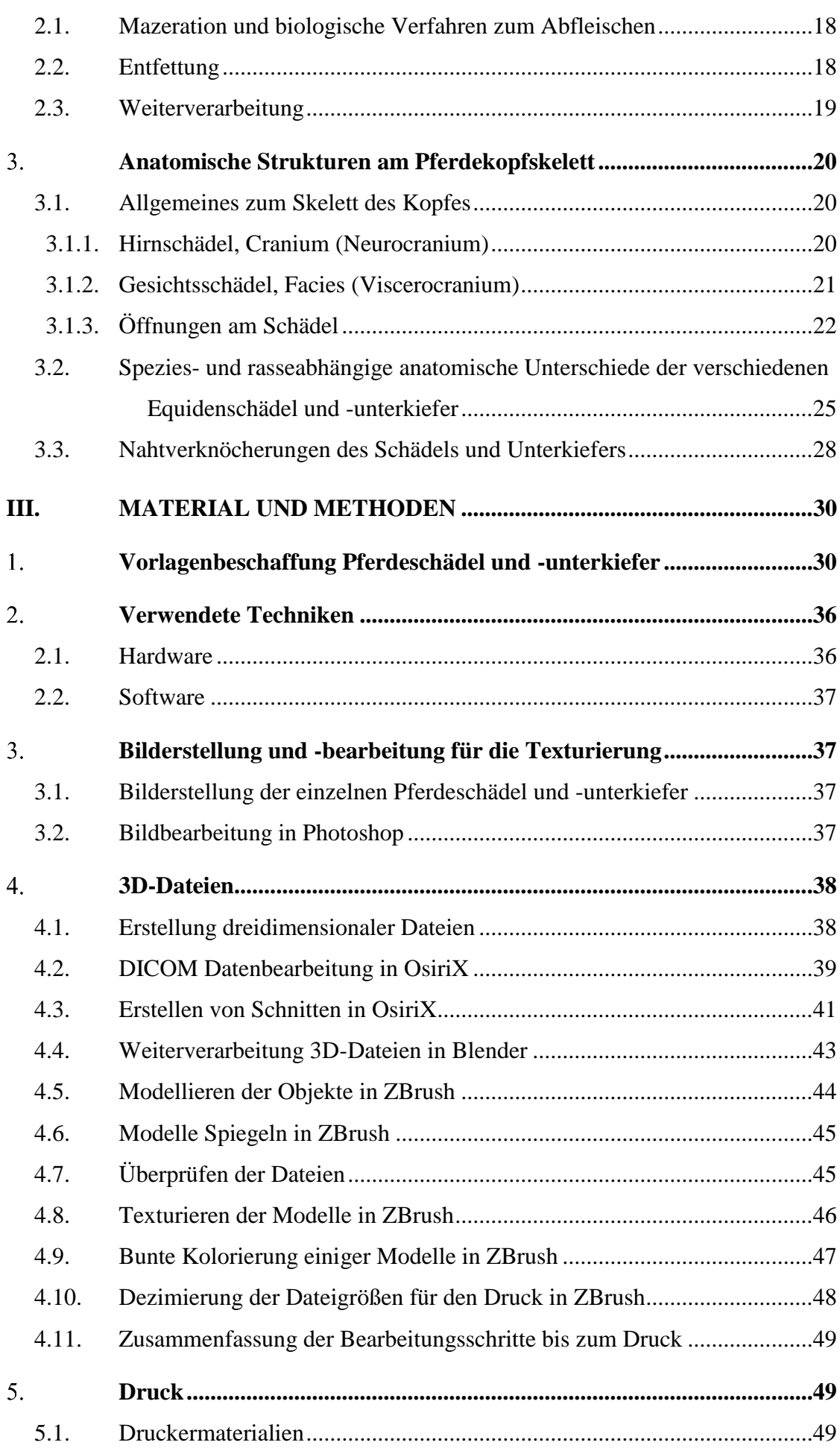

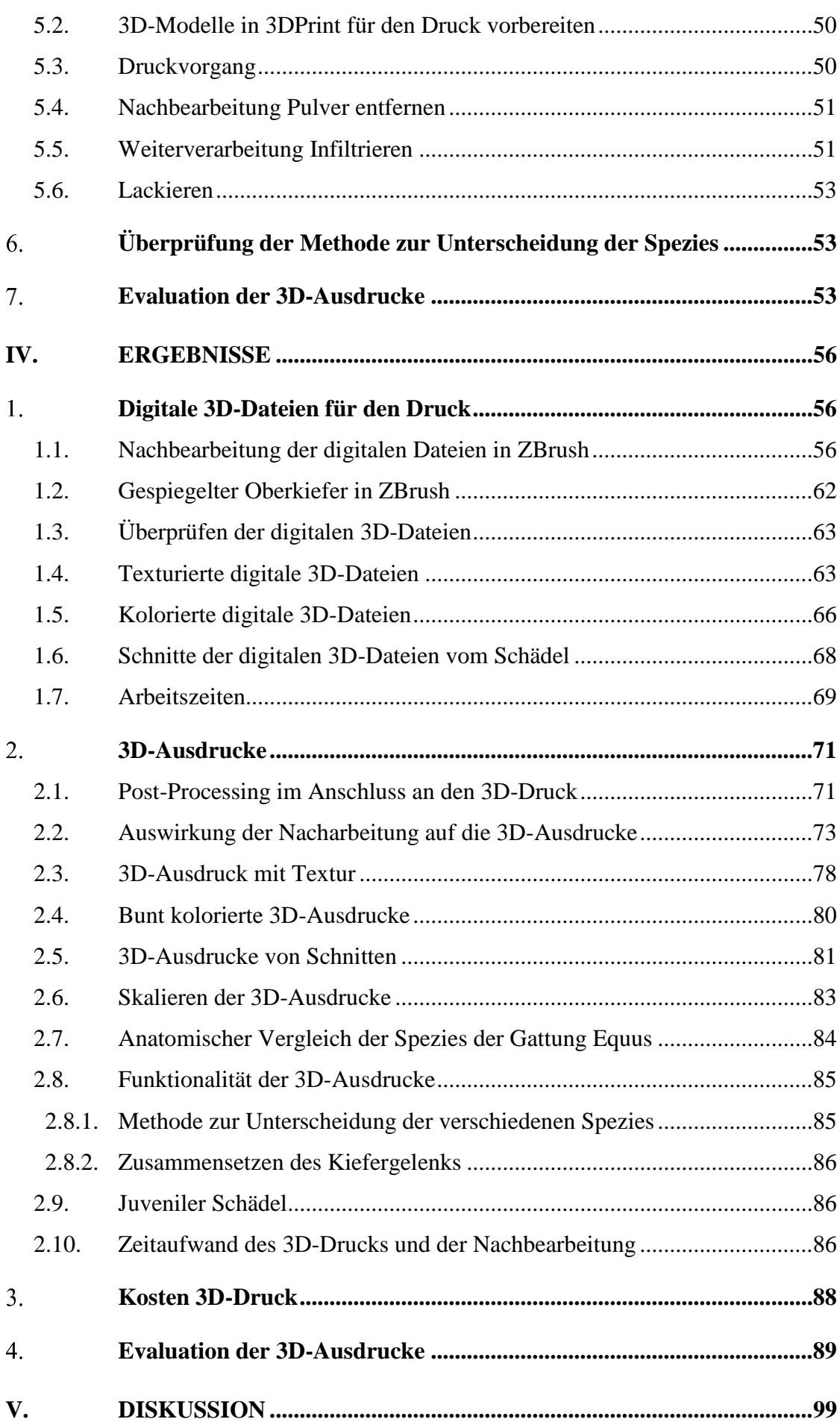

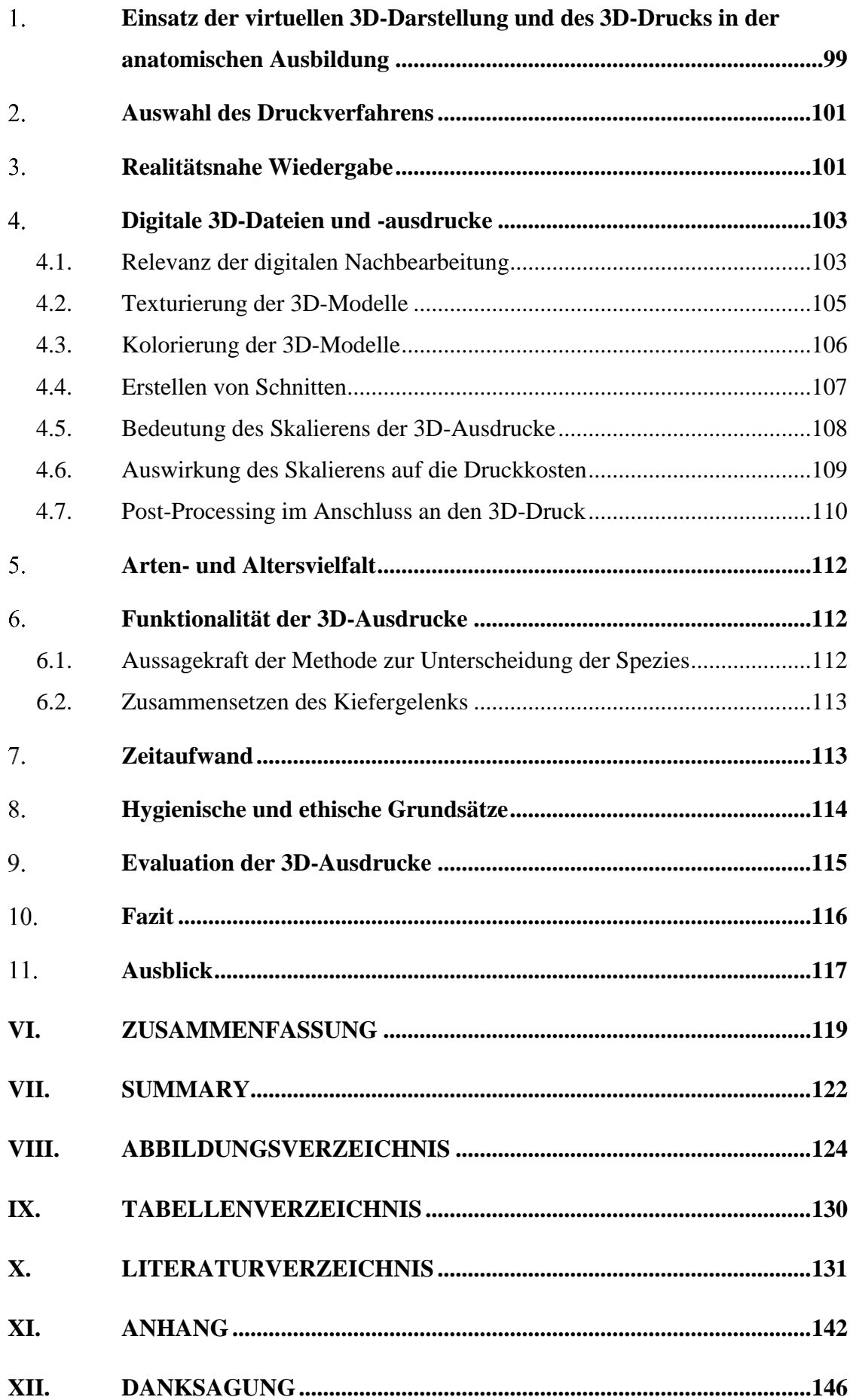

# **ABKÜRZUNGSVERZEICHNIS**

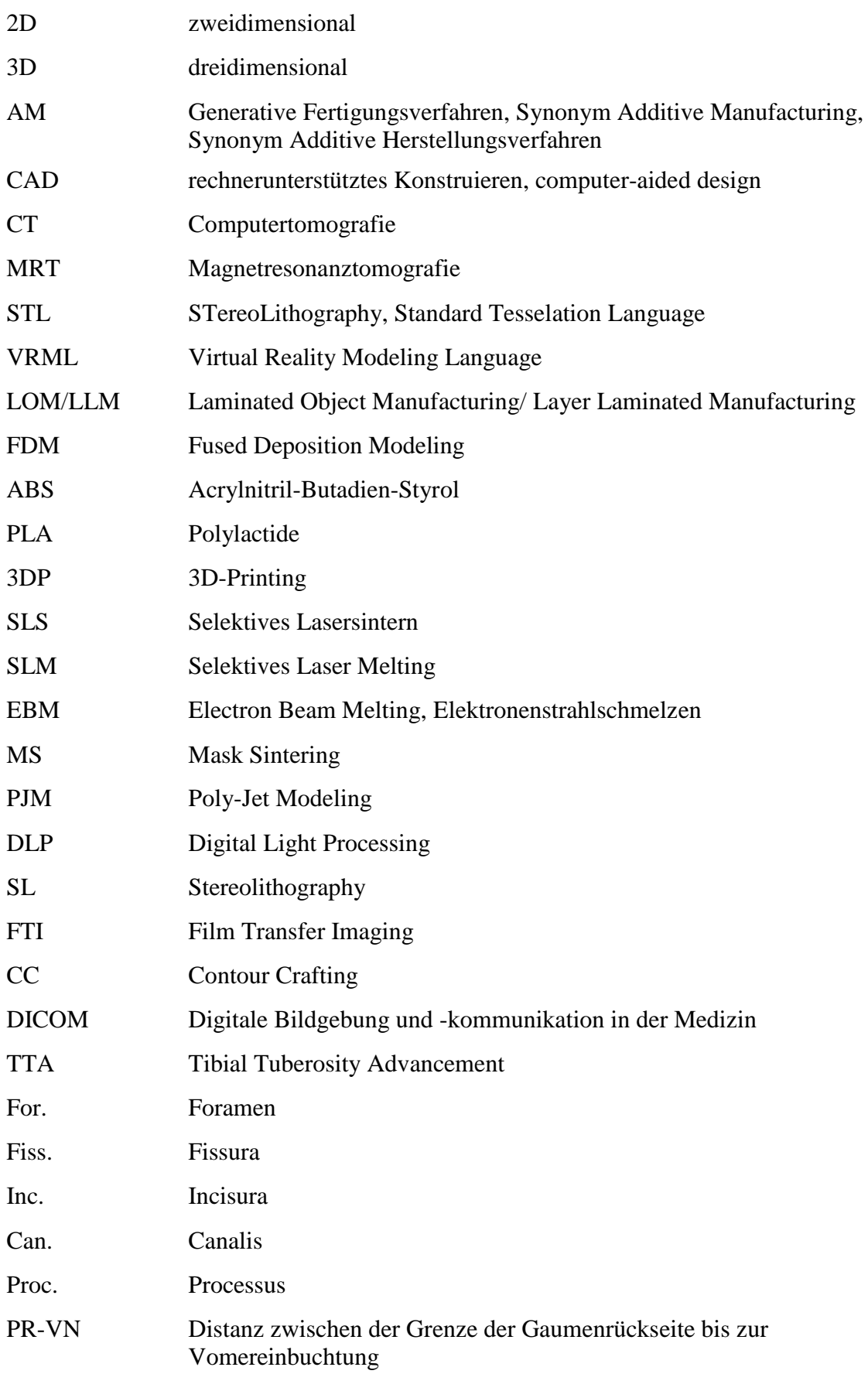

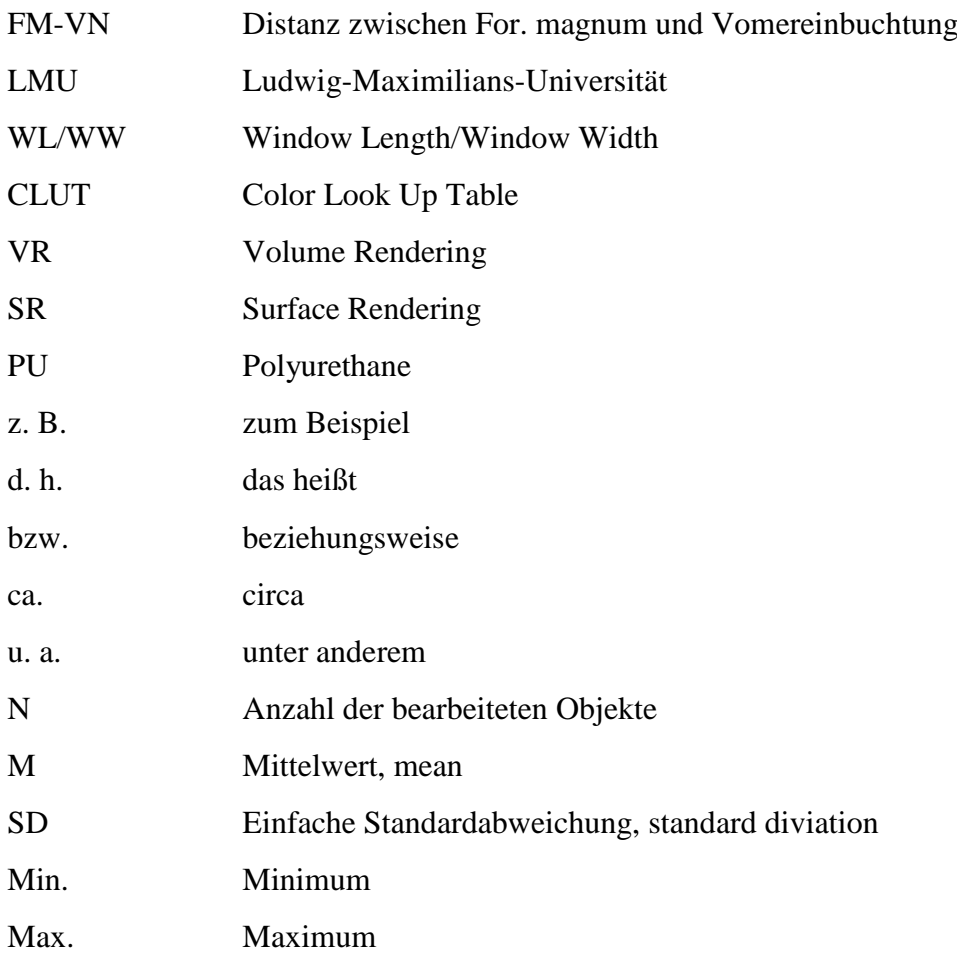

## **I. EINLEITUNG**

Die Anatomie ist eine der wichtigsten Grundlagen für das Verständnis vom Aufbau eines lebenden Organismus. So sind die anatomischen Kenntnisse und das Wissen über die verschiedenen Tierarten essentiell, um das Tiermedizinstudium zu absolvieren und das spätere Berufsleben als Tierarzt oder Tierärztin erfolgreich zu meistern (NICKEL et al., 2004; KÖNIG et al., 2014). Um dieses anatomische Wissen zu erlangen, muss ausreichend Anschauungsmaterial vorhanden sein (ABOUHASHEM et al., 2015). Insbesondere für veterinärmedizinische Lehrstätten mit sehr vielen Anfangsstudierenden (z. B. Berlin, Hannover, München, Wien) ist die Bereitstellung von Präparaten eine Herausforderung. Beim Skelett besteht zudem das Problem, dass auch bei einem sorgsamen Umgang filigrane Strukturen durch das häufige Berühren zerstört werden. Anschauungsobjekte für das häusliche Lernen können nur ausnahmsweise bereitgestellt oder von Studierenden erworben werden. Folglich verbleibt es in den meisten Fällen nur bei der zweidimensionalen Aufarbeitung aus Büchern.

Aufgrund dieser Problematik sollte geklärt werden, in wieweit dreidimensionale Ausdrucke vom Equidenschädel und -unterkiefer Originalpräparate ersetzen oder ergänzen können. Es war zu prüfen, ob naturgetreue, anatomisch korrekte Ausdrucke erstellt werden können, die sich für den Unterricht eignen. Hierfür müssen am Anschauungsobjekt nicht nur wichtige morphologische Details, sondern auch didaktisch interessante Funktionen vorhanden sein. Aufgrund der zunehmenden Bedeutung von Zootieren im Rahmen der tierärztlichen Ausbildung und Berufsausübung sollten nicht nur typische, im Wachstum befindliche und adulte Schädel und Unterkiefer von verschiedenen Rassen des Hauspferdes, sondern auch Schädel und Unterkiefer von Przewalski-Pferd, Esel und Zebra digital vorbereitet und anschließend ausgedruckt werden.

Die Ergebnisse, d. h. die verschiedenen dreidimensionalen Ausdrucke von Schädeln und Unterkiefern sollten von Studierenden des dritten Semesters hinsichtlich Ergonomie, Wirtschaftlichkeit und didaktischem Nutzen subjektiv evaluiert werden.

# **II.LITERATURÜBERSICHT**

## **1. Dreidimensionaler (3D-) Druck**

#### **1.1. Definitionen und Grundlagen**

Beim 3D-Druck werden räumliche Objekte schichtweise erzeugt. Grundlage ist immer ein zuvor am Computer erstelltes dreidimensionales Volumenmodell (FASTERMANN, 2012).

Unter "Generativem Fertigungsverfahren" (Synonym Additive Manufacturing, Synonym Additives Herstellungsverfahren) ist ein automatisierter Prozess zur Herstellung dreidimensionaler physikalischer Objekte zu verstehen. Ursprünglich wurde dieses Verfahren "Rapid Prototyping" genannt, was vereinzelt heutzutage auch noch zum Einsatz kommt. Den generativen Fertigungsverfahren liegt grundsätzlich ein Schichtbauprinzip zugrunde, welches keinerlei bauteilabhängige Werkzeuge benötigt. Diese Fertigungsart bildet neben dem konventionellen "Formativen Fertigungsverfahren", wie Schmieden oder Gießen von Objekten und dem konventionellen "Subtraktiven Fertigungsverfahren", wie Drehen oder Fräsen von Gegenständen die dritte Säule der Fertigungstechnologie (GEBHARDT, 2014).

#### **1.2. Einsatzgebiete der generativen Fertigungsverfahren**

Die generativen Fertigungsverfahren werden seit Jahren erfolgreich in der Industrie insbesondere im Bereich des Maschinenbaus eingesetzt. Ebenso werden für Hobbyanwender preisgünstige Maschinen für generative Fertigungsverfahren angeboten, die jedoch in der Praxis sehr bald an ihre technischen Grenzen stoßen (KOLLENBERG, 2015). In der Medizin werden die genannten Verfahren bisher sporadisch eingesetzt, z. B. bei der Erstellung medizinischer Implantate (BILL & REUTHER, 2004). ALBERTI (1980) beschrieb jedoch schon vor der breiten Einführung der 3D-Druckverfahren die Erstellung dreidimensionaler Organmodelle durch konventionelle formative Fertigungsverfahren (ALBERTI, 1980). Von einem nicht medizinischen, gedruckten Volumenmodell wurde erstmals ein Jahr später berichtet (KODAMA, 1981). Fünf Jahre später gelang BRIX und LAMBRECHT (1986) die Herstellung eines dimensionsgetreuen Schädelmodells zur Operationsplanung, allerdings mit Hilfe eines subtraktiven

Fertigungsverfahrens (BRIX & LAMBRECHT, 1986). Erst in letzter Zeit haben die generativen Fertigungsverfahren technisch einen Stand erreicht, der sie finanzierbar und praktikabel für viele medizinische Einsatzgebiete macht (ALBRECHT et al., 2014). Mittlerweile werden die generativen Herstellungsverfahren auch in einigen Bereichen der Medizin eingesetzt, worauf in nachfolgenden Kapiteln genauer eingegangen wird.

## **1.3. Prinzip der generativen Fertigungsverfahren**

Das Grundprinzip der "Additiven Herstellungsverfahren (AM)" kommt aus der Schichttechnologie. Dabei handelt es sich um automatisierte und schichtweise wiederkehrende Prozesse, die durch eine Prozesskette charakterisiert werden (GEBHARDT, 2014).

Den ersten Schritt dieser Prozesskette stellt ein virtueller 3D-CAD (computer-aided design, zu Deutsch rechnerunterstütztes Konstruieren)-Datensatz dar. Dieser enthält alle Informationen für die Fertigung eines Modells. Der Datensatz wird typischerweise durch digitale grafische Konstruktion, durch Scannen/Fotografieren der Oberflächen eines Objekts oder durch klinische bildgebende Verfahren wie Computertomografie (CT) oder Magnetresonanztomografie (MRT) erzeugt (GEBHARDT, 2014). Nachdem die Modelle wie gewünscht virtuell fertiggestellt und überprüft sind, werden sie in geeigneten Formaten exportiert. Zur Anwendung kommen üblicherweise STL-Formate (STereoLithography, Standard Tesselation Language) und VRML-Formate (Virtual Reality Modeling Language). Die entstandenen Datensätze werden direkt vor dem Druck (erneut) in Scheiben oder Schichten zerteilt, das sogenannte Slicing. Das Ergebnis stellt einen Satz virtueller Schichten mit gleicher Stärke dar. Jede Schicht in diesem Datensatz wird durch Konturdaten, Schichtdicke und Schichtennummer definiert. Anhand der digitalen Daten bauen 3D-Drucker Schicht für Schicht in unterschiedlicher Weise auf und verbinden sie miteinander. Dabei nutzen sie differente Verfahren. Auf diese Weise wächst das räumliche Modell vom Boden bis zur Spitze, bis es schließlich fertiggestellt ist (siehe Abbildung 1) (GEBHARDT, 2014).

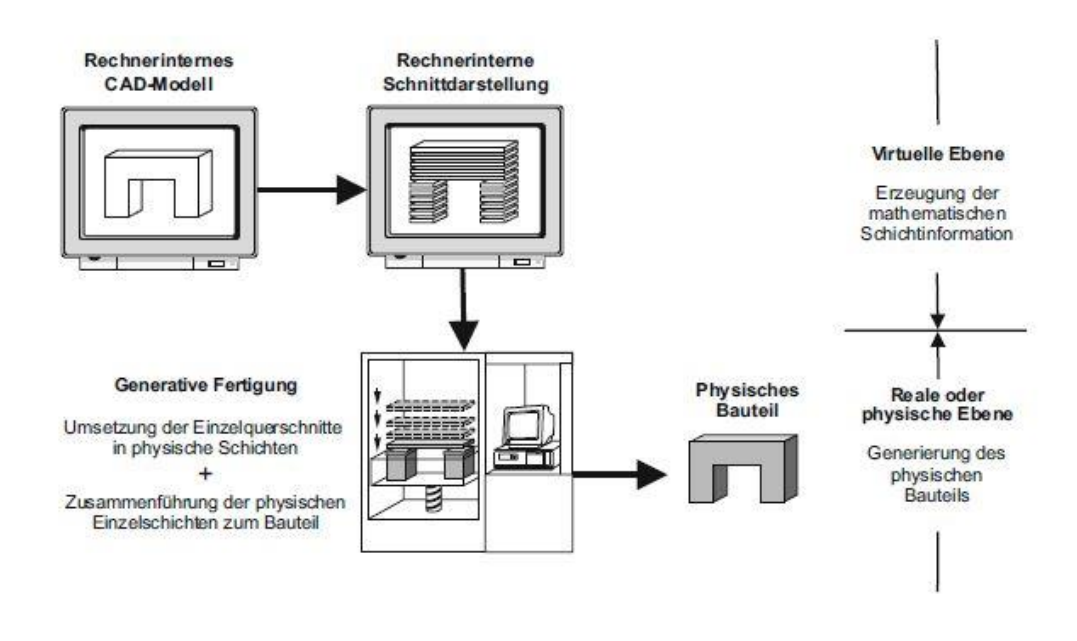

Abbildung 1: Prozesskette additiver Herstellungsverfahren, mit freundlicher Genehmigung von Gebhardt, 3D-Drucken, © 2014 Carl Hanser Verlag München (GEBHARDT, 2014)

#### **1.4. Darstellung und Vergleich der Verfahrensvielfalt**

Mittlerweile existiert eine ganze Reihe von unterschiedlichen Verfahren, die in ihrem Ursprung auf dasselbe Schichtbauprinzip zurückgreifen, sich jedoch in ihrem Ausgangsmaterial und der Art der Modellherstellung unterscheiden (BREUNINGER et al., 2012).

Auf das in dieser Arbeit angewendete Verfahren, das 3D-Printing, wird an dieser Stelle etwas ausführlich eingegangen (siehe Punkt 1.4.4.), während die übrigen Herstellungsmethoden nur kurz erläutert werden.

## **1.4.1. Laminated Object Manufacturing (LOM)**

Beim LOM, auch Layer Laminated Manufacturing (LLM) genannt, werden mittels eines Lasers oder Schneidplotters die Schichtkonturen aus Kunststoff-, Papier- oder Keramikfolie ausgeschnitten und gleichzeitig verklebt. Nicht zum Modell gehörige Materialien können in geringem Maße recycelt werden. Eng benachbarte Teile sind relativ aufwendig zu entfernen (GEBHARDT, 2004). Vorteile sind zum einen, dass die Baugeschwindigkeit weitgehend größenunabhängig ist und somit auch große Bauteile verhältnismäßig schnell gefertigt werden können. Zum anderen entsteht durch das schichtweise Verkleben und Laminieren wenig innere Spannung, weshalb die Objekte relativ verzugsfrei sind (BREUNINGER et al., 2012). Dieses

Verfahren ist zudem hoch auflösend und durch die geringen Materialkosten sehr preisgünstig (FASTERMANN, 2012). Die vier wesentlichen Nachteile sind die mangelnde Recyclingfähigkeit, das zum Teil schwere Entfernen des Restmaterials, die dünne Wandstärke in Z-Richtung und das eingeschränkte Variieren der mechanischen Belastbarkeit in Abhängigkeit von der Baurichtung (BREUNINGER et al., 2012).

#### **1.4.2. Fused Deposition Modeling (FDM)**

Das von der Firma Stratasys entwickelte thermische 3D-Druck-Verfahren FDM ähnelt vom Prinzip her einer Heißklebepistole, bei der das heiße und drahtförmige Kunststoff- oder Wachsmaterial verflüssigt durch eine Extrudierdüse auf das Bauraumbett aufgetragen wird und anschließend durch Abkühlen aushärtet (BREUNINGER et al., 2012; KOLLENBERG, 2015). Das FDM zeichnet sich durch einen vergleichsweise günstigen Anschaffungspreis aus. Zusätzlich machen das kleine Maß der 3D-Drucker und die unkomplizierten Materialien wie ABS (Acrylnitril-Butadien-Styrol) und PLA (Polylactide) dieses Fertigungsverfahren "bürotauglich". Ein weiterer Vorteil ist, dass die Stützkonstruktionen zum Teil ausgewaschen werden können und somit eine Nacharbeitung von filigranen Stellen nahezu überflüssig machen (BREUNINGER et al., 2012). Die Oberflächenqualität ist im Vergleich zu anderen Verfahren jedoch schlechter, d. h. weniger glatt (FASTERMANN, 2012). Zudem ist diese Technik aufgrund des relativ großen Durchmessers der Extrudierdüse für den Ausdruck kleiner, komplexer Strukturen nicht geeignet. Die Nachbearbeitung ist aufwendig und bei Belastungen in Baurichtung können sich die Schichten bereits während des Druckens oder danach voneinander lösen. Die Geräte sind deshalb eher für Kleinunternehmen oder Einzelpersonen von Bedeutung (BREUNINGER et al., 2012).

#### **1.4.3. Laserauftragschweißen**

Bei den Verfahren des Laserauftragschweißens wird Metallpulver mittels einer Düse und einem Laser auf eine bereits bestehende Werkzeugoberfläche aufgetragen. Dadurch können Werkzeuge repariert oder Oberflächen veredelt werden. Zusätzlich können neben Reparaturen aber auch komplette Metallprototypen erzeugt werden. Die hergestellten Objekte sind mit einer hohen Dichte versehen und entsprechend frei von Poren und Rissen (FASTERMANN, 2012).

#### **1.4.4. 3D-Printing (3DP)**

Bei dem 3D-Printingverfahren wird das Ausgangsmaterial (Keramik-, Kunststoff-, Zellulose- oder Gipspulver) über eine Walze auf die Bauplattform gezogen und gleichmäßig verteilt. So entsteht die erste Schicht. Mit Hilfe eines Druckkopfes wird das Pulver mit einem Binder selektiv verklebt. Im Anschluss daran wird die Bauplattform um eine Schichtstärke runtergefahren und die nächste Pulverschicht aufgetragen (FASTERMANN, 2012). Bei diesem Verfahren kann über farbige Binder zusätzlich Farbe auf das Objekt gebracht werden. Das Binder-Farbgemisch wird mit Hilfe herkömmlicher Tintenstrahldruckköpfe aufgetragen und ermöglicht dadurch die Herstellung vollfarbiger Modelle. Um die Modelle mechanisch belastbar zu machen, müssen sie nach dem Herstellungsprozess und anschließendem Auspusten des überschüssigen Pulvers mit Epoxidharz oder Klebstoff infiltriert werden (BREUNINGER et al., 2012).

Dieses Verfahrens bietet den Vorteil, dass durch die farbigen Binder ein vollfarbiges, realitätsnahes Modell entstehen kann. Das überschüssige Pulver ist recycelfähig und es sind keine Stützmaterialien erforderlich, um überhängende Geometrien zu stützen. Der gesamte Bauraum kann darüber hinaus gleichzeitig mit mehreren Modellen belegt werden. Die Inkjet Druckköpfe ermöglichen einen schnellen Bauprozess. Ein Nachteil ist zum einen, dass sich die Oberfläche aufgrund der Korngröße rau darstellt. Zum anderen sind die Bauteile vor dem Infiltrieren brüchig und instabil, wodurch die Gefahr besteht, dass schon während der Entfernung des Restpulvers Teile der Objekte abbrechen können (BREUNINGER et al., 2012).

#### **1.4.5. Selektives Lasersintern (SLS)**

Vom Verfahren ähnelt das SLS dem 3DP, jedoch wird hier das Pulver über einen Laser oder Elektronenstrahlen punktweise verschmolzen (KOLLENBERG, 2015). Viele verschiedene Kunststoffe können bei diesem Verfahren genutzt werden und die Modelle erhalten im Vergleich zu anderen Fertigungsverfahren die höchste

mechanische Belastbarkeit. Wie beim 3DP wird kein Stützmaterial benötigt. Das überschüssige Material kann zum größten Teil wiederverwendet werden und der Bauraum ist auch mit mehreren Modellen übereinander in seinem Volumen komplett nutzbar. Auch hier wirkt die Oberfläche durch die Korngröße rau. Im Vergleich zu anderen Verfahren ist das Baumaterial günstig, die Anschaffung der Verarbeitungsmaschinen jedoch sehr kostenintensiv. Deshalb ist es auch nur bei hoher Auslastung wirtschaftlich. Je nach verwendetem Material können beim Bauprozess giftige Gase entstehen. Durch das Verkleben in der Nähe der Bauteilgeometrie kann es im Nachhinein zu einem erheblichen Reinigungsaufwand kommen. Die Nachbearbeitung kann im Bereich von kleinen dünnen Kanälen und Hohlräumen sehr aufwendig werden. Insgesamt scheint dieses Verfahren aufgrund der guten Materialeigenschaften eine Zukunft in der Serienproduktion zu besitzen (BREUNINGER et al., 2012).

#### **1.4.6. Selektives Laser Melting (SLM)**

Vom Prozess ausgehend ist das SLM relativ identisch zum SLS, jedoch wird bei diesem Verfahren vorwiegend Metallpulver verwendet, z. B. Edelstahl oder Kobalt. Vorteile liegen, wie beim SLS darin, dass das Restmaterial wiederverwendet werden kann und kein Stützmaterial benötigt wird. Ein weiterer Vorteil ist, dass die Metalle nahezu 100% dicht sind und damit eine hohe Stabilität aufweisen. Nachteile stellen die erforderlichen Sicherheitsmaßnahmen dar, die aufgrund der benötigten Schutzgasatmosphäre in der Maschine und beim Handling mit dem Metallpulver erforderlich sind. Die Modelle können hierbei nur einlagig im Bauraum angeordnet werden. Auch bei diesem Verfahren ist die Korngröße für eine raue Oberfläche der Modelle verantwortlich (BREUNINGER et al., 2012).

### **1.4.7. Electron Beam Melting (EBM, Elektronenstrahlschmelzen)**

Das EBM, auch Elektronenstrahlsintern genannt, stellt ausschließlich metallische Bauteile her. Bei diesem Verfahren wird schichtweise durch einen Elektronenstrahl Metallpulver aufgeschmolzen und ähnelt damit dem SLM und auch dem SLS. Beim EBM kann die Schmelztemperatur und somit auch die Schmelzgeschwindigkeit besser kontrolliert werden. Das EBM wird oft als Alternative zu den lasergestützten Verfahren gesehen, da hier mit einem Elektronenstrahl anstelle eines Lasers

gearbeitet wird, jedoch ist die Oberflächenbeschaffenheit nicht immer überzeugend (FASTERMANN, 2012).

#### **1.4.8. Mask Sintering (MS)**

Die beim MS verwendeten Kunststoffe, z.B. pulverförmiges Polyamid, ähneln denen beim SLS. Der Laser arbeitet nicht partiell sondern der Schmelzvorgang wird flächig durchgeführt. Ein Vorteil ist, dass durch diese Vorgehensweise ein schnellerer Bauprozess möglich ist. Zusätzlich haben die Modelle gute mechanische Eigenschaften und es wird kein Stützmaterial benötigt. Die dargestellten Nachteile des SLS, wie das Entstehen von giftigen Gasen oder der hohe Reinigungs- und Nachbearbeitungsaufwand, gelten auch weitgehend für das MS (BREUNINGER et al., 2012).

## **1.4.9. Poly-Jet Modeling (PJM)**

Beim PJM ähneln die Materialien denen der Stereolithografie (Epoxidharze und Acrylate, siehe unten). Sie werden jedoch in ihrer flüssigen Form tröpfchenweise auf die Bauplattform aufgetragen. Unter UV-Lichteinfluss vernetzen sich die Fotopolymere und härten dabei flächenweise aus. Als Lichtquelle werden LED-Lampen an den Druckköpfen verwendet. Die Vernetzung kann bei geringem Energieaufwand angeregt und optimal auf die Fotoinitiatorauswahl angepasst werden (KOLLENBERG, 2015). Dieses Verfahren ist darüber hinaus sehr genau und benötigt im Vergleich zur SL keine Nachbelichtung. Der wichtigste Vorteil dieses Verfahrens gegenüber den anderen Methoden ist der Umstand, dass Materialien mit unterschiedlichen mechanischen Eigenschaften innerhalb eines Druckvorgangs verbunden werden können. Die Materialien können somit auch mit unterschiedlichen Farben versehen sein oder auch transparent erscheinen. Durch die Ähnlichkeit der Materialien sind die Nachteile mit denen der SL vergleichbar, jedoch sind die Arbeitsschutzmaßnahmen deutlich einfacher zu gewährleisten. Im Vergleich zum SLS sind die Materialkosten jedoch wesentlich höher (BREUNINGER et al., 2012).

#### **1.4.10. Digital Light Processing (DLP)**

Beim DLP handelt es sich um ein ähnliches Fertigungsverfahren wie das PJM oder SL. Ein photosensitives flüssiges Harz wird ausgehärtet, indem eine UV-Lampe flächig auf einen Mikrochip strahlt, der mit vielen kleinen beweglichen Spiegeln das Licht entweder auf den Bauraum oder davon weg richtet. Ein Nachteil ist dabei, dass die Modelle thermisch nicht sehr stabil sind und auch die mechanischen Eigenschaften unter denen der anderen Verfahren wie beispielsweise des SLS liegen. Nichtsdestotrotz handelt es sich um ein günstiges Verfahren, welches vor allem im Schmuckbereich zum Erzeugen von Rohlingen Anwendung findet (BREUNINGER et al., 2012).

#### **1.4.11. Stereolithography (SL)**

Bei der SL entstehen die Schichten durch punktweises Aushärten/Polymerisieren eines flüssigen Fotopolymers entweder mittels eines UV-Lasers oder mit Licht, das mittels Mikrospiegeln von einer LED-Zeile an die vorgesehene Stelle gelenkt wird (KOLLENBERG, 2015). Epoxidharze und Acrylate stellen hierbei die Grundmaterialien dar. Die SL ist bis heute das genaueste Verfahren und produziert glatte und detaillierte Oberflächen. Auch ein glasähnlicher, transparenter Druck ist dabei möglich. Nachteile sind die geringe thermische und mechanische Belastbarkeit des Endproduktes und die Tatsache, dass fast immer Stützen oder Stützmaterialien erforderlich sind (GEBHARDT, 2004). Ebenso müssen umfangreiche Arbeitsschutzmaßnahmen wegen des Laserbetriebs beachtet werden. Ein weiterer Nachteil ist der erhöhte Aufwand durch eine notwendige Nachbelichtung in Form von UV-Licht (BREUNINGER et al., 2012).

#### **1.4.12. Film Transfer Imaging (FTI)**

Das FTI wurde von der Firma 3D Systems entwickelt und ähnelt dem SL-Verfahren. Hierbei wird das Material (lichtempfindliche Kunststoffe) anstatt mit einem Laser mit einem Beamer verfestigt. Auf einer Transportfolie, die die Breite des Bauraums umfasst, wird ein dünner Film des zu verwendeten Materials aufgetragen und aufgrund der Belichtung durch die Folie ausgehärtet. Danach wird das Objekt abgehoben, neues flüssiges Material auf der Folie verteilt und das Objekt wieder abgesenkt. Eine weitere Schicht wird erneut ausgehärtet. Das FTI

ermöglicht eine hohe Auflösung und gute Oberflächenqualität; Stützmaterialien müssen jedoch vom fertigen Bauteil entfernt werden. Im Vergleich zum SL ist das Verfahren relativ materialintensiv (FASTERMANN, 2012).

#### **1.4.13. Contour Crafting (CC)**

Beim Contour Crafting handelt es sich um ein computergestütztes Bauverfahren, das in der Lage ist, komplette Gebäude zu errichten. Der riesige 3D-Drucker übersteigt die Größe des eigentlich zu errichtenden Gebäudes. Es handelt sich um einen vollautomatisierten Portalroboter. Dieser Drucker ist mit Düsen ausgestattet, die ein schnell bindendes, betonähnliches Material Schicht für Schicht auftragen. Dadurch soll ein ganzes Gebäude innerhalb von 24 Stunden beinahe lautlos errichtet werden können (FASTERMANN, 2012).

**1.5. Programme zur Erstellung und Bearbeitung von 3D-Druckvorlagen** Für den 3D-Druck stehen verschiedene Programme zur Erstellung und zur Bearbeitung digitaler 3D-Dateien zur Verfügung. Die meisten Anwender nutzen mindestens zwei bis vier verschiedene Programme, um beispielsweise CT-Daten für den Druck vorzubereiten. Als DICOM Viewer (Digital Imaging and Communications in Medicine, zu Deutsch Digitale Bildgebung und -kommunikation in der Medizin) und zur 3D-Konkunstruktion wurden Programme wie z. B. OsiriX (ARZI et al., 2015), ImageJ (MCCARROLL et al., 2015), Mimics (PREECE et al., 2013), K-Pacs (NAFTULIN et al., 2015) Avizo, Amira, 3D Slicer und Simpleware (MCMENAMIN et al., 2014) erwähnt und verwendet. Zum Post-Processing, zur Datenanalyse und Manipulation der digitalen 3D-Modelle für den Druck fanden Softwareprogramme wie MATLAB (ARZI et al., 2015), SketchUp (MCCARROLL et al., 2015), Blender (NAFTULIN et al., 2015), 3D-Coat (MCMENAMIN et al., 2014) und MeshLab (O'REILLY et al., 2016) Anwendung.

#### **1.6. 3D-Druck in der Humanmedizin**

#### **1.6.1. Allgemeine und klinische Anwendung**

Die rechnergestützten Modellbauverfahren, d. h. die generativen Fertigungsverfahren, sind im Bereich der Humanmedizin in unterschiedlichen biomedizinischen Anwendungen vertreten, z. B. bei der Operationsplanung, beim Herstellen von Implantaten und beim Erlernen und Vermitteln von medizinischem Wissen. Insbesondere in den Gebieten der Orthopädie und der Gesichts- und Gefäßchirurgie hat die Anwendung an Bedeutung gewonnen. Neuste Studien zeigten auch einen hohen Stellenwert in der Neurochirurgie, besonders im Bereich der neurochirurgischen Ausbildung (PLOCH et al., 2016).

3D-Modelle vom menschlichen Gehirn und Schädel wurden kostengünstig mit dem FDM-Verfahren gedruckt und dienten als Ergänzung zu der zweidimensionalen (2D-) Betrachtung von MRT- und CT-Bildern am Computer. Ausgangsdateien für das menschliche Gehirn waren MRT-Aufnahmen, für den Schädel CT-Bilder. Um anatomische Strukturen hervorzuheben oder die Modelle dem Druckerbauraum anzupassen, wurden die Objekte mit dem Programm Blender geschnitten. Diese kosteneffektive Methode des 3D-Drucks konnte in der Klinik fachübergreifend bei der Operationsplanung und Patientenaufklärung helfen (NAFTULIN et al., 2015).

Klinisch wurden die Verfahren auch im Bereich der Orthopädie im Sinne von Planung und Umsetzung von Hüftrekonstruktionen oder auch in der Herstellung von individuellen Prothesen, z. B. Kniegelenksprothesen angewendet (MUNJAL et al., 2000; MINNS et al., 2003).

In der Humanmedizin kamen die rechnergestützten Modellbauverfahren zudem in der Mund-, Kiefer- und Gesichtschirurgie zum Einsatz. (PAPADOPOULOS et al., 2002). Die entstandenen 3D-Ausdrucke besaßen Bedeutung in der Diagnostik, bei der Operationsplanung und intraoperativen Orientierung. Zudem wurden chirurgische Implantate dreidimensional ausgedruckt. Eine weitere Bedeutung besaßen die 3D-Ausdrucke bei der präoperativen Beratung von Patienten. (BILL & REUTHER, 2004).

In der Gefäß- und Herzchirurgie fanden die Modelle ihren Einsatz im Bereich der Auswahl eines Operationsverfahrens, der Planung und des Trainings vor Stentimplantation sowie der Darstellung der genauen räumlichen Position und Ausbreitung eines Tumors (BERRY et al., 2002; KNOX et al., 2005; JACOBS et

al., 2008). Über diese Verfahren endovaskuläre Gefäßprothesen herzustellen, war eine von vielen Ideen für die zukünftige Anwendung (SULAIMAN et al., 2008).

Im Bereich des Tissue Engineerings (Gewebszüchtung) wurden 3D-gedruckte Gerüste angefertigt, an denen entsprechende Zellen gezüchtet werden konnten. In einer Studie wurde eine 3D-Printing Strategie entwickelt, die akkurate und mechanisch heterogene Aortenklappen-Gerüste verschiedener Größen herstellte. Diese modifizierte Strategie kombinierte die auf der Maschine befindliche direkte UV-Fotovernetzung mit mechanisch einstellbarem PEG-DA Hydrogel. Die Aortenklappen-Hydrogel-Gerüste konnten mit Klappenzellen besetzt werden (HOCKADAY et al., 2012). 3D-gedruckte Protein-freisetzende Polymergerüste in Schafen ermöglichten die Regeneration des Meniskus im Knie (LEE et al., 2014).

# **1.6.2. Anwendung 3D-Ausdrucke im Bereich der human-anatomischen Lehre**

Um den Studierenden eine angemessene Ausbildung zu gewährleisten, sind die Universitäten auf zahlreiche Lehrmittel angewiesen. Gerade im Bereich der humanmedizinischen Anatomie ist dies wegen der großen Anzahl Studierender eine Herausforderung. Hierbei spielen nicht nur die finanziellen, sondern auch kulturelle, ethische und gesetzliche Aspekte eine Rolle (ABOUHASHEM et al., 2015). ABOUHASHEM et al. (2015) nahmen an, dass der 3D-Druck eine der neuen, vielversprechenden Technologien darstellt, die diese Ausbildungssituation verbessern können. Der 3D-Druck war in der Lage, korrekte und greifbare Nachbildungen von anatomischen, physiologischen und pathologischen Strukturen zu erzeugen (MCMENAMIN et al., 2014; ABOUHASHEM et al., 2015; VACCAREZZA & PAPA, 2015).

ABOUHASHEM et al. (2015) stellten in ihrer Studie heraus, dass der Einsatz von 3D-Drucken in der anatomischen Lehre erfolgreich genutzt werden konnte. Menschliche Knochen wurden detailgetreu und akkurat als 3D-Modelle mit der FDM-Technologie erstellt. Ein Grund dafür war, dass sich Knochen wegen ihrer monochromen Farbe und ihrer festen Struktur für den Druck optimal eignen (ABOUHASHEM et al., 2015).

Mit einem 3D-Pulverdrucker wurden aus Calciumsulfat-Dihydraten humane Knochen der unteren Extremitäten mit den Muskeln und durchgängigen

Blutgefäßen aus Silikon hergestellt und über Magneten miteinander verbunden (O'REILLY et al., 2016).

ADAMs et al. (2015) stellten die Vorteile der 3D-Ausdrucke gegenüber organischen Plastinaten im Bereich der Ophthalmologie und Optometrie heraus. Sie führten die schnelle Herstellung und die Vermeidung von kulturellen und ethischen Problemen als Vorteile an (ADAMS et al., 2015).

Eine neue Pilotstudie wies darauf hin, dass Studierende, die an 3D-Ausdrucken lernen, dasselbe Wissen erlangten wie die, die Kadaver während der anatomischen Ausbildung nutzten (LIM et al., 2016).

Die Genauigkeit der 3D-Modelle hing stark vom genutzten Equipment ab, jedoch wurde gezeigt, dass 3D-Drucke von anatomischen Strukturen mit einer hohen Exaktheit im Vergleich zur originalen Probe produziert werden konnten (LI et al., 2012; MCMENAMIN et al., 2014; ADAMS et al., 2015; FREDIEU et al., 2015). Für qualitativ hochwertig 3D-Modelle mussten allerdings die Originalvorlagen von hochwertiger Qualität sein (MCMENAMIN et al., 2014).

XING et al. (2015) zeigten die umfangreichen Einsatzmöglichkeiten des 3D-Drucks und ein nahezu grenzenloses Entwicklungspotenzial in Wissenschaft und Industrie auf (XING et al., 2015).

#### **1.7. 3D-Druck in der Veterinärmedizin**

#### **1.7.1. Allgemeine und klinische Anwendung**

Im Bereich der Veterinärmedizin sind die generativen Fertigungsverfahren weniger etabliert als in der Humanmedizin. In einer Veröffentlichung von 2014 wurde beschrieben, dass durch die sinkenden Kosten des Rapid Prototypings diese Technologie allerdings auch in der Veterinärmedizin finanziell tragbar werden könnte. Damals befand sich diese Methode in der Veterinärmedizin noch in ihren Anfängen, jedoch wurde auf klinische, fortbildende und experimentelle Möglichkeiten verwiesen (HESPEL et al., 2014).

Die nachfolgenden Beispiele beinhalten virtuelle 3D-Darstellungen vom Schädel und Unterkiefer des Pferdes sowie 3D-Ausdrucke in der allgemeinen und klinischen Veterinärmedizin.

#### **1.7.1.1. Virtuelle 3D-Darstellung vom Pferdeschädel und -unterkiefer**

Virtuelle 3D-Darstellungen wurden primär für den Gebrauch am Computer entwickelt. Im folgenden Abschnitt werden virtuelle 3D-Rekonstruktion von Strukturen von Equidenschädeln und -unterkiefern vorgestellt.

So wurden virtuelle 3D-Rekonstruktionen von Pferdeschädeln und -unterkiefern auf der Grundlage von CT-Bildern erstellt, um den optimalen Winkel für die komplementäre röntgenologische Projektion vom Temporomandibulargelenk (Kiefergelenk) zu entwickeln (EBLING et al., 2009), morphometrische und morphologische Daten der Nasennebenhöhlen von Araberfohlen (BAHAR et al., 2014) zu erfassen und um histologische Gewebsuntersuchungen an den Zahnalveolen von Ponys durchzuführen (CNUDDE et al., 2008).

In einer weiteren Studie wurden die Anatomie und das Volumen equiner Nasennebenhöhlen zur optimalen Diagnostik und Behandlung genauer erforscht und bemessen. Das Verständnis dieser anatomisch anspruchsvollen Region konnte mit Hilfe virtuellen 3D-Renderings/Rekonstruktionen von CT-Schnitten verbessert werden (BRINKSCHULTE et al., 2013). BRINKSCHULTE et al. (2014) zeigten im darauffolgenden Jahr, dass diese Rekonstruktionen eine wertvolle Grundlage darstellten für das Verständnis von den Nasennebenhöhlen, die Behandlung der equinen Sinusitis und für die Kommunikation zwischen Tierarzt und Tierbesitzer (BRINKSCHULTE et al., 2014).

KISHIMOTO et al. konnten bereits 2009 zeigen, dass virtuelle 3D-Rekonstruktionen im Vergleich zu normalen 2D-CT-Bildern das Verständnis für eine klinische Situation signifikant verbessern, insbesondere bei Nicht-Fachleuten (KISHIMOTO et al., 2009).

Virtuelle 3D-Rekonstruktionen und teilweise auch druckbare Dateien von Pferdeschädeln und -unterkiefern für anatomische Studien sind im Internet vorhanden. Virtuelle 3D-Rekonstruktionen werden in Lernprogrammen von z. B. biosphera.org (BIOSPHERA.ORG, 2017) genutzt. Druckbare Dateien von Pferdeschädeln und -unterkiefern lassen sich z. B. auf Internetseiten wie Sketchfab finden (MARCHAL, 2016). Zusätzlich gibt es sicherlich zahlreiche hochschulinterne Lernprogramme mit virtuellen 3D-Darstellungen vom Pferdeschädel und -unterkiefer, die jedoch nicht öffentlich einsehbar sind, da sie ausschließlich über das jeweilige Intranet betrachtet werden können.

**1.7.1.2. 3D-Ausdrucke in der allgemeinen und klinischen Veterinärmedizin** Wissenschaftliche Veröffentlichungen über 3D-Ausdrucke von Equidenschädeln und -unterkiefern konnten nicht gefunden werden.

In anderen veterinärmedizinischen Bereichen wurden verschiedene Druckverfahren wie Pulverdruckverfahren/3DP (CASTILHO et al., 2014; STROM et al., 2016; CASTILHO et al., 2017), PJM (ARZI et al., 2015; DORBANDT et al., 2017), SLS (DORBANDT et al., 2017) und FDM (ANONYMUS, 2015; MCCARROLL et al., 2015) benutzt.

So wurden z. B. zur Operationsplanung bei Hunden unterschiedlichste zum Teil naturidentische oder gummiähnliche Materialien verwendet (ARZI et al., 2015; STROM et al., 2016; DORBANDT et al., 2017). Zur Förderung des Knochenwachstums wurden 3D-gedruckte Blöcke aus einer Calciumphosphat-Struktur in den Unterkiefer von Hunden eingesetzt (CARREL et al., 2016). Veterinärmedizinische Hochleistungsimplantate aus porig durchlässigem Titanmaterial sollten den Knochen dazu anregen, in das Implantat hineinzuwachsen und somit eine natürliche Verbindung schaffen (ANONYMUS, 2014). In dem Bereich der Tibial Tuberosity Advancement (TTA)-Operationsmethode wurde mit einem 3D-Pulver-Drucker ein speziell auf den Patienten angepasstes Gehäuse als Implantat aus Tricalciumphosphat-Zement hergestellt. Dieses Material war, anders als die bisherigen bei der TTA verwendeten Standardmaterialien, biologisch abbaubar, besaß maximale Permeabilität für Nähr- und Sauerstofftransport in den Kern des Implantats und hatte gute mechanische Eigenschaften (CASTILHO et al., 2014; CASTILHO et al., 2017).

Eine andere Anwendungsmöglichkeit beinhaltete die Erstellung einer Fixierungshilfe für Mäuse bei einer Strahlentherapie (MCCARROLL et al., 2015).

Von einem Team von Bioingenieuren wurde nashornidentisches Pulvermaterial zur exakten Nachbildung der Nashornhörner mit einem dafür optimierten Drucker mit dem FDM-Verfahrens gedruckt, um damit der Wilderei auf lange Sicht entgegenzuwirken (ANONYMUS, 2015; KRÄMER, 2016b).

Im Internet lassen sich noch weitere Einsatzmöglichkeiten des 3D-Drucks mit verschiedensten Materialien in der Veterinärmedizin finden, ohne dass hierzu allerdings wissenschaftliche Veröffentlichungen vorliegen. Beispielhaft zu nennen sind 3D-gedruckte Rollstühle für Katzen, Hunde und Ziegen (KRÄMER, 2015a,

2015b, 2015c), Panzer oder Schnäbel für Schildkröten (CONDEMARIN, 2015; KAMPF, 2015), Beinprothesen für Vögel, Hunde und Katzen (KRÄMER, 2016f, 2016a, 2016c) sowie Schnabelprothesen für Vögel, z. B. Kakadu oder Papagei (KRÄMER, 2016d, 2016e).

# **1.7.1.3. Anwendung 3D-Ausdrucke im Bereich der veterinär-anatomischen Lehre**

Im Gegensatz zu vielen anatomischen Lehrmedien mit virtuellen 3D-Darstellungen gibt es nur wenige Hinweise in der Literatur auf den 3D-Ausdruck für den veterinär-anatomischen Unterricht.

Erfolgreich in der Lehre eingesetzt wurden 3D-Ausdrucke von einem Hundeschädel (BOYD et al., 2015), von einem Pferdehuf (PREECE et al., 2013), von einem Skelett einer Aga-Kröte und einem Chondrocranium eines Dornhais (THOMAS et al., 2016).

Die digitalen 3D-Daten des Dornhais und der Aga-Kröte waren noch im Besitz größer angelegter Merkmale, jedoch fehlten zum Teil subtilere und feinere Strukturen (THOMAS et al., 2016). Während der 3D-Ausdruck des Skeletts der Agar-Kröte keine genau naturidentische Auflösung besaß, trat dieses Problem beim Chondrocranium des Dornhais, sowie beim Hundeschädel und Pferdehuf nicht auf (PREECE et al., 2013; BOYD et al., 2015; THOMAS et al., 2016). PREECE et al. (2013) konnten zeigen, dass das 3D-Modell verglichen mit Lehrbuch und virtueller 3D-Darstellung deutliche Lernvorteile bot. Das physische 3D-Modell verbesserte demnach die räumliche Vorstellung von komplexen anatomischen Gegebenheiten (PREECE et al., 2013).

In der oben aufgeführten Studie von PREECE et al. (2013) wurden die dreidimensionalen anatomischen Beziehungen des Pferdehufs in einem physischen gedruckten 3D-Modell dargestellt. Knochen und feste anatomische Strukturen wurden mit einem stabilen Material gedruckt, hingegen Sehnen und Bänder separat aus flexiblerem Material. Über Magneten konnten die einzelnen Drucke zusammengefügt werden. Es zeigte sich, dass Veterinärmedizinstudierende, die anatomischen Strukturen anhand des 3D-Modells besser lernten als anhand des Lehrbuchs oder einer Computeranimation (PREECE et al., 2013).

### **1.8. Vor- und Nachteile 3D-Druck in der Medizin**

Verschiedene Autoren befassten sich mit den Vor- und Nachteilen von 3D-Ausdrucken für den Unterricht. MCMENAMIN et al. (2014), RIEDERER (2014) und BASKARAN et al. (2016) wiesen auf die Vorteile von 3D-Ausdrucken im Vergleich zu echten Präparaten, Plastinaten und Kunststoffpräparaten hin (MCMENAMIN et al., 2014; RIEDERER, 2014; BASKARAN et al., 2016).

Seit 2014 konnten mit dem PJM-Fertigungsverfahren, Objekte mit verschiedenen Bestandteilen von unterschiedlicher Festigkeit produziert werden, was einen großen Vorteil darstellte (WARAN et al., 2014; ROSE et al., 2015). Jedoch war die Biegsamkeit der 3D-Modelle noch nicht so gut wie die der originalen Präparate (MCMENAMIN et al., 2014).

Für die Humanmedizin konnte O`REILLY (2016) und für die Veterinärmedizin PREECE (2013) die Vorteile des 3D-Drucks im Bereich der Lehre gegenüber herkömmlicher Lehrmethoden eindeutig herausstellen.

Die 2010 bis 2016 von Autoren noch erwähnten Nachteile wie z. B. die geringe Auswahl an biegsamen Substanzen und Farben (BERMAN, 2012), der zu kleine Bauraum (RENGIER et al., 2010) und die hohen Kosten (BERMAN, 2012) haben teilweise in neueren Publikationen schon an Bedeutung verloren (ROSE et al., 2015; O'REILLY et al., 2016).

## **2. Knochenpräparation**

Die Herstellung von Knochenpräparaten erfolgt klassischerweise durch Mazeration. Als allgemeine Grundsätze wurden von den Autoren PIECHOCKI et al. (1979) sowie NIEDERKLOPFER und TROXLER (2001) folgende Punkte formuliert: Das Entstehen des Skeletts sollte vollständig sein, kein anhaftendes Gewebe und keine Fette enthalten. Die Knochenstruktur und -oberfläche müssen nach Abschluss der Knochenpräparation erhalten sein. Die Arbeitsschritte bestehen somit aus Abfleischen zur Herstellung des Rohskeletts, der Weiche zum Entbluten der Knochen, zum Auswaschen wasserlöslicher Eiweiße und zur Emulgierung der oberflächlich enthaltenden Fette sowie der Mazeration mit anschließender Entfettung. Die Autoren erwähnen hierbei die zum Teil erheblichen Geruchsbelästigungen und den relativ hohen Zeitaufwand für die Arbeitsschritte (PIECHOCKI et al., 1979; NIEDERKLOPFER & TROXLER, 2001).

## **2.1. Mazeration und biologische Verfahren zum Abfleischen**

In der Literatur werden verschiedene Mazerationsmethoden beschrieben und diskutiert, z. B. Fäulnis/Kaltwasser-Mazeration, Fäulnis/Warmwasser-Mazeration, chemische Mazeration, Mazeration mit Waschmitteln und enzymatische Mazeration (PIECHOCKI et al., 1979; NIEDERKLOPFER & TROXLER, 2001).

Eine weitere Möglichkeit zum perfekten manuellen Abfleischen stellen die biologischen Verfahren dar, die Kleinstlebewesen wie Käfer verwenden (NIEDERKLOPFER & TROXLER, 2001). Zum ersten Mal wurde 1933 von HALL und RUSSELL die Anwendung von Speckkäfern zum Skelettieren beschrieben (HALL & RUSSELL, 1933). Dieses Verfahren ist kostengünstiger als die Präparation durch Handarbeit, hat aber den Nachteil, dass die Schädlinge sich bei unsachgemäßer Haltung in den Räumlichkeiten verbreiten können (PIECHOCKI et al., 1979).

#### **2.2. Entfettung**

Zu früheren Zeiten wurde der Entfettungsvorgang vor allem aus ästhetischen Gründen vorgenommen (PIECHOCKI et al., 1979). In neuerer Fachliteratur wird verdeutlicht, wie wichtig die Entfettung unter dem Aspekt der Konservierung ist

und darauf hingewiesen, dass der Fettchemie in der Knochenpräparation ein weitaus höherer Stellenwert zugeordnet werden sollte. Viele Proben aus Museen, Instituten und Sammlungen wurden mit der Zeit aufgrund unzureichender Entfettung zerstört, was nur durch eine chemisch neutrale und dauerhafte Konservierung zu verhindern gewesen wäre. NIEDERKLOPFER und TROXLER (2001) gaben an, dass die Fettzusammensetzung von Tierart, Alter und Körperbereich abhängig ist. Im Bereich der Schädelbasis tritt typischerweise ein hoher Fettgehalt auf (NIEDERKLOPFER & TROXLER, 2001).

Der Einsatz von großen Entfettungsanlagen ist vor allem in der Tieranatomie selten und steht daher meist nicht zur Verfügung. Heutzutage sind einige Lösungsmittel aus Umweltschutzgründen verboten, sie entfallen aufgrund ihrer giftigen Eigenschaften, dürfen nur in geschlossenen Systemen verwendet werden oder sind leicht entzündlich. Es verbleiben in der Praxis letztlich nur Lösungsmittel wie die chlorierten Kohlenwasserstoffe Methylenchlorid und Perchlorethylen (nur in geschlossenen Systemen erlaubt) und Benzin und Aceton (leicht entzündlich). Benzin und Aceton können, da sie leicht entzündlich sind, nur bei der Kaltentfettung eingesetzt werden. Hierbei sind strikte und aufwendige Vorschriften und Maßnahmen im Bereich des Personenschutzes, der Arbeitssicherheit und der Laboreinrichtung einzuhalten. Das wasserverträgliche Aceton ist hinsichtlich seiner Wirksamkeit gerade bei tierischen Fetten dem Benzin überlegen und für das Knochenmaterial besser geeignet. Die Kaltentfettung dauert in der Regel 6-15 Tage. Die Warm- oder Heißentfettung (20-60℃) wird mit chlorierten Kohlenwasserstoffen in geschlossenen Fettextraktionsanlagen vorgenommen (NIEDERKLOPFER & TROXLER, 2001).

## **2.3. Weiterverarbeitung**

Es können nach Abschluss der Entfettung je nach Anforderungen noch weitere Arbeitsschritte wie das Bleichen, die Fixierung/Oberflächenversieglung und die Qualitätskontrolle durchgeführt werden. Das Bleichen der Knochen erfolgt zumeist aus ästhetischen Gründen (NIEDERKLOPFER & TROXLER, 2001).

## **3. Anatomische Strukturen am Pferdekopfskelett**

#### **3.1. Allgemeines zum Skelett des Kopfes**

Das Kopfskelett wird von einigen Autoren auch als Schädel bezeichnet. Nach der Verknöcherung ihrer Nähte (Suturae) sind die Knochen des Kopfes starr zum Oberschädel zusammengefügt. Der Unterkiefer und das Zungenbein sind dem Oberschädel beweglich angelagert. Die Autoren benutzen den Terminus Schädel synonym für den genauer differenzierenden Oberschädel (NICKEL et al., 2004; KÖNIG et al., 2014). SALOMON et al. (2008) zählen zum Kopfskelett den Schädel, den Unterkieferknochen und das Zungenbein und benutzen den Begriff Schädel ebenfalls als Synonym für den Oberschädel.<sup>1</sup>

Der Schädel umfasst die höheren Sinnesorgane, das Gehirn und Teile des Atmungsund Verdauungsapparates und bietet der Gesichts- und Kaumuskulatur Ursprung und Ansatz (NICKEL et al., 2004). Der Schädel fügt sich aus zwei Abschnitten zusammen, dem Hirnschädel (Cranium, Neurocranium), der die Hirnkapsel formt, und dem Gesichtsschädel (Facies, Viscerocranium, Splanchnocranium), gebildet durch Nasenkapsel, Mandibula und Os hyoideum (NICKEL et al., 2004; SALOMON et al., 2008).

#### **3.1.1. Hirnschädel, Cranium (Neurocranium)**

Die Schädelhöhle (Cavum cranii), die das Gehirn mit seinen Hüllen und den zu versorgenden Gefäßen beinhaltet, wird von den Knochen des Hirnschädels (Ossa cranii) geformt. Wie in Tabelle 1 dargestellt, werden die Ossa cranii nach Abschluss des Wachstums in paarige und unpaare Hirnschädelknochen unterteilt (NICKEL et al., 2004; KÖNIG et al., 2014).

 $\overline{a}$ 

<sup>&</sup>lt;sup>1</sup> In dieser Arbeit wird der Begriff Schädel als Synonym für Oberschädel verwendet.

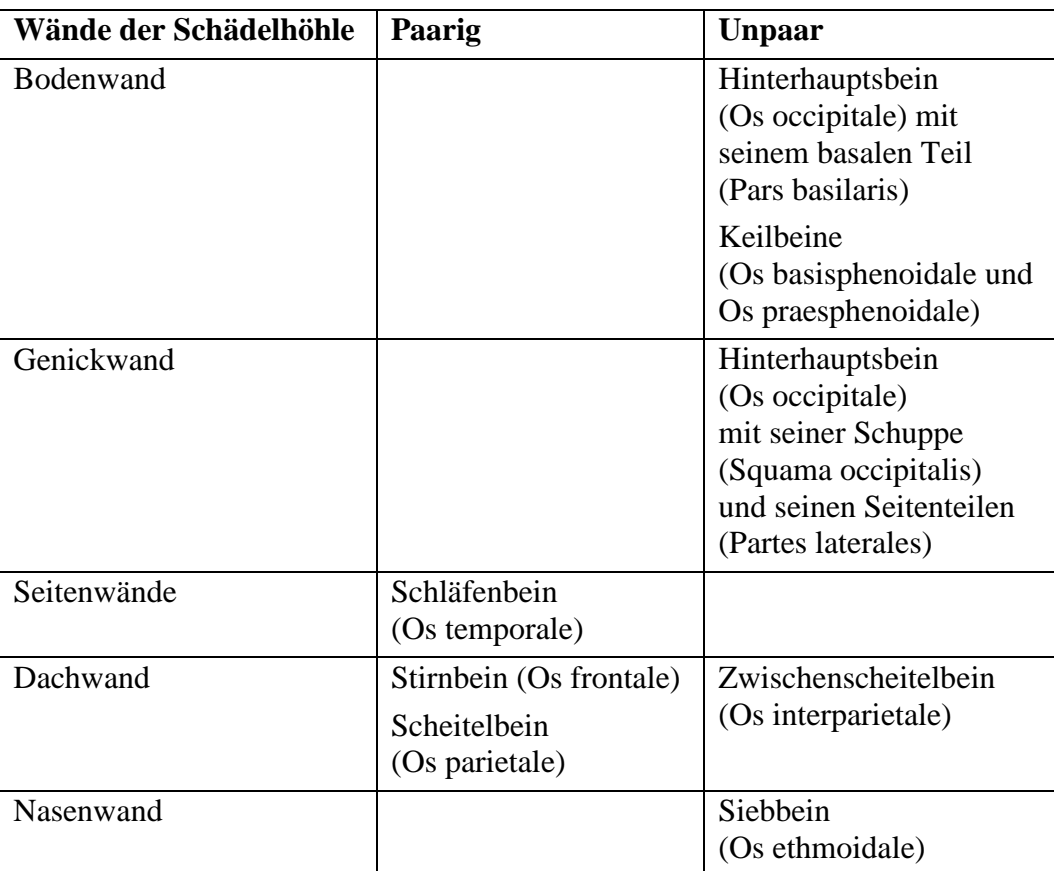

Tabelle 1: Paarige und unpaare Hirnschädelknochen

### **3.1.2. Gesichtsschädel, Facies (Viscerocranium)**

Die Knochen des Gesichtsschädels (Ossa faciei) bilden eine Nasenkapsel, die die Nasenhöhlen umschließt und deren ventrale Fläche das Dach der Mundhöhle formt. Die knöchernen Seitenwände und die unvollständige Bodenplatte der Mundhöhle werden durch den Unterkiefer (Mandibula) gebildet. Die Wände des Gesichtsschädels lassen sich ebenfalls in paarige und unpaare Knochen unterteilen (NICKEL et al., 2004; KÖNIG et al., 2014), wie in Tabelle 2 dargestellt.

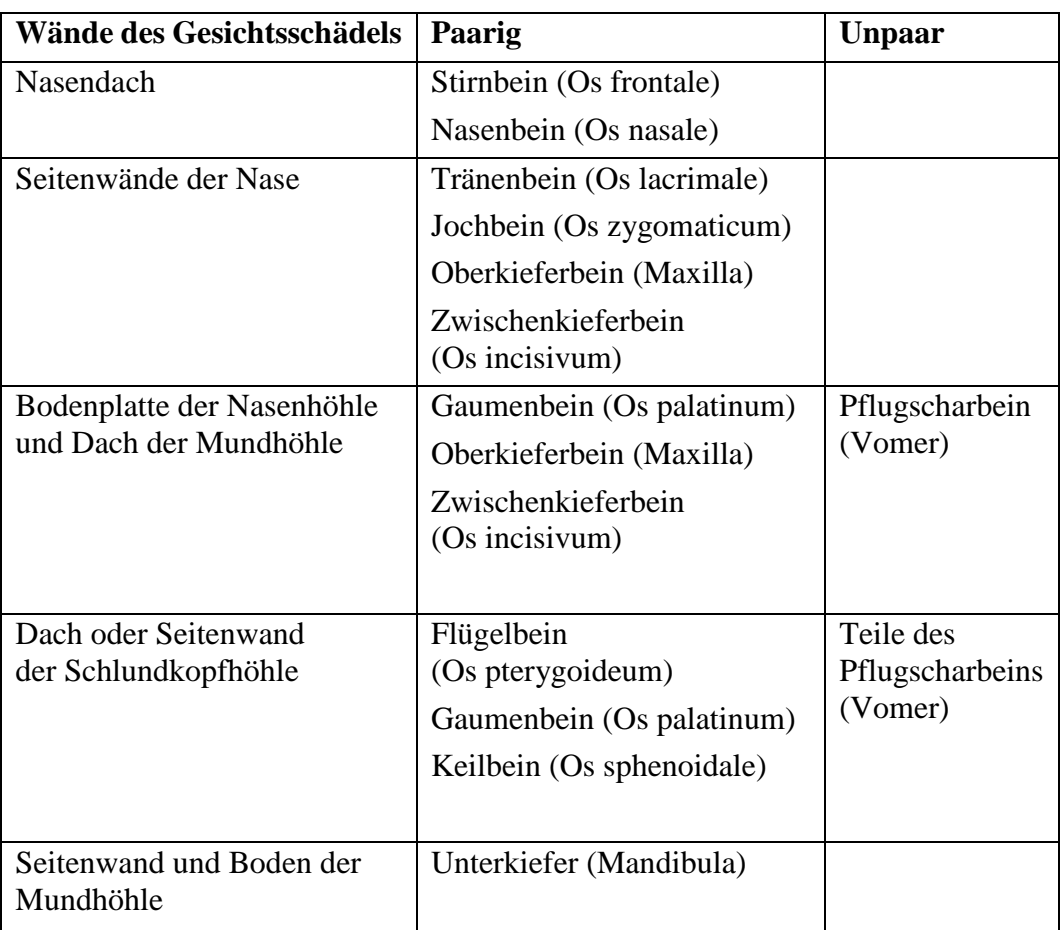

Tabelle 2: Paarige und unpaare Gesichtsschädelknochen

Das Zungenbein, ebenfalls ein Teil des Gesichtsschädels ist schädelwärts mit dem Schläfenbein verbunden, kaudal mit dem Kehlkopf und rostral mit dem Zungengrund (NICKEL et al., 2004).<sup>2</sup>

#### **3.1.3. Öffnungen am Schädel**

Der Schädel besitzt verschiedene Öffnungen, durch die unterschiedliche Strukturen wie Nerven, Arterien und Venen, hindurchtreten (NICKEL et al., 2004; SALOMON et al., 2008; KÖNIG et al., 2014). Der Verlauf und die Lage der Öffnungen werden in der folgenden Tabelle 3 anhand des jeweiligen innen gelegenen Anfangs, und des außen befindlichen Endes charakterisiert.

 $\overline{a}$ 

<sup>2</sup> Das Zungenbein ist nicht Gegenstand der Arbeit.

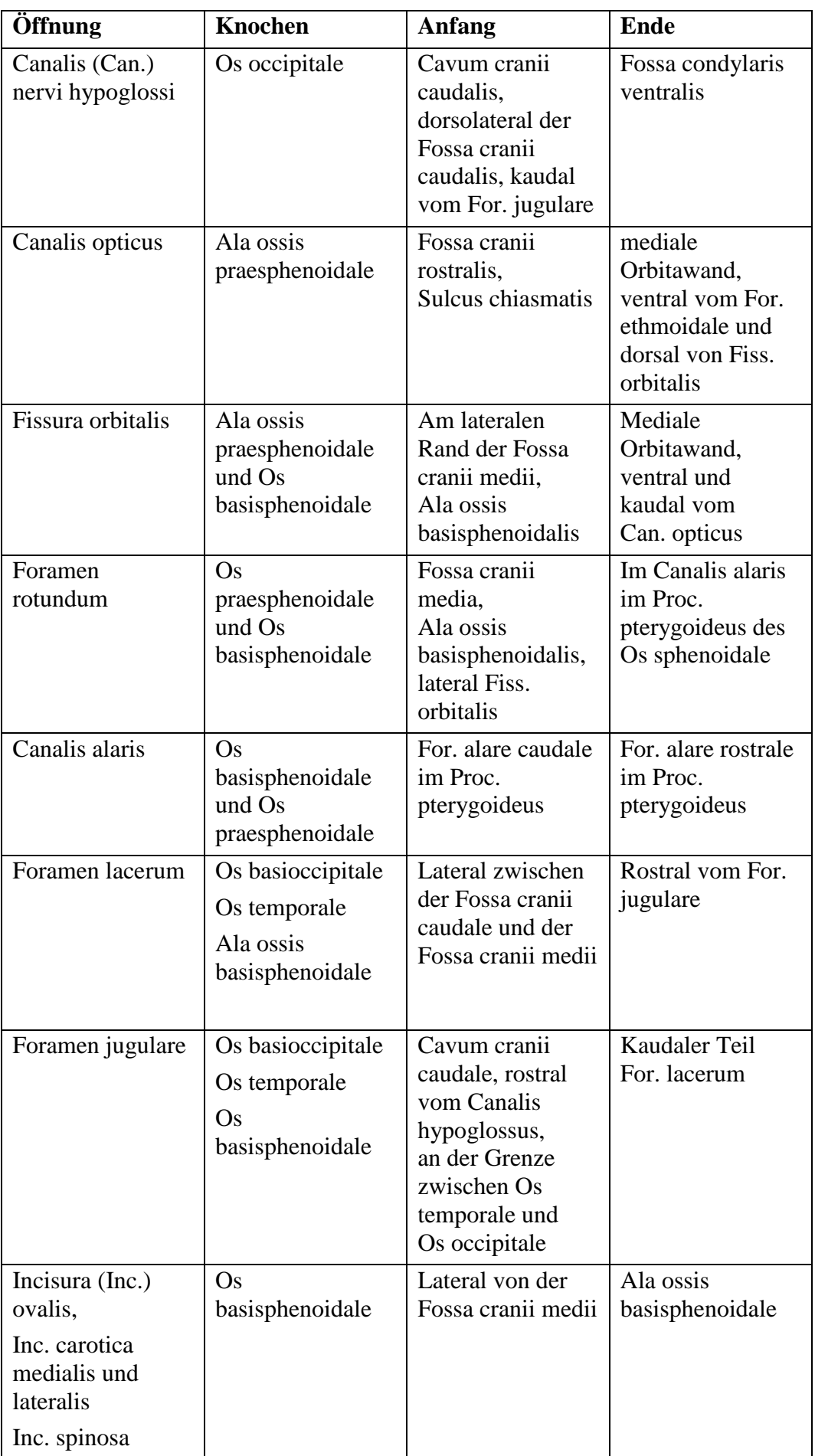

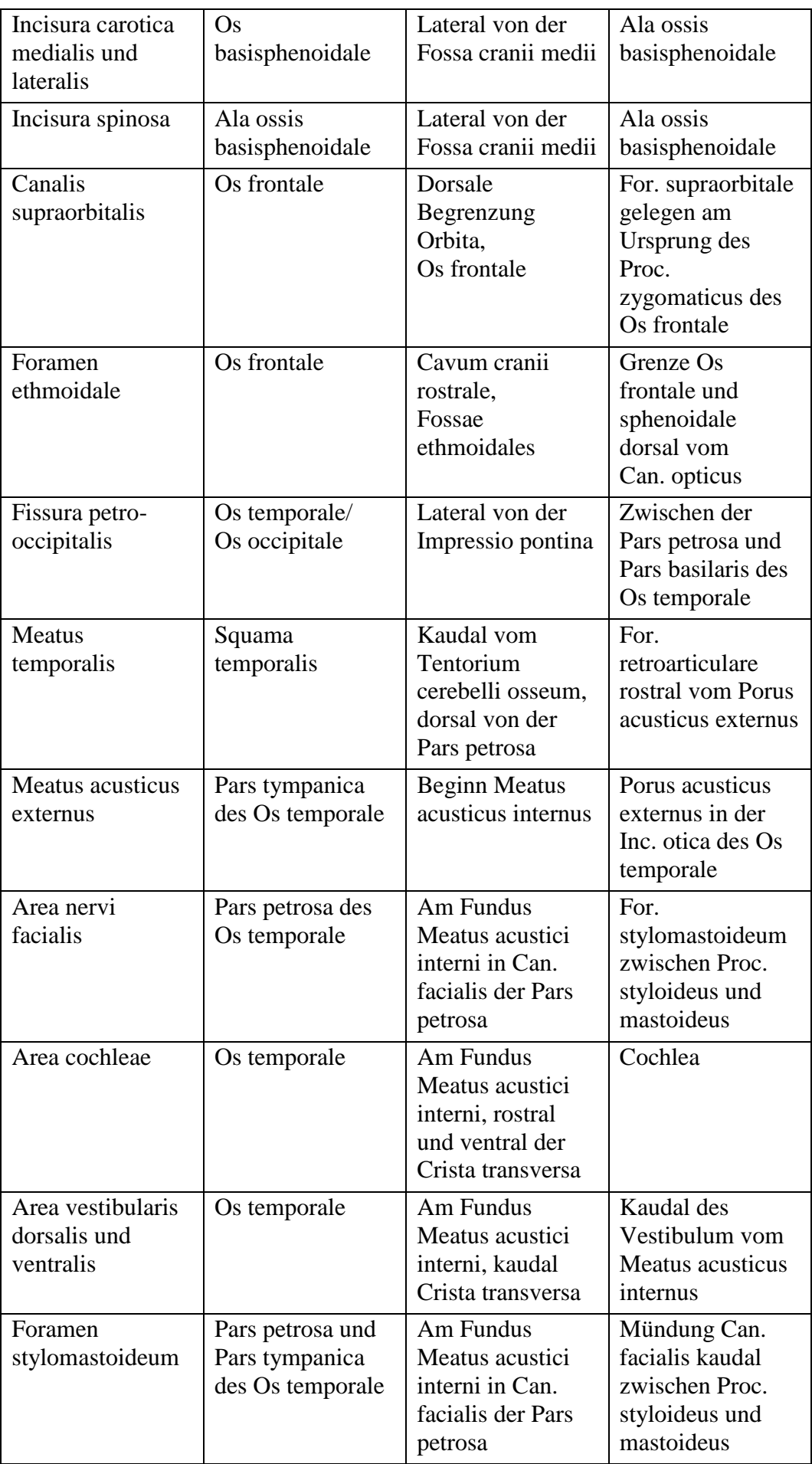

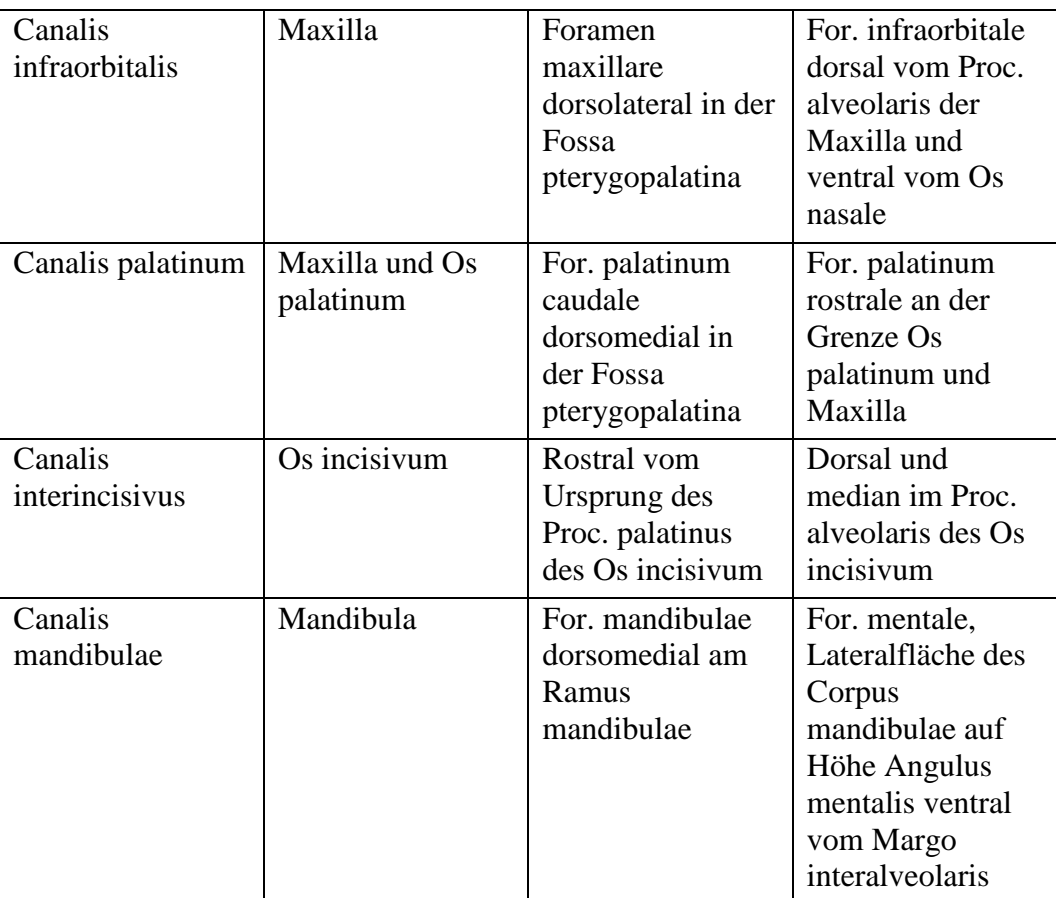

Tabelle 3: Verlauf und Lage der Öffnungen am Schädel (Anfang und Ende)

Die detaillierte Anatomie vom Schädel des Pferdes ist Gegenstand jedes gebräuchlichen Lehrbuches und Atlas über die Anatomie der Haussäugetiere im Allgemeinen (NICKEL et al., 2004; POPESKO, 2007; SALOMON et al., 2008; KÖNIG et al., 2014) oder des Pferdes im Speziellen (WISSDORF et al., 1998; WISSDORF, 2002; BUDRAS, 2004) und wurde deshalb hier nur zusammengefasst und beschränkt sich auf die anatomischen Bereiche, die für die digitale Bearbeitung bedeutsam sind.

# **3.2. Spezies- und rasseabhängige anatomische Unterschiede der verschiedenen Equidenschädel und -unterkiefer**

Es finden sich Veröffentlichungen zu anatomischen Unterschieden im Bereich des Schädels. Verglichen wurden die verschiedenen Arten (Spezies) Equus ferus (Wildpferd), Equus asinus (Afrikanischer Esel) und Equus h. hemionus (adulter Mongolischer Halbesel). Die Spezies Equus ferus wurde in die entsprechenden Unterarten Equus ferus caballus (Hauspferd) und Equus ferus przewalskii
(Przewalski-Pferd) unterteilt und verglichen. Der Araber als eine Rasse des Hauspferdes wurde zusätzlich in den Vergleich mit einbezogen. Die folgende Abbildung 2 gibt einen angepassten Ausschnitt der inneren Systematik der Gattung Pferd aus der Familie Equidae wieder (EDWARDS, 1994; VILSTRUP et al., 2013).

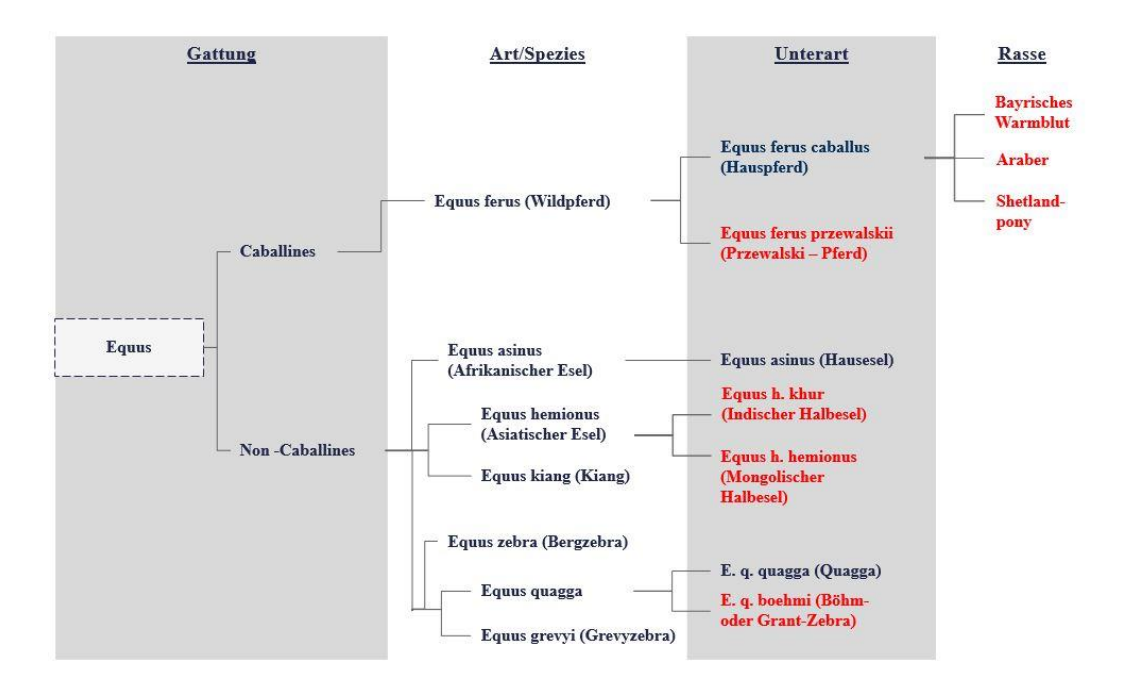

Abbildung 2: Angepasster Ausschnitt der inneren Systematik der Gattung Equus, verwendete Schädel und Unterkiefer rot markiert

Spezies- und rasseabhängige Unterschiede wurden in den meisten Fällen gemessen. Allgemein wurde festgestellt, dass der Schädel sich im Verlauf der Domestizierung verlängert hat. Das Hauspferd besitzt den breitesten und tiefsten Kopf der verschiedenen sechs bis acht Spezies der Gattung Equus (OSBORN, 1912; BENNETT & HOFFMANN, 1999).

EVANS & MCGREEVY (2006) verglichen Schädel von vier Araberpferden mit Schädeln von 16 Englischen Vollblutpferden und von fünf American Standardbred/Amerikanischen Trabern. Die Ergebnisse zeigten, dass die Traber signifikant längere Schädel als die Araber und die Englischen Vollblüter hatten. Der Araber wies im Vergleich die kürzeste Nasenlänge auf. Die Breite der Schädel war bei den drei verschiedenen Rassen ähnlich. Die Traber hatten deutlich tiefere Unterkiefer als die Araber und Vollblüter. Die Form des kranialen Profils der Schädel war bei den drei Rassen ähnlich, jedoch ergab sich für den Bereich der Nasenpartie, dass die Araber ein konkaves Profil, die Standardbreds ein konvexes

Profil, und die Vollblüter ein grades Profil besitzen (EVANS & MCGREEVY, 2006).

Das Equus ferus przewalskii (Przewalski-Pferd) hingegen hat einen verhältnismäßig großen Kopf (BENNETT & HOFFMANN, 1999). Das Profil des Os nasale ist in der Regel gerade bis leicht konkav (MOHR & VOLF, 1984; BENNETT & HOFFMANN, 1999). Im Vergleich weisen die Proportionen des Schädels vom Przewalski-Pferd und vom Hauspferd Unterschiede auf. In der Lateralansicht zeigt das Przewalski-Pferd eine geringe Vorwölbung (Inflation) im Bereich des Sinus frontalis, das Hauspferd hingegen eine deutlichere Inflation (EDINGER, 1950; BENNETT & HOFFMANN, 1999). Die Schädellänge ist beim Hauspferd im Durchschnitt länger als beim Przewalski-Pferd. In der Dorsalansicht zeigt das Przewalski-Pferd eine breiter abstehende und deutlicher ausgeprägte Crista facialis des Oberkiefers als das Hauspferd (BENNETT & HOFFMANN, 1999).

ZHU et al. (2014) fertigten kraniometrische Messungen an 16 Schädeln von adulten männlichen Hauseseln (Equus asinus asinus) an und verglichen diese mit den Messungen von Pferden und Ponys von JIE (1995) und von EVANS & MCGREEVY (2006). Die Schädellänge, in dieser Studie gemessen von den Inzisiven I1 bis zur Crista nuchae des Os occipitale und die Jochbeinbreite lagen beim Hausesel zwischen den Werten vom Pferd und Pony. Die Gesichtslänge, gemessen von den Inzisiven I1 zum frontalen Mittelpunkt (zwischen den beiden Forr. supraorbitales) des Hausesels lag ebenfalls zwischen den Werten von Pferd und Pony (JIE, 1995; ZHU et al., 2014). Der Vergleich zwischen Hausesel, Araber, Englischem Vollblut und Amerikanischem Traber ließ erkennen, dass der Hausesel einen kürzeren, aber dafür breiteren Schädel als die drei populären Pferderassen besitzt (EVANS & MCGREEVY, 2006; ZHU et al., 2014). Der Vergleich der maximalen Nasenlänge ergab, dass der Hausesel eine längere Nasenpartie als das Pferd und das Pony aufweist (JIE, 1995; ZHU et al., 2014).

In einer weiteren Studie wurden der Equus h. hemionus (adulter Mongolischer Halbesel) unter anderem mit einem Equus ferus caballus (Hauspferd) im Hinblick auf die basokranialen Proportionen verglichen. Zum einen wurde die Distanz zwischen der Grenze der Gaumenrückseite bis zur Vomereinbuchtung (PR-VN) und zum anderen die Distanz zwischen For. magnum und Vomereinbuchtung (FM-VN) gegenübergestellt. Beim Hauspferd war die PR-VN Distanz kürzer als

die FM-VN, wohingegen beim Asiatischen Esel diese Distanzen gleichlang waren (FORSTEN & EISENMANN, 1995).

Ein weiterer Unterscheid zwischen Pferd und Esel befindet sich am Os lacrimale. Beim Os lacrimale des Pferdes ist der Margo orbitalis nahe des Jochbeins zur seichten Inc. infratrochlearis, für den gleichnamigen Nerven eingesenkt, beim Esel wird diese zu einer Knochenspange (ELLENBERGER & BAUM, 2013).

In der Literatur wurden beim Asiatischen Esel zusätzlich spezifische Foramina am Schädel in mehrfacher Ausführung beschrieben, z. B. kam das For. supraorbitale mehrfach vor (ANSORGE et al., 2007).

Nach einer Aussage von BENNETT und HOFFMANN (1999) kann die caballine Gruppe, somit Equus ferus caballus (Hauspferd) und Equus ferus przewalskii (Przewalski-Pferd) von der non-caballinen Gruppe, z.B. dem Equus asinus (Afrikanischer Esel) und Equus zebra (Bergzebra) mit Hilfe eines funktionellen Tests unterschieden werden. Wird der Schädel mit seinem Os occipitale auf eine ebene Fläche gestellt, bleibt ausbalanciert und aufrecht, handelt es sich um den Schädel eines Pferdes (caballine Gruppe). Bei der non-caballinen Gruppe kippt der Schädel nach vorn auf die Incicivi (BENNETT & HOFFMANN, 1999).

### **3.3. Nahtverknöcherungen des Schädels und Unterkiefers**

Vor der Geburt besitzen die Schädel der Haussäugertiere im Bereich mehrerer aneinanderstoßender Knochennähte deutliche bindegewebige Bezirke, die so genannten Fontanellen. Diese schließen sich bei den Haussäugetieren im Gegensatz zum Menschen schon vor der Geburt (RÜSSE & SINOWATZ, 2008) oder sind laut NICKEL et al. (2004) bei neugeborenen Haussäugetieren klein und schmal. Die verschiedenen Schädelnähte, die zunächst aus Bindegewebe oder Knorpel bestehen, verknöchern beim Pferd im Laufe der Zeit. Bei einem neugeborenen Fohlen verknöchern die beiden Hälften des Os interparietale miteinander. Mit einem halben Jahr sind die Seitenstücke (Partes laterales) mit der Basis des Os occipitale, die Alae temporales mit dem Basisphenoid sowie die beiden Corpora mandibulae miteinander verschmolzen. Im Alter von einem Jahr verbindet sich das Os interparietale jeweils mit dem Os parietale. Die Partes laterales des Os occipitale verknöchern miteinander zur selben Zeit und mit ein bis zwei Jahren mit der Squama occipitalis. Mit einem Alter von zwei bis drei Jahren vereinigen sich das

Basi- mit dem Praesphenoid und das Parietale mit dem Os frontale. Mit drei bis vier Jahren verschmelzen die beiden Ossa parietalia miteinander und das Os occipitale mit dem Os sphenoidale. Das Os parietale und das Os occipitale verschmelzen ebenso wie die beiden Ossa incisivae im Alter von vier bis fünf Jahren. Mit fünf bis sieben Jahren verbinden sich die Procc. zygomatici von Os temporale und Os frontale. Die beiden Ossa frontalia verknöchern in der Medianen zur selben Zeit. In der Zeit vom siebten bis zehnten Lebensjahr verschmelzen das Os temporale und das Os sphenoidale miteinander. Ebenfalls in der Zeit verknöchert der Proc. zygomaticus des Os temporale mit dem Proc. temporale des Os zygomaticum. Im Alter von 10-15 Jahren verbindet sich das Os zygomaticum mit dem Os lacrimale, das Os lacrimale mit dem Os nasale, das Os nasale mit dem Os frontale und das Os temporale mit dem Os parietale und Os occipitale. Zuletzt in dem Zeitraum zwischen dem 15. bis 40. Lebensjahr verwächst die Maxilla mit dem Os zygomaticum, dem Os nasale, dem Os incisivum und mit der bilateralen Maxilla (USSOW, 1902; ELLENBERGER et al., 1977).

# **III. MATERIAL UND METHODEN**

# **1. Vorlagenbeschaffung Pferdeschädel und -unterkiefer**

Die Erstellung dreidimensionaler Daten für den Ausdruck erforderte entsprechende Vorlagen in Form von Pferdeschädeln und -unterkiefern. Diese sollten sich hinsichtlich Art, Unterart, Rasse und Alter unterscheiden. Folgende Kriterien mussten die in Frage kommenden Schädel und Unterkiefer erfüllen. Sie mussten weitgehend intakt sein, d. h. es durften möglichst keine Strukturen fehlen oder verändert sein. Im Zuge der Materialsammlung wurden 15 verschiedene Museen, sieben Zoologische Sammlungen sowie Institute, drei Universitäten, drei Zoos und Tierparks in Deutschland sowie fünf Pferdekliniken in der Umgebung von München telefonisch oder persönlich kontaktiert. Dabei stellte sich heraus, dass durch die Knochenpräparation und/oder durch das Handling fast alle verfügbaren Schädel mehr oder minder stark beschädigt waren und diese vor allem keine oder zerstörte knöcherne Nasenmuscheln (Ossa conchae nasales) besaßen.

Unter den vorgegebenen Kriterien wurden schließlich acht Schädel und die dazugehörigen Unterkiefer selektiert (siehe Tabelle 4), die den jeweiligen Anforderungen entsprachen.

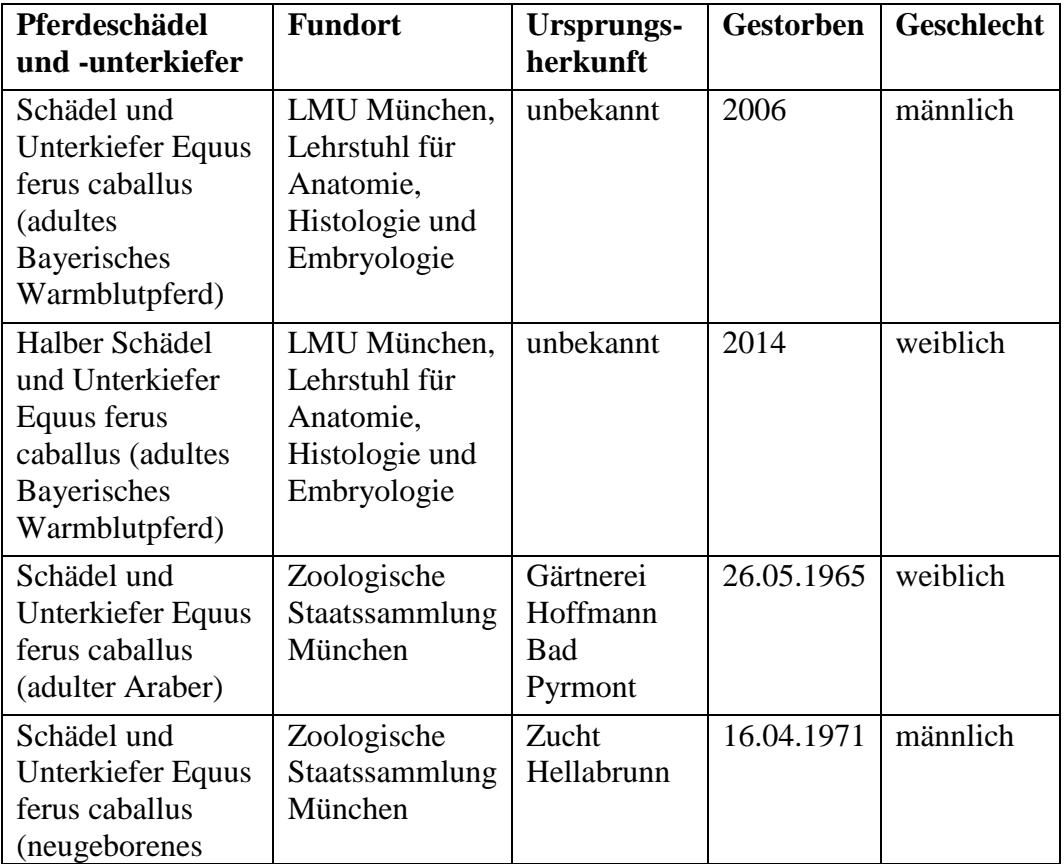

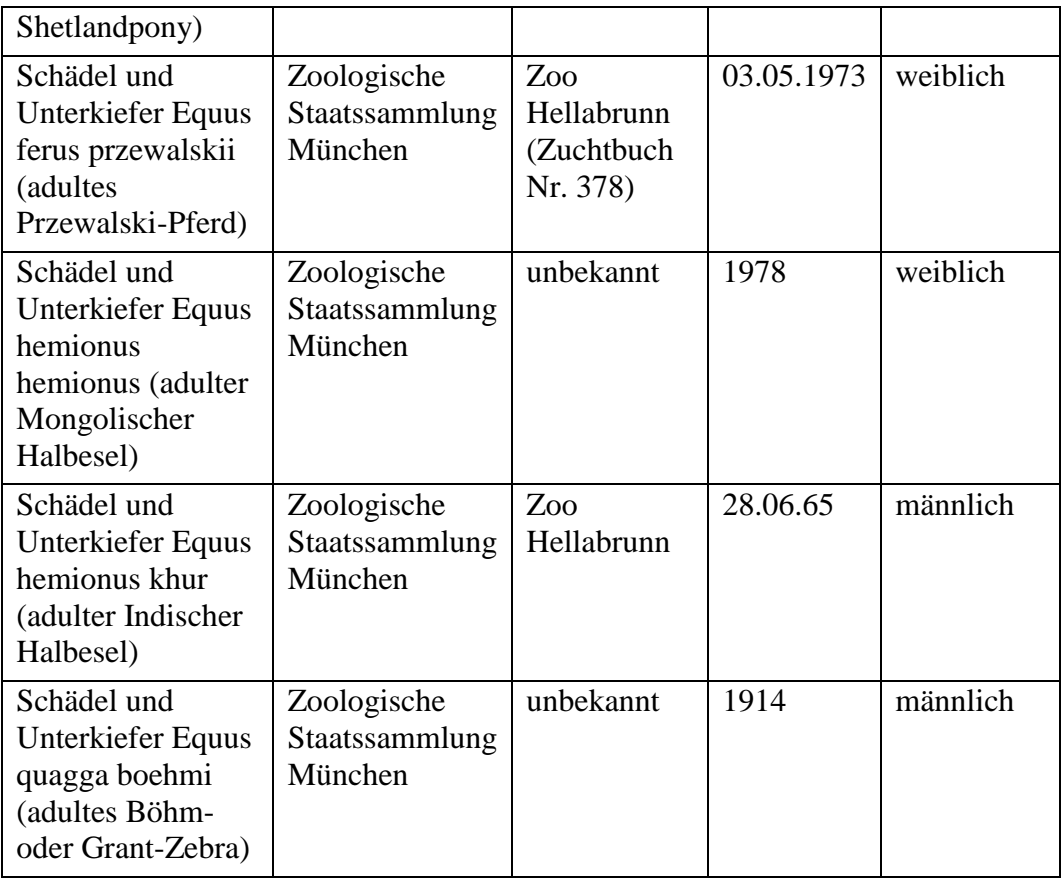

Tabelle 4: Ausgewählte Pferdeschädel und -unterkiefer als Vorlage für 3D-Modelle

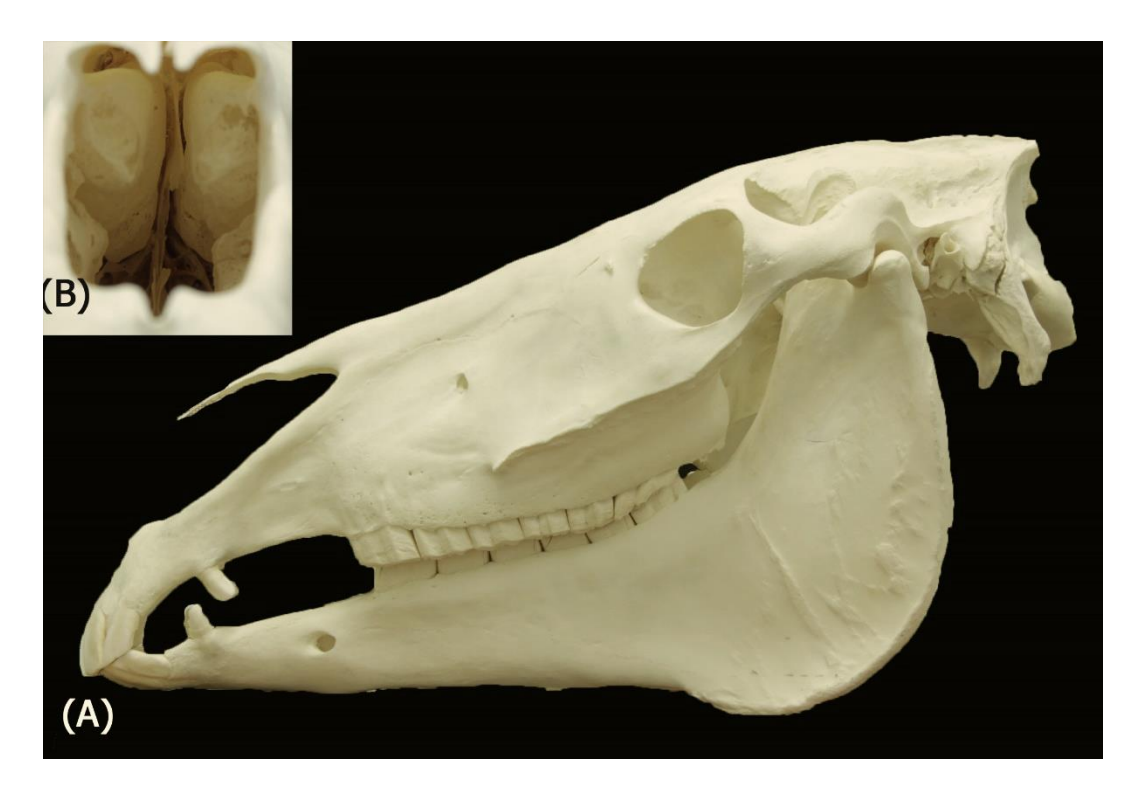

Abbildung 3: (A) Foto von der links lateralen Ansicht eines Originalschädels und Unterkiefers von Equus ferus caballus (adultes Bayerisches Warmblutpferd) mit geradem Nasenrücken, d. h. geradem Proc. rostralis vom Os nasale, (B) Ausschnittsvergrößerung der rostralen Ansicht von den teilweise ausgebrochenen Ossa conchae nasales

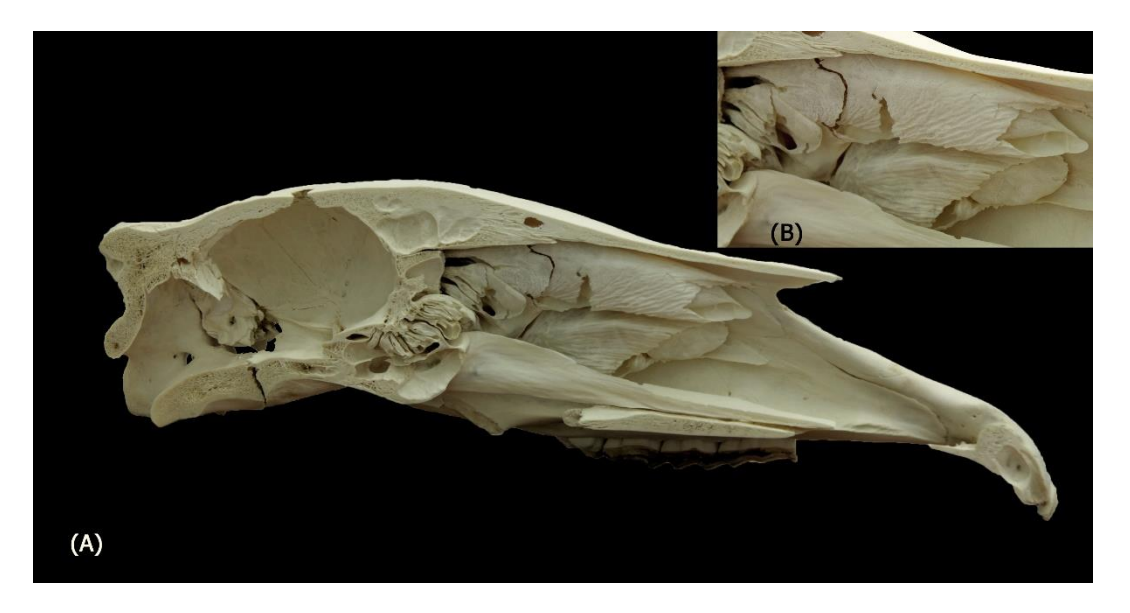

Abbildung 4: (A) Foto von der medialen Ansicht eines halben Originalschädels von Equus ferus caballus (adultes Bayerisches Warmblutpferd), (B) Ausschnittsvergrößerung der medialen Ansicht von den nahezu vollständigen Ossa conchae nasales, nur aus der dorsalen Nasenmuschel ist ein kleines Stück ausgebrochen

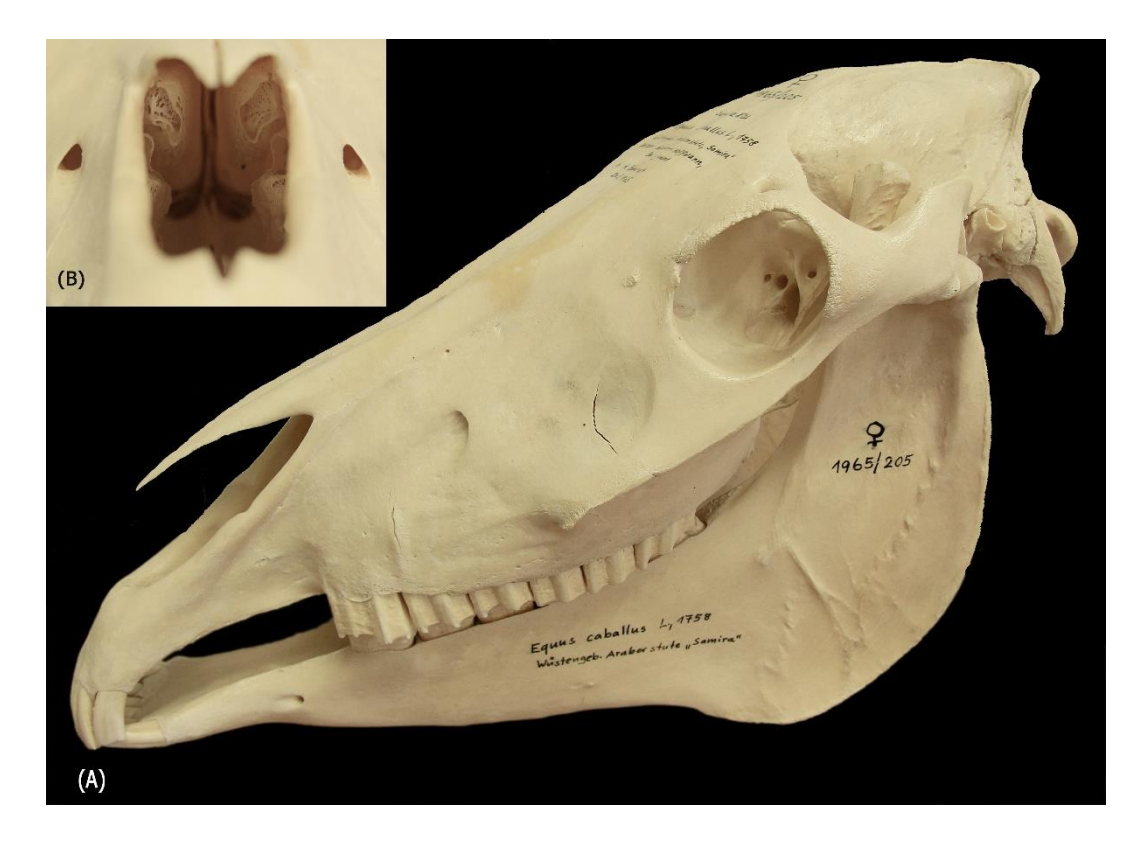

Abbildung 5: (A) Foto der schräg linkslateral rostralen Ansicht eines Originalschädels und Unterkiefers von Equus ferus caballus (adulter Araber) mit konkavem Nasenrücken, (B) rostrale Ausschnittsvergrößerung von den gut erhaltenen Ossa conchae nasales

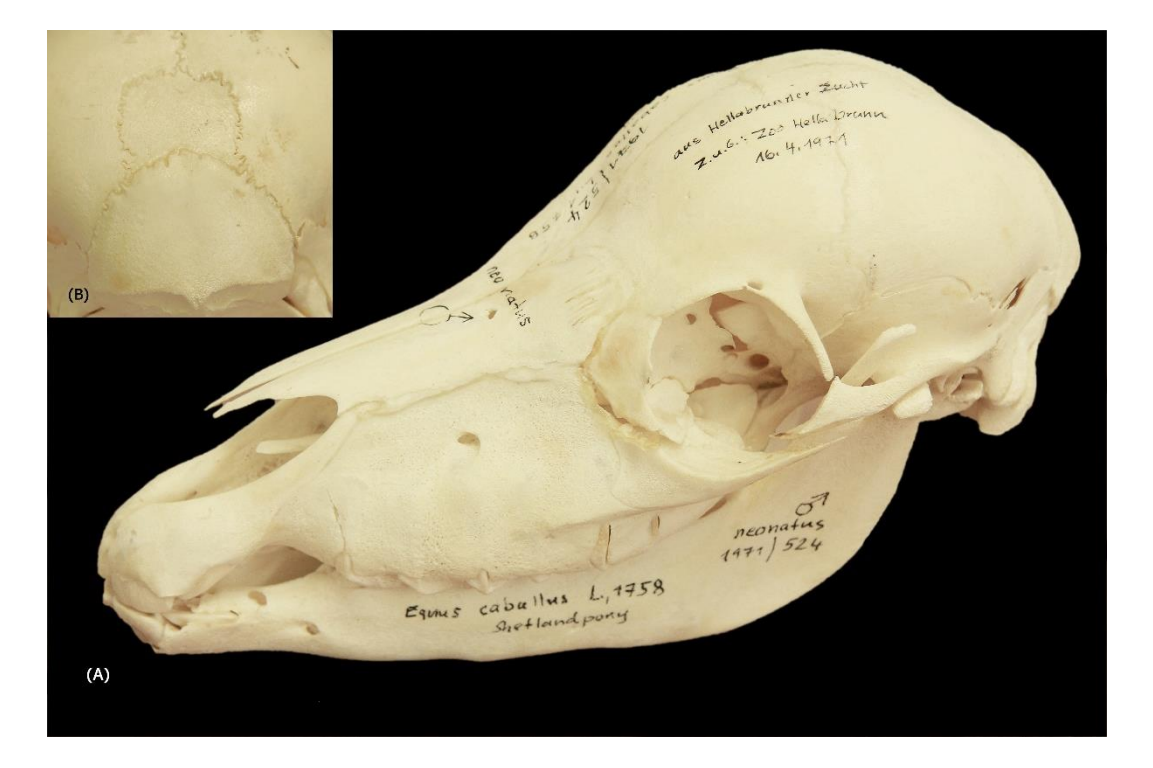

Abbildung 6: (A) Foto von der schräg links lateralen, dorsorostralen Ansicht eines Originalschädels und Unterkiefers von einem neugeborenen Equus ferus caballus (neugeborenes Shetlandpony), (B) Ausschnittsvergrößerung der kaudodorsalen Ansicht von den Suturae (Sutura sagittalis ossis parietalis, Sutura parietointerparietalis, Sutura occipitointerparietalis, Sutura lambdoidea, Sutura occipitosquamosa, Sutura squamosa)

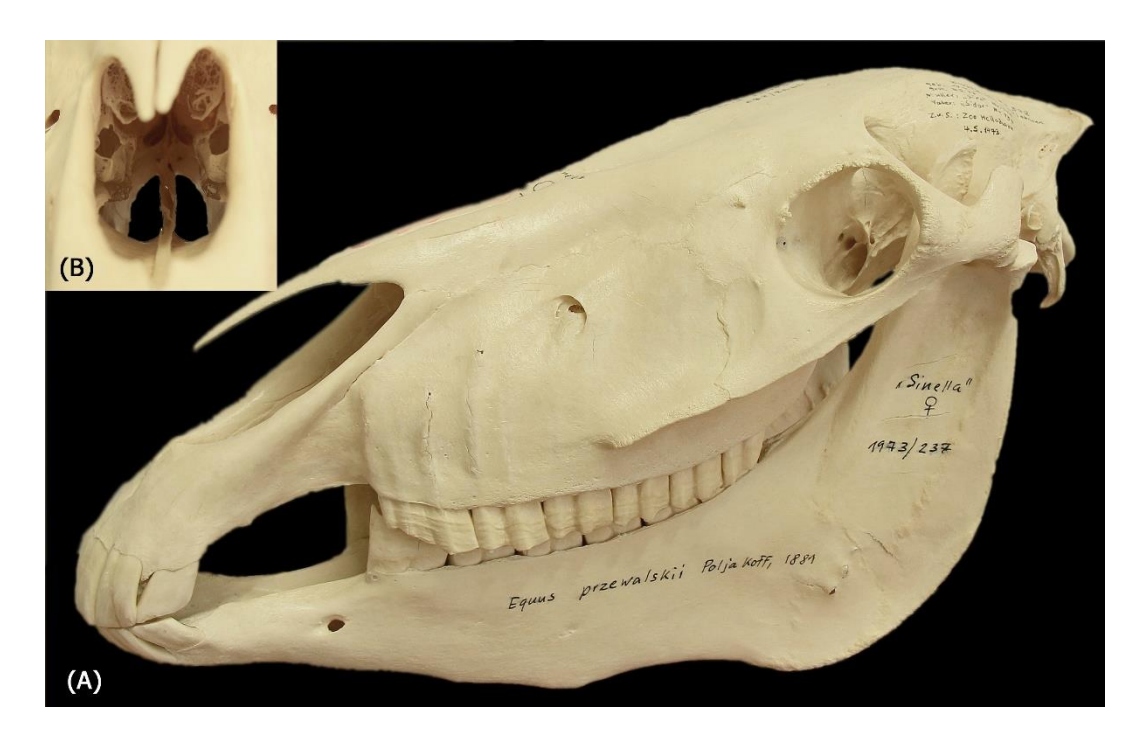

Abbildung 7: (A) Foto von der schräg links lateralen, rostralen Ansicht eines Originalschädels und Unterkiefers von Equus ferus przewalskii (adultes Przewalski-Pferd) mit geradem Nasenrücken, d. h. geradem Proc. rostralis vom Os nasale, (B) Ausschnittsvergrößerung der rostralen Ansicht von den mäßig beschädigten Ossa conchae nasales

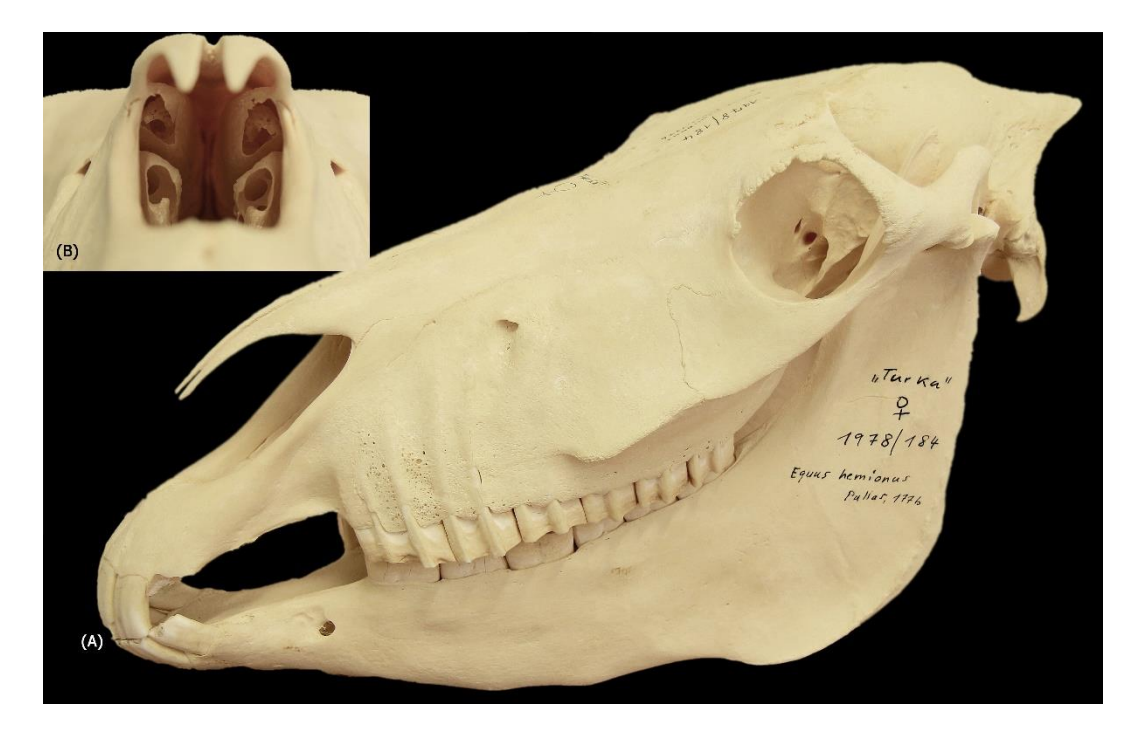

Abbildung 8: (A) Foto von der schräg links lateralen, rostralen Ansicht eines Originalschädels und Unterkiefers von Equus h. hemionus (adulter Mongolischer Halbesel) mit konvexem Nasenrücken, d. h. konvexem Proc. rostralis vom Os nasale, (B) Ausschnittsvergrößerung der rostralen Ansicht von den intakten Ossa conchae nasales

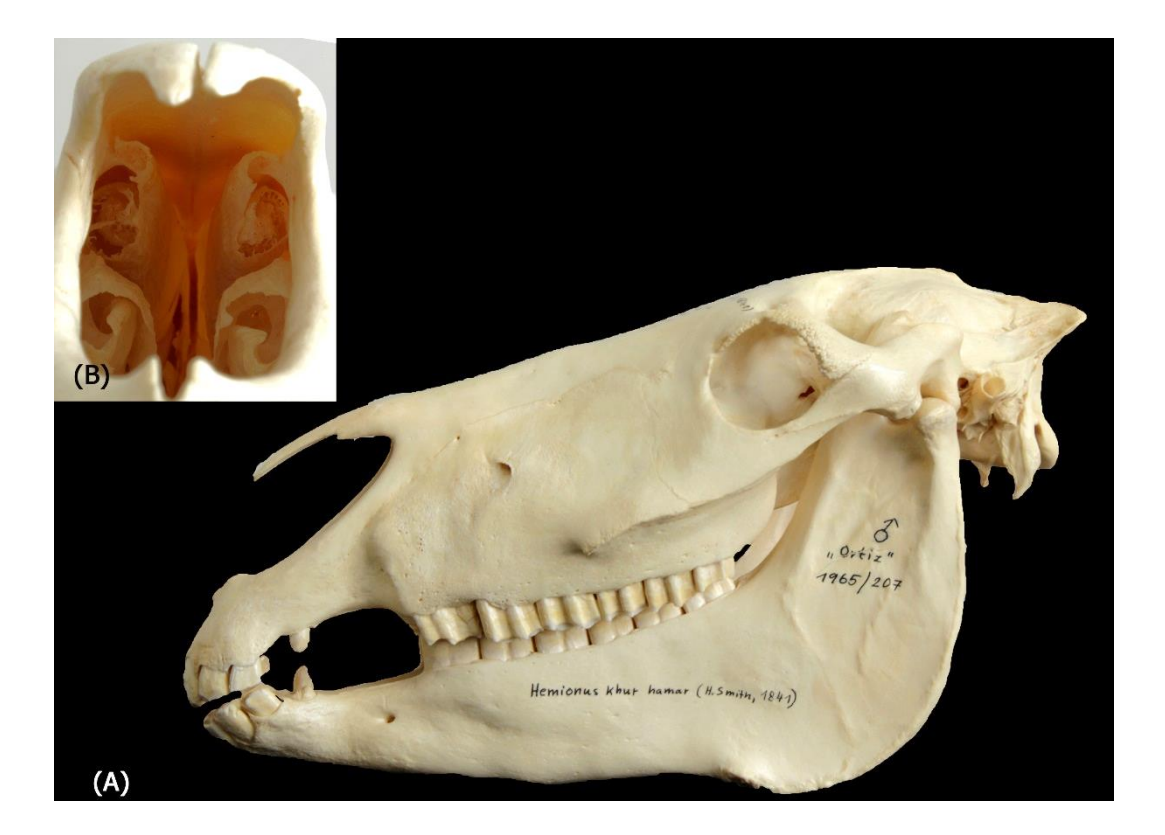

Abbildung 9: (A) Foto von der links lateralen Ansicht eines Originalschädels und Unterkiefers von Equus hemionus khur (adulter Indischer Halbesel) mit konvexem Nasenrücken, d. h. konvexem Proc. rostralis vom Os nasale, (B) Ausschnittsvergrößerung der rostralen Ansicht von den intakten Ossa conchae nasales. Dieser Schädel erfüllt die Forderung von BENNETT und HOFFMANN (1999), dass Schädel von non-caballinen Equiden auf einer horizontalen Fläche nach vorn (rostral)

#### kippen

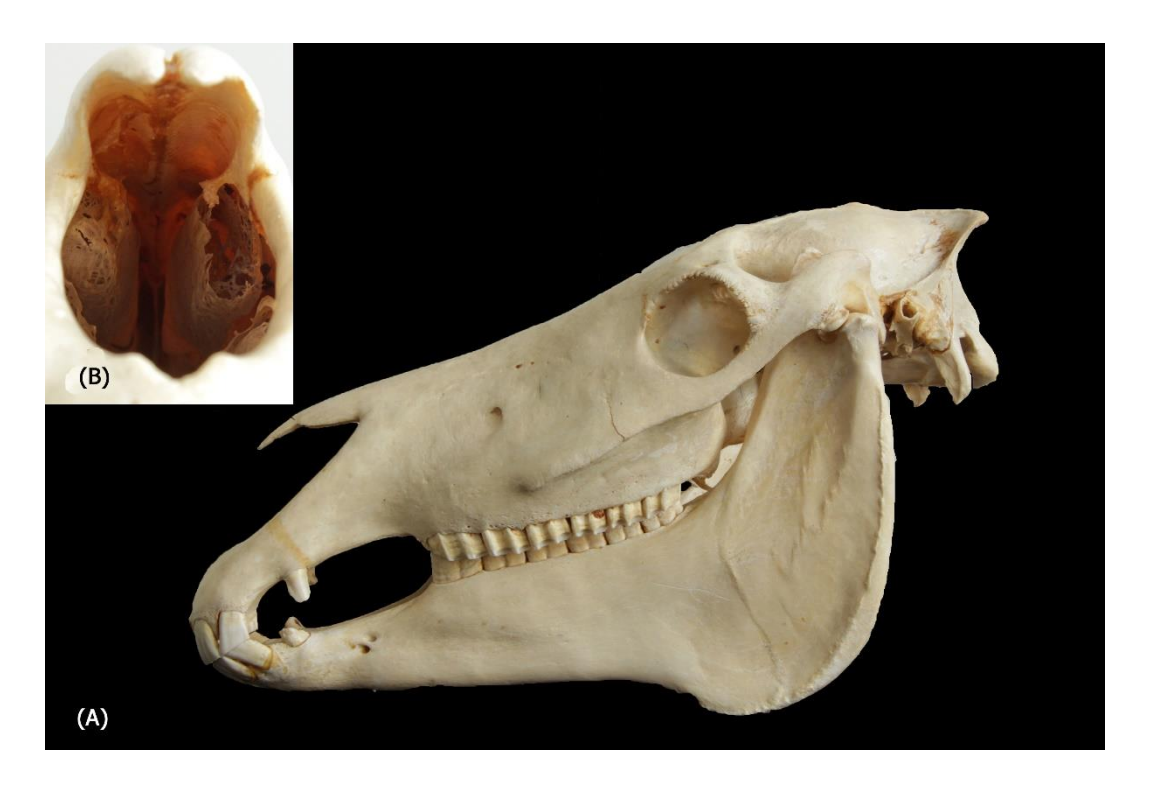

Abbildung 10: Foto von der links lateralen Ansicht eines Originalschädels und Unterkiefers von Equus quagga boehmi (adultes Böhm- oder Grant-Zebra) mit konkavem Nasenrücken, (B) Ausschnittsvergrößerung der rostralen Ansicht von den ausgebrochenen Ossa conchae nasales. Dieser Schädel erfüllt die Forderung von BENNETT und HOFFMANN (1999), dass Schädel von non-caballinen Equiden auf einer horizontalen Fläche nach vorn (rostral) kippen

Der Schädel von Equus hemionus khur wurde insbesondere ausgewählt, da dieser den Anforderungen der in der Literatur beschriebenen Methode zur Unterscheidung der verschiedenen Arten entsprach und somit nach vorne rostral kippte (BENNETT & HOFFMANN, 1999). Auch der Schädel von Equus quagga boehmi wippte ebenfalls leicht nach vorne. Diese in Tabelle 4 und Abbildung 3-10 aufgelisteten acht Schädel und Unterkiefer dienten als Vorlage für die digitalen 3D-Modellen und damit für die 3D-Ausdrucke.

## **2. Verwendete Techniken**

### **2.1. Hardware**

Die CT-Datensätze von den ausgewählten acht Pferdeschädeln und -unterkiefern wurden mit dem Computertomograf SOMATOM Definition AS von Siemens in der Chirurgischen und Gynäkologischen Kleintierklinik der LMU München erstellt. Das externe Post-Processing und die Vorbereitung für den 3D-Druck erfolgte mit einem MacBook Air mit dem Betriebssystem OS X Version 10.9.5 und einem 1.3 GHz Intel Core i5 Prozessor.

Die Bildbearbeitung wurde mit einem HP ENVY 14 Notebook PC mit Intel Core i7 Prozessor 2.00 GHz, 6 GB Arbeitsspeicher und dem Betriebssystem Windows 7 Home Premium durchgeführt.

Die Vorbereitung des Ausdrucks erfolgte mit einem Personal Computer der Rechnerbetriebsgruppe der Tierärztlichen Fakultät der LMU München mit Intel Core i7 Prozessor 3.40 GHz, 16 GB Arbeitsspeicher und dem Betriebssystem Windows 7 Professional.

Für den 3D-Ausdruck stand der Pulverdrucker ProJet 660 Pro von 3D Systems an dem Lehrstuhl für Anatomie, Histologie und Embryologie der LMU zur Verfügung. Dieser Drucker besitzt einen Bauraum mit den Maßen 254 mm x 381 mm x 203 mm und einer Baukapazität von 1200 Kubikzoll. Die Druckgeschwindigkeit beträgt 2-4 Layer pro Minute. Jede Schicht ist 0.089-0,102 mm dick. Die Druckauflösung beträgt 600 x 540 dpi.

Für die Fotografien der Equidenschädel und -unterkiefer wurde eine Spiegelreflexkamera von Canon (EOS 60D) und Objektive mit einer Brennweite von 17-85 mm (Übersichtsaufnahmen) und 100 mm (Detailaufnahmen) benutzt.

#### **2.2. Software**

Im Rahmen des Post-Processing wurden die in Tabelle 5 aufgelisteten Programme verwendet.

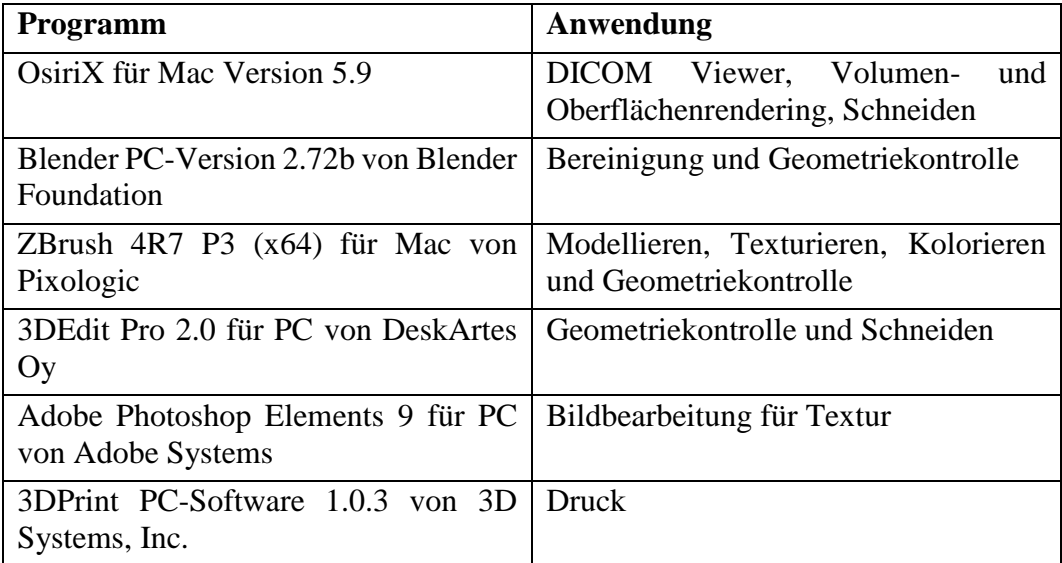

Tabelle 5: Übersicht zum Post-Processing: Programme und ihre Anwendung

# **3. Bilderstellung und -bearbeitung für die Texturierung**

## **3.1. Bilderstellung der einzelnen Pferdeschädel und -unterkiefer**

Die 3D-Dateien für den Druck sollten mit einer möglichst originalgetreuen Knochentextur versehen werden. Als Grundlage für die Texturierung wurden die Pferdeschädel und -unterkiefer mit Hilfe von vier bis sechs Lichtquellen optimal ausgeleuchtet und mit einer Canon EOS 60D und einem Objektiv mit einer Brennweite von 100 mm aus möglichst vielen Ansichten fotografiert. Schädel und Unterkiefer wurden getrennt abgelichtet. Zusätzlich erfolgten Übersichtsaufnahmen von den Pferdschädeln und den passenden Unterkiefern mit einem Objektiv mit einer Brennweite von 17-85 mm.

## **3.2. Bildbearbeitung in Photoshop**

Von jedem einzelnen Bereich der jeweiligen Schädel und Unterkiefer wurde das beste Bild im Hinblick auf Schärfe, Auflösung und Belichtung ausgewählt. Diese Bilder wurden so bearbeitet, dass sie beim Ausdruck natürlich wirken. Es galt zu berücksichtigen, dass in ZBrush bei der Texturierung Farbe und Helligkeit nach Auftragen auf das digitale Objekt anders wirken als auf dem entsprechenden Bild. Dieser Effekt führte dazu, dass die Bilder mehrfach nachbearbeitet und entsprechend korrigiert werden mussten, bis eine realitätsnahe Texturierung für den Ausdruck erreicht war. Die Bilder wurden im BMP-Format (Windows Bitmap) gesichert.

# **4. 3D-Dateien**

### **4.1. Erstellung dreidimensionaler Dateien**

Um 3D-Dateien zu erhalten, sollten die acht ausgewählten Pferdeschädel und -unterkiefer mithilfe der Computertomografie in virtuelle Datensätze umgewandelt werden. Die Computertomografie ermöglicht es, neben der Oberflächenstruktur der Schädel und Unterkiefer auch deren Binnenstrukturen darzustellen und in virtuellen Schnitten zu betrachten. Schädel und Unterkiefer wurden separiert und nebeneinander auf den CT-Tisch gelegt. Schaumstoffpolster zwischen Objekt und Tisch ließen die Schädel und Unterkiefer später in den virtuellen Dateien über dem Tisch "schweben", was auch die Nacharbeitung erleichterte. Alle Schädel und Unterkiefer wurden im Nativ-Weichteil-Modus ohne Kontrastmittel aufgenommen. Tabelle 6 zeigt, wie die einzelnen Schädel in Schnittbilder umgewandelt wurden.

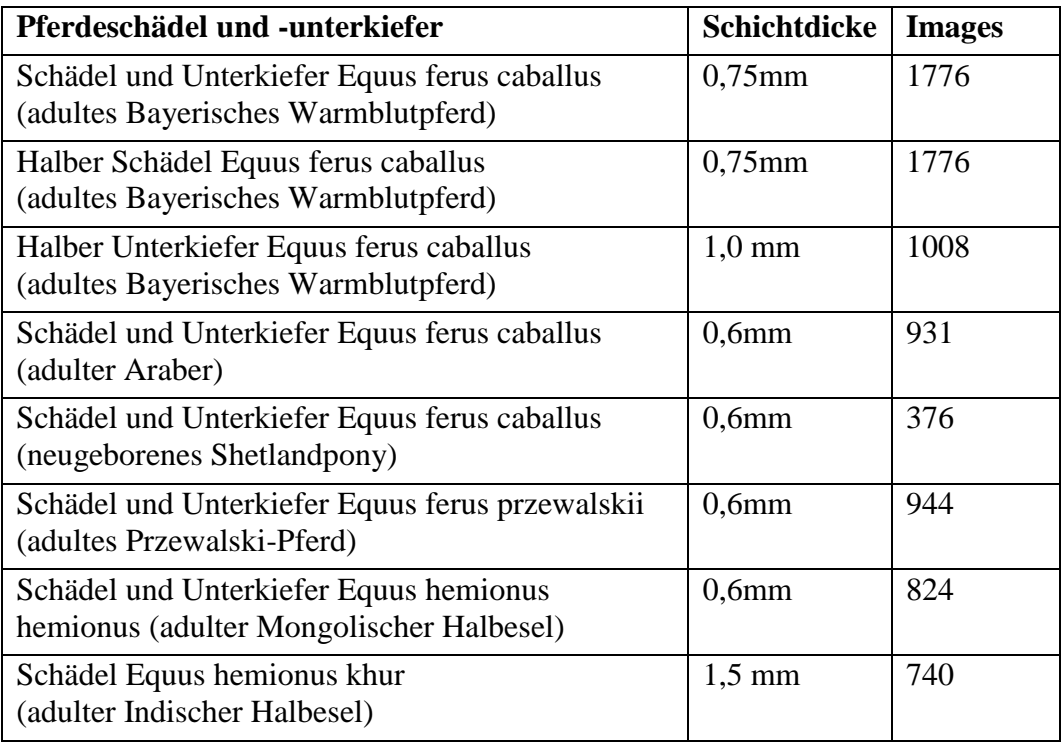

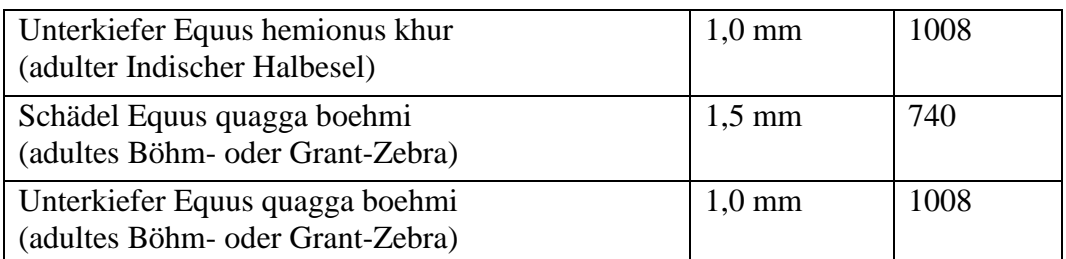

Tabelle 6: Übersicht der CT-Einstellungen für die jeweiligen Pferdeschädel und -unterkiefer

Die entstandenen Dateien im DICOM Format wurden auf eine externe Festplatte von Seagate kopiert und auf dem MacBook gespeichert. Die weitere Aufbereitung der CT-Daten erfolgte zunächst mit OsiriX.

# **4.2. DICOM Datenbearbeitung in OsiriX**

Der erste Schritt nach Erstellung der CT-Daten im DICOM Format erfolgt in dem Programm OsiriX. Nacheinander wurden zunächst die Schädel und dann die Unterkiefer im 3D Volume Rendering Modus (VR-Modus) geöffnet und somit als digitale 3D-Darstellung wiedergegeben (SCHWARZ & SAUNDERS, 2011). In diesem Modus wurden die Objekte geschnitten und bearbeitet.

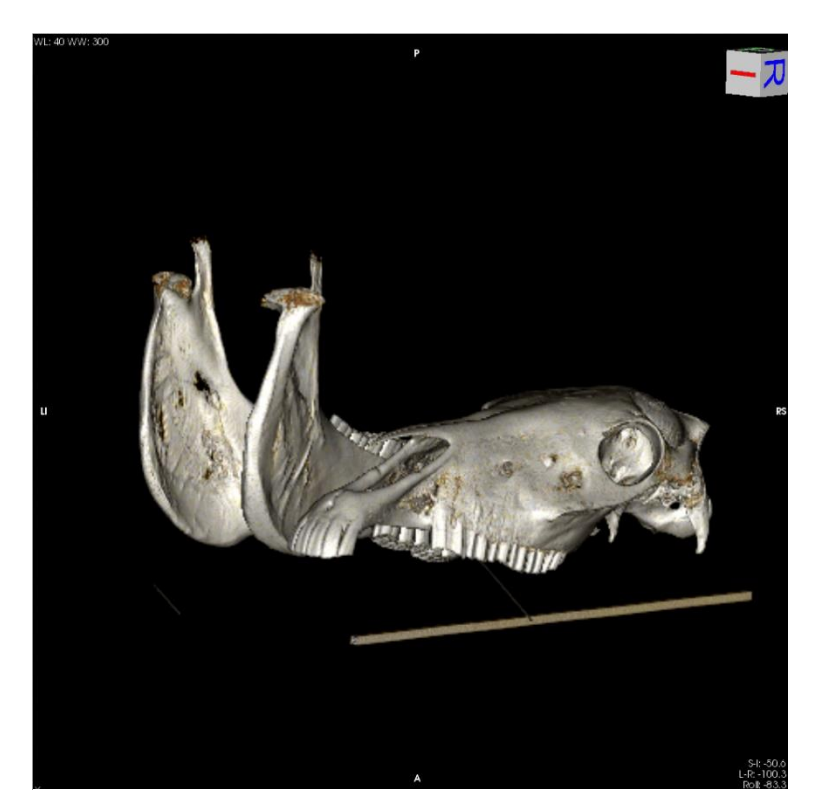

Abbildung 11: Screenshot aus OsiriX, Equus ferus caballus (adulter Araber) direkt nach Import der DICOM-Dateien vor der Bearbeitung, VR-Modus

Es bestand die Möglichkeit, die WL/WW (Window Length/Window Width), die CLUT (Color Look Up Table) und die Opacity (Deckkraft/Deckfähigkeit) zu ändern. Über die WL/WW werden der Kontrast und die Intensität eingestellt. Über die CLUT lassen sich die Farb-und Deckkraftwerte basierend auf den Grauskala-Werten der CT-Scans bestimmen. Eine weitere Einstellungsmöglichkeit im Bereich der Deckkraft stellt die Opacity dar.

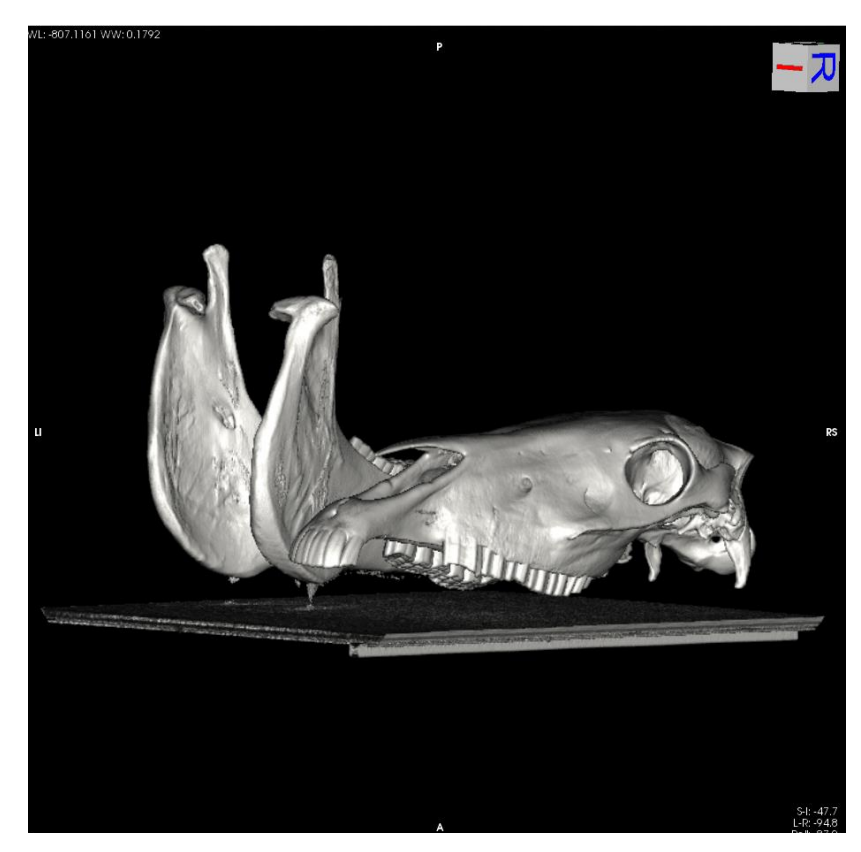

Abbildung 12: Screenshot aus OsiriX, Equus ferus caballus (adulter Araber) nach Vornahme adäquater Einstellungen, VR-Modus

Diese Einstellungen mussten so vorgenommen werden, dass möglichst wenige Artefakte am Objekt sichtbar aber trotzdem noch die filigranen Knochenstrukturen wie z. B. die Ossa conchae nasales detailliert und gut erkennbar waren. Im Anschluss daran wurden die Objekte in den 3D Surface Rendering Modus (SR) (KALENDER, 2006) geladen, die optimale Einstellung gesucht und als OBJ-Datei exportiert. Die wichtigen Foramina waren zu diesem Zeitpunkt alle vorhanden und durchgängig. In Tabelle 7 werden verschiedene Einstellungen im VR- und im SR-Modus am Beispiel zweier Transversalschnitte in Höhe des dritten Prämolaren (VR-Modus) und in Höhe des zweiten Molaren (SR-Modus) vom Schädel des adulten Esels vergleichend dargestellt.

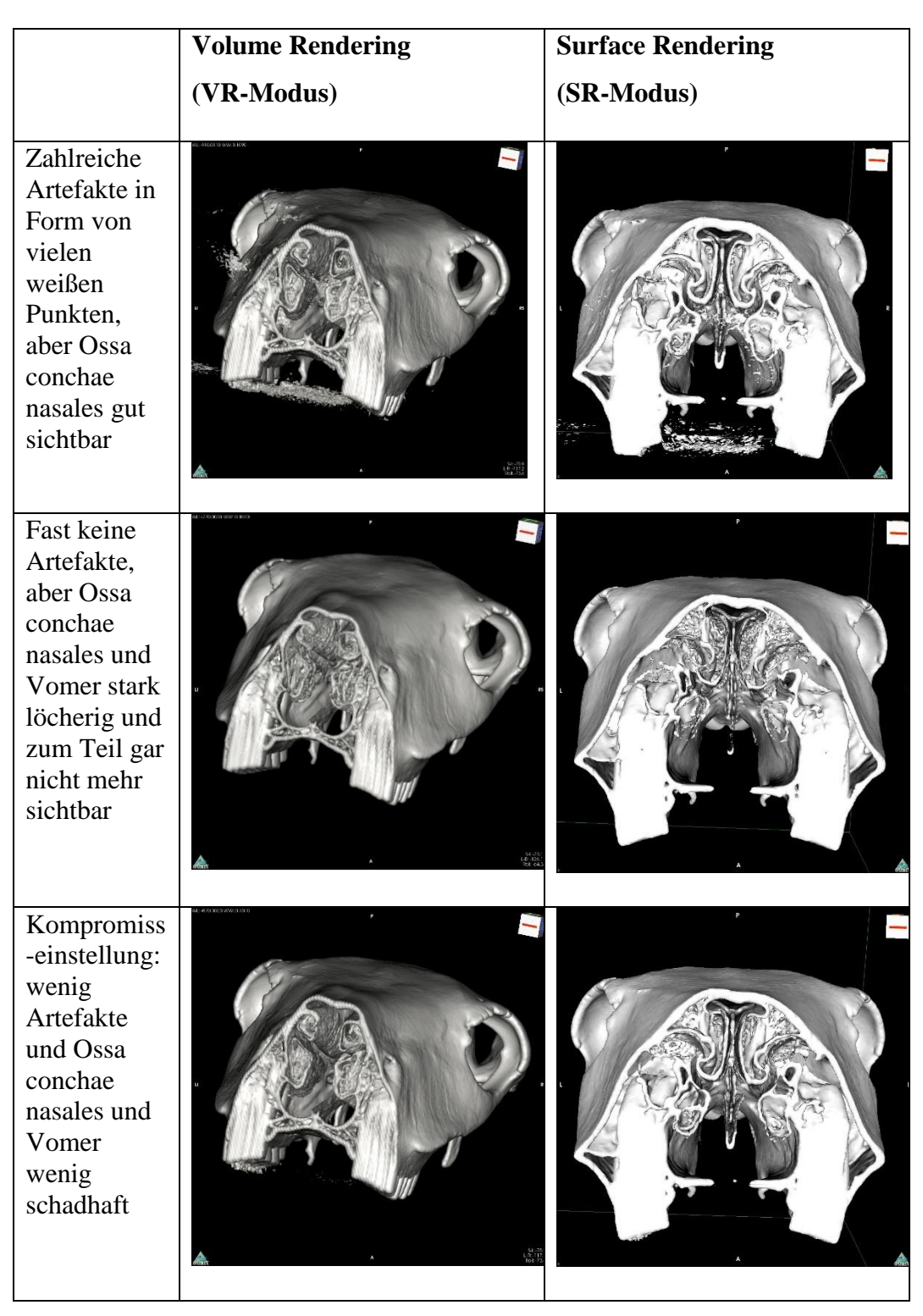

Tabelle 7: Vergleichende Darstellung der Bearbeitung in VR- und SR-Modus anhand von Screenshots aus OsiriX, Transversalschnitte des Schädels von Equus h. hemionus (adulter Mongolischer Halbesel) in Höhe des 3. Prämolaren (VR-Modus, links) und in des Höhe 2. Molaren (SR-Modus, rechts)

## **4.3. Erstellen von Schnitten in OsiriX**

Die freigestellten Modelle können sagittal, horizontal oder transversal geschnitten werden. Dadurch lassen sich innenliegende anatomische Strukturen darstellen.

Die Schnittmethode wird beispielhaft anhand des Schädels von Equus h. hemionus (adulter Mongolischer Halbesel) durchgeführt. Nach sinnvoller Wahl von WL/WW, CLUT und Opacity sowie Freistellung des Schädels wurden im 3D Volume Rendering Modus die Schnitte angefertigt (siehe Abbildung 13 und 14).

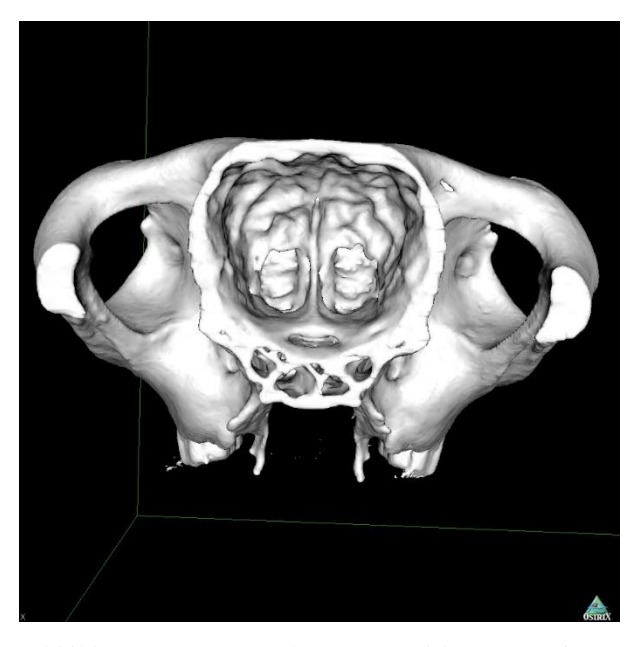

Abbildung 13: Screenshot aus OsiriX, von einem Transversalschnitt kaudal des Os ethmoidale, kaudal der Crista orbitoshenoidalis in Höhe der Fossa cranii media von Equus h. hemionus (adulter Mongolischer Halbesel) – Ansicht von kaudal, SR-Modus

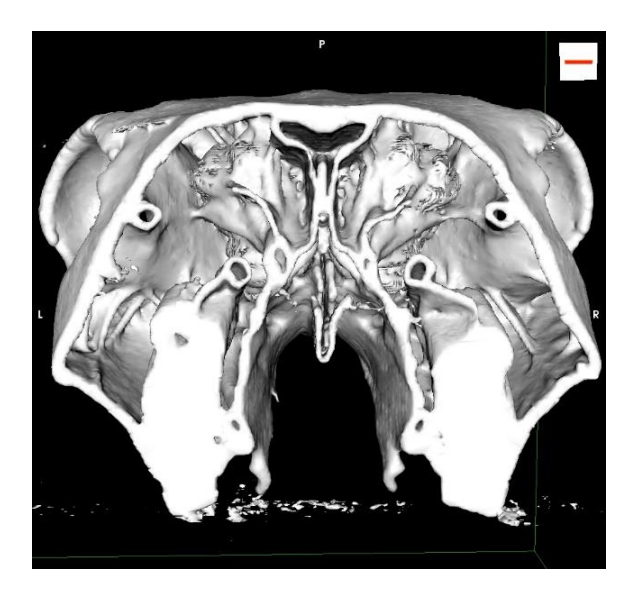

Abbildung 14: Screenshot aus OsiriX, von einem Transversalschnitt in Höhe des 3. Molaren, von Equus h. hemionus (adulter Mongolischer Halbesel) – Ansicht von rostral, SR-Modus

Diese Schnitte im VR-Modus wurden als gewöhnliches Bild und zusätzlich als Stereografie (Cyan-Rot-Anaglyph) im JPEG Format gesichert. Danach mussten die Schnitte noch im SR-Modus abgebildet und als OBJ-Dateien exportiert werden.

# **4.4. Weiterverarbeitung 3D-Dateien in Blender**

Die in OsiriX erstellten OBJ-Dateien der Pferdeschädel und -unterkiefer wurden in Blender importiert. Durch diesen Bearbeitungsschritt in Blender konnten Polygone, die nicht mit dem Objekt in Verbindung standen, relativ einfach entfernt werden.

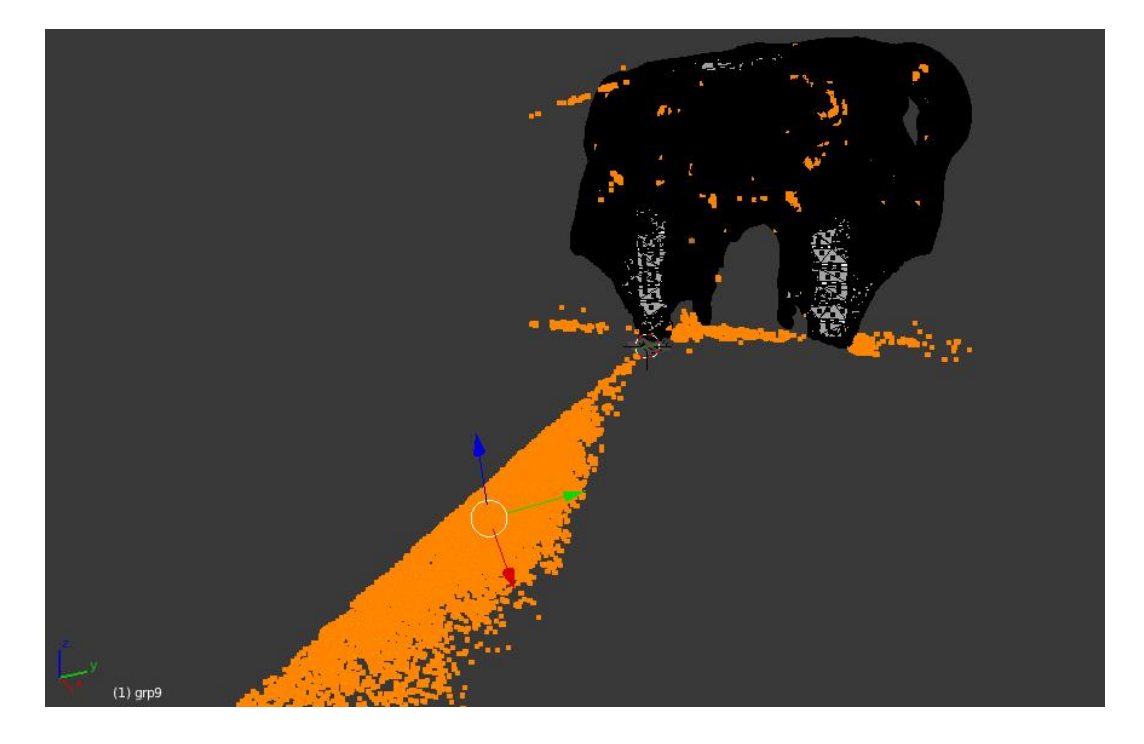

Abbildung 15: Screenshot aus Blender, Transversalschnitt im Schädel von Equus h. hemionus (adulter Mongolischer Halbesel) mit vielen überflüssigen Polygonen in orange

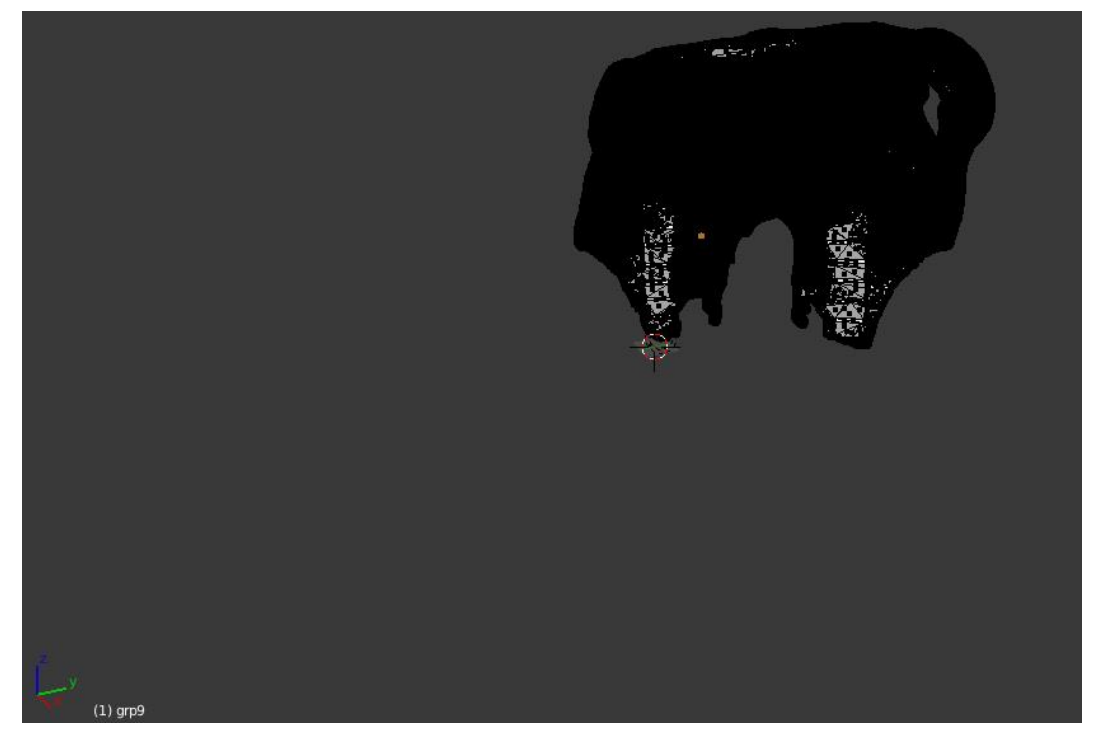

Abbildung 16: Screenshot aus Blender, derselbe Transversalschnitt wie in Abbildung 15 nach Entfernen der überflüssigen Polygone

Die in Blender bereinigten Objekte wurden erneut im OBJ-Format exportiert. Durch die Entfernung überflüssiger Polygone wurde die Dateigröße verkleinert. So reduzierte sich durch diese Bearbeitung die Dateigröße des Schädels von Equus ferus caballus (adulter Araber) von 142,7 MB vor der Bearbeitung auf 67 MB nach dem Löschen der überflüssigen Polygone.

## **4.5. Modellieren der Objekte in ZBrush**

Zur Nachbearbeitung der virtuellen 3D-Dateien wurde das Grafikprogramm ZBrush ausgewählt. Dieses Programm war bei bereits vorhandener Erfahrung mit 2D-Arbeiten einfacher zu bedienen als einige der anderen Post-Processing-Programme. Ebenso war der Schritt der Texturierung mit dieser Software gut durchzuführen. In ZBrush erfolgte das feine Modellieren und die exakte Nacharbeitung. Die importierten Dateien verfügten größtenteils über alle wichtigen Foramina und diese waren auch durchgängig. Beim Schädel des Przewalski-Pferdes waren jedoch die Fis. orbitalis und das For. alare rostrale auf der rechten Seite nicht sichtbar. Beim halben Schädel des adulten Bayerischen Warmblutpferdes waren das For. maxillare und palatinum caudale nicht erkennbar. Diese Strukturen wurden nachgebildet. Beim Schädel des Arabers wurden das For. ethmoidale und der Can.

opticus erweitert, sodass diese im 3D-Ausdruck durchgängig waren.

Details wurden hervorgehoben und die gesamte Oberfläche der Modelle geglättet, d. h. die durch die CT-Aufnahme entstandenen Stufen auf der Oberfläche entfernt. Über die Divide-Funktion wurde die Polygonzahl erhöht und dadurch eine höhere Detailgenauigkeit bei gleichzeitiger leichter Glättung der Oberfläche erreicht. Mit Hilfe der Dynamesh-Funktion konnten Löcher geschlossen oder hergestellt und die Polygonstruktur, die zum Teil beim Modellieren zerstört worden war, wiederhergestellt werden. Durch diesen, für den Druck unbedingt notwendigen Vorgang, wurden einige Löcher, die eigentlich zum Objekt gehören, verschlossen. Diese Foramina mussten erneut modelliert werden. Die gesamten Dateien wurden sorgfältig auf ihre anatomische Korrektheit überprüft und bei Bedarf korrigiert. Nach der Kontrolle der Modelle wurden sie als OBJ-Dateien exportiert.

Neben den Artefakten, die während der Bearbeitung auftraten, fanden sich überwiegend "Fehler", die bereits in den Vorlagen bestanden. Die Beispiele für Vorlagenfehler und anatomische Varianten, die unbedingt bzw. aus didaktischen Gründen in ZBrusch behoben wurden, sind in den Ergebnissen einzusehen.

### **4.6. Modelle Spiegeln in ZBrush**

Der halbe Schädel von Equus ferus caballus (adulten Bayerischen Warmblutpferdes) stellt aufgrund seiner vollständig vorhandenen Nasenmuscheln ein optimales Modell dar. Um dieses auch als ganzen Schädel nutzen zu können, kommt die Funktion Mirror and Weld in ZBrush zum Einsatz. Dafür wurde das bereits in ZBrush bearbeitete und leicht rechts paramedian sagittal geschnittene Modell, verwendet. Entlang einer sagittalen Spiegelungsachse wurde der halbe Schädel gespiegelt, und in der Spiegelfläche verbunden. Es entstand ein einwandfreier ganzer Schädel. Im Anschluss wurde das ganze Objekt geglättet, zum Teil korrigiert und nach Fertigstellung im OBJ-Format exportiert.

### **4.7. Überprüfen der Dateien**

Bevor die Modelle texturiert oder koloriert werden konnten, mussten sie zunächst geprüft werden. Die Polygonanordnung durfte keine geometrischen Löcher oder Unreinheiten aufweisen. Die Überprüfung erfolgte zuerst in Blender und anschließend in ZBrush. Die korrigierten Dateien wurden im OBJ-Format exportiert.

Eine zusätzliche Möglichkeit, die Objekte letztmalig zu überprüfen, bietet das Programm 3DEdit Pro 2.0. Allerdings ist eine Korrektur der Daten nur eingeschränkt möglich, da sich jede Bearbeitung negativ auf die Textur auswirken kann.

### **4.8. Texturieren der Modelle in ZBrush**

Um die Pferdeschädel und -unterkiefer mit ihrer originalen Knochentextur belegen zu können, wurden von den Originalschädeln und Unterkiefern Bilder angefertigt und bearbeitet. Die ausgewählten Bilder dienten als Vorlage für die Texturierung. Bevor die Textur aufgetragen wurde, musste die Auflösung der Modelle maximiert werden. Durch Auswahl des höchstmöglichen Subdivision Levels stieg die Polygonzahl in den Millionenbereich. Der Schädel und Unterkiefer von Equus ferus caballus (adultes Bayerisches Warmblutpferd), von Equus ferus caballus (adulter Araber), von Equus ferus caballus (neugeborenes Shetlandpony), von Equus h. hemionus (adulter Mongolischer Halbesel) und von Equus ferus przewalskii (adultes Przewalski-Pferd) sowie der halbe Schädel und Unterkiefer von Equus ferus caballus (adultes Bayerisches Warmblutpferd) wurden volltexturiert. Zusätzlich wurden der halbe Schädel und Unterkiefer und auch der zusammengefügte ganze Schädel und Unterkiefer von Equus ferus caballus (adultes Bayerisches Warmblutpferd), sowie der Schädel und Unterkiefer von Equus hemionus khur (adulter Indischer Halbesel) und von Equus quagga boehmi (adultes Böhm- oder Grant-Zebra) teiltexturiert und die restlichen Anteile bunt koloriert. Die Texturierung in ZBrush wird beispielhaft in der nachfolgenden Abbildung 17 dargestellt.

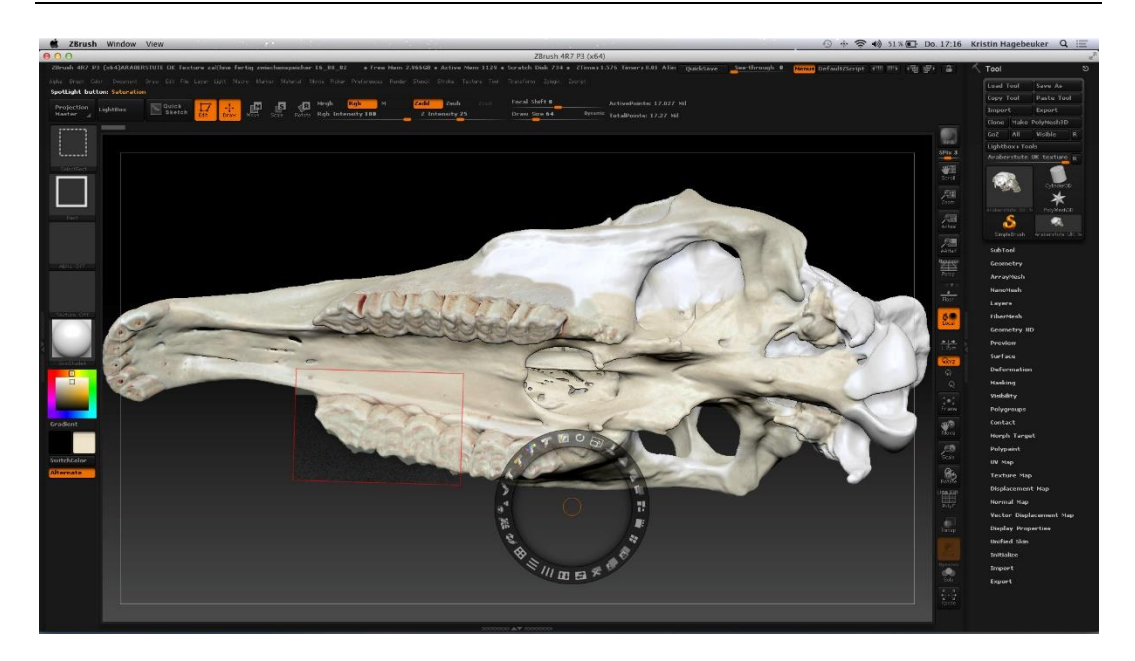

Abbildung 17: Screenshot aus ZBrush, Texturierung des Schädels von Equus ferus caballus (Araber)

Die Dateien wurden im ZPR-Format gespeichert, um die Textur und somit Farbe zu erhalten und zu sichern.

## **4.9. Bunte Kolorierung einiger Modelle in ZBrush**

Bei dem halben und zusammengesetzten Schädel des Bayerischen Warmblutpferdes wurden, durch verschieden farbige Kolorierung, die einzelnen Schädelknochen gekennzeichnet. Bestand ein Knochen aus mehreren Anteilen, z. B. das Os temporale mit der Pars petrosa und squamosa, wurden die Teile mit derselben Grundfarbe in verschiedenen Helligkeitsstufen koloriert. Dadurch blieb die Zugehörigkeit erhalten. Die Zähne wurden mit der originalen Zahntextur belegt. Die Dateien wurden im ZBrush eigenen ZPR-Format abgespeichert. Abbildung 18 zeigt den Vorgang des Kolorierens am Beispiel des halben Schädels von Equus ferus caballus (adultes Bayerisches Warmblutpferd).

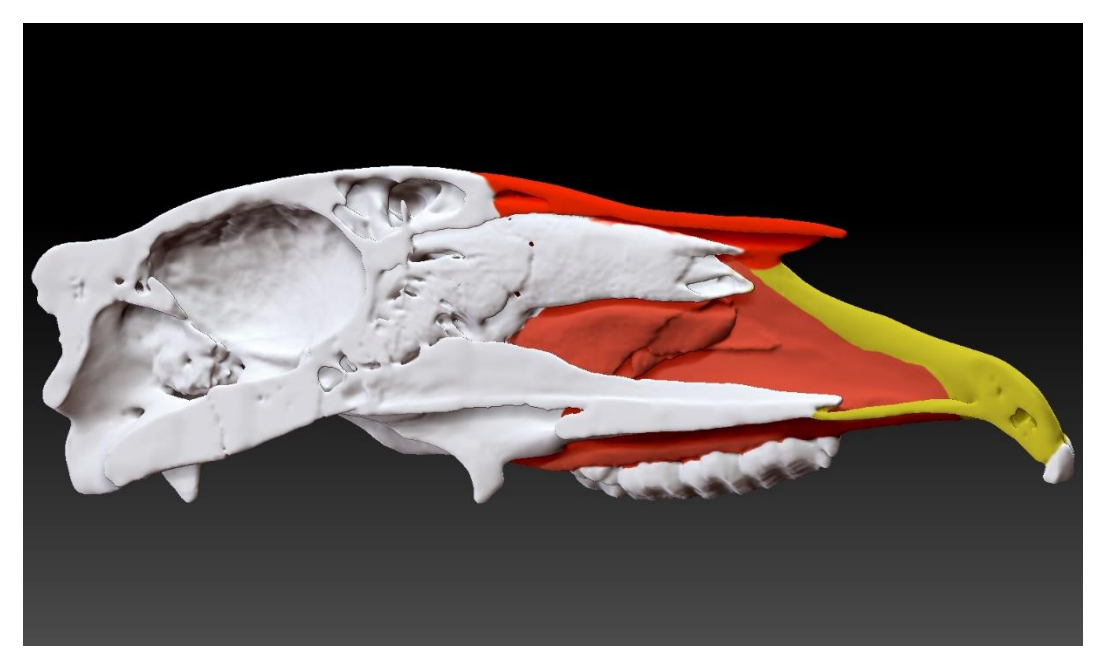

Abbildung 18: Screenshot aus ZBrush, Halber Schädel von Equus ferus caballus (adultes Bayerisches Warmblutpferd) Os incisivum, Os nasale und Maxilla koloriert

#### **4.10. Dezimierung der Dateigrößen für den Druck in ZBrush**

Die Modelle hatten nach der Bearbeitung und vor allem nach der Texturierung eine sehr hohe, d. h. zu hohe Polygonzahl und dementsprechend auch eine übermäßige Dateigröße. Diese betrug z. B. beim Schädel von Equus ferus caballus (adulter Araber) 16,8 Mio. Polygone bzw. 224,1 MB. Bevor die Modelle in die Drucksoftware 3DPrint geladen werden konnten, musste die Dateigröße erheblich dezimiert werden. Ein Dezimieren zu einem früheren Zeitpunkt war unmöglich, da es die Texturierung und/oder Kolorierung zerstört hätte. Die Polygonzahl sollte zwischen 300.000-900.000 liegen. Der Schädel von Equus ferus caballus (adulter Araber) wurde nach der Dezimierung mit einer Polygonzahl 840.008 und einer Größe von 28,7 MB als ZPR-Datei gespeichert und anschließend im VRML-Format exportiert. Letztgenanntes Format enthält alle vorhandenen Informationen, wie dreidimensionale Polygonanordnung, Farbe und Textur.

#### **4.11. Zusammenfassung der Bearbeitungsschritte bis zum Druck**

Die Modelle durchliefen verschiedene Bearbeitungsschritte. Es ist wichtig, dass dabei ein bestimmter Ablauf eingehalten wird. Diese Reihenfolge besteht zusammengefasst aus:

- 1. OsiriX: Modell schneiden und bearbeiten, Export im OBJ-Format
- 2. Blender: überschüssige Polygone entfernen, Export im OBJ-Format
- 3. ZBrush: Polygone teilen, Strukturen modellieren, Export im OBJ-Format
- 4. Blender: Integrität des Polygonnetzes erstmals überprüfen, Export im OBJ-Format
- 5. ZBrush: Integrität des Polygonnetzes zum zweiten Mal überprüfen, Export im OBJ- oder STL-Format
- 6. ZBrush: Polygone erneut teilen
- 7. ZBrush: Textur oder Farbe auftragen, Speicherung im ZPR-Format
- 8. ZBrush: Datei verkleinern ohne Detailerkennbarkeit zu verringern oder die Textur zu verschlechtern, Speicherung im ZPR-Format
- 9. Zbrush: Datei für den Druck im VRML-Format exportieren
- 10. 3D Edit Pro 2.0: eventuell erneute, letzte Überprüfung der Integrität des Polygonnetzes

# **5. Druck**

## **5.1. Druckermaterialien**

Für den Ausdruck der digitalen 3D-Schädelmodelle mit dem Pulverdrucker ProJet 660 Pro von 3D Systems wurden bestimmte Materialien verwendet. Bei dem verarbeiteten Pulver (VisiJet® PXL Core) handelt es sich um ein Polymergips-Gemisch. Der Binder VisiJet® PXL Colors (klar, cyan, magenta, gelb, schwarz) stellt eine wässrige Lösung dar. Die benötigte Cleaning Solution ist eine organische Flüssigkeit.

## **5.2. 3D-Modelle in 3DPrint für den Druck vorbereiten**

Zunächst mussten die zu druckenden Dateien in den Bauraum importiert werden. Beim Öffnen wurde die Maßeinheit mm gewählt, mit der das Modell in ZBrush ausgegeben wurde. Sehr große Modelle, die die Bauraumgröße überschritten, mussten sofort verkleinert, d. h. abwärts skaliert werden. In der folgenden Abbildung 19 wurde der Bauraum mit mehreren Modellen gefüllt.

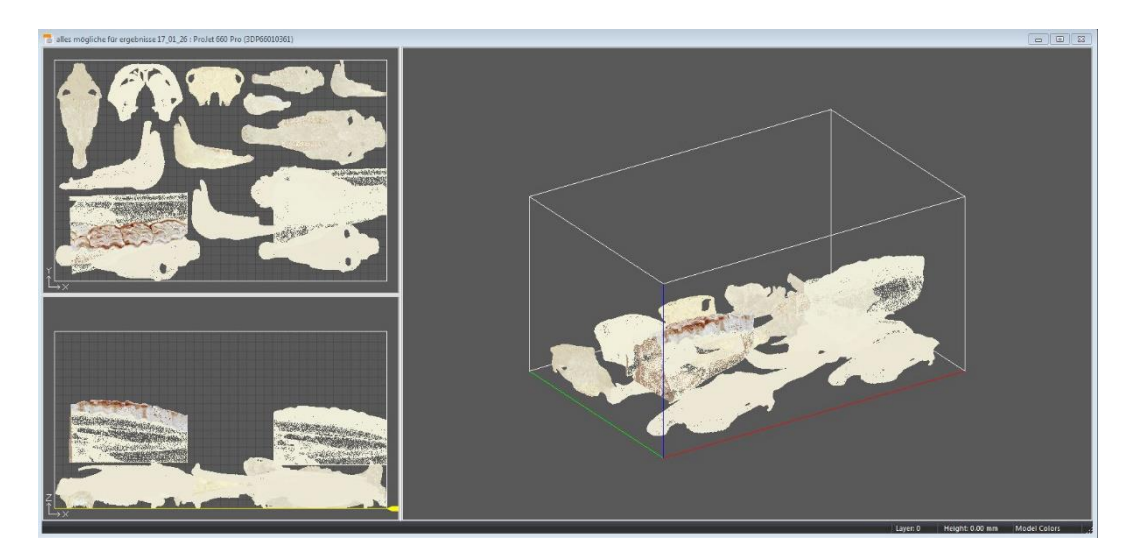

Abbildung 19: Screenshot aus 3DPrint, Bauraum gefüllt mit Modellen von Schädeln, Unterkiefern und Transversalschnitten, alle Modelle wurden verkleinert

# **5.3. Druckvorgang**

Nach dem Starten des Druckvorgangs füllte sich zunächst der Bauraum mit einer Pulverschicht. Im Anschluss startete der Druckvorgang und die Modelle wurden Schicht für Schicht bis zur Fertigstellung aufgebaut.

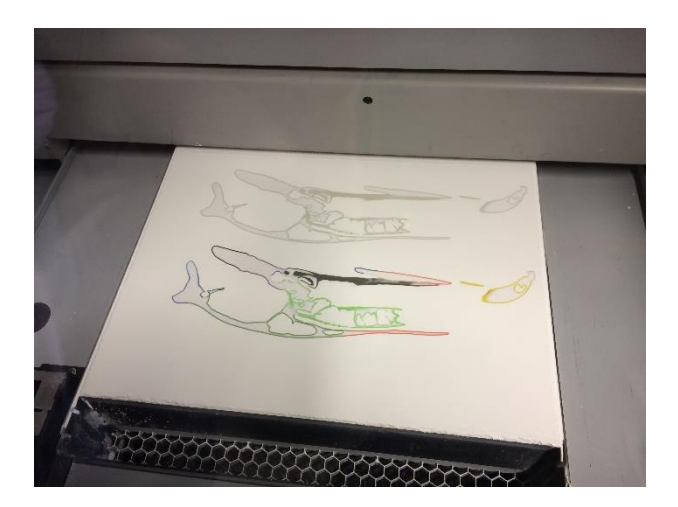

Abbildung 20: Druckvorgang vom halben Schädel in bunt (im Vordergrund) und in hellgelb (im Hintergrund)

#### **5.4. Nachbearbeitung Pulver entfernen**

Nachdem der Druck beendet war und die Objekte noch zwei Stunden in dem Pulverbett trocknen konnten, wurden die Modelle vorsichtig hinausgehoben. Das überschüssige Pulver wurde mit einem dafür vorgesehenen Sauger recycelt. In der folgenden Abbildung 21 sind die Modelle nach Entnahme aus dem Bauraum im Absaug- und Trocknungsbereich, der so genannten Post-Processing-Unit, zu erkennen. Allen Modellen haftet noch viel zu viel Pulver an.

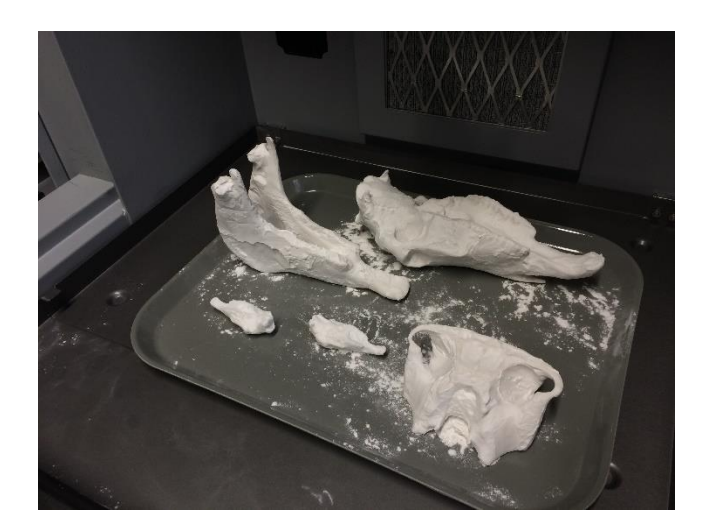

Abbildung 21: Post-Processing-Unit (Absaugbereich) mit Schädel und Unterkiefer vom Araber in 50% und 15% Verkleinerung sowie Transversalschnitt vom Schädel des Esels vor der Pulverentfernung

In der Post-Processing-Unit trockneten die Modelle nochmals für ca. 2-4 Stunden und wurden anschließend mit Druckluft von dem noch am und im Modell befindlichen Pulver befreit. Im Anschluss daran wurden mit einem Pinsel letzte, oberflächliche Pulverreste beseitigt. Mit Hilfe eines dünnen Drahtes mussten zudem die einzelnen Öffnungen vom restlichen Pulver befreit und somit durchgängig gemacht werden. Zu diesem Zeitpunkt, d. h. vor dem Infiltrieren, wirkten die Objektfarben blass. Nur bei genügender Trocknung erlangen die Objekte eine ausreichende Stabilität.

## **5.5. Weiterverarbeitung Infiltrieren**

Zur Verbesserung der mechanischen Eigenschaften der Modelle und um die Farbe vollständig zur Geltung kommen zu lassen, mussten diese noch infiltriert werden. Hierfür stand ein separater Infiltriertisch zur Verfügung, der die entstehenden Gase direkt absaugt. Das Arbeiten mit Sekundenkleber (Color Bond) hat den Vorteil, dass der restliche Kleber wiederverwendet werden kann. Eine weitere Art des Infiltrierens ist jene mit PU-Harz (Polyurethane) und Aceton. Das Mischungsverhältnis beträgt 50:50. Die 3D-Objekte, die im Zuge der Evaluation den Studierenden zur Verfügung standen, wurden mit Sekundenkleber (Color Bond) infiltriert. Die Modelle wurden getaucht und übergossen und ca. 30 Minuten getrocknet. Lediglich die 75%ige Verkleinerung des Schädels und Unterkiefers von Equus ferus caballus (Araber) wurden mit PU-Harz und Aceton infiltriert und musste 24 Stunden trocknen.

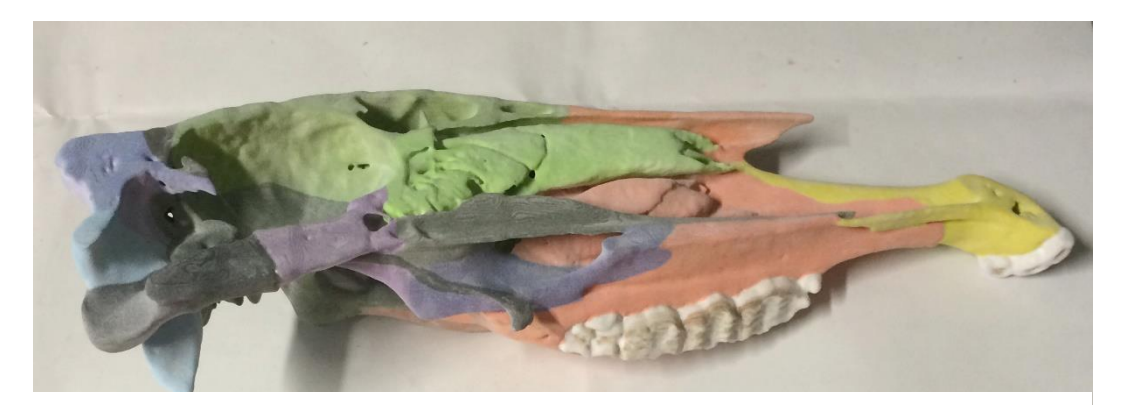

Abbildung 22: Foto vom 3D-Ausdruck des halben Schädels von Equus ferus caballus (adultes Bayerisches Warmblutpferd) nach der Pulverentfernung, aber vor der Infiltration, Verkleinerung 25%

Im Zuge der Nachbearbeitung und beim Infiltrieren brachen immer wieder (dieselben) Strukturen wie z. B. der Proc. paracondylaris ab. Diese konnten mit einem herkömmlichen UHU Alles-Kleber wieder befestigt werden.

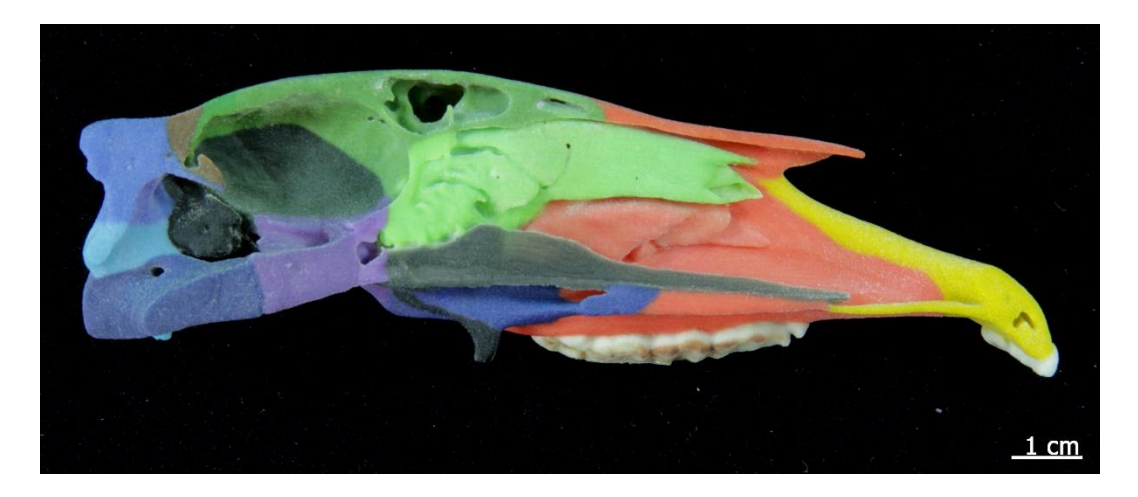

Abbildung 23: Foto vom 3D-Ausdruck desselben halben Schädels von Equus ferus caballus (adultes Bayerisches Warmblutpferd) wie in Abbildung 22 nach dem Infiltrieren

#### **5.6. Lackieren**

Die 3D-Modelle konnten nach dem Infiltrieren noch mit Lack bearbeitet werden. Durch das Lackieren mit einem gewöhnlichen wasserlöslichen Acryllack veränderte sich insbesondere die Oberflächenbeschaffenheit und die 3D-Modelle fühlten sich weniger rau an. Sie erhielten ebenfalls einen gewissen Glanz, insbesondere im Bereich der Zähne, wodurch die Objekte realitätsgetreuer aussahen.

# **6. Überprüfung der Methode zur Unterscheidung der Spezies**

Die Methode des Ausrichtens eines Schädels auf einer geraden Fläche und die entsprechende Beurteilung des Kippverhaltens nach BENNETT & HOFFMANN (1999) wurde an den Originalen aus der Zoologischen Staatsammlung München, an dem Schädel von Equus ferus caballus (adultes Bayerisches Warmblutpferd) aus der LMU München und an den 3D-Ausdrucken getestet. An insgesamt 93 Originalschädeln (8 Equus ferus, 8 Equus kiang, 5 Equus hemionus, 12 Equus grevyi, 45 Equus quagga, 9 Equus zebra und 6 Maultiere/Equus asinus x Equus caballus) wurde diese Methode angewandt. Zum Vergleich wurden die 3D-Ausdrucke von Equus ferus caballus, Equus ferus przewalskii, Equus h. hemionus, Equus h. khur und Equus q. boehmi getestet.

## **7. Evaluation der 3D-Ausdrucke**

Die 3D-Ausdrucke wurden von insgesamt 201 Veterinärmedizinstudierenden aus dem dritten Semester evaluiert. Die Evaluation erfolgte an zwei aufeinanderfolgenden Tagen, am 25. und 26.10.2016 während der Präparierübungen zum Thema Schädel und Stammskelett. Der Kenntnisstand war bei allen Studierenden somit auf einem nahezu gleichen Level. Die Studierenden hatten zuvor jeweils fünf Vorlesungsstunden und eine zweistündige Übung zum Thema Schädel absolviert. Es wurden verschiedene Kriterien wie Realitätsnähe, anatomische Korrektheit, Handhabung und Ergonomie evaluiert. Alle Studierenden erhielten denselben Fragebogen und hatten folgende 3D-Ausdrucke zur Anschauung zur Verfügung:

- Vollständig texturierter Schädel und Unterkiefer von Equus ferus caballus (adulten Araber) in 15%, 25% und 50% Verkleinerung
- Verschieden gefärbter und texturierter halber Schädel von Equus ferus caballus (adulten Bayerischen Warmblutpferd) jeweils in 60% Verkleinerung
	- o Ungefärbter, weißer halber Schädel
	- o Hellgelb kolorierter halber Schädel mit texturierten Zähnen
	- o Bunter halber Schädel mit verschieden kolorierten Schädelknochen und texturierten Zähnen, zusätzlich in 25% Verkleinerung
- Konstruierter ganzer Schädel mit verschieden kolorierten Schädelknochen und texturierten Zähne, in 60% und 70% Verkleinerung
- Schädel von Equus ferus caballus (adulten Bayerischen Warmblutpferd) mit eröffneter Schädelhöhle in 55% Verkleinerung
- Schädel von Equus ferus caballus (neugeborenen Fohlen) in Originalgröße in verschiedenen Färbungen
	- o vollständig texturierter Schädel mit Knochennähten
	- o einheitlich hellgelb kolorierter Schädel
- Transversalschnitte des Schädels von Equus h. hemionus (adulten Mongolischen Halbesel) auf verschiedenen Höhen
	- o Transversalschnitt kaudal der dritten Molaren und des Os ethmoidale mit Textur in 60% Verkleinerung
	- o Transversalschnitt in Höhe der zweiten Molaren, kaudal des Os ethmoidale, hellgelb koloriert in 60% Verkleinerung
	- o Zahnbreiter Transversalschnitt in Höhe der dritten Molaren, hellgelb koloriert in 70% Verkleinerung

Die genannten 3D-Ausdrucke wurden den Studierenden auf einem Tisch, wie in Abbildung 24 zu sehen, präsentiert.

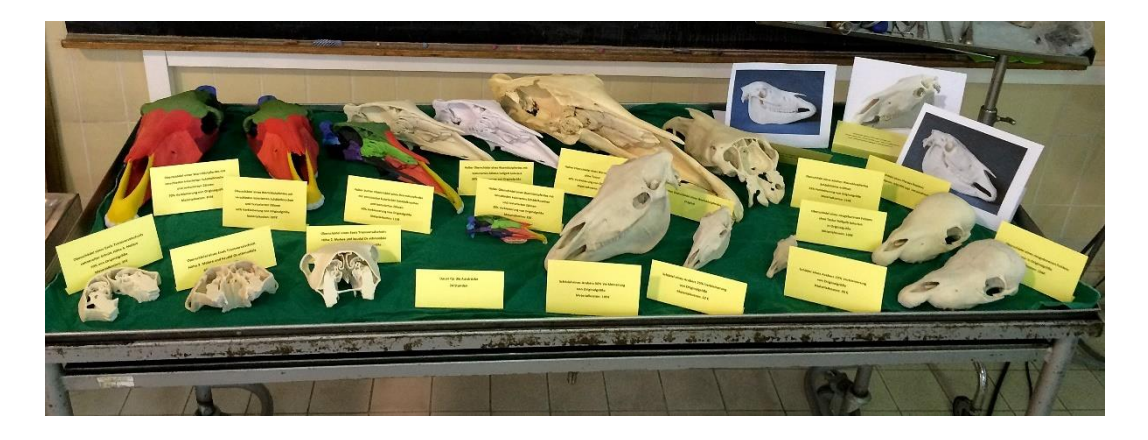

Abbildung 24: Tisch mit allen zu evaluierenden 3D-Ausdrucken

Die Studierenden wurden gebeten, insgesamt 10 Fragen zu beantworten und zwei Kommentare abzugeben.

Für die Auswertung wurden mit dem Programm Microsoft Office Excel 2016 die relativen Häufigkeiten der beantworteten Fragen errechnet und in einzelnen Tortendiagrammen dargestellt. Über das Statistikprogramm SPSS wurden die Normalverteilung und statistische Unterschiede überprüft.

# **IV. ERGEBNISSE**

# **1. Digitale 3D-Dateien für den Druck**

### **1.1. Nachbearbeitung der digitalen Dateien in ZBrush**

Um den Anforderungen der anatomischen Lehre zu entsprechen, mussten die virtuellen 3D-Dateien aller Schädel und Unterkiefer der einzelnen Equiden im Hinblick auf ihre anatomische Korrektheit überprüft und bei gegebenen Anlass korrigiert werden. Die aufgetretenen Fehler waren verschiedener Herkunft. Zum einen traten durch die CT-Aufnahmen Artefakte auf. Alle Objekte zeigten eine durch die computertomografische Aufnahme bedingte unebene Oberfläche mit einer stufenähnlichen Riffelung (Abbildung 26, 28, 30). Diese Oberflächenbeschaffenheit galt es durch Glätten zu korrigieren. Zum anderen führten im Laufe der Nachbearbeitung verschiedene Arbeitsschritte beabsichtigt und unbeabsichtigt zu einer unterschiedlichen Glättung und es galt darauf zu achten, dass keine wichtigen zum Schädel und Unterkiefer gehörenden Strukturen versehentlich entfernt wurden. Durch die Glättungsvorgänge wirkte die Knochenstruktur der Modelle gröber als die der Originalknochen. Dieser Vergleich ist in der Abbildung 25 dargestellt.

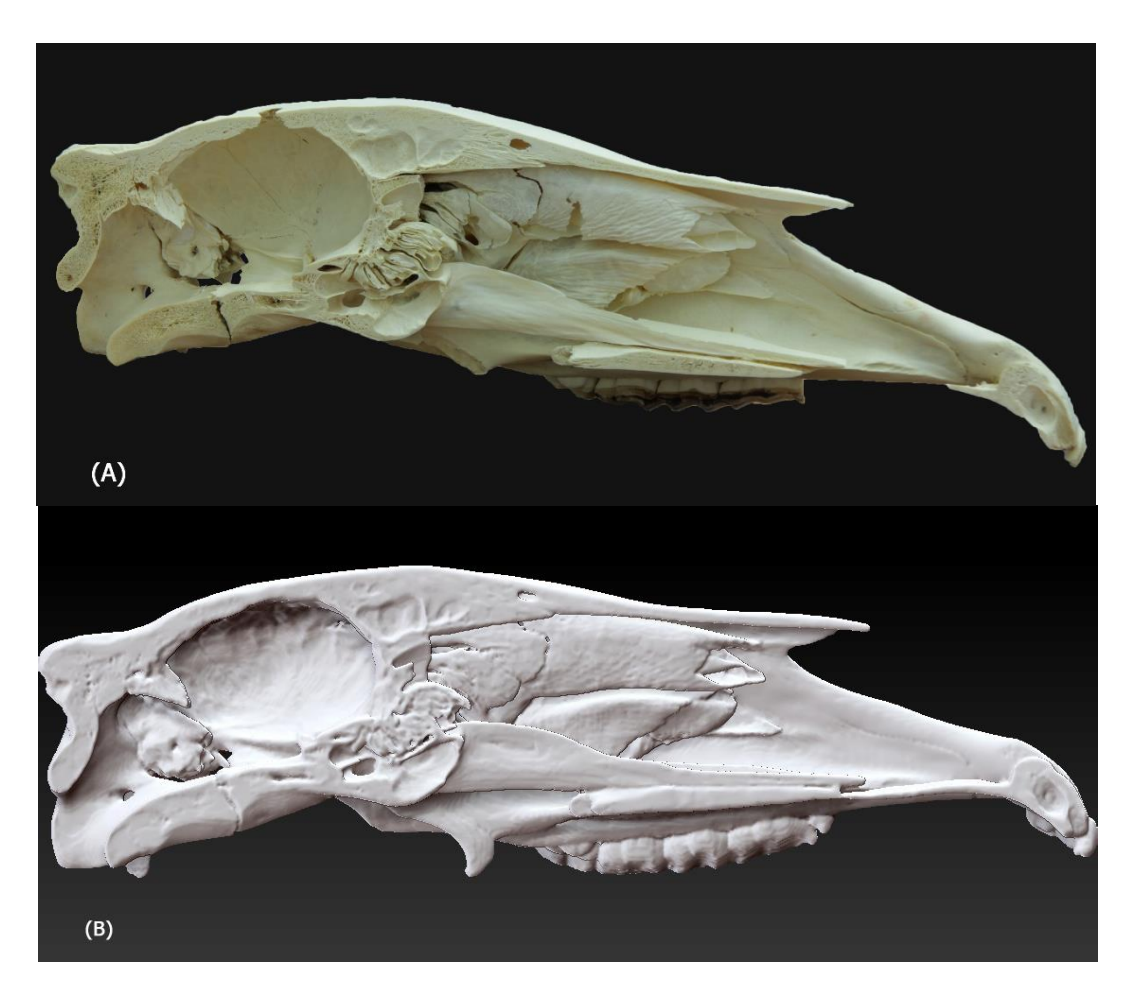

Abbildung 25: (A) Foto vom halben Originalschädel und (B) Screenshot aus ZBrush des fertig bearbeiteten, aber ungefärbten und nicht texturierten halben Schädels von Equus ferus caballus (adultes Bayerisches Warmblutpferd); die gröbere Knochenstruktur ist deutlich zu erkennen

Ein weiterer Problempunkt war, dass die Schädelvorlagen infolge unzureichender Mazeration, langer Lagerung und häufigen oder unachtsamen Anfassens nicht mehr alle wichtigen Strukturen aufwiesen. Beim halben Schädel des Bayerischen Warmblutpferdes befanden sich in der Orbita im For. sphenopalatinum, im For. maxillare und im For. palatinum caudale noch Gewebereste, die bei den virtuellen 3D-Dateien diese Öffnungen verschlossen. Beim Equus ferus przewalskii zeigte sich das gleiche Problem im Bereich vom For. infraorbitale, vom For. alare rostrale und von der Fiss. orbitalis. Hinzu kam, dass bei den Schädeln Löcher vorhanden waren, die durch Zerbrechen (Löcher in den Ossa conchae nasales vom halben Schädel des Bayerischen Warmblutpferdes und des Mongolischen Halbesels) oder äußere Einwirkungen (Einschussloch beim Araber) entstanden waren. Die Incisurae rostrales im For. lacerum waren bei allen Schädeln nur unzureichend sichtbar oder nicht vorhanden. Beim Schädel von Equus h. hemionus fehlte der linke Incisivus I3

und beim Equus q. boehmi die beiden Incisivi I1. Ebenfalls traten eher seltene anatomische Varianten auf, die keine funktionelle Beeinträchtigung hatten. Diese wurden aus didaktischen Gründen und um die Studierenden nicht zu verwirren entfernt. Somit wurde der Proc. lacrimalis rostralis beim halben Schädel von Equus ferus caballus (adultes Bayerisches Warmblutpferd) und beim Schädel von Equus ferus caballus (adulter Araber) in ZBrush modelliert, da er beim Original nur minimal bis gar nicht ausgebildet war. Die folgenden Abbildungen 26-31 zeigen hierzu Beispiele jeweils vor und nach der Bearbeitung. Alle Modelle wurden zusätzlich geglättet um die bei der CT-Aufnahme entstandenen Stufen zu beseitigen oder zu mildern.

#### Ergebnisse 59

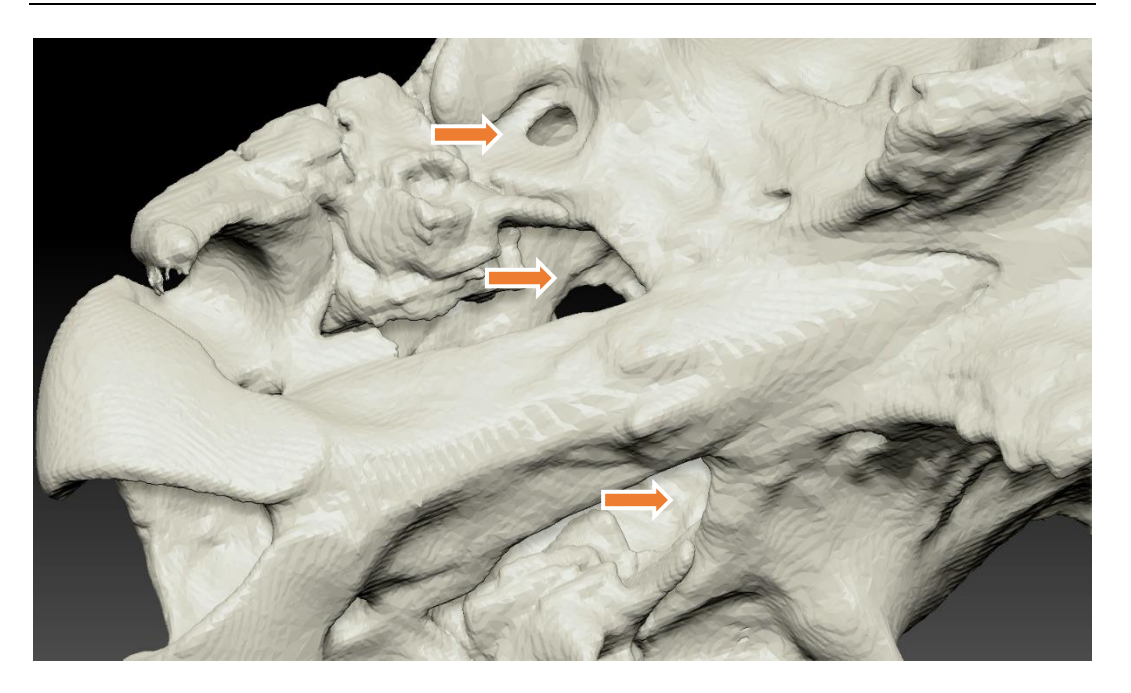

Abbildung 26: Screenshot aus ZBrush eines Bereichs des Schädels von Equus ferus caballus (adulter Araber) **vor der Bearbeitung**. Durch die begrenzte Auflösung der CTs bedingtes Fehlen der Incisurae am Rand des For. Lacerum, bei der Umwandlung in OsiriX entstandenes Artefakt (Loch) rostromedial vom Proc. retroarticularis, deutliche CT-bedingte Stufenbildung

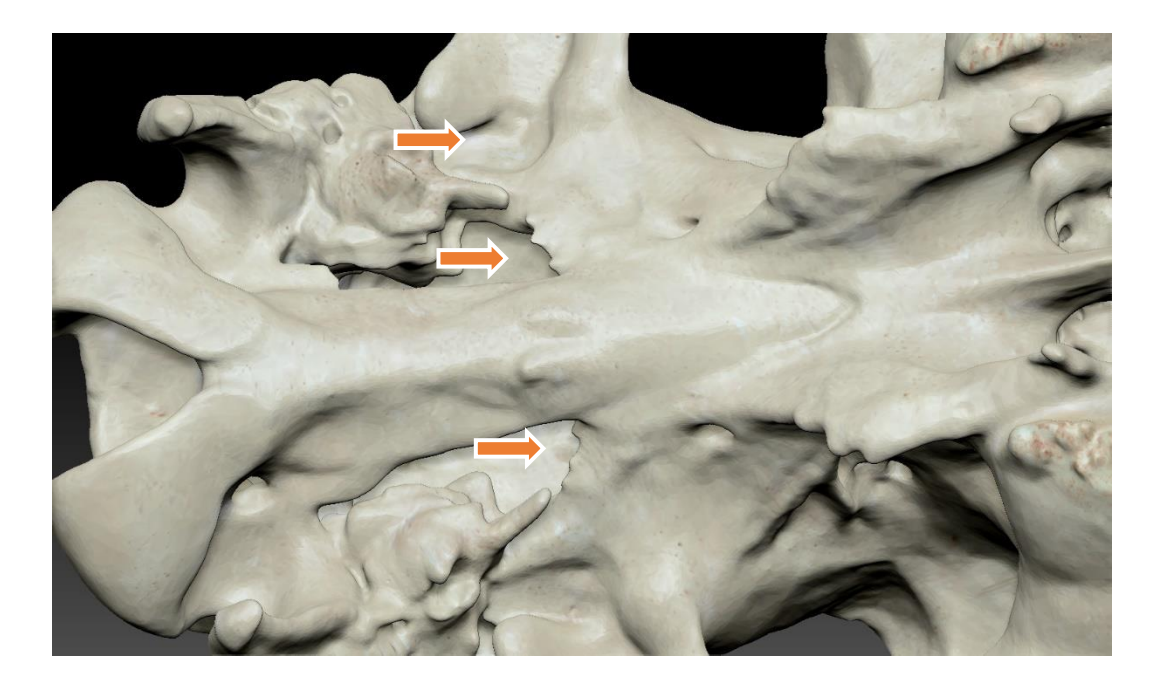

Abbildung 27: Screenshot aus ZBrush desselben Bereichs wie in Abbildung 26 des Schädels von Equus ferus caballus (adulter Araber) **nach der Bearbeitung**, Incisurae am For. lacerum modelliert, Artefakt, d. h. Loch rostromedial vom Proc. retroarticularis entfernt bzw. geschlossen, Knochenoberfläche geglättet und zusätzlich mit Knochentextur belegt

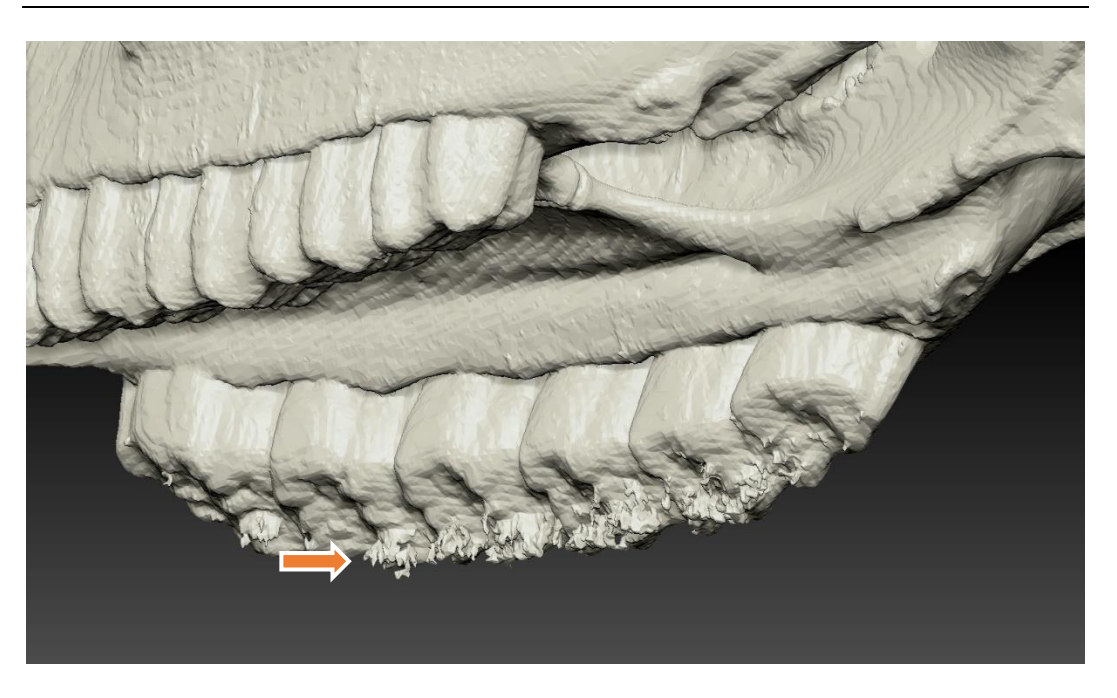

Abbildung 28: Screenshot aus ZBrush eines Bereichs des Schädels von Equus ferus przewalskii (adultes Przewalski-Pferd) **vor der Bearbeitung**. Artefakte an den Zähnen und unruhige Knochenoberfläche durch Stufenbildung

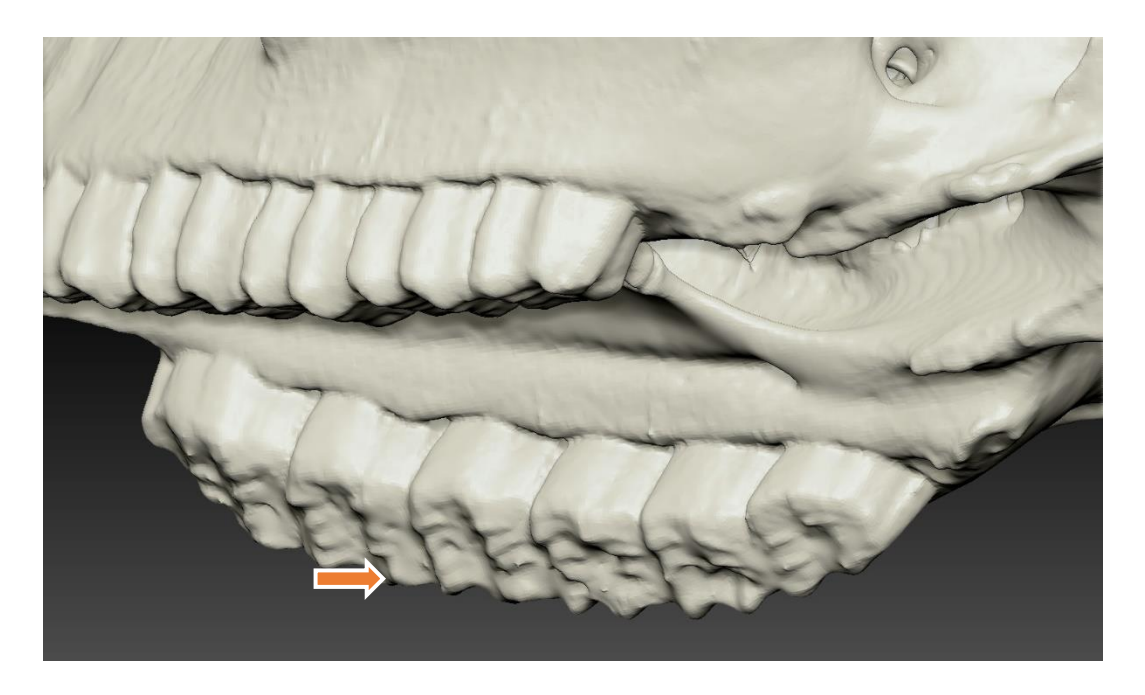

Abbildung 29: Screenshot aus ZBrush desselben Bereichs wie in Abbildung 28 des Schädels von Equus ferus przewalskii (adultes Przewalski-Pferd) **nach der Bearbeitung**. Artefakte an der rechten Zahnreihe entfernt und Oberfläche geglättet

#### Ergebnisse 61

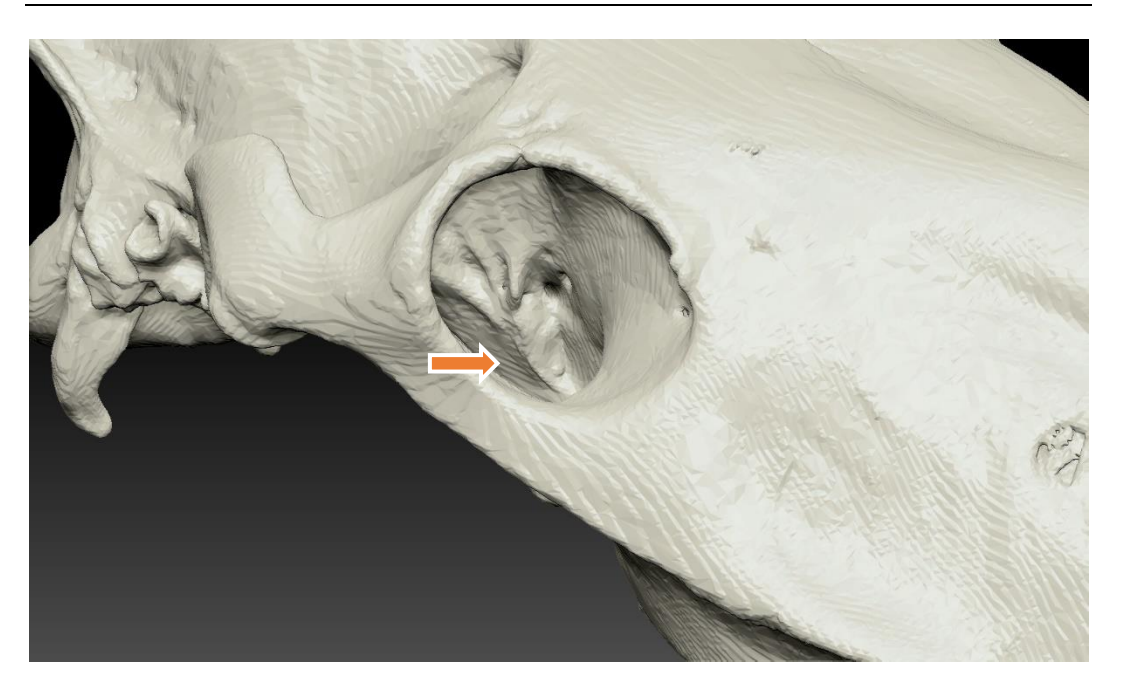

Abbildung 30: Screenshot aus ZBrush eines Bereichs des Schädels von Equus ferus przewalskii (adultes Przewalski-Pferd) **vor der Bearbeitung**. Fiss. orbitalis und For. alare rostrale bereits beim Original durch schlechte Mazeration verstopft, deutliche CT-bedingte Stufenbildung der Oberfläche

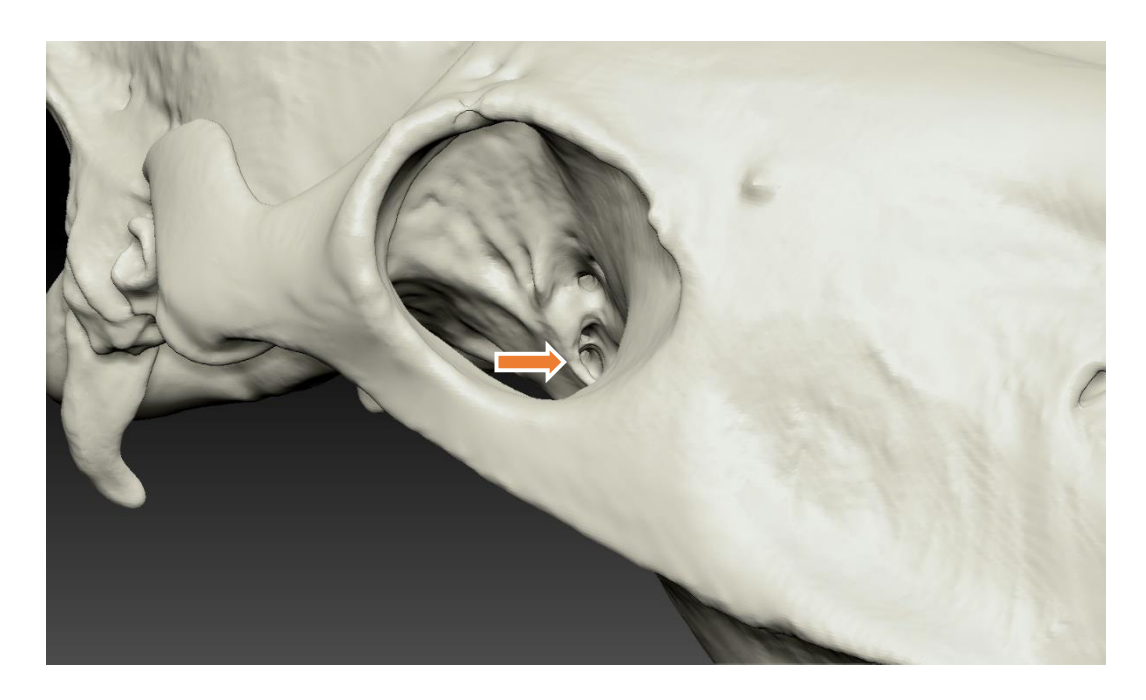

Abbildung 31: Screenshot aus ZBrush desselben Bereichs wie in Abbildung 30 des Schädels von Equus ferus przewalskii (adultes Przewalski-Pferd) **nach der Bearbeitung**. Fiss. orbitalis und For. alare rostrale erkennbar und durchgängig, Oberfläche geglättet und hellgelb eingefärbt
### **1.2. Gespiegelter Oberkiefer in ZBrush**

Durch die Funktion des Spiegelns ließen sich Originale, die als Vorlage nur zur Hälfte vorhanden waren, zu einem ganzen Objekt zusammenfügen. In diesem Fall war der halbe Schädel eines adulten Bayerischen Warmblutpferdes im Besitz vollständiger Ossa conchae nasales. Ein ganzer Schädel von einem Bayerischen Warmblut mit entsprechend gut erhaltenen Ossa conchae nasales konnte trotz umfangreicher Suche nicht gefunden werden. Um den Studierenden einen einwandfreien gesamten Schädel vom Warmblut präsentieren zu können, wurde dieser unter Verwendung des halben Schädels konstruiert. Nach Duplizieren des halben Schädels musste insbesondere beim Spiegeln und Verschmelzen auf eine korrekte symmetrische Ausrichtung des Objektes an der Spiegelungsachse geachtet werden. Die Vorlage und das entstandene Ergebnis finden sich in Abbildung 32 und 33.

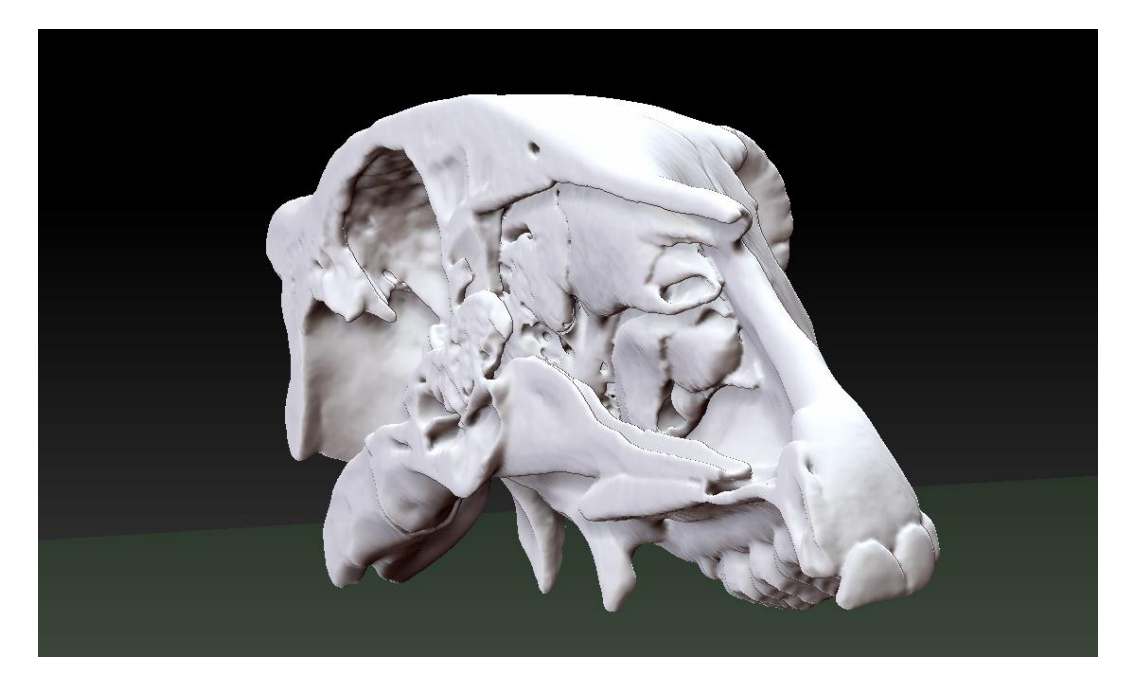

Abbildung 32: Screenshot aus ZBrush, bearbeiteter halber Schädel von Equus ferus caballus (adultes Bayerisches Warmblutpferd)

#### Ergebnisse 63

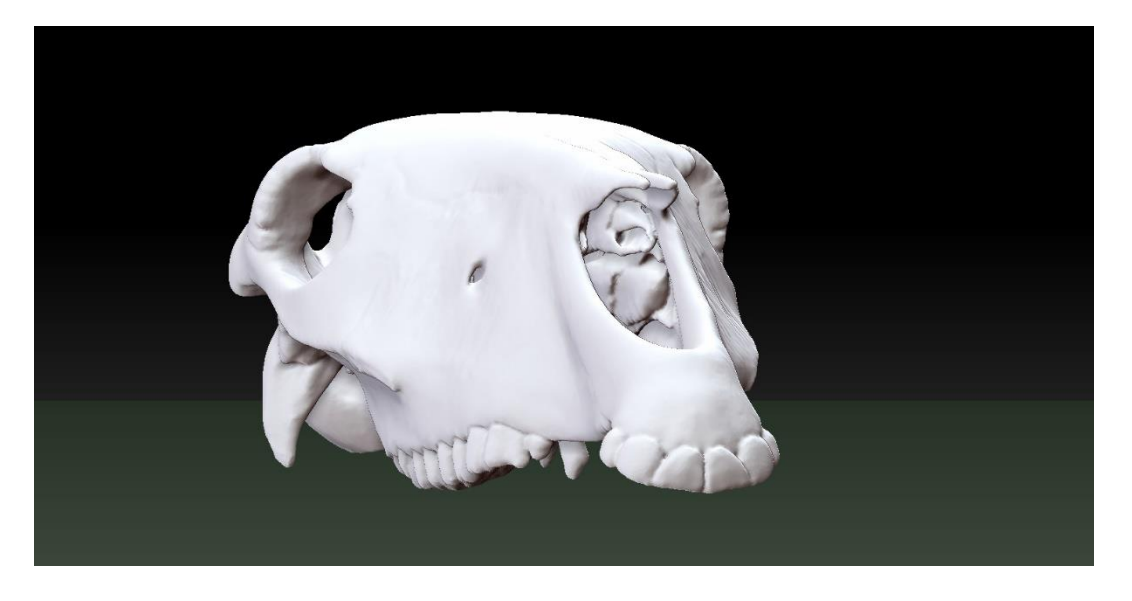

Abbildung 33: Screenshot aus ZBrush, konstruierter ganzer Schädel von Equus ferus caballus (adultes Bayerisches Warmblutpferd) nach Duplizieren, Spiegeln und Kombinieren des halben Schädels aus Abbildung 32

Dieselbe Konstruktion wurde mit dem entsprechenden halben Unterkiefer des adulten Bayerischen Warmblutpferdes durchgeführt, so dass ein ganzer Unterkiefer entstand, der zu dem Schädel passte.

#### **1.3. Überprüfen der digitalen 3D-Dateien**

Während der Versuchszeit wurden zweimal nicht überprüfte digitale 3D-Dateien ausgedruckt, ohne dass sichtbare Fehler oder Probleme auftraten. Aus Sicherheitsgründen und da sich die Dateigröße durch die Korrektur verringert, ist jedoch grundsätzlich die vollständige Überprüfung der digitalen 3D-Dateien in Blender, ZBrush und eventuell zusätzlich in 3DEdit Pro 2.0 anzuraten.

### **1.4. Texturierte digitale 3D-Dateien**

Die 3D-Ausdrucke der Schädel und Unterkiefer sollten möglichst naturgetreu und somit dem Original entsprechend aussehen. Um dies zu gewährleisten, wurden die digitalen 3D-Modelle mit einer Knochentextur belegt. Insbesondere die Zähne sollten möglichst realitätsnah wiedergegeben werden und sich hinsichtlich der Textur vom restlichen Schädel und Unterkiefer unterscheiden. Es galt deshalb eine geeignete Knochentextur zu finden oder diese selbst herzustellen. Weder im Programm ZBrush noch im Internet stand eine geeignete Knochentextur zur

Verfügung, so dass die bearbeiteten Fotos der Oberflächen der Originalknochen als Textur auf die 3D-Modelle gelegt wurden. In Tabelle 8 ist dargelegt, welche digitalen 3D-Objekte mit einer Textur bzw. Teiltextur versehen wurden.

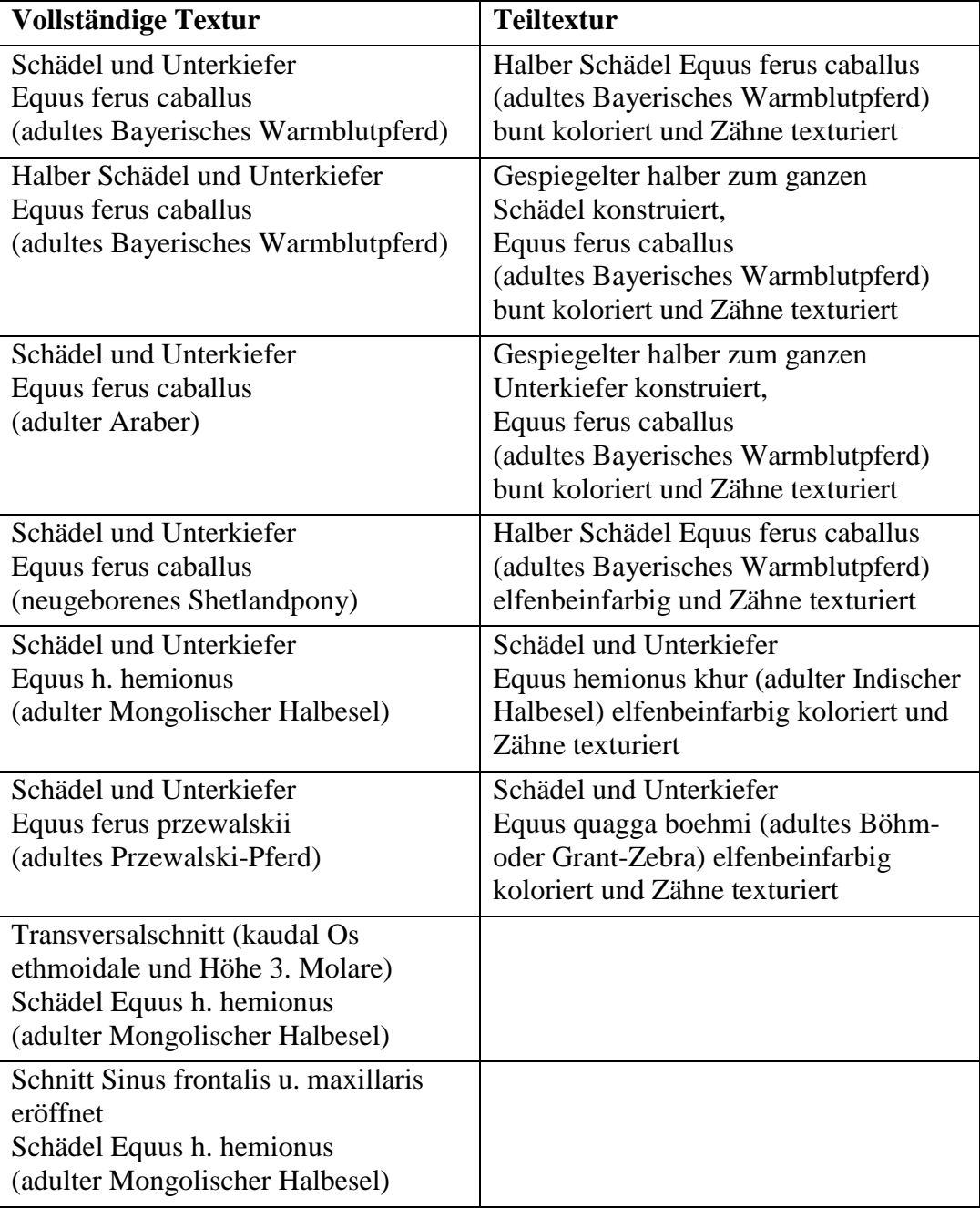

Tabelle 8: Aufstellung aller mit Textur oder Teiltextur versehenen digitalen 3D-Modelle

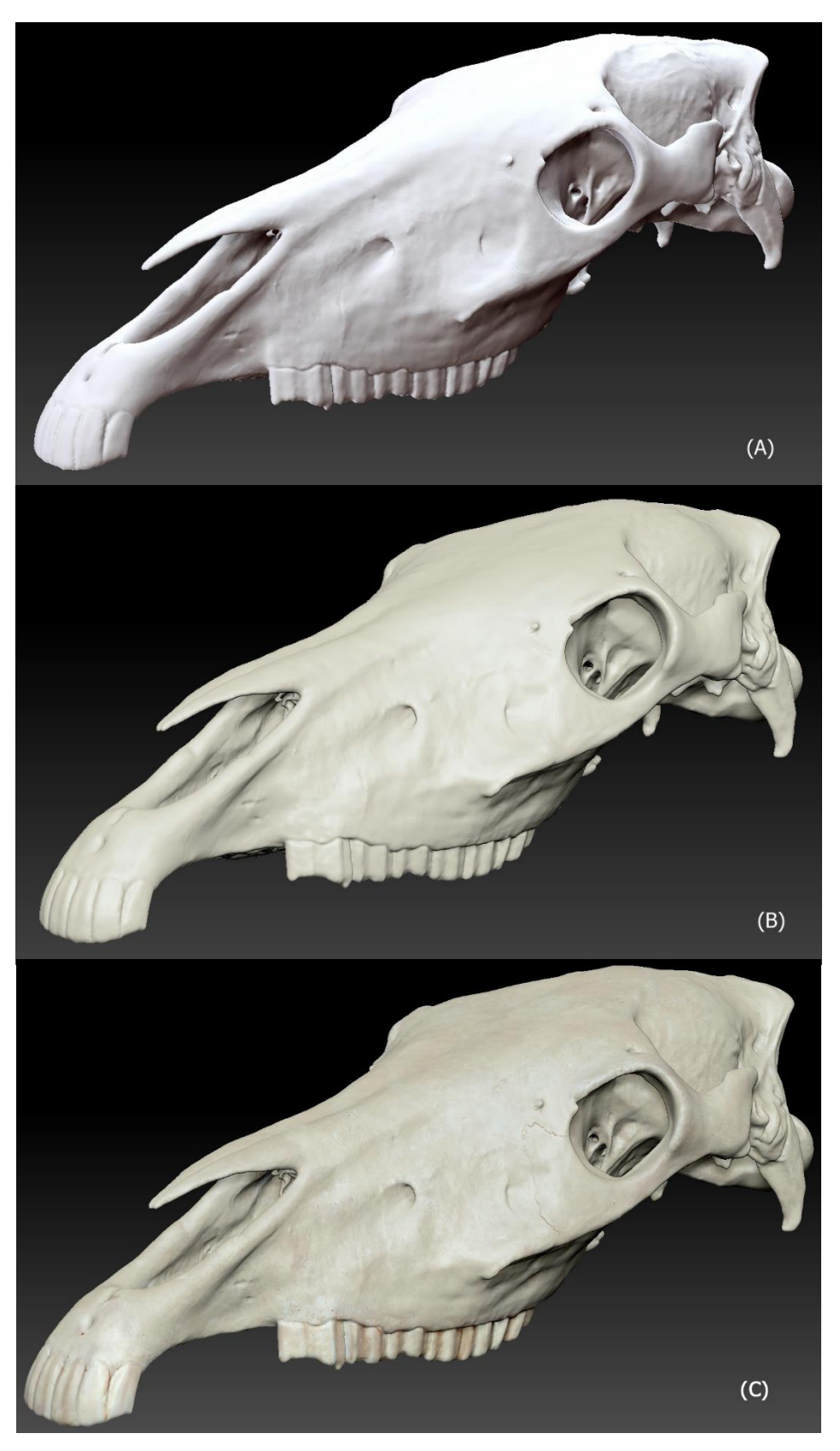

Abbildung 34: (A) Screenshot aus ZBrush des weißen untexturierten Schädels von Equus ferus caballus (Araber), (B) Screenshot aus ZBrush des hellgelb kolorierten Schädels von Equus ferus caballus (Araber) und (C) Screenshot aus ZBrush des vollständig texturierten Schädels von Equus ferus caballus (Araber)

### **1.5. Kolorierte digitale 3D-Dateien**

Um den Studierenden die Abgrenzung der einzelnen Schädelknochen zu erleichtern, wurden die Schädel mit unterschiedlichen Farben koloriert. Dabei fiel die Wahl auf die digitalen 3D-Modelle des halben und digital montierten ganzen Schädels von Equus ferus caballus (adulten Bayerischen Warmblutpferdes). In Abbildung 35 und 36 ist der halbe vollständig kolorierte Schädel mit texturierten Zähnen von medial und lateral dargestellt. Weitere Schädel wurden mit einer knochenähnlichen Farbe (hellgelb, RGB 237-234-215) koloriert (siehe z. B. Abbildung 34 B). In Tabelle 9 sind alle kolorierten digitalen 3D-Dateien aufgelistet. Grundsätzlich ist das gleichmäßige Einfärben mit einer Farbe - hier hellgelb - durch zwei Befehle sehr schnell in ZBrush durchführbar.

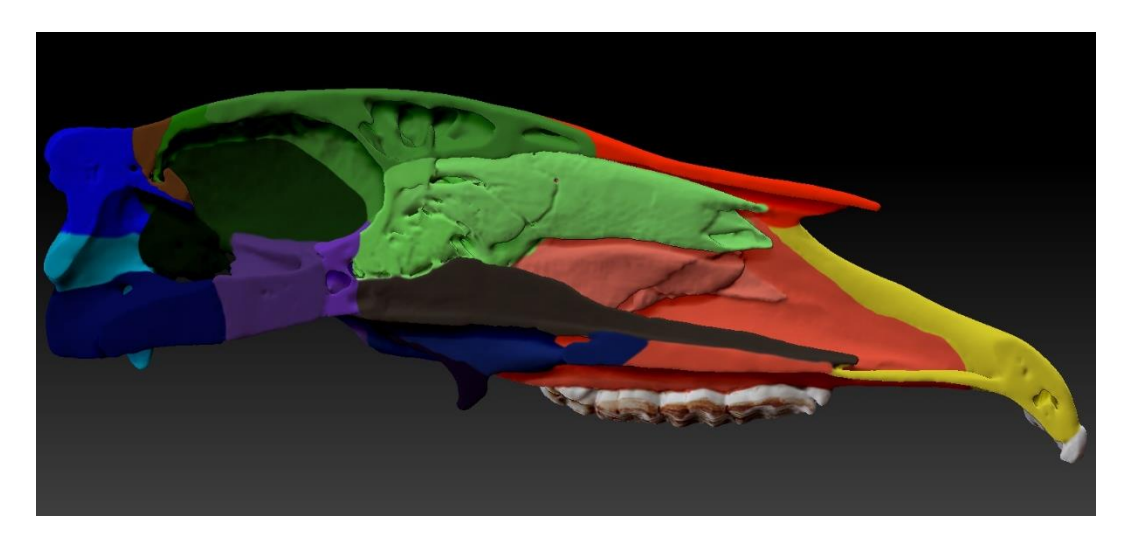

Abbildung 35: Screenshot aus ZBrush, Ansicht von medial, halber vollständig bunt kolorierter Schädel von Equus ferus caballus (adultes Bayerisches Warmblutpferd), einzelne Schädelknochen farblich abgegrenzt

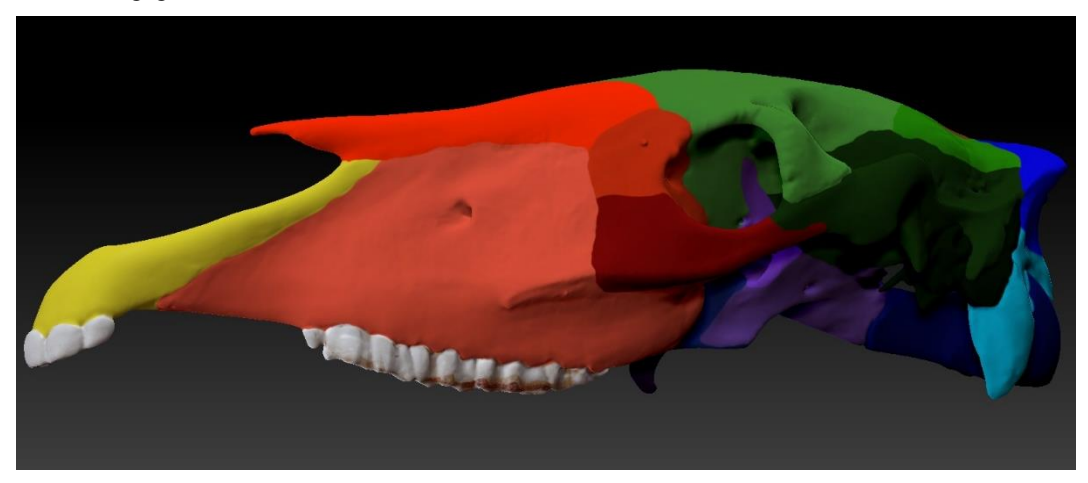

Abbildung 36: Screenshot aus ZBrush, Ansicht von lateral, halber vollständig bunt kolorierter Schädel von Equus ferus caballus (adultes Bayerisches Warmblutpferd), einzelne Schädelknochen farblich abgegrenzt

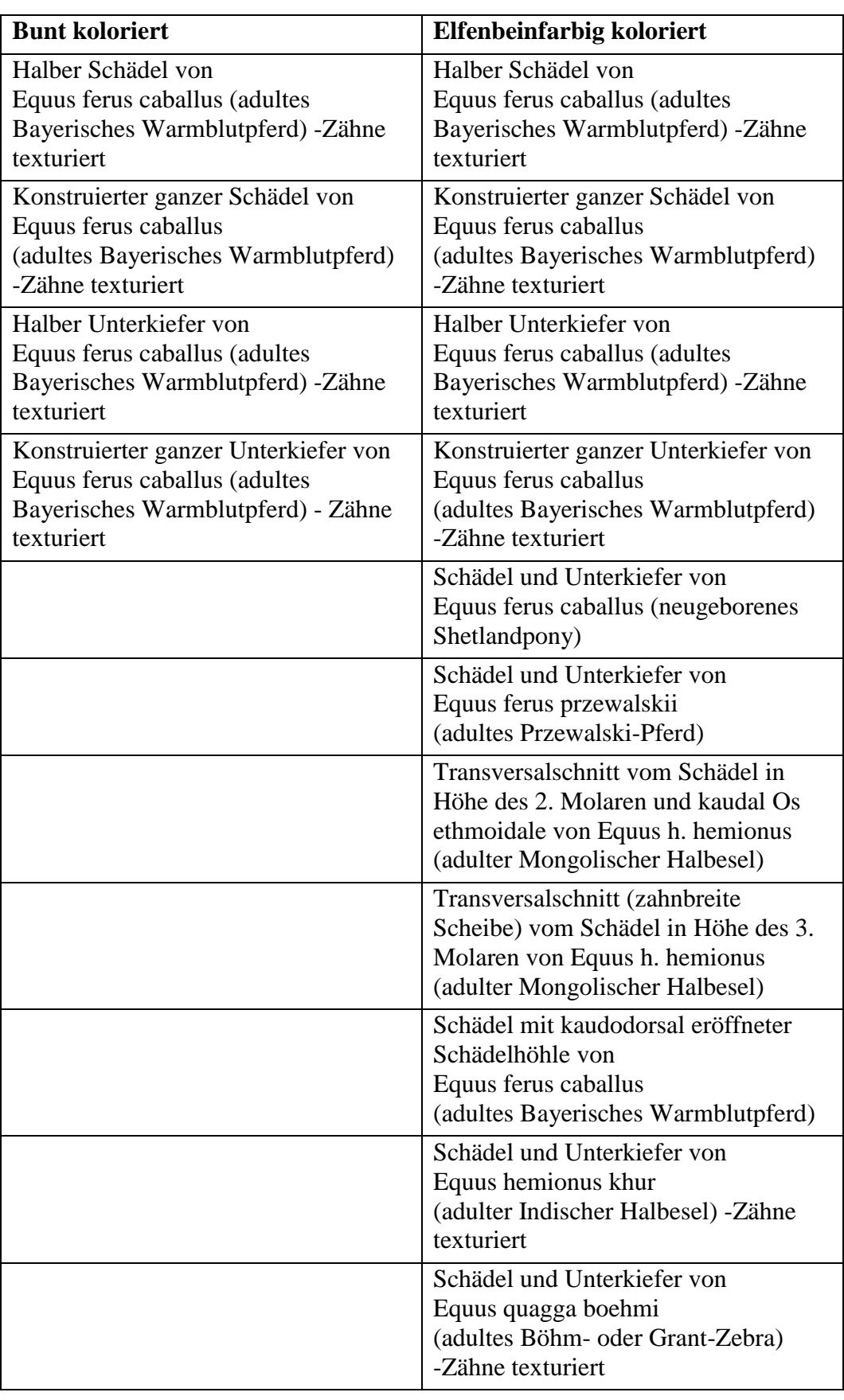

Tabelle 9: Aufstellung aller kolorierten digitalen 3D-Modelle

### **1.6. Schnitte der digitalen 3D-Dateien vom Schädel**

Einer der Vorteile des digitalen Bearbeitens der 3D-Dateien liegt darin, dass die Modelle in jeder Ebene nach Belieben geschnitten werden können. Dadurch werden innenliegende Strukturen sichtbar, die sonst nur an einzelnen Objekten zur Verfügung stehen. Gerade bei einem sehr komplex aufgebauten Schädel sind diese Schnitte für das allgemeine anatomische Verständnis besonders hilfreich. Die in OsiriX geschnittenen digitalen 3D-Dateien zeigten im Bereich der Schnittflächen eine erhebliche Kantenbildung. Diese musste in ZBrush aufwendig geglättet werden. In der nachfolgenden Tabelle 10 sind alle angefertigten Schnitte der einzelnen Equidenschädel präsentiert.

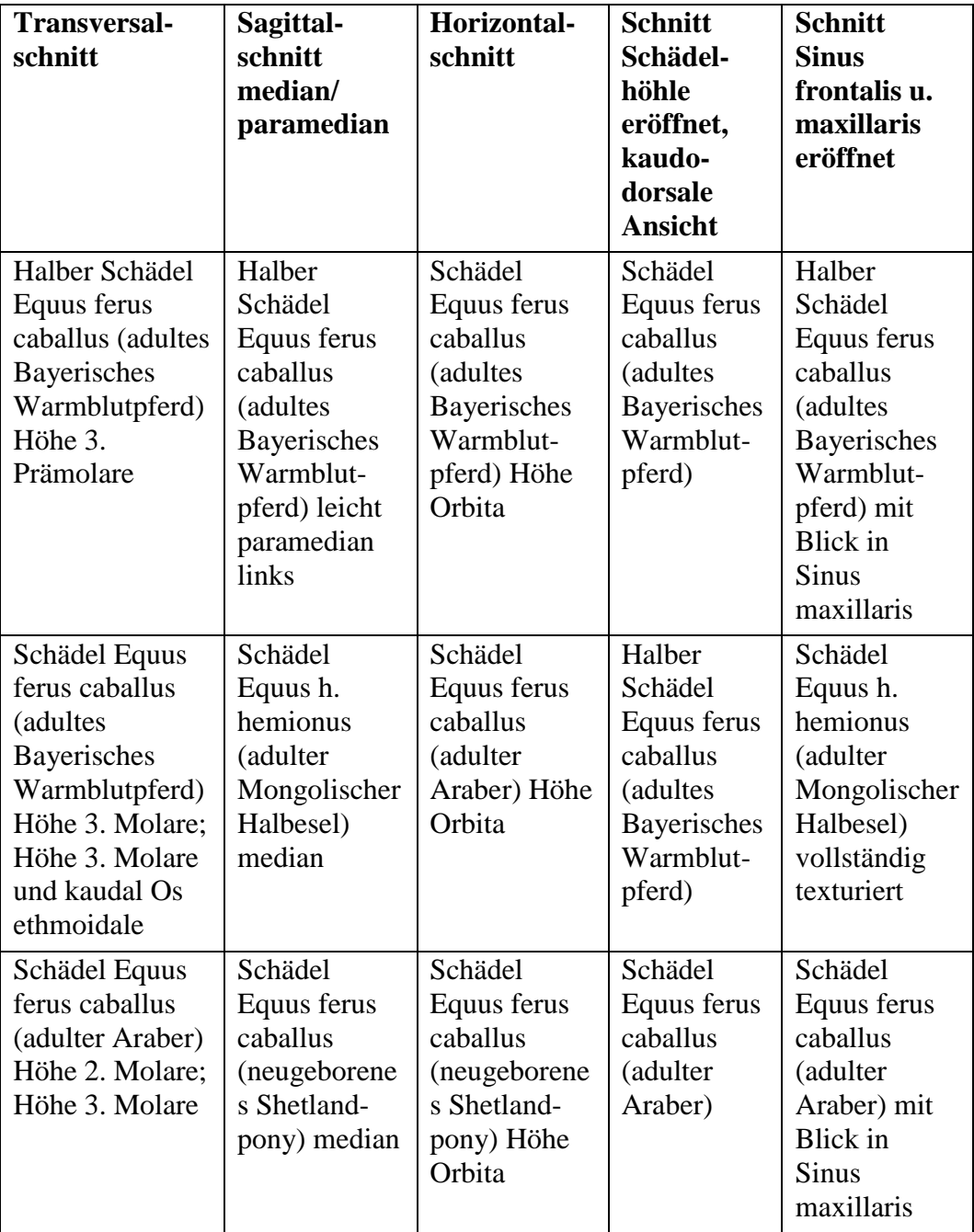

| Schädel Equus<br>ferus caballus<br>(neugeborenes<br>Shetlandpony)<br>Höhe Ossa<br>conchae nasales<br>Schädel Equus                                                                                      | Schädel<br>Equus ferus<br>przewalskii<br>(adultes<br>Przewalski-<br>Pferd) Höhe<br>Orbita<br>Schädel     | Schädel<br>Equus ferus<br>caballus<br>(neugeboren<br>es Shetland-<br>pony)<br>Schädel |  |
|----------------------------------------------------------------------------------------------------|----------------------------------------------------------------------------------------------------|---------------------------------------------------------------------------------------|--|
| h. hemionus<br>(adulter<br>Mongolischer<br>Halbesel)<br>kaudal Os<br>ethmoidale und<br>Höhe 2. Molare;<br>zahnbreite<br>Scheibe auf<br>Höhe 3. Molare;<br>kaudal Os<br>ethmoidale und<br>Höhe 3. Molare | Equus h.<br>hemionus<br>(adulter)<br>Mongolischer<br>Halbesel)<br>Höhe Orbita<br>und Höhe<br>Zahnwurzeln | Equus ferus<br>przewalskii<br><i>(adultes)</i><br>Przewalski-<br>Pferd)               |  |
|                                                                                                    |                                                                                                    | Schädel<br>Equus h.<br>hemionus<br>(adulter<br>Mongo-<br>lischer<br>Halbesel)         |  |

Tabelle 10: Aufstellung aller angefertigten Schnitte der 3D-Modelle

## **1.7. Arbeitszeiten**

Die tatsächlich benötigten Arbeitszeiten wurden exakt notiert, um eine Vorstellung von der benötigten realen Bearbeitungszeit zu erhalten und diese mit dem Zeitaufwand von anderen Verfahren vergleichen zu können. Selbstverständlich war in der Einarbeitungsphase im ersten halben Jahr der Zeitaufwand zur Erstellung eines digitalen auch druckbaren 3D-Modells zwangsläufig höher als während der geübten Bearbeitung. In der Einarbeitungsphase wurden vier der acht ganzen Schädel und Unterkiefer und der halbe Schädel und Unterkiefer von Equus ferus caballus (adulten Bayerischen Warmblutpferd) bearbeitet. Die benötigte Bearbeitungszeit, um CT-Datensätze in ein anatomisches 3D-Modell umzuwandeln, ist aufgeschlüsselt nach den einzelnen Arbeitsabläufen, in Tabelle 11 aufgeführt.

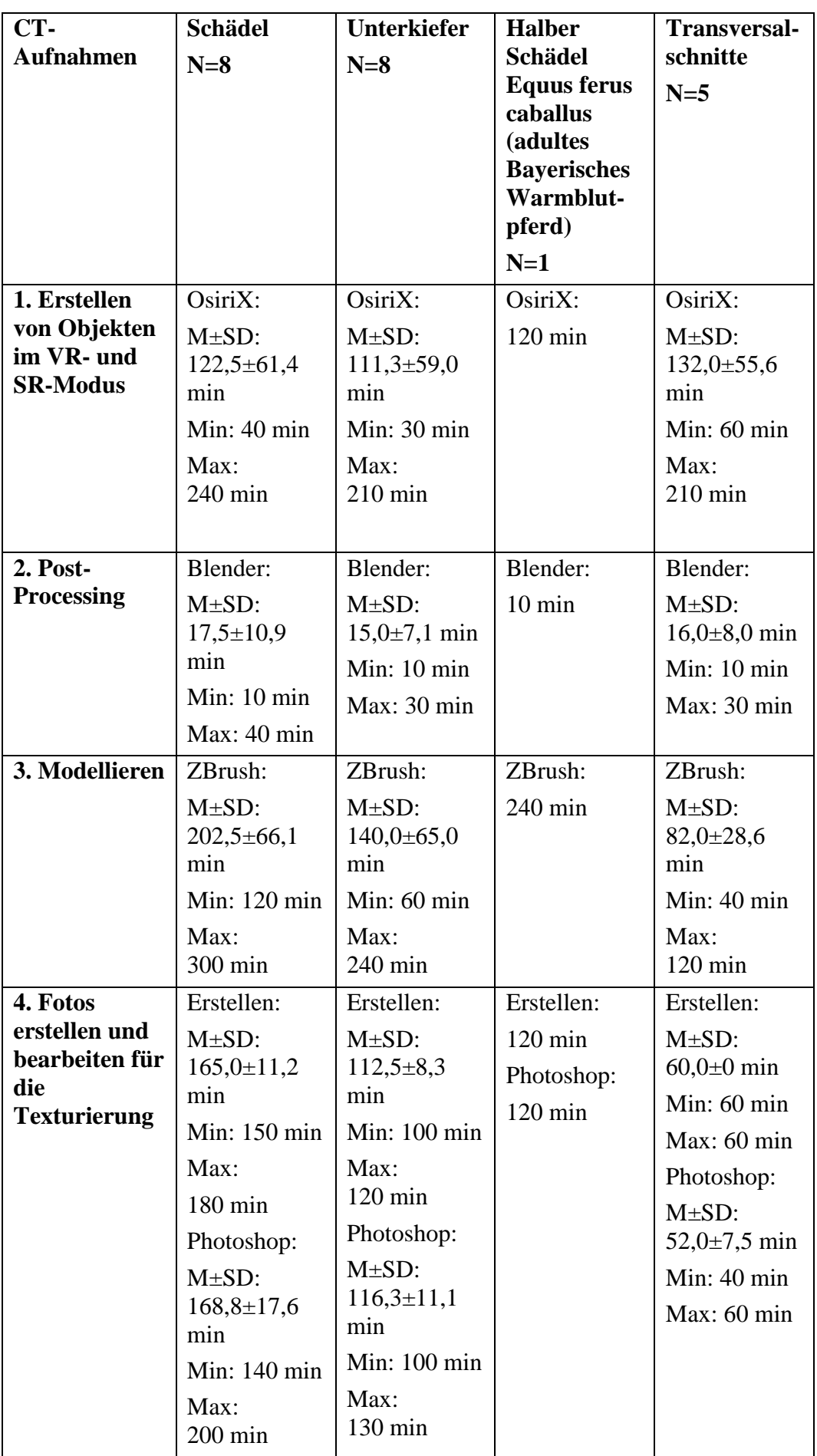

| 5. Texturieren<br>oder<br>mehrfarbiges<br>Kolorieren  | ZBrush:<br>$M\pm SD$ :<br>$207,5 \pm 61,6$<br>min<br>Min: 120 min<br>Max:<br>$300 \text{ min}$ | ZBrush:<br>$M\pm SD$ :<br>$177,5 \pm 67,6$<br>min<br>Min: $90 \text{ min}$<br>Max:<br>$280 \text{ min}$ | ZBrush:<br>$150 \text{ min}$             | ZBrush:<br>$M\pm SD$ :<br>$78,0 \pm 31,2$<br>min<br>Min: $30 \text{ min}$<br>Max:<br>$120 \text{ min}$ |
|-------------------------------------------------------|------------------------------------------------------------------------------------------------|----------------------------------------------------------------------------------------------------|------------------------------------------|----------------------------------------------------------------------------------------------------|
| Summe der<br><b>Mittelwerte:</b><br><b>Gesamtzeit</b> | 883,8 min<br>Ca. 14 h<br>und 44 min                                                            | 672,6 min<br>Ca. 11 h<br>und 13 min                                                                     | <b>760 min</b><br>Ca. 12 h<br>und 40 min | $420$ min<br>Ca.7h                                                                                     |

Tabelle 11: Arbeitsabläufe und benötigte reine Arbeitszeit für das Umwandeln der CTs in für den Druck geeignete anatomische 3D-Modelle, unvollständige Bearbeitungen oder Versuche sind nicht Bestandteil der Zeitmessung; N: Anzahl der bearbeiteten Objekte; M: Mittelwert - mean; SD: einfache Standardabweichung – standard deviation mit Minimum und Maximum

Für das Zusammensetzen vom halben Schädel und Unterkiefer aus den jeweiligen Hälften von Equus ferus caballus (adultes Bayerisches Warmblutpferd) in ZBrush wurden 2 Stunden (Schädel) und 1,5 Stunden (Unterkiefer) benötigt.

# **2. 3D-Ausdrucke**

#### **2.1. Post-Processing im Anschluss an den 3D-Druck**

Die digitalen 3D-Modelle von einigen wichtigen und aussagekräftigen Pferdeschädeln und -unterkiefern wurden in verschiedenen Verkleinerungsstufen ausgedruckt. Die Bearbeitung nach dem Druck erforderte eine erhöhte Vorsicht, da die Modelle je nach Verkleinerung sehr filigran waren und darauf geachtet werden musste, dass kleine Überstände wie Processus nicht abbrechen. Trotz aller Umsicht brachen immer wieder einige Procc. paracondylares und die Spitze des Proc. rostralis des Os nasale sowohl beim Entfernen des Pulvers als auch beim Infiltrieren ab. Bei einer Verkleinerung ab 25% kam es vereinzelt dazu, dass die beiden Unterkieferhälften in der Synchondrosis et Sutura intermandibularis auseinanderfielen. Mit einem handelsüblichen Alles-Kleber konnten die abgebrochenen Teile jedoch problemlos wieder befestigt werden.

Zur Gewährleistung der Durchgängigkeit der einzelnen Löcher und Kanäle,

mussten diese in der Post-Processing-Unit sorgfältig ausgepustet und im Anschluss mit einem feinen Draht vom restlichen Pulver befreit werden. Während des Infiltrierens wurde darauf geachtet, dass der Sekundenkleber nicht einzelne Löcher verstopft. Bei der Verwendung von PU-Harz und Aceton war die Gefahr, die Öffnungen zu verstopfen geringer. Bei der 25%igen Verkleinerung des Schädels von Equus ferus caballus (adulter Araber) waren durch die vorgenannte Bearbeitung inklusive der umsichtigen Infiltration mit Sekundenkleber alle Foramina und Canalis bis auf den Can. palatinum durchgängig. Bei einer 15%igen Verkleinerung waren die meisten Öffnungen nicht mehr durchgängig, nur das For. sphenopalatinum und der Can. alaris verblieben durchgängig. Bei der 30%igen Verkleinerung des Schädels von Equus h. hemionus (adulter Mongolischer Halbesel) war der Can. infraorbitalis und palatinum beidseits nicht durchgängig. Ohne die digitale Bearbeitung waren viele Löcher und Kanäle nicht durchgängig.

Verglichen mit der Infiltration mit PU-Harz und Aceton führte das Infiltrieren mit Sekundenkleber zu einer höheren Festigkeit der 3D-Modelle und die Farben als auch Texturen der Modelle kamen besser zu Geltung.

Die Oberflächen aller 3D-Ausdrucke stellten sich in ihrer Haptik etwas rau dar. Hinzu kam der Umstand, dass die eine Seite der Ausdrucke (in Längsrichtung des Bauraums ausgerichtet) heller als die andere Seite wirkte. Dieses Problem ließ sich technisch leider nicht vollständig beheben.

Eine Lackierung glättete die Oberfläche der 3D-Ausdrucke und verbesserte so die Haptik. Zudem erhielten die Objekte einen dezenten Glanz ähnlich wie mazerierte Knochen. Die Abbildung 37 zeigt beispielhaft einen lackierten Schädel und Unterkiefer.

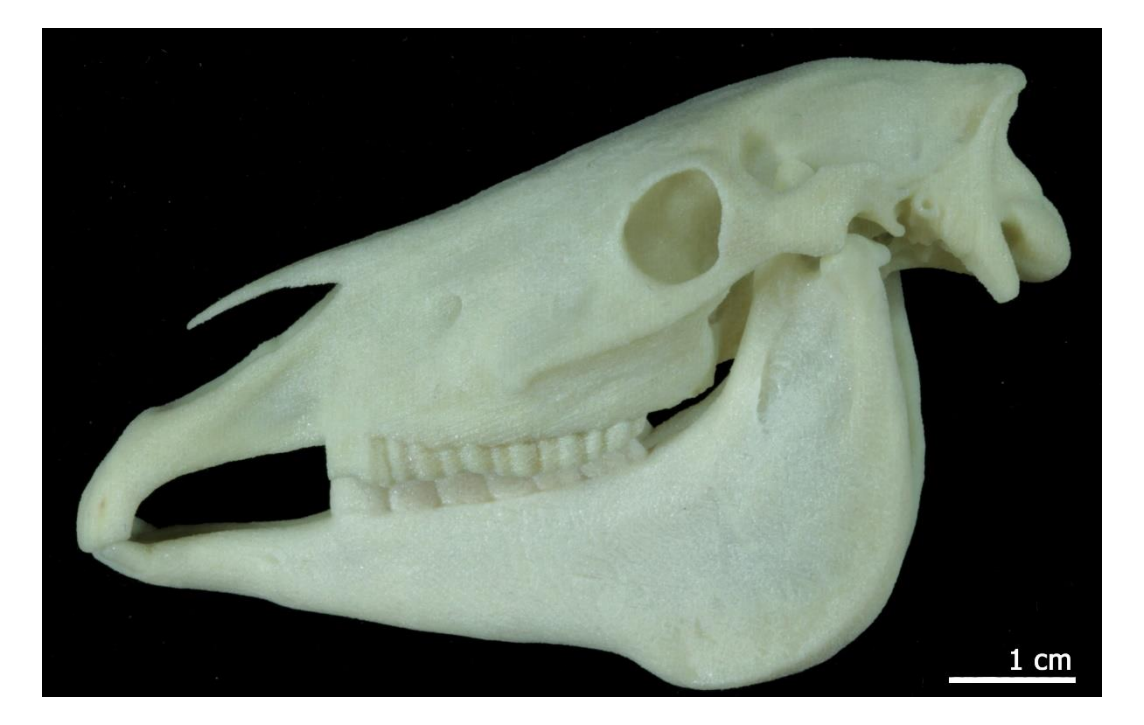

Abbildung 37: Foto eines 3D-Ausdruckes (15% Verkleinerung), laterale Ansicht; Schädel und Unterkiefer von Equus ferus caballus (adulter Araber) texturiert, nach Lackierung mit wasserlöslichem Acryllack

## **2.2. Auswirkung der Nacharbeitung auf die 3D-Ausdrucke**

Der Unterschied der anatomisch fehlerhaften Dateien vor und nach der entsprechenden Bearbeitung konnte bereits an den digitalen 3D-Dateien verdeutlicht werden. Diese Unterschiede ließen sich auch bei den Ausdrucken feststellen. Die folgenden Abbildungen 38-41 zeigen die bereits genannten Fehler im Ausdruck ohne vorherige Bearbeitung im Vergleich zu den makellosen 3D-Ausdrucken nach digitaler Bearbeitung.

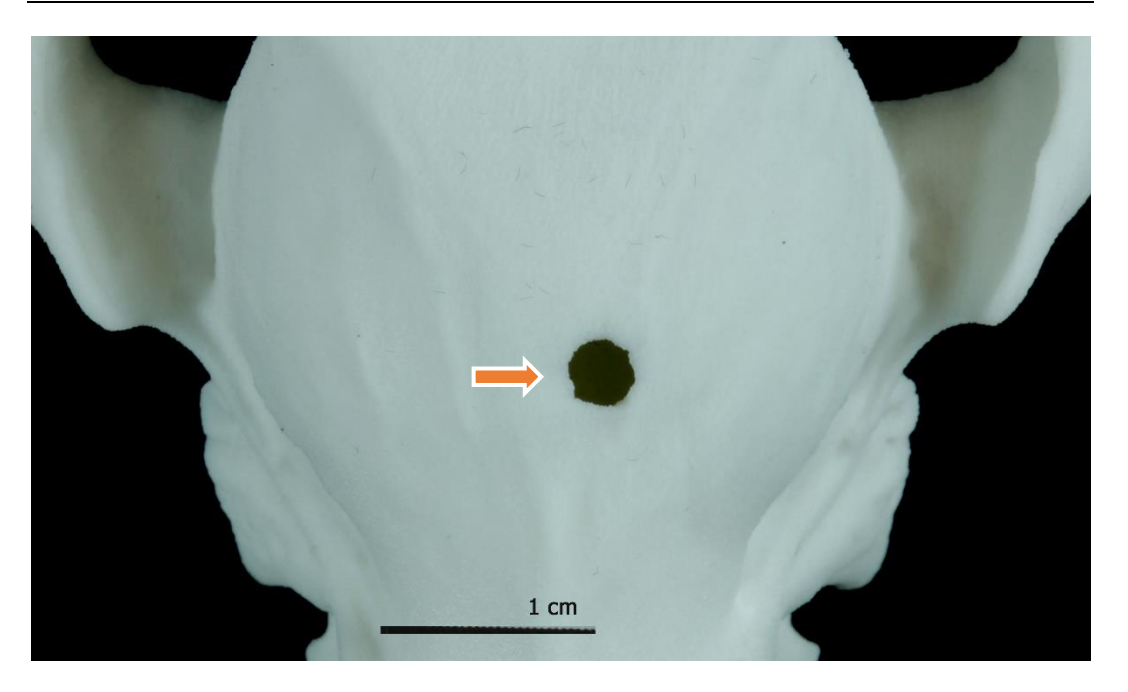

Abbildung 38: Foto eines 3D-Ausdruckes (30% Verkleinerung) **ohne vorherige Bearbeitung**: Dorsale Ansicht des Schädels von Equus ferus caballus (adulter Araber); Einschussloch sehr auffällig und störend

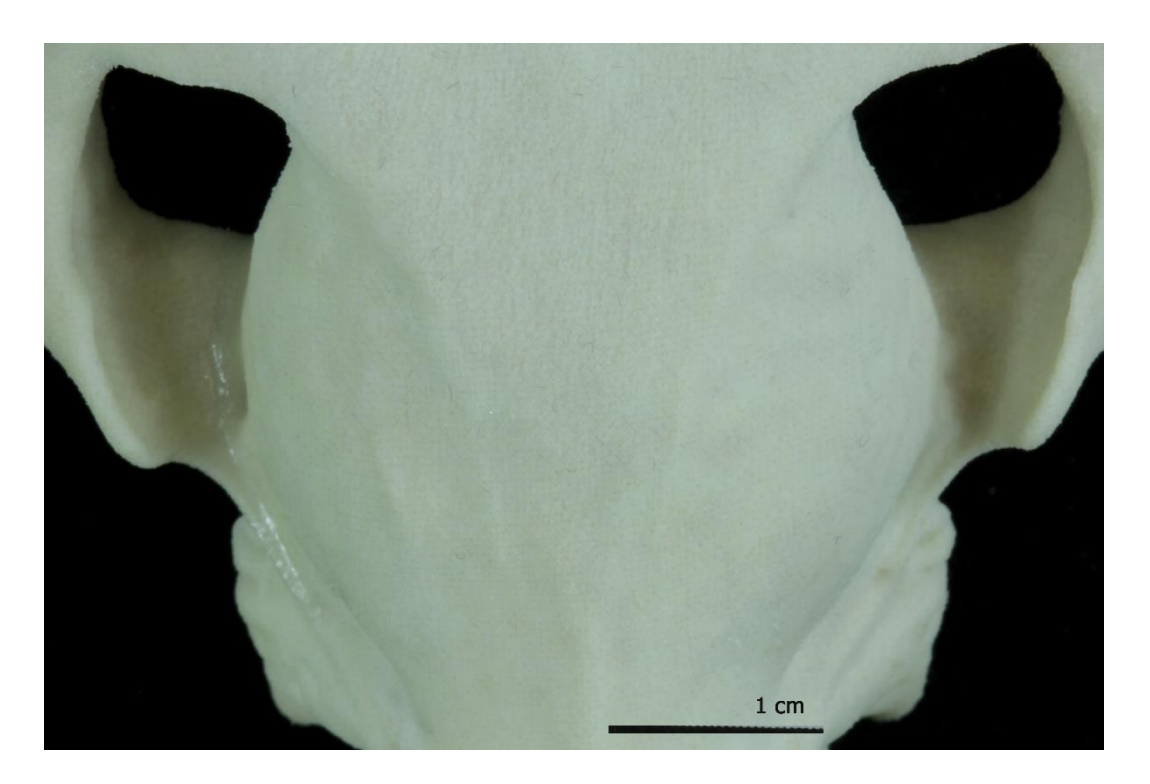

Abbildung 39: Foto eines 3D-Ausdruckes (30% Verkleinerung) **nach digitaler Bearbeitung**: Dorsale Ansicht des Schädels von Equus ferus caballus (adulter Araber); Einschussloch verschlossen und mit Textur belegt

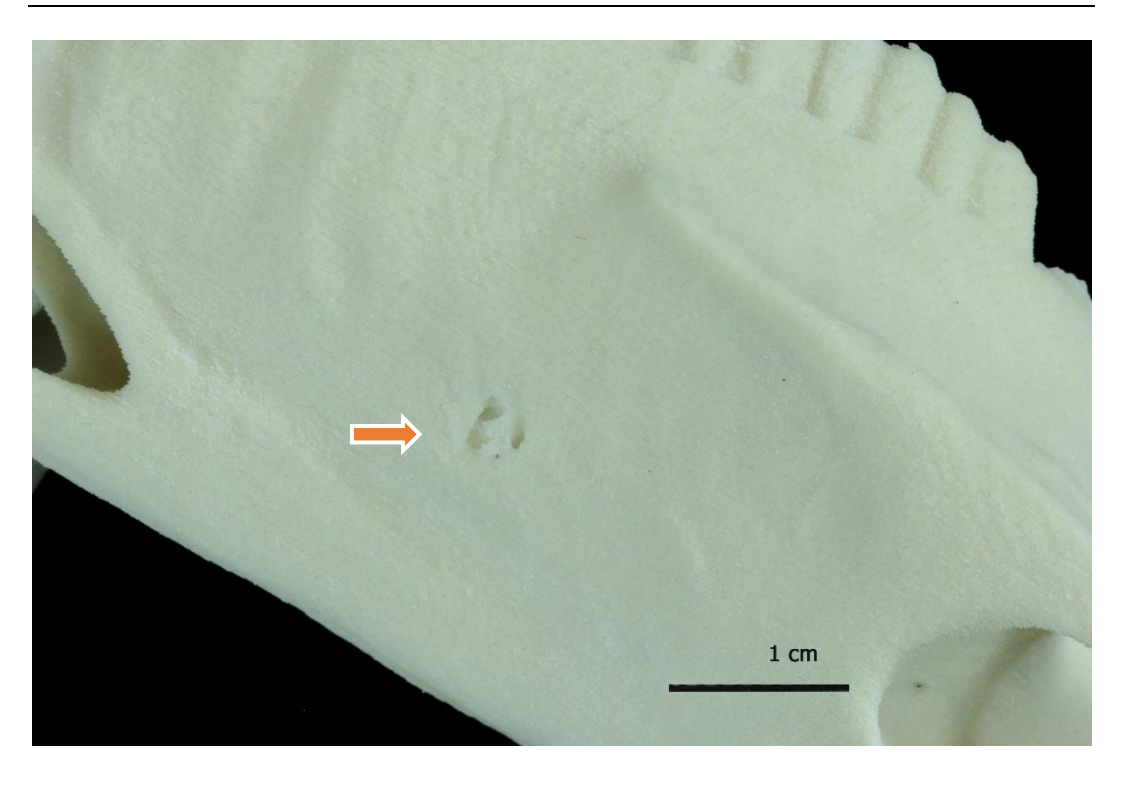

Abbildung 40: Foto eines 3D-Ausdruckes (30% Verkleinerung) **ohne vorherige Bearbeitung**: Rostrolaterale Ansicht des Schädels von Equus ferus przewalskii (adultes Przewalski-Pferd); For. infraorbitale verschlossen

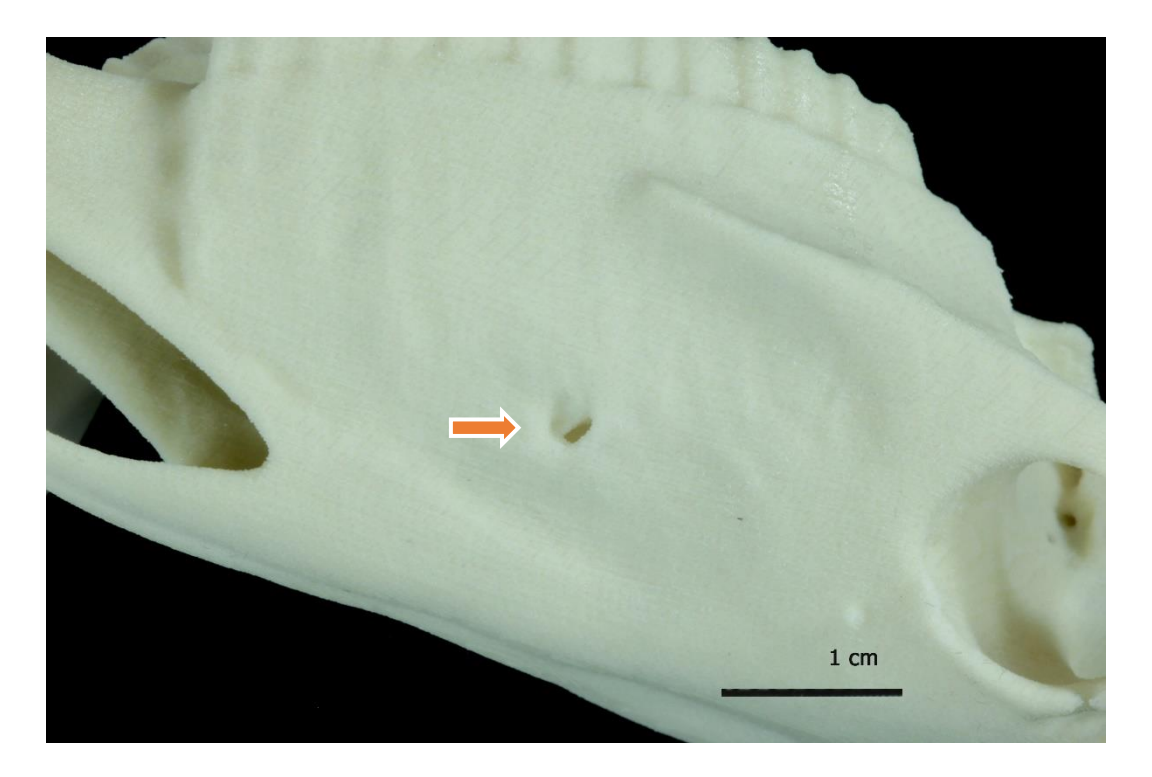

Abbildung 41: Foto eines 3D-Ausdruckes (25% Verkleinerung) **nach digitaler Bearbeitung**: Rostrolaterale Ansicht des Schädels von Equus ferus przewalskii (adultes Przewalski-Pferd); For. infraorbitale offen und durchgängig

Der direkte 3D-Ausdruck nach Oberflächenrendering der CT-Daten von anatomisch optimalen Originalvorlagen ist auch ohne Nacharbeitung prinzipiell möglich. Die Originale müssen dabei aber in einem hervorragenden Zustand sein und sämtliche relevanten Strukturen deutlich zeigen. Dies war bei den hier ausgesuchten Schädeln und Unterkiefern bei keinem der Fall. Während sich die 3D-Ausdrucke von unbearbeiteten CT-Daten nach Oberflächenrendering noch akzeptabel darstellten, waren die unbearbeiteten digitalen, virtuellen Objekte zum Betrachten und Lernen am Computer unzureichend. Die Abbildung 42 veranschaulicht diese Verhältnisse.

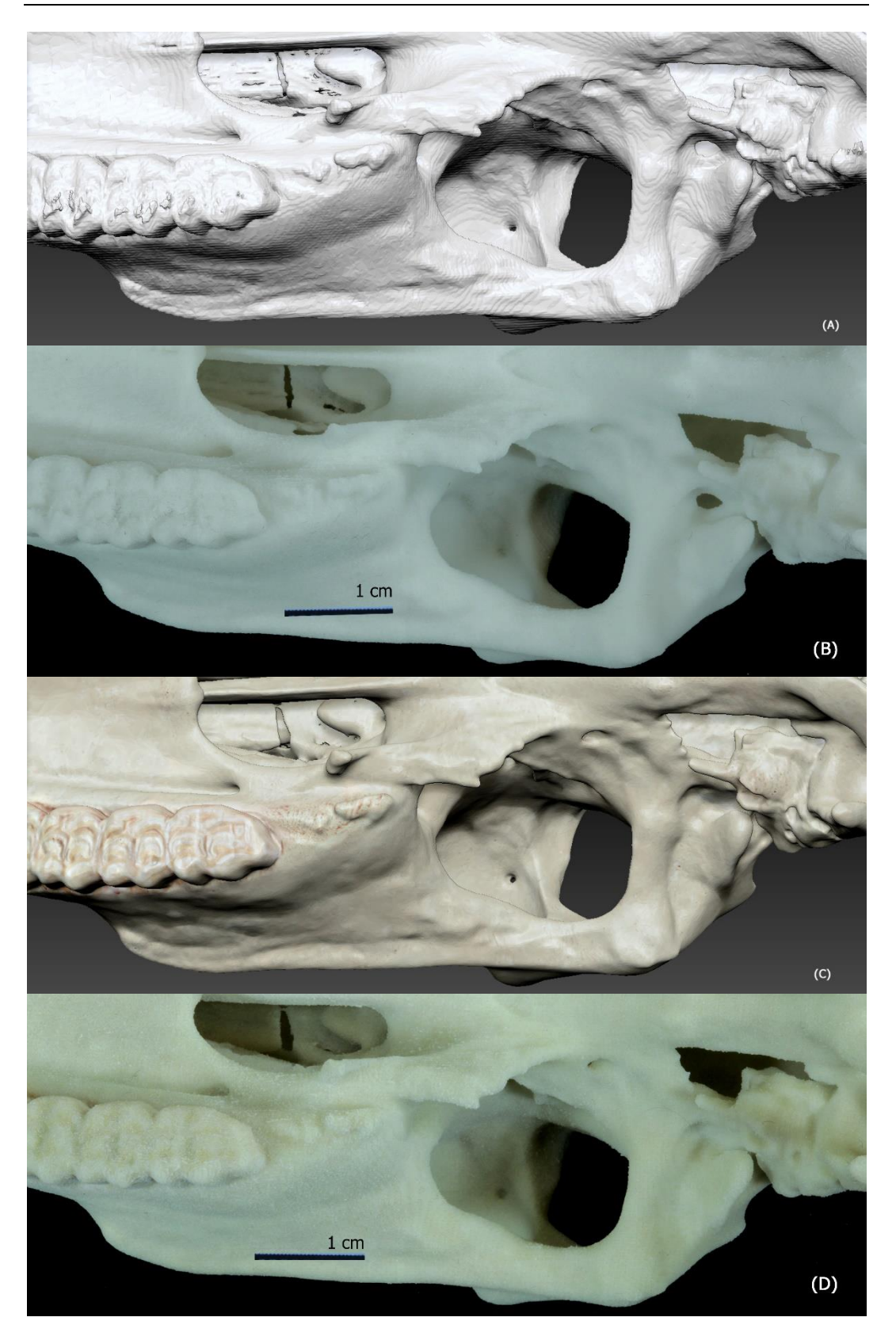

Abbildung 42: (A) Screenshot aus ZBrush, Ausschnitt des **unbearbeiteten weißen** Schädels von Equus ferus caballus (Araber); (B) Foto eines 3D-Ausdruckes (30% Verkleinerung) von Equus ferus caballus (Araber) **ohne vorherige Bearbeitung**; (C) Screenshot aus ZBrush, Ausschnitt des **bearbeiteten und texturierten** Schädels von Equus ferus caballus (Araber); (D) Foto eines 3D-Ausdruckes (30% Verkleinerung) von Equus ferus caballus (Araber) **nach digitaler Bearbeitung und Texturierung**; jeweils ventrale Ansicht

## **2.3. 3D-Ausdruck mit Textur**

Infolge der aufgebrachten originalnahen Knochentextur wirkten die 3D-Ausdrucke besonders im Bereich der Zähne und Knochennähte originalgetreuer als einfarbig kolorierte Ausdrucke. Die folgenden Abbildungen 43-46 zeigen im Vergleich die Zähne und den Schädel des neugeborenen Fohlens mit und ohne Textur.

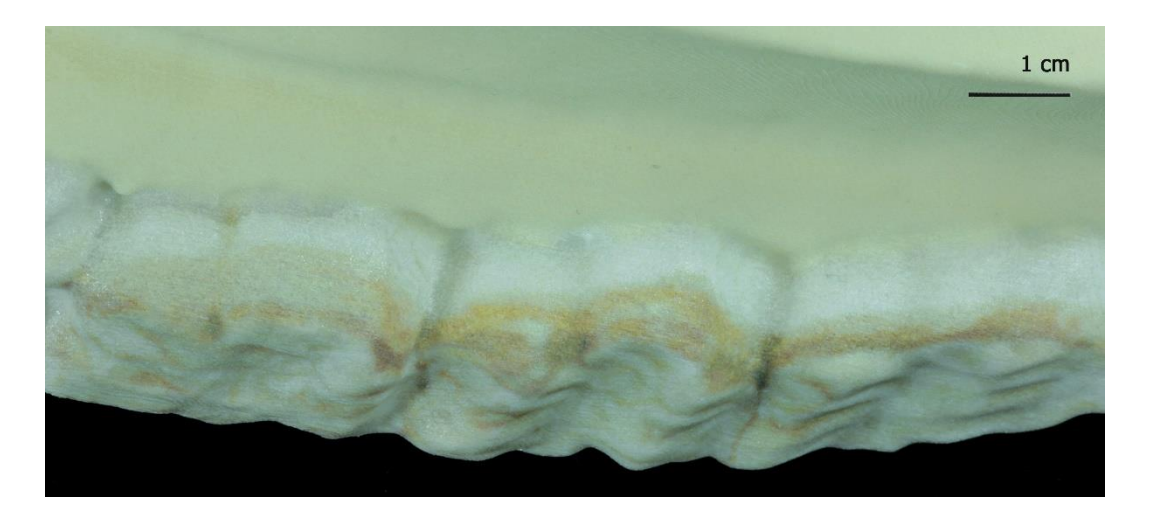

Abbildung 43: Foto eines 3D-Ausdruckes (Originalgröße) **nach Texturierung und Lackierung**: Mediale Ansicht der Prämolaren 2-4 (P2, P3, P4) im Proc. alveolaris der Maxilla von Equus ferus caballus (adultes Bayerisches Warmblutpferd); naturidentische Darstellung der Zähne

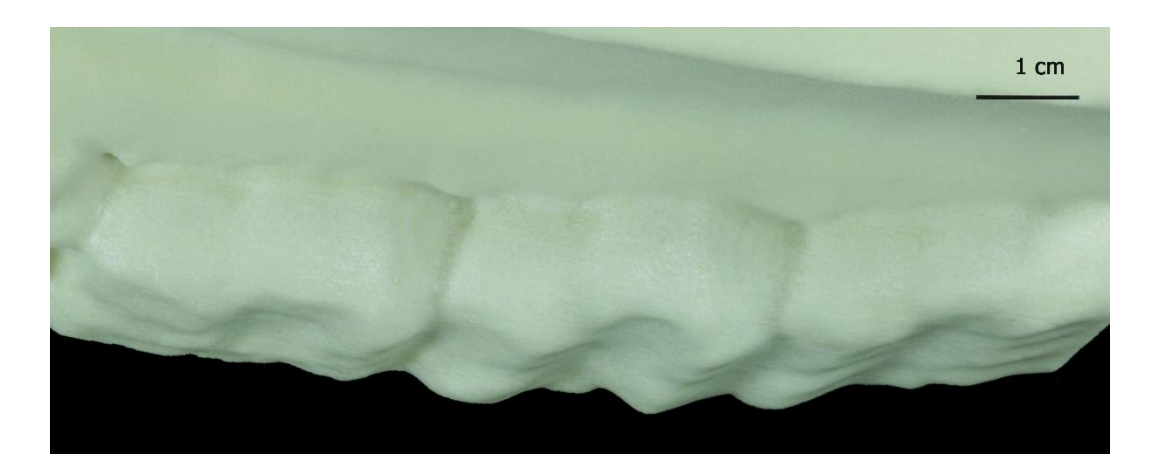

Abbildung 44: Foto eines 3D-Ausdruckes (Originalgröße) **ohne Texturierung, aber nach Lackierung**: Mediale Ansicht der Prämolaren 2-4 (P2, P3, P4) im Proc. alveolaris der Maxilla von Equus ferus caballus (adultes Bayerisches Warmblutpferd); unnatürliche Darstellung der Zähne

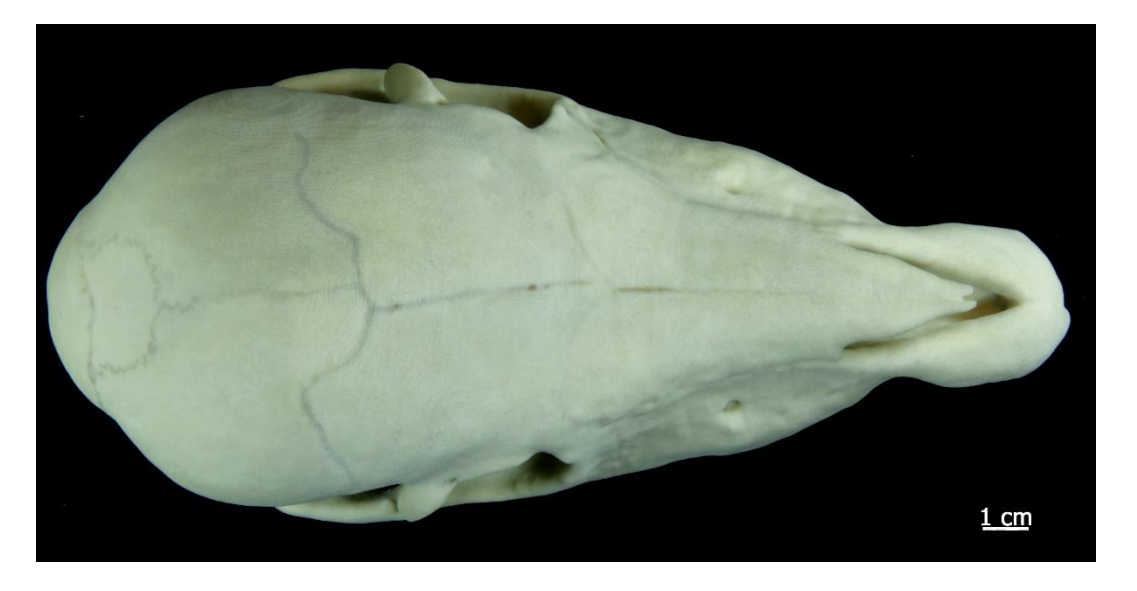

Abbildung 45: Foto eines 3D-Audruckes (Originalgröße) **nach Texturierung**: Dorsale Ansicht des Schädels von Equus ferus caballus (neugeborenes Shetlandpony); naturidentische Darstellung der Knochennähte

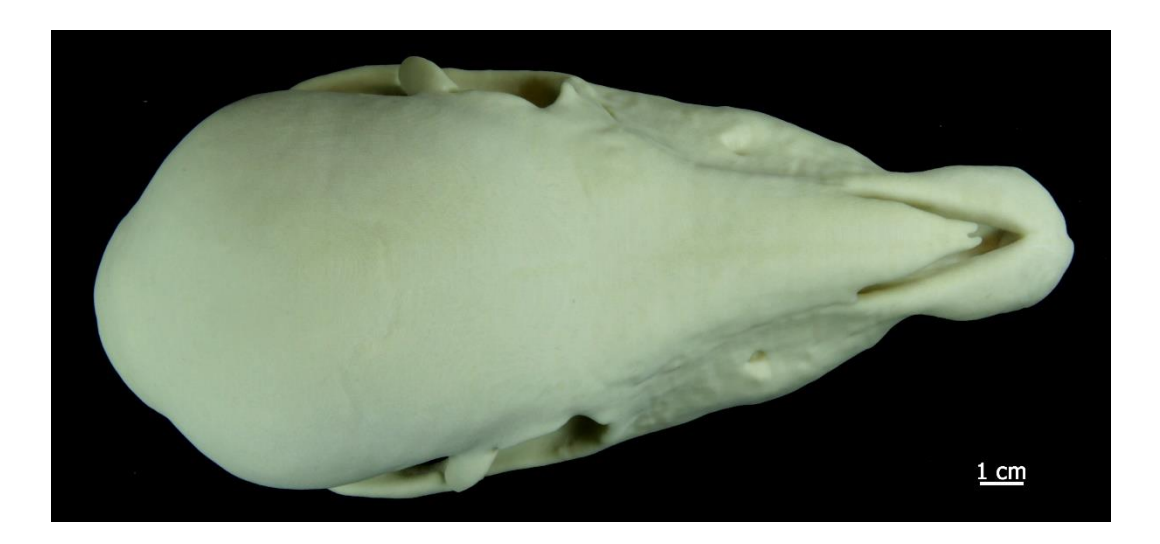

Abbildung 46: Foto eines 3D-Audruckes (Originalgröße) **ohne Texturierung, jedoch mit hellgelber Farbe**: Dorsale Ansicht des Schädels von Equus ferus caballus (neugeborenes Shetlandpony); kaum erkennbare Knochennähte

Für die anderen anatomischen Strukturen wie Löcher, Erhebungen, Leisten und Fortsätze führte die Texturierung im Vergleich zum einfarbig hellgelb kolorierten 3D-Ausdruck zu keinem nennenswerten Informationszuwachs und somit zu keiner deutlichen Verbesserung. Der Zeitaufwand bei einer vollständigen Texturierung war zwei- bis dreimal so hoch (Tabelle 11) wie bei einer einfarbigen Kolorierung.

#### **2.4. Bunt kolorierte 3D-Ausdrucke**

Die kolorierten 3D-Modelle des halben und ganzen Schädels von Equus ferus caballus (adultes Bayerisches Warmblutpferd) wurden in 60%iger Verkleinerung ausgedruckt. Der ganze Schädel wurde zusätzlich nochmals in 70%iger und der halbe Schädel in 25%iger Verkleinerung ausgegeben. Beim Einfärben musste berücksichtigt werden, dass die Farben am Computer nicht den Farben des Ausdruckes entsprachen. Insbesondere bei Verwendung verschiedener Helligkeitsabstufungen einer Farbe wurden deren Unterschiede im 3D-Ausdruck nicht oder unzureichend dargestellt. Erst sehr deutliche Farbunterschiede waren auch im 3D-Ausdruck erkennbar. Diese Probleme betrafen die Grün-Variationen für die Pars squamosa (mittelgrün: RGB 017-046-009) und Partes petrosa et tympanica (dunkelgrün: RGB 004-016-001) des Os temporale sowie die Blautöne für das Os occipitale mit seinen Anteilen, der Pars basilaris (dunkelblau, RGB 006- 009-078), den Partes laterales (hellblau, RGB 005-159-192) und der Squama occipitalis (mittelblau, RGB 007-007-210). Bei einer 25%igen Verkleinerung ist das Os nasale mit seiner orangenen Farbe (RGB 248-040-000) von der hellrot farbigen Maxilla (RGB 227-080-057) nicht deutlich zu unterscheiden. Erst in einer geringeren Verkleinerung von 60 oder 70% lassen sich die Farben gut differenzieren. In den folgenden Abbildungen 47 und 48 sind die bunt kolorierten 3D-Ausdrucke zu sehen.

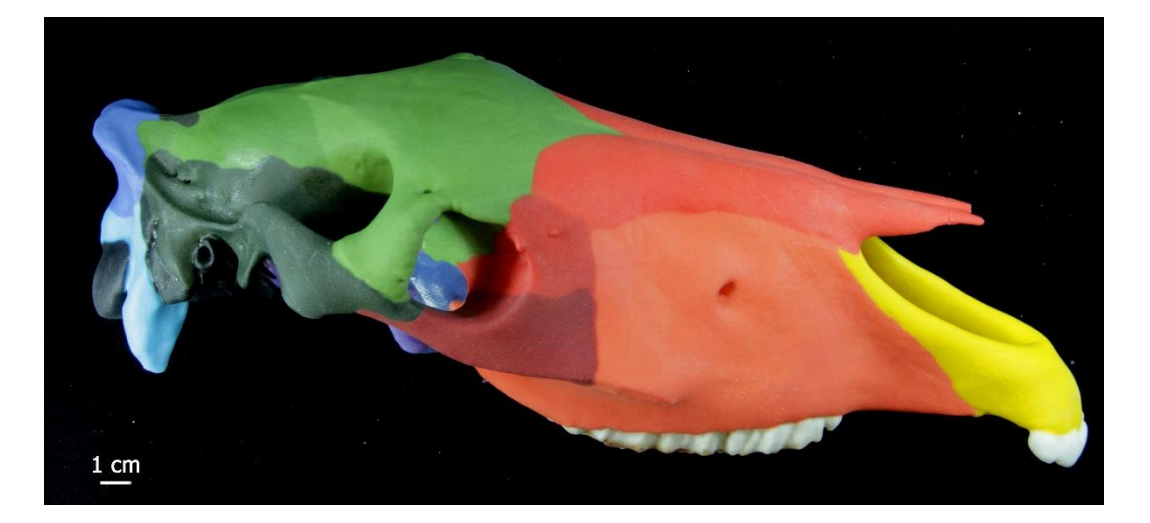

Abbildung 47: Foto eines 3D-Ausdruckes (60%ige Verkleinerung) nach bunter Kolorierung der einzelnen Kopfknochen des Schädels und Texturierung der Zähne von Equus ferus caballus (adultes Bayerisches Warmblutpferd), laterodorsale Ansicht

#### Ergebnisse 81

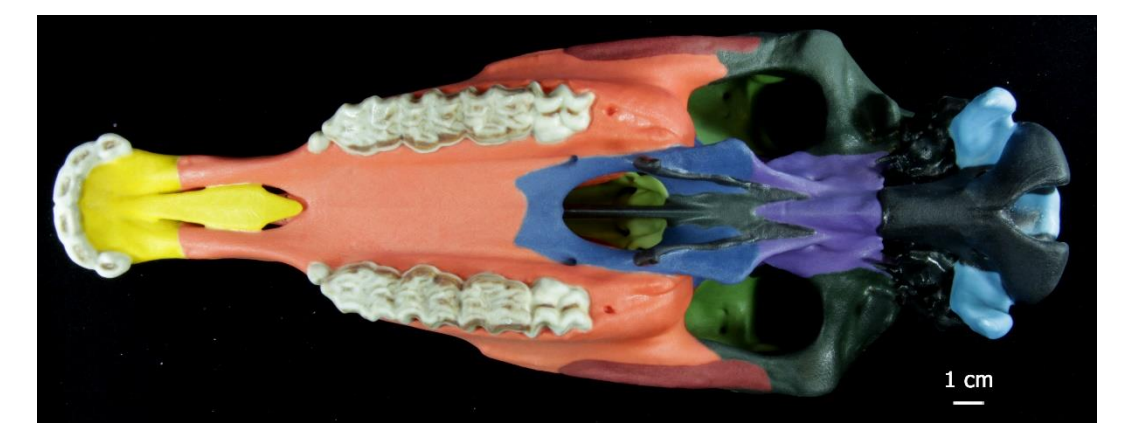

Abbildung 48: Foto eines 3D-Ausdruckes (60%ige Verkleinerung) nach bunter Kolorierung der einzelnen Kopfknochen des Schädels und Texturierung der Zähne von Equus ferus caballus (adultes Bayerisches Warmblutpferd), ventrale Ansicht

### **2.5. 3D-Ausdrucke von Schnitten**

Der Transversalschnitt des Schädels von Equus h. hemionus (adulter Mongolischer Halbesel) kaudal des Os ethmoidale und auf Höhe des 2. Molaren wurde in 60%iger, die zahnbreite Scheibe auf Höhe des 3. Molaren wurde in 50- und 70%iger, der Schnitt kaudal des Os ethmoidale sowie auf Höhe des 3. Molaren wurde in 50- und 60%iger Verkleinerung gedruckt. Zusätzlich wurde von allen drei Schnitten eine 35%ige und 25%ige Verkleinerung ausgedruckt, allerdings besitzt die 25%ige Verkleinerung eine geringe Aussagekraft. Die Strukturen sind zu klein, Feinheiten sind nicht mehr zu erkennen. Der Schnitt mit der eröffneten Schädelhöhle des Schädels von Equus ferus caballus (adultes Bayerisches Warmblutpferd) wurde mit einer Verkleinerung von 55% gedruckt. Abbildung 49-51 zeigen beispielhaft 3D-Ausdrucke von diesen Schnitten. Von den unendlich vielen möglichen Schnitten wurden diese Schnitte ausgewählt, da es hierzu ein entsprechendes, jedoch schwer nachvollziehbares Bild im Lehrbuch der Anatomie der Haustiere von Nickel, Schummer und Seiferle (2004) gibt (Abbildung 51) oder die Schnitte die Lage verschiedener wichtiger Strukturen verdeutlichen.

#### Ergebnisse 82

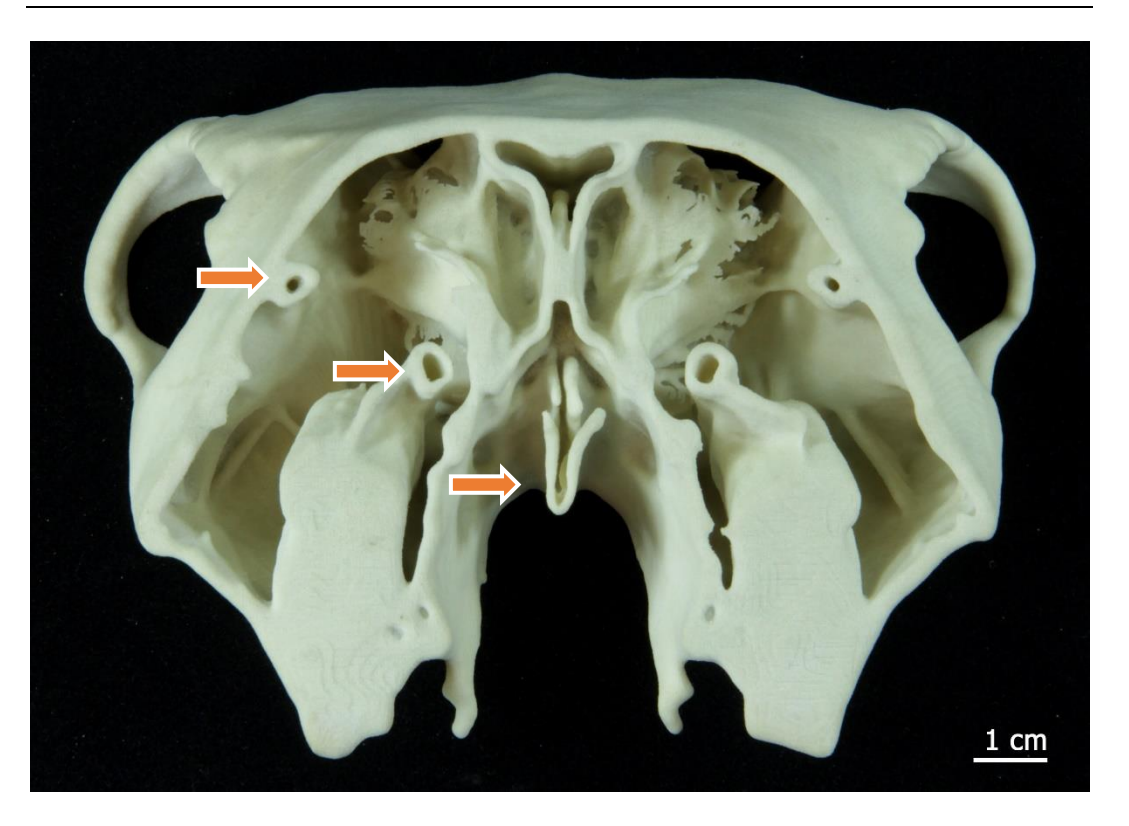

Abbildung 49: Foto eines 3D-Ausdruckes (60% Verkleinerung): Rostrale Ansicht eines hellgelb kolorierten Transversalschnittes in Höhe des 3. Molaren von Equus h. hemionus (adulter Mongolischer Halbesel); dieser Schnitt verdeutlicht unter anderem die Lage von Canalis nasolacrimalis osseum (dorsolateral) und Canalis infraorbitalis (medial) sowie vom Vomer

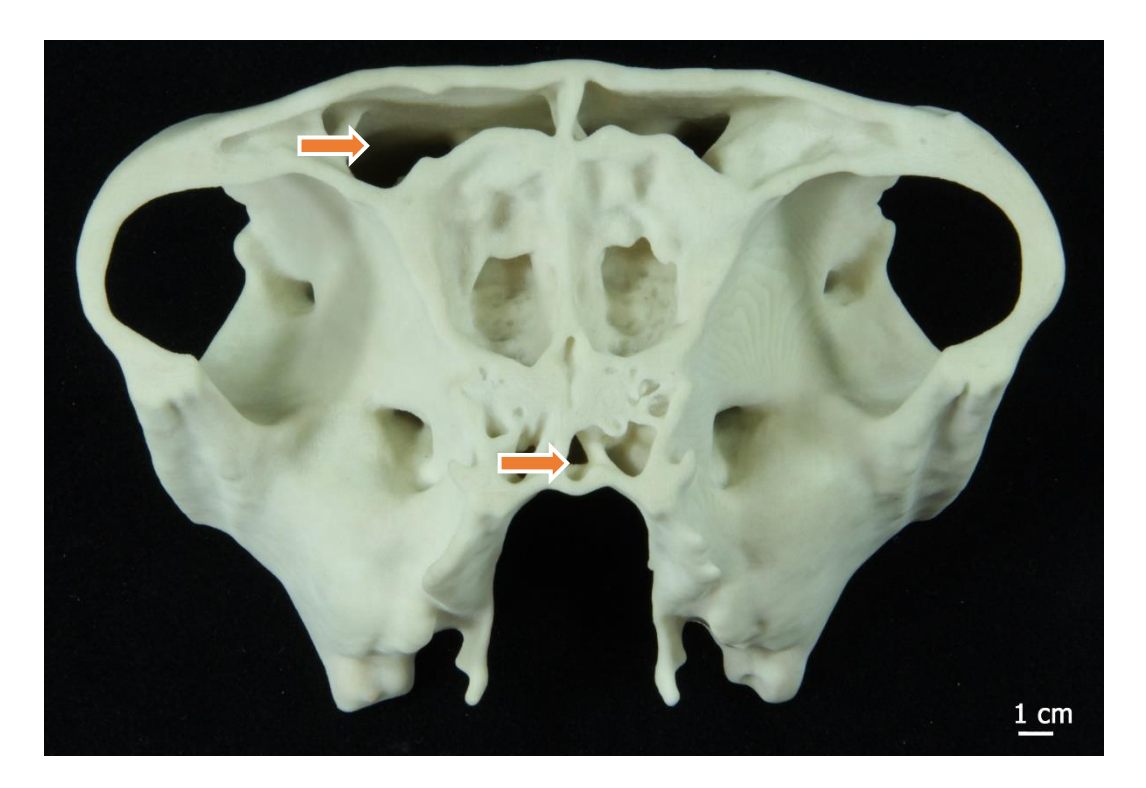

Abbildung 50: Foto eines 3D-Ausdruckes (60% Verkleinerung): Kaudale Ansicht eines hellgelb kolorierten Transversalschnittes in Höhe des 3. Molaren kaudal des Os ethmoidale von Equus h. hemionus (adulter Mongolischer Halbesel); dieser Schnitt verdeutlicht unter anderem die Ausbildung des Sinus frontalis und des Sinus sphenoidalis

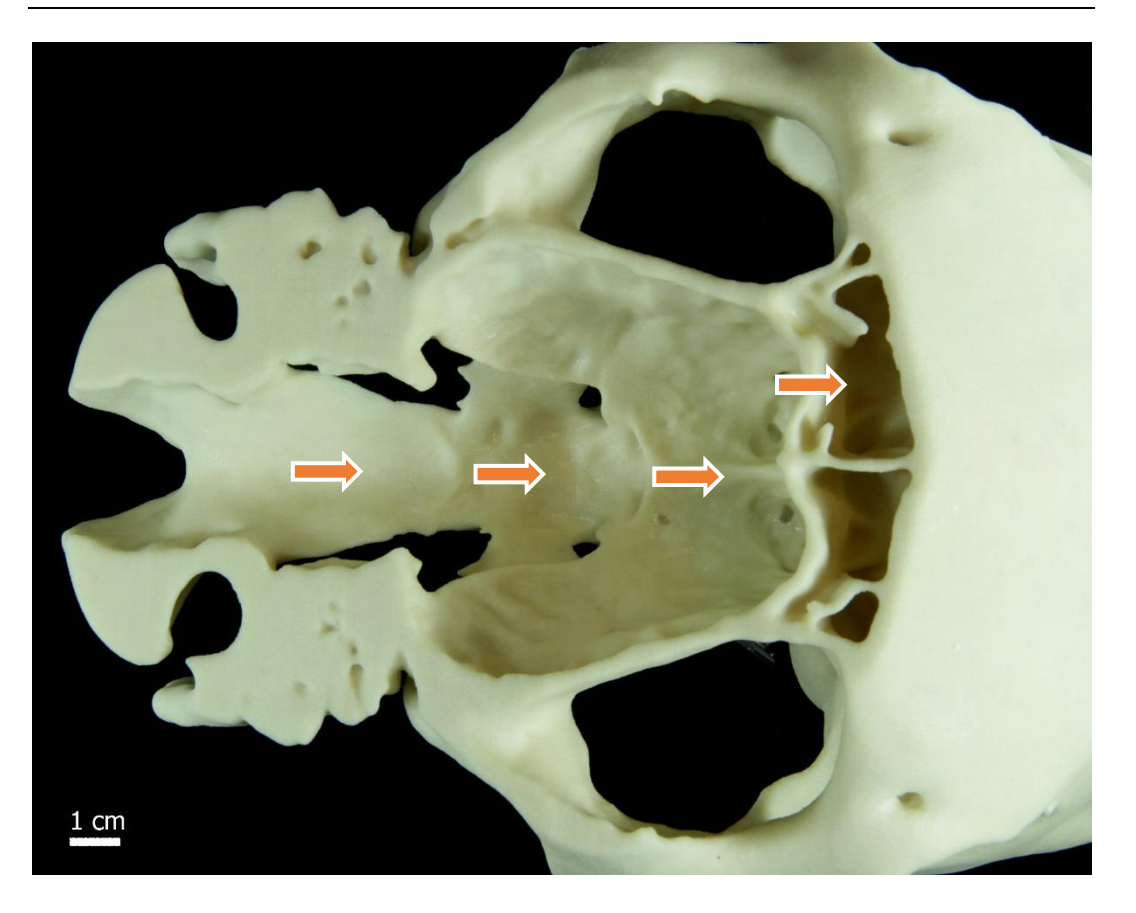

Abbildung 51: Foto eines 3D-Ausdruckes (55% Verkleinerung): Kaudodorsale Ansicht eines hellgelb kolorierten Schädels mit dorsal eröffneter Schädelhöhle von Equus ferus caballus (adultes Bayerisches Warmblutpferd); diese Ansicht zeigt die drei Schädelgruben und ihre Grenzen sowie die Ausbildung des Sinus frontalis

#### **2.6. Skalieren der 3D-Ausdrucke**

Die Möglichkeit des Skalierens der 3D-Ausdrucke ist vor allem bei sehr großen Vorlagen, wie es bei den Pferdeschädeln und -unterkiefern der Fall ist, vorteilhaft. Die digitalen 3D-Modelle können grundsätzlich in jeder gewünschten Größe ausgedruckt werden. Extreme Verkleinerungen haben für den Einsatz in der Lehre jedoch keinen hohen Stellenwert, da hier die wichtigen Strukturen nicht mehr vollständig einsehbar sind. Modelle im Bereich einer Verkleinerung auf 15% dienen daher eher zur Zierde. Ein Schädelausdruck in 100% war durch die Bauraumgröße des verwendeten Druckers in einem Stück unmöglich, wurde aber bei der Umfrage auch nicht als unbedingt notwendig erachtet. Verschiedene Verkleinerungen der 3D-Audrucke von texturierten Kopfknochen von Equus ferus caballus (adulten Araber) im Vergleich zum Original (rechts) sind in der nachfolgenden Abbildung 52 dargestellt.

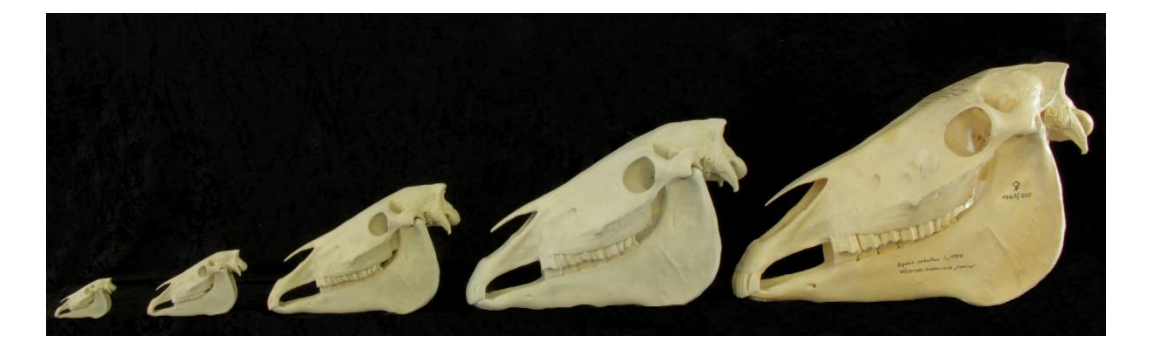

Abbildung 52: Foto von vier vollständig texturierten 3D-Ausdrucken **(15 %, 25 %, 50 %, 75 % Verkleinerung von links nach rechts)** im Vergleich zu den Original-Kopfknochen **(ganz rechts)** von Equus ferus caballus (adulter Araber)

# **2.7. Anatomischer Vergleich der Spezies der Gattung Equus**

Auch die 3D-Ausdrucke von sogar 25%igen Verkleinerungen lassen die speziesund rasseabhängigen Unterschiede, wie dorsale Kontur des Os frontale und nasale, Form des Proc. rostralis vom Os nasale, Gestalt und Stellung des Proc. paracondylaris und der Crista nuchae erkennen. Das folgende Foto zeigt entsprechende 3D-Ausdrucke von vier Equiden.

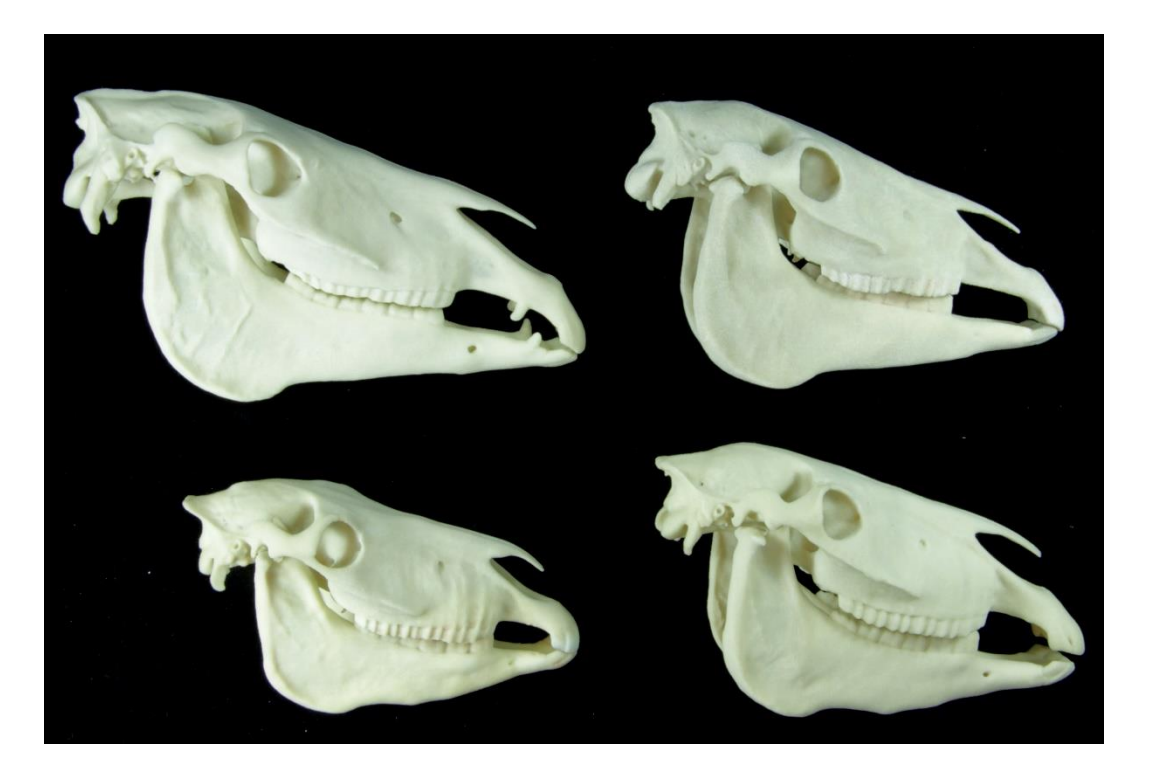

Abbildung 53: Foto von vier 3D-Ausdrucken (25 % Verkleinerung) der Kopfskelette von Equus ferus caballus (adultes Bayerisches Warmblutpferd, einheitlich hellgelb koloriert – links oben), von Equus ferus caballus (adulter Araber, texturiert – rechts oben), von Equus h. hemionus (adulter Mongolischer Halbesel, texturiert – links unten) und von Equus ferus przewalskii (adultes Przewalski-Pferd, einheitlich hellgelb koloriert – rechts unten

Der Schädel des adulten Bayerischen Warmblutpferdes ist im Vergleich zu den anderen drei Schädeln deutlich größer und länger. Der Araberschädel zeigt eine konkave Kontur des Os nasale, das Przewalski-Pferd wie das Warmblutpferd hingegen eine gerade Kontur. In der Lateralansicht weisen sowohl das Warmblutpferd als auch das Przewalski-Pferd im Bereich des Sinus frontalis eine leichte Inflation auf. Der Mongolische Halbesel zeigt den insgesamt kleinsten Schädel mit der kürzesten Schädellänge. Auffällig ist, dass in Relation zur Länge der Schädel verhältnismäßig breit ist und eine konvexe Kontur des Proc. rostralis des Os nasale aufweist. Der Araber mit seiner längeren Schädelform besitzt einen nur wenig breiteren Schädel als der Halbesel. Das Böhm- oder Grant-Zebra zeigt eine konkave Kontur des Os nasale.

Der Schädel des Mongolischen Halbesels zeigt einseitig ein doppelt angelegtes For. supraorbitale. Der Schädel des Przewalski-Pferdes besitzt im Bereich der linken Orbita zusätzlich zum For. supraorbitale zwei weitere angedeutete Löcher, die jedoch nicht durchgängig sind. Im Bereich der rechten Orbita ist das For. supraorbitale doppelt angelegt und weist zwei weitere angedeutete Löcher auf. Auch die 3D-Ausdrucke zeigten diese Varianten sehr deutlich.

#### **2.8. Funktionalität der 3D-Ausdrucke**

#### **2.8.1. Methode zur Unterscheidung der verschiedenen Spezies**

Der Test der Methode zur diagnostischen Einteilung der verschiedenen Spezies ergab folgende Ergebnisse. Die acht Schädel des Equus ferus, somit auch die der Schädelvorlagen (Araber, Przewalski-Pferd und Bayerisches Warmblutpferd), blieben wie in der Literatur beschrieben ausbalanciert stehen. Von den 85 getesteten Originalschädeln der non-caballinen Gruppe kippten lediglich zwei nach vorne, der Oberschädel von Equus q. boehmi und von Equus h. khur. Die Schädelvorlage von Equus h. hemionus kippte nicht nach vorne.

Dieser Test wurde bei den 3D-Ausdrucken gegengeprüft. Die 3D-Ausdrucke in 25%iger Verkleinerung von Equus ferus caballus (adulter Araber und Bayerisches Warmblutpferd), Equus ferus przewalskii und Equus h. hemionus blieben wie die Originalschädel ebenfalls ausbalanciert stehen. Die 3D-Ausdrucke von Equus h. khur und Equus q. boehmi verhielten sich jedoch anders als die Originale.

Während die Originalschädel nach vorne auf die Schneidezähne kippten, blieben die ausgedruckten 25%igen und 50%igen Verkleinerungen ausbalanciert wie die Pferdeschädel stehen. Damit lässt sich diese Unterscheidungsmethode nicht auf die 3D-Ausdrucke übertragen.

### **2.8.2. Zusammensetzen des Kiefergelenks**

Das Zusammenfügen des Schädels und Unterkiefers stellt einen weiteren Test zur Überprüfung der Funktionalität dar. Da es sich beim Kiefergelenk um ein inkongruentes Gelenk handelt und die Inkongruenz durch faserknorpelige Scheiben, den Disci articulares, ausgeglichen wird, können die Gelenkflächen der Knochen nicht exakt ineinandergreifen. Die 3D-Ausdrucke sollten sich jedoch wie die Originale zusammensetzen lassen.

Das Ergebnis zeigte, dass sich alle zusammengehörigen, passend ausgedruckten Schädel und Unterkiefer genauso wie die Originalvorlagen zusammensetzen ließen. Dieser Funktionstest lässt sich somit auf die 3D-Ausdrucke übertragen.

#### **2.9. Juveniler Schädel**

Der Schädel von Equus ferus caballus (neugeborenes Shetlandpony) besaß die zu dieser Entwicklungszeit zu erwartenden Knochennähte. Bei einem neugeborenen Fohlen verbindet sich das zunächst paarig angelegte Os interparietale zu einem unpaaren Knochen. Diese Entwicklung konnte an dem Schädel des neugeborenen Shetlandponys ebenfalls festgestellt werden. Die Knochennähte sind nach Texturierung im 3D-Ausdruck deutlich zu sehen.

### **2.10. Zeitaufwand des 3D-Drucks und der Nachbearbeitung**

Die Dauer eines Druckvorgangs hängt von der Füllhöhe des Bauraums und der Größe der einzelnen Objekte ab. Zu den obligatorischen Nacharbeiten zählen: das Entnehmen der Objekte aus dem Pulverbett, das Trocknen und Entfernen des überschüssigen Pulvers mit Druckluft und Pinsel sowie das Infiltrieren. In der folgenden Tabelle 12 ist der Zeitaufwand anhand des Schädels von Equus ferus caballus (adulter Araber) dargestellt.

| $3D-$<br><b>Ausdrucke</b>                                                   | <b>Zeitaufwand</b><br><b>Druck-</b><br>vorgang                                                                      | <b>Zeitaufwand</b><br>Objekte aus<br><b>Pulverbett</b><br>entnehmen              | <b>Zeitaufwand</b><br>Post-<br>Processing-<br>Unit<br>(Trocknen<br>und<br>Auspusten)                                                                                | <b>Zeitaufwand</b><br><b>Infiltrieren</b>                                                               |
|-----------------------------------------------------------------------------|----------------------------------------------------------------------------------------------------|----------------------------------------------------------------------------------|----------------------------------------------------------------------------------------------------|----------------------------------------------------------------------------------------------------|
| <b>Schädel</b><br><b>Equus ferus</b><br>caballus<br>(adulter<br>Araber) 25% | 1 Modell:<br>1 h und<br>$59$ min<br>20 Modelle:<br>9 h und<br>49 min<br>40 Modelle:<br>20 h und<br>$27 \text{ min}$ | 1 Modell: ca.<br>1 min<br>20 Modelle:<br>ca. 20 min<br>40 Modelle:<br>ca. 40 min | Trocknen:<br>2 <sub>h</sub><br>Überschüs-<br>siges Pulver<br>entfernen:<br>1 Modell:<br>ca. 5 min<br>20 Modelle:<br>ca. 1 h 40 min<br>40 Modelle:<br>ca. 3 h 20 min | 1 Modell:<br>$< 1$ min<br>20 Modelle:<br>ca. 20 min<br>40 Modelle:<br>ca. 40 min<br>Trocknen:<br>30 min |
| <b>Schädel</b><br><b>Equus ferus</b><br>caballus<br>(adulter<br>Araber) 50% | 1 Modell:<br>5 h und<br>20 min<br>2 Modelle:<br>7 h und<br>26 min<br>4 Modelle:<br>15 <sub>h</sub>                  | 1 Modell: ca.<br>1 min<br>2 Modelle:<br>ca. 2 min<br>4 Modelle:<br>ca. 4 min     | Trocknen:<br>2 <sub>h</sub><br>Überschüs-<br>siges Pulver<br>entfernen:<br>1 Modelle:<br>ca. 10 min<br>2 Modelle:<br>ca. 20 min<br>4 Modelle:<br>ca. 40 min         | 1 Modell:<br>ca. 1 min<br>2 Modelle:<br>ca. 2 min<br>4 Modelle:<br>ca. 4 min<br>Trocknen:<br>30 min     |
| <b>Schädel</b><br><b>Equus ferus</b><br>caballus<br>(adulter<br>Araber) 75% | 1 Modell:<br>10 h und<br>18 min                                                                                     | 1 Modell:<br>ca. 5 min                                                           | Trocknen:<br>2 h<br>Überschüs-<br>siges Pulver<br>entfernen:<br>1 Modell:<br>ca. 30 min                                                                             | 1 Modell:<br>ca. 3 min<br>Trocknen:<br>30 min                                                           |

Tabelle 12: Zeitaufwand für den 3D-Druck und die entsprechende Nacharbeitung von Equus ferus caballus (adulter Araber) in 25%iger, 50%iger und 75%iger Verkleinerung (ohne optionales Lackieren)

Somit ergibt sich von der rohen DICOM Datei bis zum fertigen 3D-Ausdruck am Beispiel des Schädels von Equus ferus caballus (adulter Araber) in einer 25%igen Verkleinerung eine tatsächliche Gesamtbearbeitungszeit (ohne Pausen) von 19 Stunden und 19 Minuten.

# **3. Kosten 3D-Druck**

Die größenabhängigen Kosten bei dem Pulverdruckverfahren mit dem ProJet 660 Pro von 3D Systems verhalten sich aufgrund der Dreidimensionalität exponentiell. Der Stückpreis pro 3D-Modell ist am niedrigsten, wenn die erste Ebene des Bauraums komplett mit mehreren Modellen belegt wird. Diese Kostenverhältnisse werden in der nachfolgenden Tabelle 13 verdeutlicht.

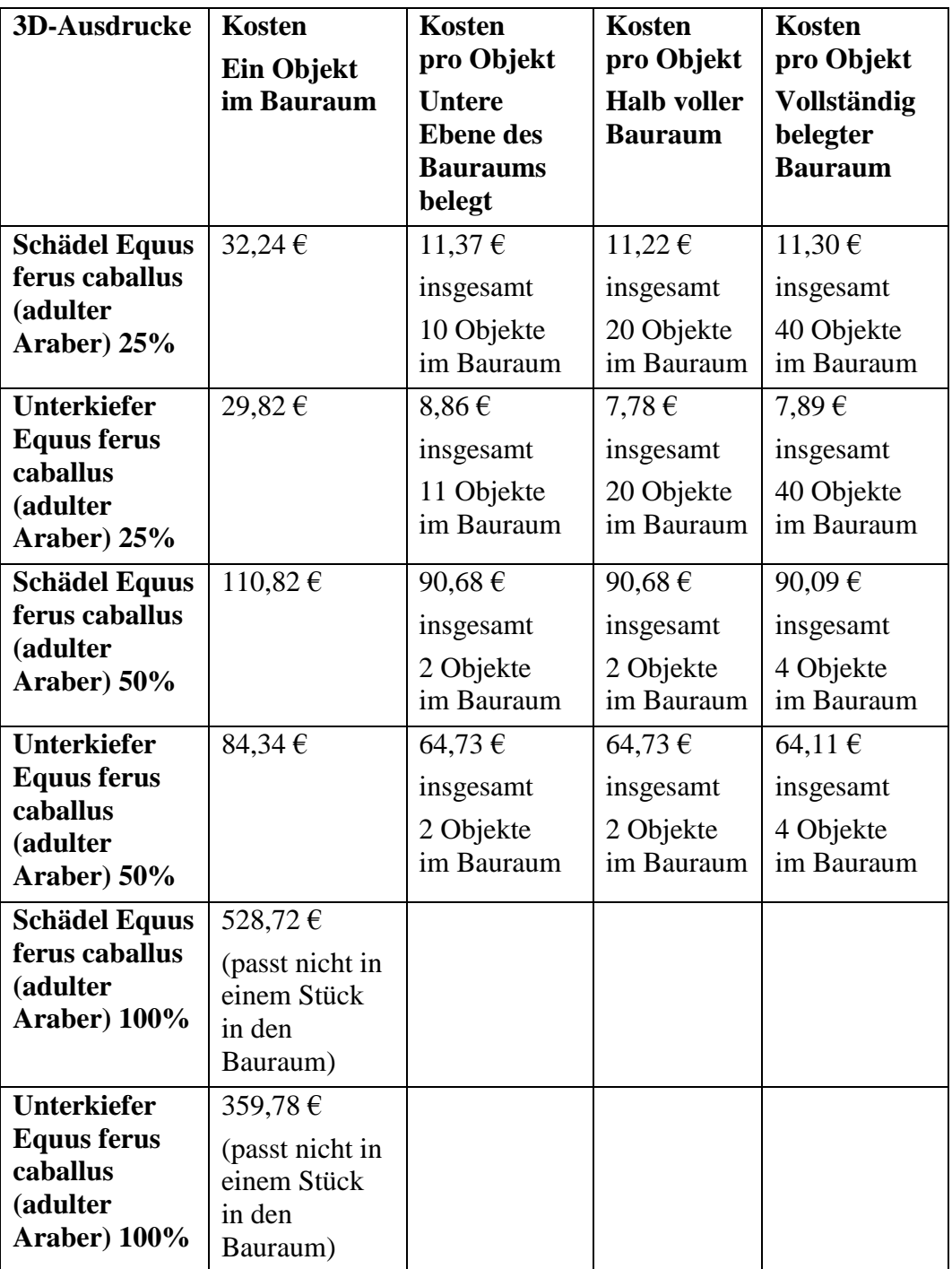

Tabelle 13: Kostenaufstellung pro gedrucktem Objekt im Verhältnis zur Größe und Belegung des Bauraums am Beispiel des Schädels und Unterkiefers von Equus ferus caballus (adulter Araber)

Am effizientesten ist es, wenn bei jedem Druck die untere Ebene des Bauraums komplett mit 3D-Modellen bestückt wird. Je höher die Anzahl der Modelle ist, umso geringer ist der einzelne Stückpreis.

# **4. Evaluation der 3D-Ausdrucke**

Die ausgedruckten 3D-Modelle wurden von insgesamt 201 Veterinärmedizinstudierenden evaluiert. Die Ergebnisse der Evaluation werden in den Diagrammen 1-15 dargestellt. Insgesamt waren 83% der Studierenden weiblich und 17% männlich.

Mit der ersten Frage wurde nach dem Gesamteindruck aller 3D-Ausdrucke von den verschiedenen Kopfskeletten vom adulten Bayerischen Warmblutpferd, neugeborenen Warmblutpferd, adulten Araber und adulten Esel gefragt.

#### Diagramm 1

32% bewerteten den Gesamteindruck mit sehr gut, 55% mit gut, 9% mit mäßig, 3% mit ausreichend und 1% mit mangelhaft.

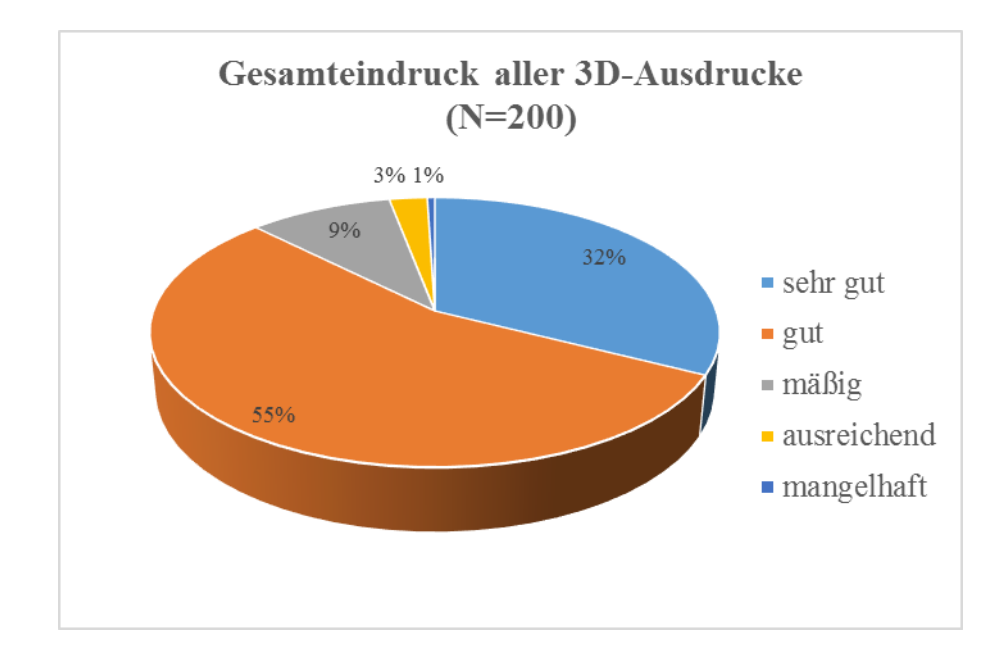

Als nächstes sollten die Studierenden die Nachbearbeitung aller 3D-Schädel-Ausdrucke bewerten.

Diagramm 2

34% empfanden die Nacharbeitung als sehr gut, 52% als gut, 9% als wenig gut, 4% als überflüssig und 1% als störend.

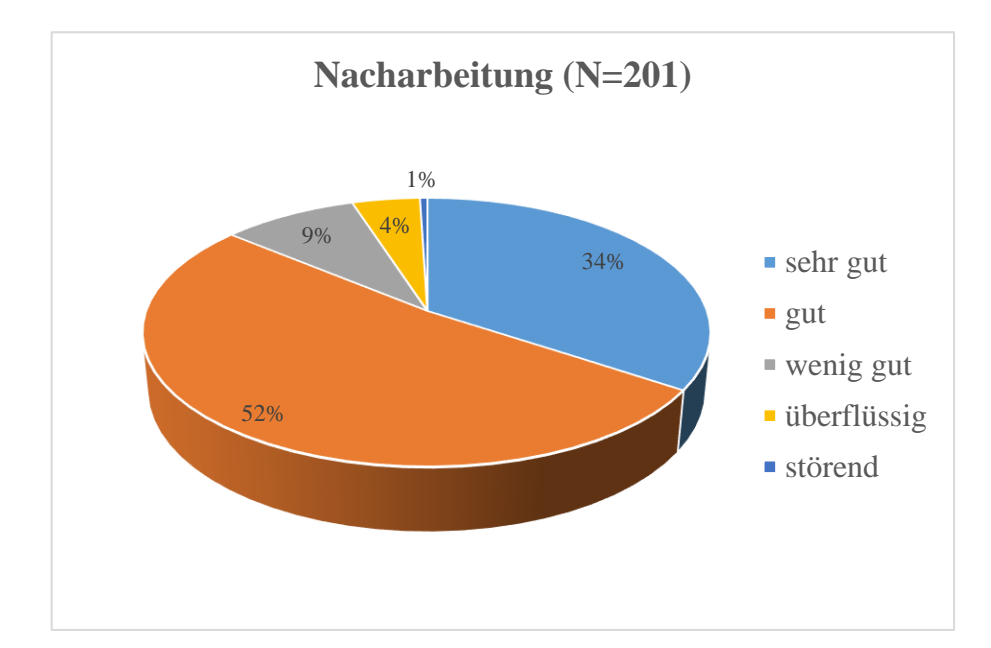

Die dritte Frage bezog sich auf den Vergleich des Ausdrucks vom halben Schädel vom adulten Bayerischen Warmblutpferd mit dem Original. Dabei sollte die realitätsnahe Wiedergabe bewertet werden.

#### Diagramm 3

Die realitätsnahe Wiedergabe wurde von 13% mit sehr gut, 46% mit gut, 33% mit mäßig, 7% mit ausreichend und 1% mit mangelhaft bewertet.

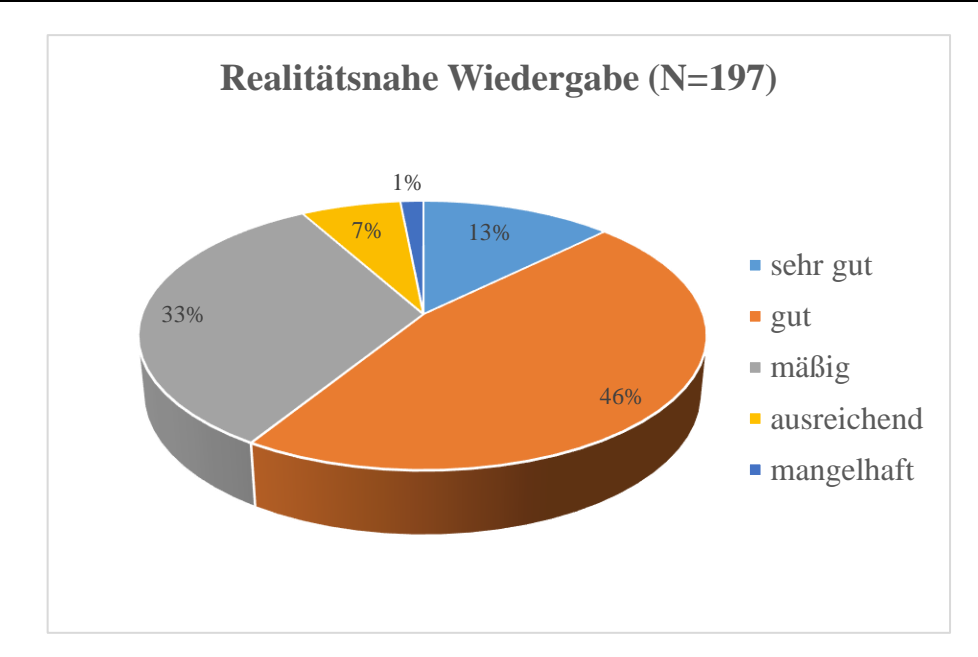

Mit Beantwortung der vierten Frage wurden die verschiedenen Färbungen des halben Schädels vom adulten Bayerischen Warmblutpferd bewertet. Die Frage 4a bezog sich auf die Bewertung des ungefärbten, weißen halben Pferdeschädels, wohingegen mit Frage 4b der hellgelb kolorierte halbe Pferdeschädel mit texturierten Zähnen und mit Frage 4c der bunte halbe Pferdeschädel mit den verschieden kolorierten Schädelknochen und texturierten Zähnen evaluiert werden sollten.

#### Diagramm 4

15% bewerteten den ungefärbten, weißen halben Pferdeschädel mit sehr gut, 42% mit gut, 30% mit mäßig, 12% mit ausreichend und 1% mit mangelhaft.

16% bewerteten den hellgelb kolorierten halben Pferdeschädel mit texturierten Zähnen mit sehr gut, 54% mit gut, 25% mit mäßig und 5% mit ausreichend.

55% bewerteten den bunten Pferdeschädel mit den verschieden kolorierten Schädelknochen und texturierten Zähnen mit sehr gut, 32% mit gut, 12% mit mäßig und 1% mit ausreichend.

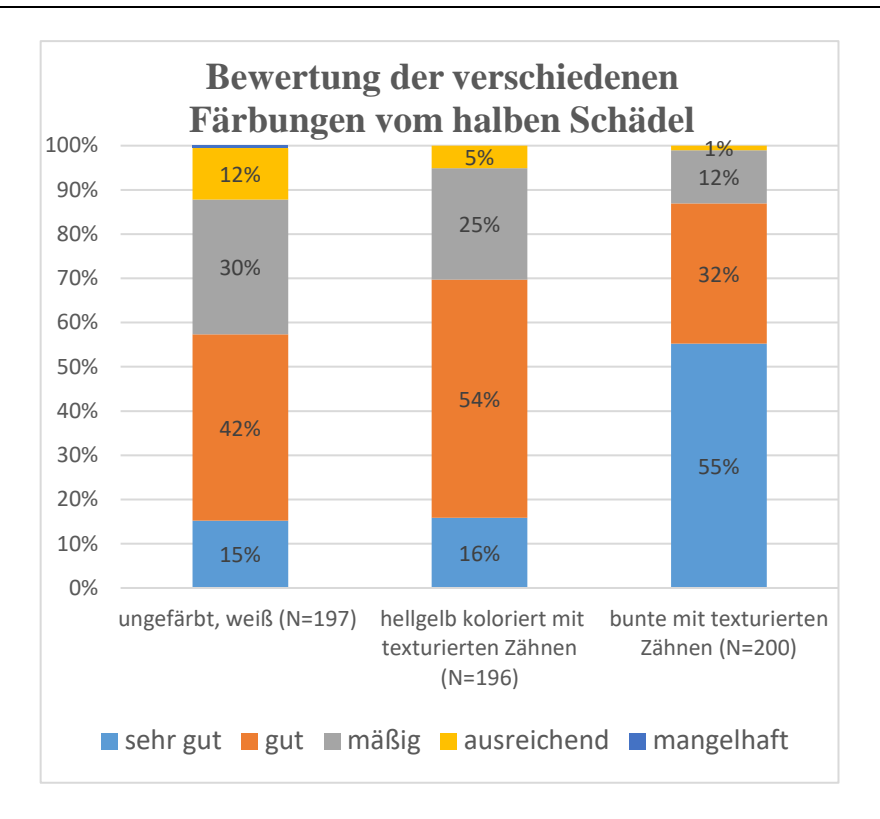

In der nächsten Frage 5 wurde der ganze und halbe bunt kolorierter Schädel vom adulten Bayerischen Warmblutpferd vergleichend beurteilt.

## Diagramm 5

38% beschrieben beide Schädel als gleichwertig, 23% fanden den ganzen Schädel besser und 39% bevorzugten den halben Schädel.

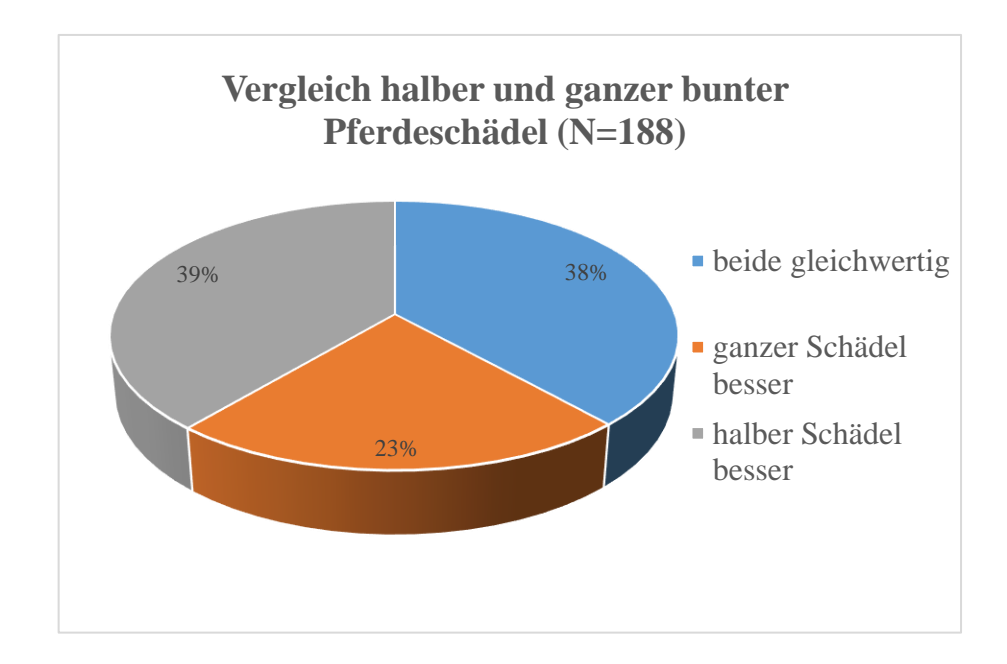

Mit der sechsten Frage wurden die verschiedenen Verkleinerungen des Schädels und Unterkiefers vom Araber evaluiert. Mit Frage 6a wurde die Verkleinerung von 50% evaluiert, mit Frage 6b die 25% Verkleinerung und in Frage 6c die 15% Verkleinerung.

### Diagramm 6

34% bewerteten den Schädel und Unterkiefer des Arabers mit einer Verkleinerung von 50% mit sehr gut, 46% mit gut, 14% mit mäßig, 3% mit ausreichend und 3% mit mangelhaft.

16% bewerteten den Schädel und Unterkiefer des Arabers mit einer Verkleinerung von 25% mit sehr gut, 36% mit gut, 34% mit mäßig, 11% mit ausreichend und 3% mit mangelhaft.

8% bewerteten den Schädel und Unterkiefer des Arabers mit einer Verkleinerung von 15% mit sehr gut, 18% mit gut, 29% mit mäßig, 22% mit ausreichend und 23% mit mangelhaft.

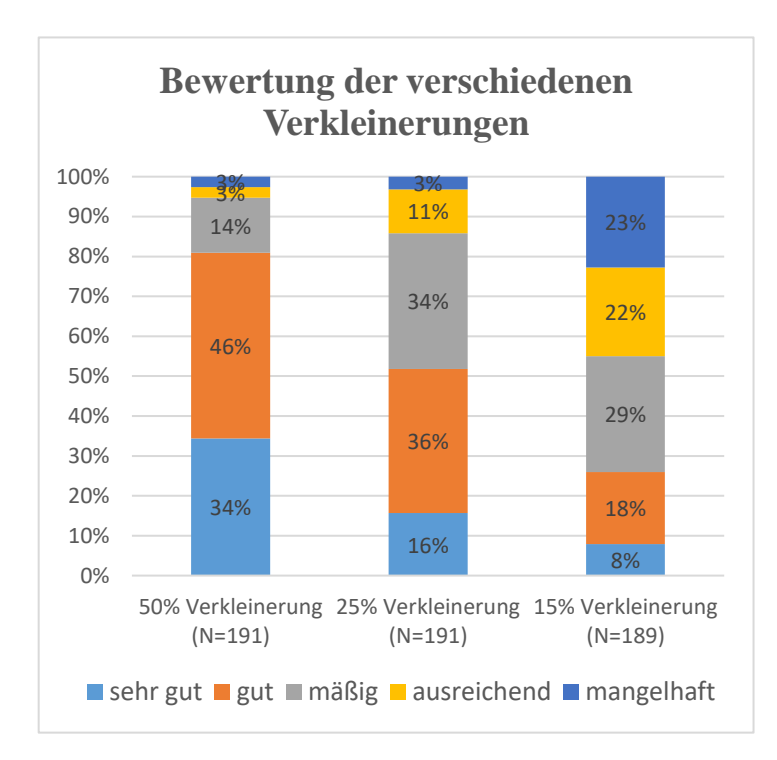

Mit der nachfolgenden Frage 7 wurde beurteilt wie klein der Ausdruck vom Schädel und Unterkiefer eines Arabers sein darf, so dass er noch als anatomisches Anschauungsobjekt genutzt werden kann.

#### Diagramm 7

2% der Studierenden fanden die 15%ige Verkleinerung des Araberschädels und Unterkiefers ausreichend, 40% die 25%ige Verkleinerung, 54% die 50%ige Verkleinerung und 4% sprachen sich für eine 100%ige und somit gegen eine Verkleinerung aus.

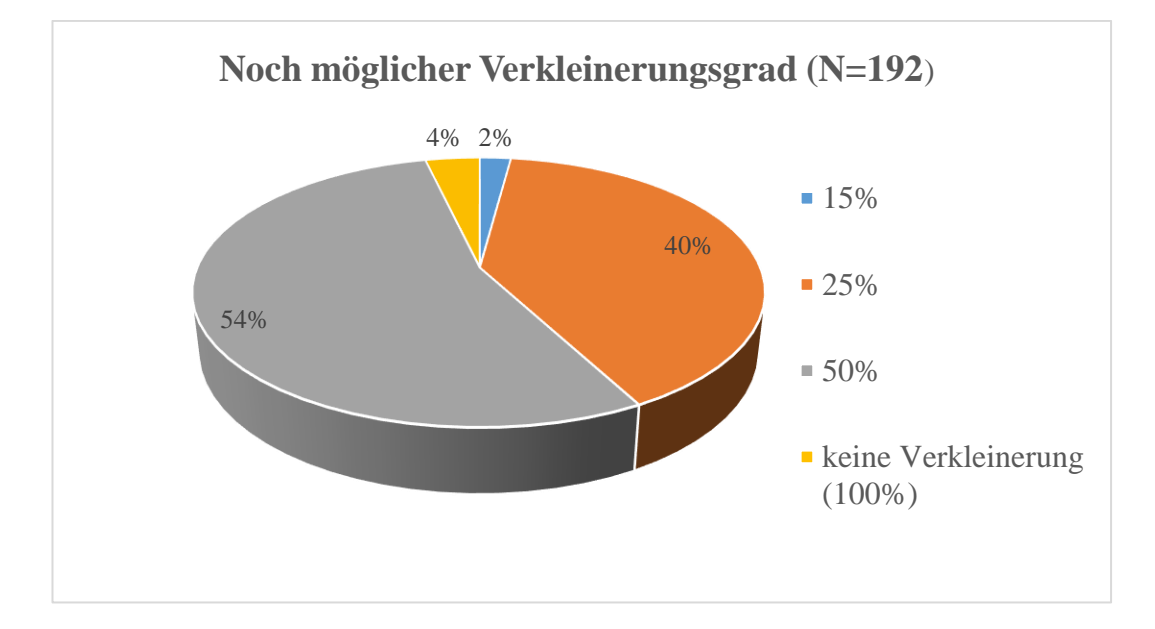

Mit der nächsten Frage 8 sollten die Schädel eines neugeborenen Fohlens beurteilt werden. Zunächst wurde mit Frage 8a der gelbliche Schädel eines neugeborenen Fohlens und mit Frage 8b der vollständig texturierte Schädel eines neugeborenen Fohlens mit Knochennähten evaluiert.

### Diagramm 8

Der gelbliche Schädel eines neugeborenen Fohlens wurde von 3% mit sehr gut, von 50% mit gut, von 38% mit mäßig, von 8% mit ausreichend und von 1% mit mangelhaft bewertet.

Der vollständig texturierte Schädel eines neugeborenen Fohlens mit Knochennähten wurde von 35% mit sehr gut, von 50% mit gut, von 13% mit mäßig und von 2% mit ausreichend bewertet.

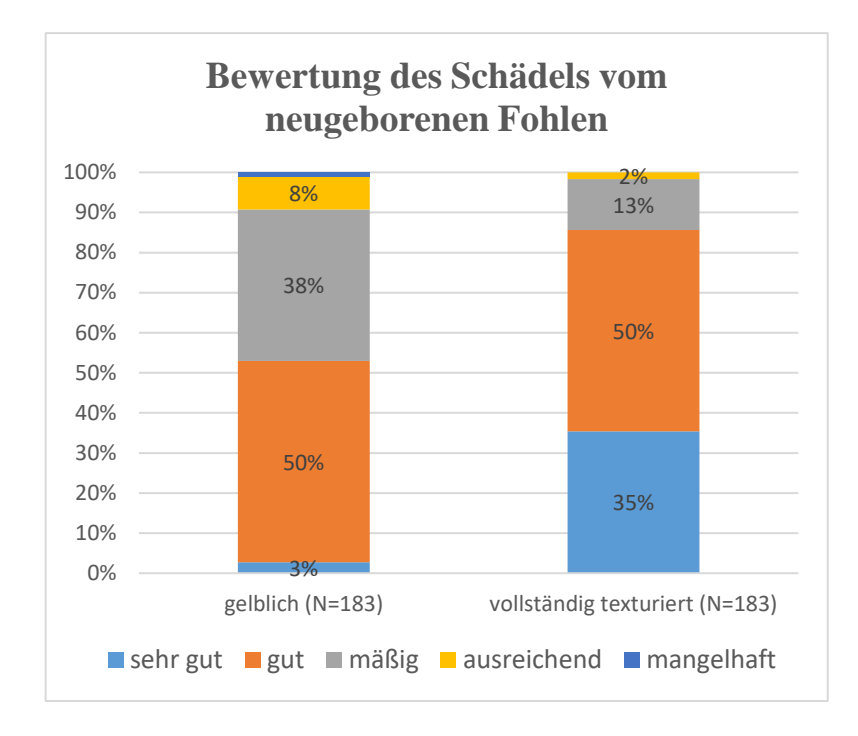

Als nächstes wurde durch Frage 9 der Schädel eines adulten Bayerischen Warmblutpferdes mit eröffneter Schädelhöhle evaluiert.

#### Diagramm 9

Der Schädel eines adulten Bayerischen Warmblutpferdes mit eröffneter Schädelhöhle wurde von 32% mit sehr gut, von 49% mit gut, von 17% mit mäßig, von 1% mit ausreichend und von 1% mit mangelhaft bewertet.

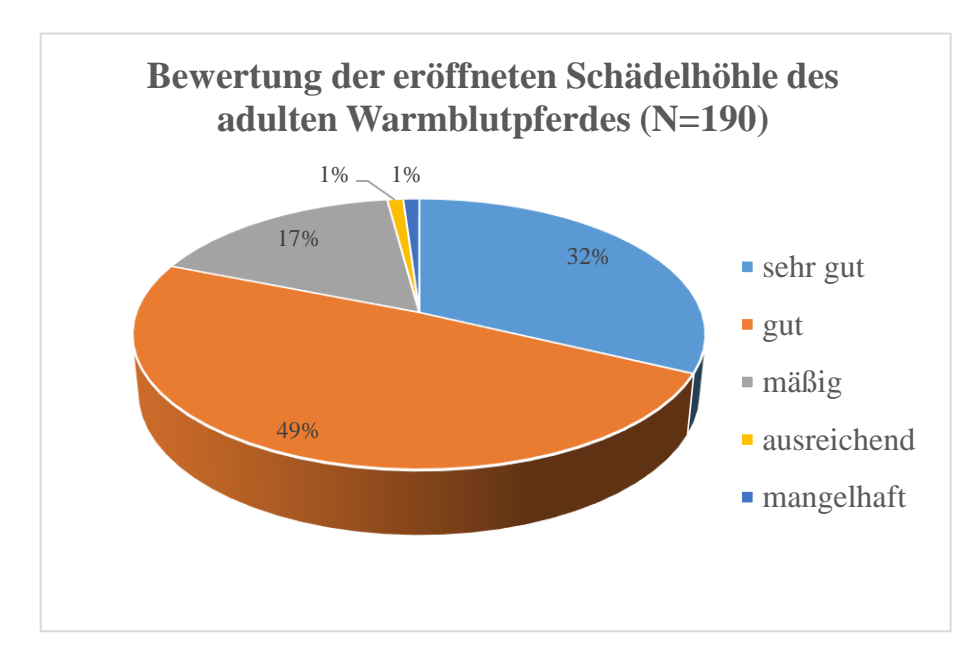

Die letzte Frage 10 bezog sich auf die Evaluierung der Transversalschnitte des adulten Esels.

Diagramm 10

Die Transversalschnitte des adulten Esels wurden von 31% mit sehr gut, von 52% mit gut, von 13% mit mäßig, von 1% mit ausreichend und von 3% mit mangelhaft bewertet.

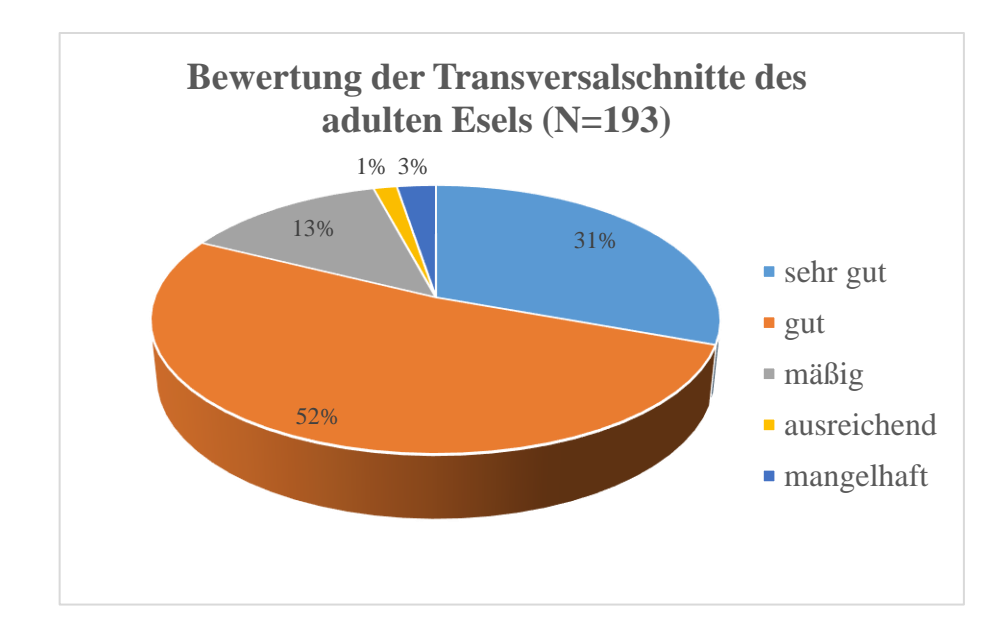

Die Studierenden konnten zusätzlich zwei Kommentare (11 und 12) dazu abgeben, was ihnen besonders gut oder auch gar nicht an den 3D-Ausdrucken gefallen hat. Insgesamt haben von 128 Studierende positives und 104 negatives Feedback abgegeben.

Zusammenfassend gefielen 80 Studierenden besonders gut die verschiedene Färbung der einzelnen Schädelknochen und die dadurch resultierende bessere Abgrenzung. 24 Studierenden gefiel besonders, dass der 3D-Druck das vollständige anatomisch korrekte Ideal zeigt und wichtige Strukturen vorhanden sind, die sonst schnell ausbrechen wie z. B. Ossa conchae nasales. Dadurch entstehe eine besondere Detailgenauigkeit. Weiterhin gefielen 23 Studierenden die leichte Anfertigung von Schnitten und die Betrachtung innerer Strukturen. 16 Studierende lobten die Deutlichkeit wichtiger Strukturen sowie die Einfachheit und Klarheit der

zu benennenden Bereiche, was zur besseren Einprägung und zu einfacherem Lernen führt. Für 13 Studierende stellten die Möglichkeit der Verkleinerung/Größenvariabilität und das dadurch entstehende praktischere Handling, z. B. auch beim Transport, einen klaren Vorteil dar. Einigen Studierenden gefiel es, dass die Modelle kompakter, stabiler und robuster als die Originale sind. Andere wiederum fanden die originalgetreue und gute Oberflächenstruktur sowie Textur sehr anschaulich. Mehrere Studierende schätzten die entstehende Vielfältigkeit der neuen Technik auch zur Erstellung von Modellen seltener Tiere. Ebenfalls fanden die Studierenden die Möglichkeit der digitalen Nachbearbeitung und Korrektur sehr ansprechend. Die Tatsache, dass alle anatomisch wichtigen Löcher/Foramina in ihrer Perfektion sichtbar sind, war in ihren Augen ein klarer Vorteil. Einzelne Studierende bewerteten die Möglichkeit des "häuslichen" Lernens im Allgemeinen und das verbesserte Lernen durch die gute 3D-Vorstellung als sehr positiv. Andere betonten die Sichtbarkeit der Knochennähte und die Darstellung juveniler Stadien besonders positiv. Ebenfalls befürworteten die Studierenden die Tatsache, dass keine Tiere für die Anschauungsmodelle sterben mussten und eine deutlich verbesserte Hygiene vorlag. Die generelle Idee der Verwendung des 3D-Drucks für anatomische Lehrzwecke wurde zusätzlich positiv bewertet.

Neben dem bereits genannten positiven Feedback konnten die Studierenden auch Kritik äußern. 50 Studierenden gefiel gar nicht, dass feinere kleine Strukturen und Details wie Knochenporen ungenau wirkten und der Ausdruck dadurch ein wenig anders als das Original aussehe. So wurden die Perfektion und die Beschränkung auf wichtige anatomische Strukturen von Studierenden als negativ beurteilt. Die "Entleerung" unwichtiger Strukturen, könnte nach Ansicht der Studierenden zu Verwirrungen im Testat mit echten Schädeln führen. Die natürliche Ästhetik der Knochen ginge bei den Ausdrucken teilweise verloren. Drei Studierende gaben an, dass 3D-Ausdrucke allein zum Lernen nicht ausreichen. 21 Studierende bemängelten die hohen Kosten der einzelnen 3D-Ausdrucke. Für 15 Studierende bildeten die Oberflächenstruktur der Modelle und die damit verbundenen fehlenden Feinheiten in der Knochenstruktur durch die entstandene Perfektionierung einen erwähnenswerten Nachteil. Ein Studierender bemängelte die Strukturierung in der Schädelhöhle. Weitere 13 Studierende fanden, dass sehr klein ausgedruckte
3D-Schädel anatomisch nicht aussagekräftig seien und dadurch eher zur Zierde dienten. Anderen Studierenden missfiel die angeblich zu ungenaue Struktur der Endo- und Ektoturbinalia und des Os ethmoidale. Des Weiteren wurden die undeutlichen Zähne und somit die schwierige Unterscheidbarkeit der einzelnen Zahnmaterialien kritisiert. Einzelnen missfiel, dass die bunten 3D-Ausdrucke relativ schwer waren und nicht so natürlich und echt wirkten. Die 3D-Ausdrucke würden sich gipsartig anfühlen. Ein Studierender bemängelte die farbigen Ausdrucke, die auf ihn unrealistisch wirkten und stellte deren Sinnhaftigkeit infrage. Die bunten Farben würden beim halben Schädel ablenken, kleine Details fehlen. Einem anderen Studierenden waren die 3D-Ausdrucke zu "sauber". Das Fehlen von kleinen Details und eine gewisse Konturlosigkeit beim Druck ohne Texturierung bemängelten andere Studierende. Drei Kommentare beschrieben die 3D-Ausdrucke als aufgequollen mit verschwommenen Kontrasten.

## **V. DISKUSSION**

# **1. Einsatz der virtuellen 3D-Darstellung und des 3D-Drucks in der anatomischen Ausbildung**

Detaillierte Kenntnisse über anatomische Strukturen sind essentiell für den klinischen Beruf als Tierarzt/Tierärztin und zählen somit zu den Schlüsselkompetenzen des Arztberufes. Es gilt als gesichert, dass ein gutes räumliches Vorstellungsvermögen den Studierenden hilft, komplexe anatomische Grundkenntnisse zu erlangen und dass der Gebrauch von 3D-Modellen diesen Lernvorgang positiv begleiten kann (BOYD et al., 2015). Folglich spielen dreidimensionale Kenntnisse und Informationen sowohl in der humanmedizinischen als auch veterinärmedizinischen Ausbildung eine maßgebliche Rolle (PREECE et al., 2013). Heute stehen den Studierenden im Lernalltag mobile Geräte wie Smartphones oder Tablets als ergänzende Lehrhilfsmittel zur Verfügung. 3D-Simulationen wie z. B. das Glas-Pferd (The Glass Horse CD-Equine Colic oder Elements of the Equine Distal Limb) ermöglichen es, unter Einsatz der genannten Techniken, virtuell 3D-Modelle zu untersuchen und zu manipulieren (BOYD et al., 2015). Hinsichtlich der Bedeutung von virtuellen 3D-Darstellungen in der Lehre wurde allerdings gezeigt, dass der Lernerfolg von Gruppen, die anhand von 3D-Videos lernten genauso hoch war, wie derjenige von Gruppen, denen 2D-Lern-Videos zur Verfügung standen (AL-KHALILI & COPPOC, 2014).

Im Rahmen dieser Dissertation wurden virtuelle und physische 3D-Modelle von Pferdeschädeln und -unterkiefern erstellt. Schon für den Einsatz von virtuellem 3D-Lernmaterial gilt, dass dieses das räumliche Vorstellungsvermögen von Studierenden verbessert und eine wichtige Voraussetzung für die Erlangung eines guten anatomischen Wissens bildet (BOYD et al., 2015). Allerdings ist der Lernerfolg beim Einsatz von virtuellen 3D-Videos nicht größer als bei dem Einsatz von 2D-Videos (AL-KHALILI & COPPOC, 2014). Virtuelle 3D-Simulationen weisen gewisse Grenzen im Bereich des 3D-Lernens auf (PREECE et al., 2013). Deshalb wurden zusätzlich physische 3D-Ausdrucke von Equidenschädeln und -unterkiefern angefertigt. In der Veterinärmedizin gibt es bislang nur wenige Beispiele (ein Pferdefuß und ein Hundeschädel) für den Einsatz von 3D-Ausdrucken in der Ausbildung (PREECE et al., 2013; BOYD et al., 2015). In der Humanmedizin kommt der 3D-Druck in der Ausbildung von Studierenden bereits erfolgreich zum Einsatz (MCMENAMIN et al., 2014; ABOUHASHEM et al., 2015; ADAMS et al., 2015; LIM et al., 2016; O'REILLY et al., 2016). Durch die taktilen und visuellen Möglichkeiten, die sich bei den physischen 3D-Modellen erschließen, werde insbesondere das räumliche Lernen und das Verständnis für bestimmte anatomische Gegebenheiten deutlich verbessert (BIZZOTTO et al., 2015). Zusätzlich erschließt der 3D-Druck die Möglichkeit, die erstellten anatomisch korrekten Modelle bei Bedarf für den Unterricht beliebig oft zu replizieren. Damit stellt der 3D-Druck als Ergänzung zum anatomischen Unterricht eine Vereinfachung bei gleichzeitiger Verbesserung dar (MCMENAMIN et al., 2014). Dieser Punkt ist besonders an Universitäten mit einer hohen Zahl von bis zu 300 Anfangsstudierenden und mehr (München, Berlin, Hannover, Wien) bedeutsam, da hier ein erheblicher personeller, zeitlicher und logistischer Aufwand nötig ist, um eine Mindestanzahl an Originalpräparaten für den Unterricht bereit zu stellen. Insgesamt bieten die 3D-Ausdrucke der Pferdeschädel und -unterkiefer nennenswerte Vorteile gegenüber den bisherigen Möglichkeiten des alleinigen virtuellen 3D-Lernens. Besonders, da die Grundlage für die 3D-Ausdrucke virtuelle, digitale 3D-Modelle sind, so dass immer eine Kombination aus beiden Anschauungsmaterialien, virtuell und real, zur Verfügung gestellt werden kann.

Zusätzlich zeigte sich in der Evaluation mit den Studierenden, dass 87% der Teilnehmer den Gesamteindruck aller 3D-Ausdrucke von den verschiedenen Kopfskeletten des adulten Bayerischen Warmblutpferdes, des adulten Przewalski-Pferdes, des neugeborenen Shetlandponys, des adulten Arabers und des adulten Esels mit sehr gut und gut, nur 9% mit mäßig und nicht mehr als 4% mit ausreichend bis mangelhaft bewerteten. Die generelle Idee der Verwendung des 3D-Drucks für anatomische Lehrzwecke wurde in den Kommentaren zusätzlich positiv bewertet. Die 3D-Ausdrucke erhalten mithin auch von den ausgewählten Studierenden der Veterinärmedizin in München ein deutlich positives Feedback.

### **2. Auswahl des Druckverfahrens**

Von den 13 gebräuchlichen 3D-Druckverfahren (BREUNINGER et al., 2012; FASTERMANN, 2012; GEBHARDT, 2014) wurde hier das Pulverdruckverfahren (3DP) eingesetzt. Durch die Vielfarbigkeit war es möglich, exakte Knochenstrukturen sowie Zahnmaterialien wiederzugeben und bestimmte Strukturen hervorzuheben und zu verdeutlichen (bunt kolorierte Schädel zur Unterscheidung einzelner Schädelknochen). Die bunte Färbung der Schädelknochen bekam im Zuge der Umfrage von 80 Studierenden ein sehr gutes Feedback und schnitt bei dem Vergleich zu dem weißen, ungefärbten und teiltexturierten hellgelb kolorierten halben Pferdeschädel am besten ab. Die Pulverdrucker zeichnen sich zudem durch schnelle Druckzeiten aus und benötigen kein Stützmaterial. Der bekannte Nachteil einer etwas rauen Oberfläche (BREUNINGER et al., 2012) war auch hier erkennbar und wurde entsprechend von einzelnen Studierenden im Rahmen der Kommentare angemerkt. Durch optionales Lackieren konnte die Rauigkeit zwar nahezu vollständig behoben werden, bedeutete aber einen Mehraufwand. Als alternative Druckverfahren bieten Kunststoff-Extrusionsdrucker grundsätzlich eine bessere Stabilität der Bauobjekte, jedoch gehen sie mit höheren Druckzeiten und teilweise höheren Verbrauchskosten sowie begrenzten Farboptionen einher (MCMENAMIN et al., 2014). Da die Schädel feine und komplizierte Strukturen aufweisen, kann sich deren Druck für Verfahren wie z. B. das FDM oder die SL, die Stützmaterialien benötigen, als problematisch erweisen. Aus diesen Gründen, besonders jedoch aufgrund der fehlenden Vielfarbigkeit, wurde auf diese Verfahren verzichtet. Bei anderen hochauflösenden Verfahren wie dem SLS ist eine Vielfarbigkeit ebenfalls nicht möglich und zudem eine Anschaffung des Equipments kostenintensiver als beim Pulverdrucker (BREUNINGER et al., 2012).

#### **3. Realitätsnahe Wiedergabe**

Sollen 3D-Drucke im anatomischen Unterricht gewöhnliche Präparate ergänzen oder ersetzen, müssen die Modelle möglichst realitätsnah sein. Bekanntlich sind Knochen leicht zu duplizieren, auch unter der Forderung, dass die visuellen und haptischen Werte der Knochenoberfläche bewahrt bleiben sollen (ABOUHASHEM et al., 2015). Aus diesem Grund wurde das Skelett für die ersten

Arbeiten ausgewählt. Der Schädel ist mit seinen zahlreichen Löchern, Kanälen und Hohlräumen ein anatomisch sehr komplexer Teil des Skelettes und ist daher lerntechnisch eine erhebliche Herausforderung für die Studierenden. Hinzu kommt, dass Schädel nur in einer begrenzten Menge den Studierenden als Anschauungsobjekte zur Verfügung gestellt werden können und dass bei diesen Objekten in vielen Fällen, trotz sorgsamem Umgangs, filigrane Strukturen durch das häufige Berühren zerstört sind. Pferdeschädel sind darüber hinaus wegen ihrer Größe unpraktisch zu transportieren und zu lagern. Aus diesen Gründen wurde in dieser Arbeit der Pferdeschädel und -unterkiefer als 3D-Modell ausgewählt, bearbeitet und gedruckt. Anatomische Varianten und Fehler wurden aus didaktischen Gründen und, um die Studierenden nicht zu verwirren, herausgenommen. Folglich sind die 3D-Modelle aus didaktischen und ästhetischen Gründen nicht komplett identisch mit den Originalen.

Ziel der Evaluation war es, das Original und den 3D-Ausdruck vergleichend zu beurteilen. So wurde der 3D-Ausdruck des halben Schädels vom adulten Bayerischen Warmblutpferd im Hinblick auf die realitätsnahe Wiedergabe mit dem Original verglichen. 59% der befragten Studierenden bewerteten die realitätsnahe Wiedergabe der Knochenstrukturen mit sehr gut oder gut, 33% mit mäßig, 7% mit ausreichend und lediglich 1% mit mangelhaft. Zusätzlich gaben einige Studierende in den Kommentaren an, dass die Schädel originalgetreu und durch ihre gute Oberflächengestalt und die vorgenommene Texturierung überaus anschaulich seien. Jedoch hat 50 Studierenden nicht gefallen, dass feine kleine Strukturen und Details wie z. B. Knochenporen aufgrund der perfektionierenden Nacharbeitung ungenau wirkten und der Ausdruck dadurch ein wenig anders als das Original aussehe. Die Modelle wirkten gröber als das Original und ihre natürliche Ästhetik ginge etwas verloren. Einige Studierende kritisierten die in ihren Augen zu ungenaue Struktur der Endo- und Ektoturbinalia und des Os ethmoidale. Einem Studierenden waren die 3D-Ausdrucke zu "sauber". In der Literatur wurde die exakte Wiedergabe und Abgrenzung einzelner, bedeutsamer feiner Strukturen sowohl bei der digitalen 3D-Datei (Chondrocraniums des Dornhais) als auch bei dem 3D-Ausdruck (Skeletts der Aga-Kröte) bemängelt. Die Objekte wurden mit einem 3D-Scanner in digitale Dateien umgewandelt und anschließend mit dem SLS-Verfahren dreidimensional ausgedruckt (THOMAS et al., 2016). Hingegen ist bei den evaluierten Ausdrucken die gröbere Darstellung ebenso auf den CT-Scan zurückzuführen, jedoch auch auf die häufig durchgeführten Glättungsvorgänge im Laufe der Nacharbeitung. Bei den 3D-Modellen wurden allerdings bewusst wichtige Strukturen, die für das Verständnis der Anatomie bedeutsam sind, besonders hervorgehoben und unwichtige, nicht zu benennende Feinheiten entfernt, wie z. B. individuelle Knochenporen, kleine Gefäßlöcher oder inkonstante Verfärbungen. In NICKEL et al. (2004) weisen die anatomischen Zeichnungen der Schädel ebenfalls keine natürliche Ästhetik auf. Sie zeigen in erster Linie die wichtigen Strukturen. Hingegen wird die Schönheit des Skeletts durch die bearbeiteten Fotos von Originalschädeln aus KÖNIG & LIEBICH (2014) zum Ausdruck gebracht. Die 3D-Ausdrucke weisen somit aufgrund der guten Auflösung des verwendeten Pulverdruckers alle anatomischen Strukturen auf, die für die Studierenden im Lernprozess wichtig sind, selbst wenn "unwichtige" Feinheiten, die den Charakter eines Knochens ausmachen, teilweise verloren gehen. Trotz der vereinzelt geäußerten Kritik zeigen die Ergebnisse zusammenfassend, dass ein überwiegender Teil der Studierenden die 3D-Modelle als angemessen realitätsnah empfindet und sie als Alternative zu den Originalen schätzt.

### **4. Digitale 3D-Dateien und -ausdrucke**

#### **4.1. Relevanz der digitalen Nachbearbeitung**

Es ist bekannt, dass für die Erstellung eines anatomisch korrekten 3D-Modells optimale Originalvorlagen benötigt werden (MCMENAMIN et al., 2014). Diese vorzufinden erwies sich jedoch beim Schädel in der Praxis als recht schwierig, da viele Schädel bereits bei den verschiedenen Arbeitsschritten der Knochenpräparation oder durch äußere Umstände beschädigt worden waren. Zwar ist der direkte 3D-Druck ohne eine entsprechende Bearbeitung bei exakten Vorlagen gut möglich, aber dann wird auf die bedeutsame Möglichkeit verzichtet, unwichtige Artefakte (z. B. Einschusslöcher oder Defekte) zu entfernen und wichtige Bereiche dezent hervorzuheben (z. B. Incisurae am Foramen lacerum). Aufgrund der didaktischen Bedeutung, sich in Abbildungen auf wichtige Bereiche zu konzentrieren, finden sich in fast allen anatomischen Lehrbüchern und Atlanten entweder Zeichnungen (Nickel, Schummer und Seiferle, Budras, Wissdorf, Popesko) oder stark bearbeitete Fotos (König, Liebich). Außerdem sind zur virtuellen Betrachtung unbearbeitete digitale 3D-Dateien wenig zufriedenstellend.

Die unbearbeiteten 3D-Ausdrucke der Vorlagen von Equus ferus caballus (adulter Araber) und von Equus ferus przewalskii (Przewalski-Pferd) zeigten z. B. anatomische Fehler und waren ohne eine entsprechende vorangehende Bearbeitung für den Gebrauch im anatomischen Unterricht ungeeignet. Ein weiterer Aspekt ist, dass sich durch die Nacharbeitung die Proportionen und die Morphologie der Schädel und Unterkiefer nicht verändern und daher alle Messverhältnisse originalgetreu auch an den 3D-Ausdrucken nachgeprüft und verglichen werden können. Zusammenfassend ist eine Nacharbeitung somit in einer Vielzahl der Fälle sinnvoll, wenn nicht sogar zwingend erforderlich, um die Mängel der Originale zu beheben und so sinnvolle Lehrmittel herzustellen.

Auch in der Evaluation zeigte sich, dass die Nacharbeitung von 86% der Studierenden mit sehr gut oder gut bewertet wurde, lediglich 9% fanden diese weniger gut und 5% überflüssig bis störend. Zusätzlich gefiel 24 Studierenden, dass der 3D-Druck das vollständige anatomisch korrekte Ideal zeigt und wichtige Strukturen vorhanden sind, die sonst schnell ausbrechen wie z. B. Ossa conchae nasales. Die Nacharbeitung inklusive Korrektur und die Tatsache, dass alle anatomisch wichtigen Löcher in ihrer Perfektion sichtbar sind, war in den Augen der Studierenden ein klarer Vorteil. Zudem befürworteten die Studierenden das Hervorheben und Veranschaulichen wichtiger und genauer Strukturen zum besseren Einprägen und Lernen. Lediglich ein paar Studierende waren der Meinung, dass die 3D-Ausdrucke zu sehr auf wichtige anatomische Strukturen begrenzt und perfektioniert seien. Den Oberflächen der Modelle würden durch eine solche Perfektionierung Feinheiten fehlen. Das würde in ihren Augen dazu führen, dass es zur Einschränkung des Lernens unwichtiger Strukturen und in der Folge zu Verwirrungen im Testat mit echten Schädeln kommen könnte. 3D-Ausdrucke allein würden zum Lernen daher eher nicht ausreichen. Nun stehen aber in der Lehrpraxis neben den 3D-Ausdrucken regelmäßig auch originale Pferdeschädel als Anschauungsobjekte zusätzlich zur Verfügung, so dass den Studierenden jederzeit die Möglichkeit verbleibt, mit beiden Materialien vergleichend zu lernen. Die genannte Einschränkung des Lernens unwichtiger Strukturen kann daher vernachlässigt werden. Abschließend ist festzuhalten, dass die Studierenden mehrheitlich eine Nacharbeitung und auch das Hervorheben wichtiger Strukturen als sehr hilfreich ansahen.

#### **4.2. Texturierung der 3D-Modelle**

Menschliche Knochen wurden bisher mit Kunststoffdruckern (FDM) (ABOUHASHEM et al., 2015) und Pulverdrucken (3DP) (O'REILLY et al., 2016) dreidimensional ausgedruckt, jedoch generell ohne Textur. Die Texturierung der 3D-Modelle lässt die Ausdrucke und digitalen Dateien realitätsnaher wirken. Im Bereich von Knochennähten, markanten Rauigkeiten und insbesondere der Zähne spielt die Texturierung daher eine wichtige Rolle. Bei vergleichender Betrachtung der Abbildungen 34, 42, 52 und 53 zeigt sich jedoch, dass die Texturierung bei der virtuellen 3D-Darstellung viel deutlicher sichtbar ist als bei den 3D-Ausdrucken mit einer Verkleinerung von 25% von Equus ferus caballus (adulter Araber) und Equus h. hemionus (adulter Mongolischer Halbesel). Bei größeren 3D-Ausdrucken nach nur 50%iger oder 75%iger Skalierung (vom adulten Araber) ist die Textur hingegen deutlich sichtbar.

Auffällig war bei dem Aufbringen der Textur, dass die Farben auf dem entsprechenden Modell und dem späteren 3D-Ausdruck anders wirkten als auf dem bearbeiteten Foto. Hinzu kam, dass das Erstellen und Bearbeiten der Fotos und das generelle Aufbringen der Textur in ZBrush mit einem relativ hohen Zeitaufwand verbunden war. Zur Texturierung eines Schädels wurden ca. neun Stunden benötigt.

Zusammenfassend ist deshalb festzuhalten, dass eine Texturierung im Ergebnis bei bestimmten anatomischen Strukturen (Knochennähte, Zähne) und auch bei entsprechend hoher Verkleinerungsstufe grundsätzlich für den anatomischen Unterricht geeignet ist. Bei einer Verkleinerung ab 25% ist eine Texturierung unter Berücksichtigung des entsprechend hohen Zeitaufwands allerdings kritisch zu sehen.

Zu diesem Ergebnis kamen auch die Studierenden im Zuge der Evaluation. Der Schädel des neugeborenen Equus ferus caballus (neugeborenes Shetlandpony) wurde sowohl in einer einfarbig gelblichen Kolorierung als auch mit einer vollständigen Texturierung zur Bewertung dreidimensional ausgedruckt. 3% der Studierenden empfanden den kolorierten Schädel des neugeborenen Fohlens als sehr gut, 50% als gut, 38% als mäßig und lediglich 9% als ausreichend bis mangelhaft. Der texturierte Schädel wurde hingegen von 85% mit sehr gut oder gut, von 13% mit mäßig und von nicht mehr als 2% mit ausreichend bewertet. Einigen Studierenden war zusätzlich aufgefallen, dass beim Druck ohne Texturierung bestimmte Strukturen und Details verloren gingen. Die Studierenden gaben an, dass

die 3D-Ausdrucke "aufgequollen" wirkten und "Kontraste verschwimmen". Diese Ergebnisse zeigen, dass der texturierte Schädel mit den entsprechend sichtbaren Knochennähten von den Studierenden ein deutlich positiveres Feedback erhielt als der kolorierte Schädel und dass eine allgemeine Texturierung für den Lerneffekt von Vorteil sein kann. Einige Studierende erwähnten jedoch, dass die Textur der Zähne bei den Verkleinerungen zur Unterscheidung der einzelnen Zahnsubstanzen und -anteile zu ungenau sei. Zur Lösung dieses Problems und um den Zahn als solchen separat zum Lernen verwenden zu können, wäre ein potenzieller Einzelscan der Zähne per CT oder Mikro-CT denkbar. Die Qualität der Textur könnte zusätzlich durch eine höhere Polygonzahl der einzelnen Zahnmodelle verbessert werden. Eine solch hohe detaillierte Auflösung war bei den gesamten Schädelmodellen aufgrund der Dateigrößenlimitierung nicht möglich. Die Zähne könnten ebenfalls in einer Vergrößerung zum Original ausgedruckt und die einzelnen Zahnabschnitte somit hervorgehoben werden.

#### **4.3. Kolorierung der 3D-Modelle**

Die Möglichkeit eines vorgeschalteten digitalen Kolorierens der 3D-Ausdrucke kam in der Humanmedizin bereits zum Einsatz (MCMENAMIN et al., 2014; ADAMS et al., 2015). Präparate von Kopfnerven und -gefäßen beim Blick in die menschliche Schädelhöhle und in die Orbita wurden farblich gekennzeichnet und mit einem Pulverdrucker ausgedruckt (ADAMS et al., 2015). Auf dem gleichen Weg wurde ein 3D-Modell eines farblichen Präparats einer menschlichen Hand ausgedruckt. In der Veterinärmedizin liegen bislang keine wissenschaftlichen Publikationen zu verschiedenfarbigen 3D-Ausdrucken vor. Das Kolorieren unter anderem der Schädelknochen wird jedoch bereits in 2D-Grafiken (NICKEL et al., 2004; KÖNIG et al., 2014) und Fotos von angemalten Knochen genutzt (SALOMON et al., 2008), wodurch ein zusätzlicher Lehreffekt gesichert wird. Der Vorteil des farbigen Hervorhebens von bestimmten anatomischen Strukturen wurde somit hier auf die Pferdeschädel angewendet. Bei dem halben und konstruierten ganzen Schädel von Equus ferus caballus (adultes Bayerisches Warmblutpferd) wurden die einzelnen Schädelknochen mit unterschiedlichen Farben gekennzeichnet, um den Studierenden eine Unterscheidung zu vereinfachen. Die 3D-Modelle können virtuell bewegt und die 3D-Ausdrucke angefasst und betrachtet werden.

Im Zuge der Evaluierung bewerteten mehr als 80% der Studierenden die kolorierten Schädel mit sehr gut (55%) oder gut (32%). Aber auch die einfach hellgelb eingefärbten Kopfknochen empfanden noch fast Dreiviertel (70%) der Studierenden als sehr gut (16%) oder gut (54%). Als ein wichtiger Faktor für die Akzeptanz kann hierbei die detaillierte Texturierung der Zähne angesehen werden. Das vollständig nicht eingefärbte und nicht texturierte Modell fanden dennoch mehr als die Hälfte der Studierenden sehr gut (15%) oder gut (42%). Daneben ist zu erwähnen, dass die bunte Färbung der Schädelknochen bei der Frage nach den positiven Aspekten der 3D-Ausdrucke in den freien Kommentaren am häufigsten genannt wurde (von 80 Studierenden). Nur wenige Studierende störte, dass die bunten 3D-Ausdrucke relativ schwer und nicht so natürlich und echt wirkten. Lediglich ein Studierender stellte die Sinnhaftigkeit der Kolorierung in Frage und ein weiterer war der Meinung, dass die Farben bei dem halben Schädel ablenken würden. Der halbe bunt kolorierte Schädel von Equus ferus caballus (adultes Bayerisches Warmblutpferd) wurde zusätzlich vergleichend zum ganzen bunten Schädel bewertet. 39% der Studierenden empfanden den Halben besser, 23% den Ganzen und 38% beide gleichwertig. Dies zeigt, dass sowohl der halbe als auch der ganze Schädel bunt koloriert auf positive Resonanz bei den Studierenden stieß. Die Auswertungen lassen vermuten, dass sich die bunte Kolorierung der 3D-Ausdrucke positiv auf die anatomische Lehre auswirken könnte.

#### **4.4. Erstellen von Schnitten**

Im Rahmen dieser Arbeit wurden virtuell zahlreiche Transversal-, Horizontal- und Sagittalschnitte erstellt. Zur Evaluierung der 3D-Ausdrucke wurden drei Transversalschnitte, ein medianer Sagittalschnitt und ein schräg angelegter Horizontalschnitt mit Eröffnung der Schädelhöhle dreidimensional ausgedruckt. Auf diesem Wege können besondere anatomische Strukturen hervorgehoben werden, vor allem solche, die nicht leicht einzusehen und daher schwierig zu visualisieren sind wie z. B. die Nasennebenhöhlen (ABOUHASHEM et al., 2015). Die Transversalschnitte wurden somit ausgewählt, um die Lage von Can. infraorbitalis und nasolacrimalis und des Vomers sowie die Sinus frontalis, maxillaris und sphenoidalis und das Os ethmoidale darzustellen. Der Sagittalschnitt wurde gewählt, um expliziert die Ossa conchae nasales hervorzuheben und der schräg angelegte Horizontalschnitt, um eine dorsokaudale Ansicht in die Schädelhöhle zu ermöglichen. Der Schnitt mit Eröffnung der Schädelhöhle wurde ebenfalls in Anlehnung an eine anatomische Zeichnung aus NICKEL et al. (2004) angefertigt, aus dem viele Studierenden lernen. Mit Hilfe dieser Schnitte können den Studierenden anatomische Strukturen nahegebracht werden, die sie üblicherweise im anatomischen Unterricht nur sehr selten zu Gesicht bekommen. Das Erstellen von Schnitten an Originalschädeln ist ein heikles Verfahren, da die Wahrscheinlichkeit, beim ersten und auch gleichzeitig letzten Versuch, sofort den richtigen Schnitt zu setzen, nicht sehr hoch ist. Meist ist tatsächlich nur ein Versuch in einem Skelettgebiet möglich, da für ein sogenanntes makroskopisches Nachschneiden nicht genügend unverletztes Material zu Verfügung steht. Die digitalen 3D-Dateien können beliebig oft geschnitten werden, bis die perfekte Ansicht und Ebene des erwünschten Bereichs gefunden wird. Ein Vorteil der auch in der Literatur Erwähnung findet (NAFTULIN et al., 2015).

Auch im Zuge der Evaluierung ließ sich zeigen, dass die 3D-Ausdrucke der Schnitte bei den Studierenden auf positive Resonanz stießen. 81% erachteten den Schädel von Equus ferus caballus (adulten Bayerisches Warmblutpferd) mit eröffneter Schädelhöhle für sehr oder gut, 17% für mäßig und nicht mehr als 2% für ausreichend bis mangelhaft. Die Transversalschnitte von Equus h. hemionus (adulter Mongolischer Halbesel) auf Höhe der Nasennebenhöhlen wurden ebenfalls von 83% mit sehr gut oder gut, von 13% mit mäßig und lediglich von 4% mit ausreichend bis mangelhaft bewertet. Zusätzlich kommentierten 23 Studierende im Freitext, dass ihnen die leichte Anfertigung von Schnitten und die Betrachtung innerer Strukturen besonders gut gefalle. Aufgrund dieses vielversprechenden Feedbacks lässt sich festhalten, dass 3D-Ausdrucke von Schnitten eine Bereicherung für die anatomische Ausbildung darstellen können.

#### **4.5. Bedeutung des Skalierens der 3D-Ausdrucke**

Im Sinne der Ergonomie, der Didaktik, der Wirtschaftlichkeit und somit Kosteneffizienz hat das potenzielle Skalieren eine erhebliche Bedeutung. Es können sowohl kleinere als auch größere 3D-Replikate der Originale erstellt und dadurch den jeweiligen Anforderungen gerecht werden (MCMENAMIN et al., 2014). Schädel oder Knochen in Originalgröße haben allerdings vielfach den Nachteil, dass sie viel Platz bei der Aufbewahrung benötigen und oftmals deutlich

unpraktisch beim Transport und beim Handling sind. Die Möglichkeit, die Pferdeschädel und -unterkiefer in jeglicher Größe verkleinert dreidimensional ausdrucken zu können, ist daher unter ergonomischen Gesichtspunkten ein erheblicher Vorteil und ist sowohl für den Unterricht als auch für den etwaigen häuslichen Gebrauch eine gute Alternative zu den originalen Schädeln.

Für den Unterricht könnte jedem Studierenden z. B. ein verkleinertes Exemplar zur Verfügung gestellt werden, wodurch sich visuelle und taktile Vorteile gegenüber dem 2D-Lernen erschließen und ebenfalls für ein besseres Verständnis gesorgt würde (BIZZOTTO et al., 2015). Durch die Option, sehr viele Objekte in relativ kurzer Zeit ausdrucken zu können, können jetzt auch in den veterinärmedizinischen Bildungsstätten mit einer hohen Zahl Studierender erstmals ausreichend "Präparate" für jeden einzelnen zur Verfügung gestellt werden, insbesondere da die Verkleinerungen ausreichend detailliert und annehmbar kostenintensiv sind.

Mit Hilfe der Evaluierung ließ sich anhand der Verkleinerung von Equus ferus caballus (adulter Araber) herausarbeiten, dass die Studierenden überwiegend die 50%ige Verkleinerung (54%) und die 25%ige Verkleinerung (40%) bevorzugten. Auch eine separate Bewertung der Verkleinerungen spiegelte dieses Ergebnis wieder. 80% der Studierenden evaluierten die 50%ige Skalierung mit sehr gut (34%) oder gut (46%). Die 25%ige Skalierung wurde ebenfalls von mehr als der Hälfte der Befragten (52%) mit sehr gut (16%) oder gut (36%) bewertet. Dieser Faktor, verkleinerte Objekte herzustellen, ist natürlich in der Veterinärmedizin bei den großen Haussäugetieren von besonderer Bedeutung.

#### **4.6. Auswirkung des Skalierens auf die Druckkosten**

Der Ausdruck eines normal großen adulten Pferdeschädels und Unterkiefers (Ponys, Neugeborene und kleine Esel ausgenommen) in Originalgröße (100%) ist je nach Größe des vorhandenen Druckerbauraums zum Teil nicht möglich. Grundsätzlich ist der Ausdruck sehr kostenintensiv. Die Kosten für den Ausdruck eines einzelnen Schädels und Unterkiefers vom Warmblutpferd in Originalgröße liegt bei Verwendung eines Pulverdruckers bei etwa 1.000 €. Der Kauf eines mazerierten Original-Kopfskeletts vom Pferd ist auf demgegenüber deutlich billiger. Grundsätzlich steigen die Kosten mit der Größe des Objektes (DORBANDT et al., 2017). So liegen die Druckkosten des Schädels und

Unterkiefers von Equus ferus caballus (adulter Araber) bei 100%igem 3D-Druck mit dem ProJet 660 Pro bei ca. 888,50 €. Ein entsprechender 3D-Ausdruck in 25%iger Verkleinerung bei gefülltem Bauraum oder bei gefüllter erster Ebene als Sammeldruck liegt im Vergleich dazu bei ca. 19,19  $\epsilon$  bzw. 20,23  $\epsilon$  pro Stück und ist damit erheblich günstiger. Der entsprechende Einzelpreis (Schädel und Unterkiefer in 25%iger Verkleinerung einzeln gedruckt) liegt bei je 62,06 €. Der Einzelpreis und die hohen Kosten für entsprechend größere Modelle wurden von 21 Studierenden in den Kommentaren bemängelt. Eine optimale Ausnutzung des Bauraums ist somit im Sinne der Kostenminimierung ein wichtiger Ansatz. Im Gegensatz zu formativen Verfahren (Schmieden, Gießen), bei denen die Stückkosten ab einer bestimmten Stückzahl wesentlich günstiger werden, bleiben bei den generativen Verfahren die Herstellungskosten pro Bauteil relativ konstant. Hier steht, wie bereist herausgestellt, die Ausnutzung des Prozessraums im Hinblick auf die Komponentenvielfalt und Kosten im Vordergrund, was auch schon KOLLENBERG (2015) anmerkte. Die Evaluierung zeigt, dass der 3D-Ausdruck in Originalgröße von Großtieren in der Praxis entbehrlich ist. Einige der befragten Studierenden sahen in der Größenvariabilität eine positive und praktische Perspektive des 3D-Drucks.

Zusammenfassend eröffnet das Skalieren beim 3D-Druckverfahren Spielräume für ergonomische, didaktische und wirtschaftliche Ansätze.

#### **4.7. Post-Processing im Anschluss an den 3D-Druck**

Das Post-Processing im Anschluss an den 3D-Druck ist relativ zeitaufwendig. Damit die 3D-Ausdrucke durchgängige Löcher aufweisen können, müssen diese sorgfältig in der Post-Processing-Unit ausgepustet und mit einem Draht von Restpulver befreit werden. Beim Infiltrieren ist darauf zu achten, dass die kleinen Löcher nicht durch Sekundenkleber verstopfen. Trotz eines höheren Arbeits- und Zeitaufwandes ist diese Vorgehensweise sinnvoll, damit die Studierenden die einzelnen Löcher und Kanäle an den 3D-Ausdrucken mit Hilfe von feinen Drähten verfolgen können. Das Sondieren kann das Verständnis der komplexen Öffnungen im Bereich des Schädels verbessern und somit einen positiven Einfluss auf die anatomische Lehre ausüben.

Die Oberflächenbeschaffenheit der 3D-Ausdrucke stellt sich im Vergleich zum

Original etwas rau dar. Beim 3DP ist diese raue Oberfläche durch die Korngröße bedingt (BREUNINGER et al., 2012). Dieser Umstand war einzelnen Studierenden im Zuge der Evaluation ebenfalls aufgefallen. Die 3D-Ausdrucke würden sich gipsartig anfühlen und im Hinblick auf die Oberflächenstruktur und ihrem Glanz nicht genau dem Original entsprechen. Mit Hilfe der Lackierung kann diesem Effekt entgegengewirkt werden. Die Modelle fühlen sich nach entsprechender Lackierung glatter an und erhalten mehr Glanz. Ein weiteres Problem entstand jedoch dadurch, dass sich die Modelle, ausgerichtet in Längsrichtung des Baumraums, seitenabhängig farblich unterschieden. Die eine Seite stellte sich leicht heller als die andere Seite dar. Dieses Problem ließ sich nicht beheben, da es auf die technischen Gegebenheiten des verwendeten Pulverdruckers zurückzuführen ist.

Dass im Laufe des Post-Processings bis zur vollständigen Aushärtung der Modelle nach dem Infiltrieren - trotz sorgfältigem Umgang - immer wieder bestimmte feine Strukturen abbrachen oder sogar durchbrachen, ist kritisch zu bewerten. Ähnliches wurde auch schon von BREUNINGER et al. (2012) angemerkt. Die abgebrochenen Teile konnten, sofern sie während der Bearbeitung nicht verloren gingen, mit Hilfe eines Alles-Klebers wieder befestigt werden. Dieser Umstand ist jedoch mit einem zeitlichen Mehraufwand verbunden und ohne das Auffinden der Bruchteile nicht durchführbar.

Das Infiltrieren mit Sekundenkleber stellt die effektivste Methode dar, um die Farben der 3D-Ausdrucke vollständig zur Geltung zu bringen und letztlich kompakte und robuste Modelle zu erzeugen. Die Stabilität der Ausdrucke hat dabei einen hohen Stellenwert, damit sie der hohen Beanspruchung in der Praxis möglichst standhalten können. Allerdings musste sorgfältig darauf geachtet werden, dass der Sekundenkleber sich nicht zu sehr in den Löchern und Kanälen ansammelte und diese verstopfte. Dies war weniger problematisch bei der Nutzung von Harz und Aceton, weil es zu weniger Obstruktionen kam. Allerdings war die Farbigkeit der Objekte weniger schön und die Haltbarkeit geringer im Vergleich zur Infiltration mit Sekundenkleber. Auch hierzu fehlen Angaben in der Literatur. Im Zuge der Evaluation hat es einigen Studierenden besonders gefallen, dass die Modelle durch den Infiltriervorgang kompakter, stabiler und robuster nicht nur als die Modelle ohne Nachbearbeitung, sondern auch als die Originale waren.

### **5. Arten- und Altersvielfalt**

Im Zuge dieser Arbeit wurden verschiedene Equiden-Arten, Unterarten und Rassen sowie der Schädel und Unterkiefer eines neugeborenen Fohlens für die Erstellung der 3D-Ausdrucke ausgewählt. Diese Auswahl wurde zum einen mit der Absicht des anatomischen Vergleichs untereinander getroffen, zum anderen um interessierten Studierenden die Gelegenheit zur Betrachtung anderer Arten und Rassen oder juveniler Schädel im anatomischen Unterricht zu eröffnen. So konnten die jeweiligen Unterschiede herausgestellt und betrachtet werden. Diese Möglichkeit der Darstellung juveniler Stadien war auch in den Augen der Befragten ein Mehrgewinn für den Unterricht.

Der 3D-Druck eröffnet die Option, von seltenen und wertvollen anatomischen Exemplaren, Varianten und Pathologien Replikate anzufertigen, die ansonsten den Studierenden nicht oder nur selten zur Verfügung stehen. Die Studierenden könnten die exakten 3D-Ausdrucke dieser seltenen Exemplare genau inspizieren und zugleich anfassen (ABOUHASHEM et al., 2015). Eine anatomische Vielfalt kann in einer digitalen Datenbank zusammengetragen und jederzeit nachgedruckt werden, ohne auf selten Exemplare in der Sektionshalle warten zu müssen (O'REILLY et al., 2016). Ähnliches betrifft seltene Museumsexemplare/Exoten oder bestimmte Pathologien (MCMENAMIN et al., 2014). Diese durch die neue Technik entstehende Vielfältigkeit wurde im Zuge der Evaluierung von mehreren Studierenden sehr geschätzt.

## **6. Funktionalität der 3D-Ausdrucke**

#### **6.1. Aussagekraft der Methode zur Unterscheidung der Spezies**

Eine einfache funktionelle Methode zur Unterscheidung von Equiden der caballinen und non-caballinen Gruppe beschrieben BENNETT & HOFFMANN (1999). Dieser Test wurde an 93 Originalschädeln, davon 85 Schädel der noncaballinen Gruppe nachvollzogen. Die in dieser Arbeit durchgeführten Tests zeigten, dass diese Methode nicht zur Einteilung der einzelnen Spezies geeignet ist. Lediglich zwei der insgesamt 85 getesteten Originalschädel der non-caballinen Gruppe kippten, wie in der Methode beschrieben wurde, nach vorne. Die restlichen Schädel blieben - wie die Schädel der caballinen Gruppe - ausbalanciert stehen.

Die Kippversuche ließen sich nicht auf die 3D-Ausdrucke übertragen. Anders als die Originalvorlagen kippten die ausgedruckten Schädel von Equus h. khur und Equus q. boehmi nicht nach vorne auf die Schneidezähne, sondern blieben ebenfalls wie die Schädel der Pferde ausbalanciert stehen. Diese Tatsache ist vermutlich auf die unterschiedliche Verteilung des Restpulvers zurückführen. Dadurch ist die Gewichtsverteilung bei den 3D-Ausdrucken anders als bei den Originalschädeln. Somit ist diese Funktionalität grundsätzlich nicht auf die Ausdrucke übertragbar. Allerdings wurde hier auch gezeigt, dass diese Methode insuffizient ist.

#### **6.2. Zusammensetzen des Kiefergelenks**

Die jeweiligen Schädel und Unterkiefer der 3D-Ausdrucke lassen sich in jeder Verkleinerungsstufe wie die entsprechenden Originale zusammenfügen. Somit sind die 3D-Ausdrucke in dieser Funktion naturidentisch.

## **7. Zeitaufwand**

Unter Berücksichtigung des jeweiligen zeitlichen Aufwands wird deutlich, dass die Erstellung einer druckbaren digitalen Datei und der entsprechende 3D-Ausdruck einen signifikanten zeitlichen Vorteil gegenüber der Erstellung eines Knochenpräparats aufweisen. Die Mazeration vom Pferdeschädel dauert Tage bis Wochen (PIECHOCKI et al., 1979; NIEDERKLOPFER & TROXLER, 2001). Dabei wird aus einem Pferdekopf ein Pferdeschädel. Ein einzelner mazerierter Pferdeschädel bildet die Grundlage für die Bearbeitung einer druckbaren 3D-Datei. Die Bearbeitung dauert Stunden bis Tage, ebenso wie der anschließende Ausdruck eines 3D-Modells inklusive manueller Vorbereitung (Bestückung des Bauraums) und Nachbearbeitung wie Entnahme der Objekte, Entfernen des überschüssigen Pulvers, Infiltration und Lackierung. Größere Modelle sind mit einer entsprechend höheren Druckzeit verbunden (DORBANDT et al., 2017). Ein Schädel (25% Verkleinerung) benötigt beispielsweise von der rohen Datei bis zum fertigen 3D-Ausdruck eine Gesamtbearbeitungszeit (ohne Pausen) von ca. 20 Stunden. Der Zeitaufwand zur finalen Erstellung einer druckbaren 3D-Datei fließt jedoch nur einmal in die Zeitberechnung ein. Im Anschluss kann diese einmal erstellte Datei unter Berücksichtigung der entsprechenden Druckzeiten und Weiterverarbeitung vielfach ausgedruckt werden. Diese deutliche Zeitersparnis spricht für den Einsatz der 3D-Modelle im anatomischen Unterricht als Ergänzung zu den originalen Schädeln.

## **8. Hygienische und ethische Grundsätze**

Unter hygienischen Gesichtspunkten ist der 3D-Druck den originalen Präparaten deutlich überlegen. Bei Originalschädeln, die insbesondere bei Pferden und anderen Haussäugetieren einen hohen Anteil an Fett besitzen, kommt es häufig durch mangelhafte Entfettung im Ablauf der Knochenpräparation dazu, dass das Fett nach einigen Monaten oder Jahren wieder durchschlägt und sich die Knochen gelblich verfärben. Eine erforderliche vollständige Entfettung innerhalb der einzelnen Knochenpräparationsschritte geht zusätzlich mit einer hohen Geruchsbelästigung einher und es gilt strikte Maßnahmen im Bereich des Personenschutzes und der Arbeitssicherheit einzuhalten (PIECHOCKI et al., 1979; NIEDERKLOPFER & TROXLER, 2001). Dieser Effekt des Nachfettens kann bei 3D-Modellen nicht auftreten. So war auch im Zuge der Evaluierung den Studierenden der hygienische Vorteil aufgefallen. Aufgrund der guten Hygiene der 3D-Ausdrucke können diese sowohl im häuslichen Bereich als auch in normalen Hörsälen ohne besondere Vorkehrungen genutzt werden. Die Aussicht, in Zukunft anatomische Strukturen mit der 3D-Drucktechnik zu erstellen und ein entsprechendes häusliches Lernen zu ermöglichen, bewerteten die Studierenden als besonders gut.

In der humanmedizinischen Ausbildung spielen kulturelle und ethisch-rechtliche Aspekte bei der Beschaffung und Betrachtung von menschlichen Leichenproben eine große Rolle (MCMENAMIN et al., 2014; ABOUHASHEM et al., 2015; ADAMS et al., 2015). Entsprechend unbedenklich und wichtig ist deshalb künstlich generiertes Anschauungsmaterial (ADAMS et al., 2015). In der Veterinärmedizin hingegen, insbesondere in Bezug auf Pferde, die zu den Schlachttieren zählen, spielen diese Grundsätze eine nur untergeordnete Rolle. Anders sieht dies bei Präparaten und Skeletten von Zootieren wie dem Przewalski-Pferd, Esel oder Zebra aus. Bei diesen Spezies werden sehr hohe ethische Maßstäbe angelegt. Da allgemein alle verstorbenen Zootiere einer umfassenden pathologischen Untersuchung mit Entnahme des Gehirns unterzogen werden müssen, stehen heute nur noch sehr wenige neue Skelette zur Verfügung. Die alten Skelette in den verschiedenen Staatssammlungen und Instituten sind den Studierenden grundsätzlich nicht zugänglich. Zudem ist der Umstand, dass bei dem 3D-Druck unzählige Objekte aus nur einer entsprechenden Vorlage entstehen können, unter ethisch-kulturellen Gesichtspunkten ein positiver Effekt. Die Studierenden hoben ebenfalls positiv hervor, dass keine weiteren Tiere für die Erstellung zahlreicher

anatomischer Anschauungsobjekte sterben mussten. Angesichts der hohen Studierendenzahl, insbesondere in München, Hannover und Berlin, ist die Beschaffung und Erstellung originaler Schädelpräparate in ausreichender Anzahl mit einem erheblichen zeitlichen, finanziellen und rechtlichen Aufwand verbunden. Im Gegensatz dazu, wird für den 3D-Druck eine entsprechende digitale Datei einmalig erstellt und kann anschließend beliebig oft zum Ausdruck verwendet werden. Wenn die nötige Ausstattung für den Druck einmal erworben wurde, gilt das Drucken als der kosteneffektivste Weg, eine große und repräsentative Anzahl an osteologischen Materialproben zu erhalten (ABOUHASHEM et al., 2015). Unter diesen Gesichtspunkten ist der Aufwand für die Erstellung eines 3D-Drucks der Verwendung von Originalen überlegen.

Zusammenfassend erschließt der 3D-Druck auf der Grundlage zeitgemäßer hygienischer und ethischer Vorgaben völlig neue Möglichkeiten des universitären und häuslichen Lernens.

## **9. Evaluation der 3D-Ausdrucke**

Eine Gruppe von 201 Studierenden hatte die Gelegenheit, künstlich dreidimensional gedruckte Anschauungsobjekte - hier Equidenschädel und -unterkiefer - hinsichtlich ihrer Ergonomie, ihrer Wirtschaftlichkeit, ihrer Größe, Optik und Haptik kennenzulernen und den didaktischen Nutzwert zu beurteilen. Aufgrund der in der Münchner Veterinäranatomie üblichen mündlichen Testate durch fast 15 verschiedene Prüfer war nur eine rein subjektive Bewertung möglich. Die Evaluation diente somit dem Zweck, eine erste Rückmeldung zu den Einsatzmöglichkeiten von 3D-Drucken in der veterinärmedizinischen Ausbildung zu erhalten. Das Urteil fiel, wie oben dargestellt, deutlich positiv aus und bescheinigte damit subjektiv dem Projekt einen erfolgversprechenden Ansatz.

#### **10. Fazit**

Im Rahmen dieser Arbeit entstanden erstmals anatomisch und morphologisch korrekte sowie verkleinerte 3D-Ausdrucke von Equidenschädeln und -unterkiefern, die genau wie die Originalvorlagen einwandfrei zusammenpassten. Diese können mit wenig Aufwand zahlreich und schnell repliziert und im Unterricht jedem Studierenden zur Verfügung gestellt werden. Gleichzeitig entstanden virtuelle 3D-Objekte der einzelnen Equiden, die den Studierenden zur Betrachtung und Manipulation am PC zur Verfügung stehen. Der 3D-Druck ermöglicht die Nutzung unendlich vieler Präparate, sogar von seltenen Exoten und Zootieren. Die Möglichkeit der Größenanpassung erweist sich als praktisch beim Transport und entsprechendem Handling. Folglich ist der Vorteil gegenüber den Originalschädeln, die mehr Platz zum Lagern benötigen, deutlich erkennbar. Die Evaluation der Studierenden zeigt im Ergebnis ebenfalls, dass die 3D-Ausdrucke eine hilfreiche Ergänzung zu den bisherigen zur Verfügung stehenden Lehrmaterialien darstellen.

### **11. Ausblick**

Zukünftig sollte die Bedeutung von solchen 3D-Ausdrucken im Rahmen der Lehre auch objektiv evaluiert werden. Die allgemeinen Erkenntnisse und die subjektive Bewertung der 3D-Modelle der Studierenden lassen jedoch erwarten, dass auch eine objektive Bewertung den didaktischen Nutzen der 3D-Ausdrucke bestätigen wird.

In naher Zukunft wird der 3D-Druck daher vorrausichtlich eine entscheidende Rolle in der Lehre der veterinär- und humanmedizinischen Anatomie und Pathologie, der Nachbildung von seltenen Einzelproben aus Museen und zoologischen Exemplaren sowie vielen weiteren Anwendungsgebieten spielen. Derzeit werden die dreidimensional gedruckten anatomischen Replikate als Ergänzung für die bisherigen originalen Lehrmaterialien empfohlen (MCMENAMIN et al., 2014). Die 3D-Ausdrucke der verschiedenen Equidenschädel und -unterkiefer sollen zukünftig auch in einer hohen Anzahl den Veterinärmedizinstudierenden als ergänzende Anschauungsobjekte im anatomischen Unterricht zur Verfügung stehen und somit die Lehre verbessern. Daneben ist es empfehlenswert, Knochen der Gliedmaßen oder des Stammes sowie Schädel der verschiedenen Haussäugetiere dreidimensional auszudrucken und als Anschauungsmaterial zu verwenden. Zudem sollte der Wert der 3D-Ausdrucke in der anatomischen Ausbildung im Wege einer objektiven Umfrage festgestellt werden.

Darüber hinaus ist anzunehmen, dass der 3D-Druck zukünftig auch anatomische Strukturen, die bislang schwierig zu betrachten und zu handhaben waren, abbilden kann (ABOUHASHEM et al., 2015). Gerade die Plastination ist eine relativ aufwendige Methode, die viele Leichen oder Kadaver, großen personellen Aufwand und ausreichend Lagerungsmöglichkeiten voraussetzt (MCMENAMIN et al., 2014; RIEDERER, 2014). Somit sollte sich der Vielfarben-3D-Druck verschiedener Organe dahingehend weiterentwickeln, dass unterschiedliche Materialien verwendet werden können. Der Druck von solchen Präparaten, sowie von Zellen und Geweben, wird bereits weiter erforscht und könnte dadurch eine ganz neue Dimension in der Revolution der Wissenschaft und Ausbildung darstellen (MCMENAMIN et al., 2014).

Damit die Schädel auch in ihrer Originalgröße gedruckt werden können, ist ein 3D-Drucker mit einem sehr großen Bauraum erforderlich. Ebenfalls sollten die technischen Voraussetzungen verbessert und so die Probleme behoben werden, die dazu führen, dass die 3D-Ausdrucke seitenabhängig Unterschiede in den Farben aufweisen.

Zur Steigerung der Wirtschaftlichkeit des 3D-Drucks müssten die Anschaffungskosten der Maschinen und die Materialkosten sinken. Sobald kostengünstige Drucker in der Lage sind, große Objekte mit einer hochwertigeren Präzision zu erstellen, wird mittelfristig der Anwendungsumfang des 3D-Drucks enorm ansteigen. Dies gilt insbesondere dann, wenn gleichzeitig Anschaffungspreis und Materialkosten sinken. Diese Forderung wurde allerdings auch schon vor fünf Jahren gestellt (BERMAN, 2012).

## **VI. ZUSAMMENFASSUNG**

### **Anatomisch korrekte dreidimensionale Ausdrucke von Schädeln und Unterkiefern der Gattung Equus als Grundlage für den anatomischen Unterricht**

### **- Erstellung und Evaluation -**

In der tiermedizinischen Ausbildung spielt die Anatomie eine entscheidende Rolle um als Tierarzt oder Tierärztin das spätere Berufsleben erfolgreich zu meistern. Im Zuge der Vermittlung entsprechender Kenntnisse stehen die Lehrstätten in der Pflicht, genügend anatomisches Anschauungsmaterial zur Verfügung zu stellen. Angesichts der beachtlichen Anzahl von Studienanfängern, der zunehmenden Schwierigkeit Präparate, insbesondere von Zootieren, zu beschaffen, bildet dies eine zunehmende größere Herausforderung. Aufgabe dieser Arbeit war es zu prüfen, ob 3D-Ausdrucke von Equidenschädeln und -unterkiefern die herkömmlichen Originalpräparate ersetzen oder ergänzen können und morphologisch, funktionell sowie naturgetreu den Originalen entsprechen.

Als Vorlagen wurden folgende acht Equidenschädel und -unterkiefer ausgesucht:

- Schädel und Unterkiefer vom adulten Equus ferus caballus (adultes Bayerisches Warmblutpferd)
- Halber Schädel und halber Unterkiefer vom adulten Equus ferus caballus (adultes Bayerisches Warmblutpferd)
- Schädel und Unterkiefer vom adulten Equus ferus caballus (adulter Araber)
- Schädel und Unterkiefer vom neugeborenen Equus ferus caballus (neugeborenes Shetlandpony)
- Schädel und Unterkiefer vom adulten Equus ferus przewalskii (adultes Przewalski-Pferd)
- Schädel und Unterkiefer vom adulten Equus hemionus hemionus (adulter Mongolischer Halbesel)
- Schädel und Unterkiefer vom adulten Equus hemionus khur (adulter Indischer Halbesel)
- Schädel und Unterkiefer vom adulten Equus quagga boehmi (adultes Böhm- oder Grant-Zebra)

Die ausgesucht guten, wenig defekten und aussagekräftigen Vorlagen stammten aus der Zoologischen Staatssammlung München sowie dem Lehrstuhl für Anatomie, Histologie und Embryologie der LMU München. In der Chirurgischen und Gynäkologischen Tierklinik der LMU München wurden von den Vorlagen 3D-Computertomographien angefertigt. Mit dem DICOM-Reader OsiriX Version 5.9 erfolgte die digitale 3D-Rekonstruktion in Form von Oberflächen-Rendering. Anschließend wurden die digitalen 3D-Modelle mit den Programmen Blender PC-Version 2.72b von Blender Foundation und ZBrush 4R7 P3 (x64) von Pixologic bearbeitet. Die Nacharbeitung diente dem Hervorheben wichtiger anatomischer Strukturen und der Herstellung originalgetreuer Schädel mit Hilfe einer Texturierung sowie der Differenzierung der Schädelknochen durch Kolorierung. Der 3D-Ausdruck erfolgte mit dem Pulverdrucker ProJet 660 Pro von 3D Systems. Aus technischen, logistischen und didaktischen Gründen wurden von den ganzen und halben Schädeln und Unterkiefern ausschließlich Verkleinerungen von 15% bis 75% angefertigt. Nur die Transversalschnitte wurden zur besseren Verdeutlichung der feinen Strukturen zusätzlich in Originalgröße ausgedruckt. Die verkleinerten 3D-Ausdrucke waren im Besitz aller wichtigen morphologischen Details und funktionell konnten Schädel und Unterkiefer wie im Original zusammengesetzt werden. Damit war gewährleistet, dass die mit einem Pulverdrucker gefertigten 3D-Ausdrucke den Anforderungen des anatomischen Unterrichts entsprechen. Zudem wurden digital zahlreiche Transversal-, Sagittal und Horizontalschnitte vom Schädel angefertigt und die Schädelhöhle dorsal eröffnet. Die Möglichkeiten des Skalierens, Schneidens, Kolorierens und vielfachen Replizierens sowie die deutliche Zeitersparnis gegenüber der herkömmlichen Knochenpräparation stellen signifikante Vorteile des 3D-Drucks dar. Weitere Vorteile der Schädelausdrucke nach Bearbeitung sind die Entfernung von Artefakten, die eventuelle Beseitigung von anatomischen Varietäten und das sinnvolle Hervorheben wichtiger anatomischer Strukturen. Nachteil der 3D-Ausdrucke sind die unnatürliche raue, gipsartige Oberfläche und das geringfügig gröbere Erscheinungsbild im Vergleich zu den Originalpräparaten.

Im Rahmen einer subjektiven Umfrage unter 201 Studierenden des dritten Semesters der Veterinärmedizin wurde unter anderem der Gesamteindruck der 3D-Ausdrucke von 87% der Studierenden mit sehr gut oder gut, von 9% mit mäßig, von 3% mit ausreichend und von nur 1% mit mangelhaft bewertet. Positiv bewerteten die Studierenden die Texturierung (35% sehr gut, 50% gut, 13% mäßig, 2% ausreichend) und farbige Kolorierung (55% sehr gut, 32% gut, 12% mäßig, 1% ausreichend). Auch die erstmalige Möglichkeit Transversalschnitte vom Schädel anzusehen und anzufassen bewerteten die 83% der Studierenden als sehr

gut und gut. Außerdem befürworteten die Studierenden, dass ihnen erstmals Schädel und Unterkiefer nicht nur vom adulten Hauspferd sondern auch vom neugeborenen Pferd und von anderen Equiden zur Verfügung standen.

Zusammenfassend können die 3D-Ausdrucke als eine hilfreiche Ergänzung und auch Erweiterung zu den bisherigen zur Verfügung stehenden Lehrmaterialien ausschließlich vom adulten Hauspferd angesehen werden.

## **VII. SUMMARY**

## **Anatomically correct three-dimensional printouts of skulls and mandibles of the genus Equus as a basis for anatomical classes**

#### **- Creation and evaluation -**

Anatomy plays an essential role in the study of veterinarian medicine to become a successful veterinarian. For teaching the respective knowledge, the universities have the responsibility to provide the necessary illustrative material. Considering the noticeable number of first semester veterinary students and the increasing difficulty to source anatomical preparations especially from zoo animals, this becomes even more challenging. The purpose of this dissertation was to evaluate whether 3D-printouts of equids skulls and mandibles could replace or complement original anatomical preparations and to show whether they resemble the originals morphologically, functionally and naturally.

The following equids skulls and mandibles were selected.

- Skull and mandible of an adult Equus ferus caballus (adult Bavarian Warmblood horse)
- Half skull and half mandible of an adult Equus ferus caballus (adult Bavarian Warmblood horse)
- Skull and mandible of an adult Equus ferus caballus (adult Arabian horse)
- Skull and mandible of a newborn Equus ferus caballus (newborn Shetlandpony)
- Skull and mandible of an adult Equus ferus przewalskii (adult Przewalski's horse)
- Skull and mandible of an adult Equus hemionus hemionus (adult Mongolian wild ass)
- Skull and mandible of an adult Equus hemionus khur (adult Indian wild ass)
- Skull and mandible of an adult Equus quagga boehmi (adult Grant's zebra)

The chosen templates were significant and only slightly damaged. They were found at the ZOOLOGISCHEN STAATSSAMMLUNG MÜNCHEN and the Institute of Anatomy, Histology and Embryology of LMU Munich. The templates were scanned in a three-dimensional computed tomography at the Clinic of Small Animal Surgery and Reproduction at the Centre of Clinical Veterinary Medicine of the LMU Munich. Subsequently a digital 3D reconstruction as a surface rendering via

the DICOM-Reader OsiriX Version 5.9 was carried out. Afterwards, the digital 3D-models were modified using the programs Blender PC-Version 2.72b from Blender Foundation and ZBrush 4R7 P3 (x64) from Pixologic. The purpose of these modifications was to highlight the important anatomical structures and to produce true to original artificial skulls with the help of texturing as well as the colouring of the different skull bones for a better orientation. The printouts were created with the powder-printer ProJet 660 Pro from 3D Systems. For technical, logistical and didactical reasons only printouts of 15% up to 75% scale of different original skulls, half skulls and mandibles were prepared. Only the transverse cuts were additionally printed in their original size to show the more detailed and finer structures.

The scaled 3D-printouts show all important morphological details and skulls and mandibles can be compounded like the original templates. Therefore, the powderprinted 3D-printouts are equipped with all necessary characteristics for anatomical education. Also, multiple digital transverse, sagittal and horizontal skull cuts and a printout with a dorsally opened skull cave were produced. The possibility to scale, cut and colorize the printouts as well as the multiple reproduction of one skull and the important time-savings compared to traditional anatomical preparations of bones are significant advantages of 3D-printing. Additional advantages of the modified printed skulls are the deletion of artefacts, anatomical varieties and the useful highlighting of important anatomical structures. Disadvantages of the 3D-printouts are their unnatural rough, chalky surface and the slightly coarser appearance compared to the original anatomical preparations.

In a subjective questionnaire with 201 students of the  $3<sup>rd</sup>$  semester, 87% of the students evaluated the total impression of the 3D-printouts as "very good" and "good", 9% as "moderate", 3% as "sufficient" and only 1% as "insufficient". The students positively assessed the texturing (35% very good, 50% good, 13% moderate, 2% sufficient) and the colouring (55% very good, 32% good, 12% moderate, 1% sufficient). Also 83% of the students positively assessed (very good and good) the chance to view transverse skull cuts. Furthermore, the students liked the fact that they could see for the first time a skull and mandible not only form an adult horse but also of a newborn horse and of other equids.

To summarize, the 3D-printouts are a helpful supplement and expansion of the originally available teaching material exclusively from adult horses.

## **VIII. ABBILDUNGSVERZEICHNIS**

*Abbildung 1: [Prozesskette additiver Herstellungsverfahren, mit freundlicher](#page-14-0)  [Genehmigung von Gebhardt, 3D-Drucken, © 2014 Carl Hanser Verlag München](#page-14-0)  (GEBHARDT, 2014) [...............................................................................................](#page-14-0) 4 Abbildung 2: [Angepasster Ausschnitt der inneren Systematik der Gattung Equus,](#page-36-0)  [verwendete Schädel und Unterkiefer rot markiert................................................](#page-36-0) 26 Abbildung 3: [\(A\) Foto von der links lateralen Ansicht eines Originalschädels und](#page-41-0)  [Unterkiefers von Equus ferus caballus \(adultes Bayerisches Warmblutpferd\) mit](#page-41-0)  [geradem Nasenrücken, d. h. geradem Proc. rostralis vom Os nasale, \(B\)](#page-41-0)  [Ausschnittsvergrößerung der rostralen Ansicht von den teilweise ausgebrochenen](#page-41-0)  Ossa conchae nasales [...........................................................................................](#page-41-0) 31 Abbildung 4: [\(A\) Foto von der medialen Ansicht eines halben Originalschädels](#page-42-0)  [von Equus ferus caballus \(adultes Bayerisches Warmblutpferd\), \(B\)](#page-42-0)  [Ausschnittsvergrößerung der medialen Ansicht von den nahezu vollständigen](#page-42-0)  [Ossa conchae nasales, nur aus der dorsalen Nasenmuschel ist ein kleines Stück](#page-42-0)  ausgebrochen [........................................................................................................](#page-42-0) 32 Abbildung 5: [\(A\) Foto der schräg linkslateral rostralen Ansicht eines](#page-42-1)  [Originalschädels und Unterkiefers von Equus ferus caballus \(adulter Araber\) mit](#page-42-1)  [konkavem Nasenrücken, \(B\) rostrale Ausschnittsvergrößerung von den gut](#page-42-1)  erhaltenen Ossa conchae nasales [.........................................................................](#page-42-1) 32 Abbildung 6: [\(A\) Foto von der schräg links lateralen, dorsorostralen Ansicht](#page-43-0)  [eines Originalschädels und Unterkiefers von einem neugeborenen Equus ferus](#page-43-0)  [caballus \(neugeborenes Shetlandpony\), \(B\) Ausschnittsvergrößerung der](#page-43-0)  [kaudodorsalen Ansicht von den Suturae \(Sutura sagittalis ossis parietalis, Sutura](#page-43-0)  [parietointerparietalis, Sutura occipitointerparietalis, Sutura lambdoidea, Sutura](#page-43-0)  [occipitosquamosa, Sutura squamosa\)...................................................................](#page-43-0) 33 Abbildung 7: [\(A\) Foto von der schräg links lateralen, rostralen Ansicht eines](#page-43-1)  [Originalschädels und Unterkiefers von Equus ferus przewalskii \(adultes](#page-43-1)  [Przewalski-Pferd\) mit geradem Nasenrücken, d.](#page-43-1) h. geradem Proc. rostralis vom [Os nasale, \(B\) Ausschnittsvergrößerung der rostralen Ansicht von den mäßig](#page-43-1)  beschädigen Ossa conchae nasales [......................................................................](#page-43-1) 33 Abbildung 8: [\(A\) Foto von der schräg links lateralen, rostralen Ansicht eines](#page-44-0)  [Originalschädels und Unterkiefers von Equus h. hemionus \(adulter Mongolischer](#page-44-0)* 

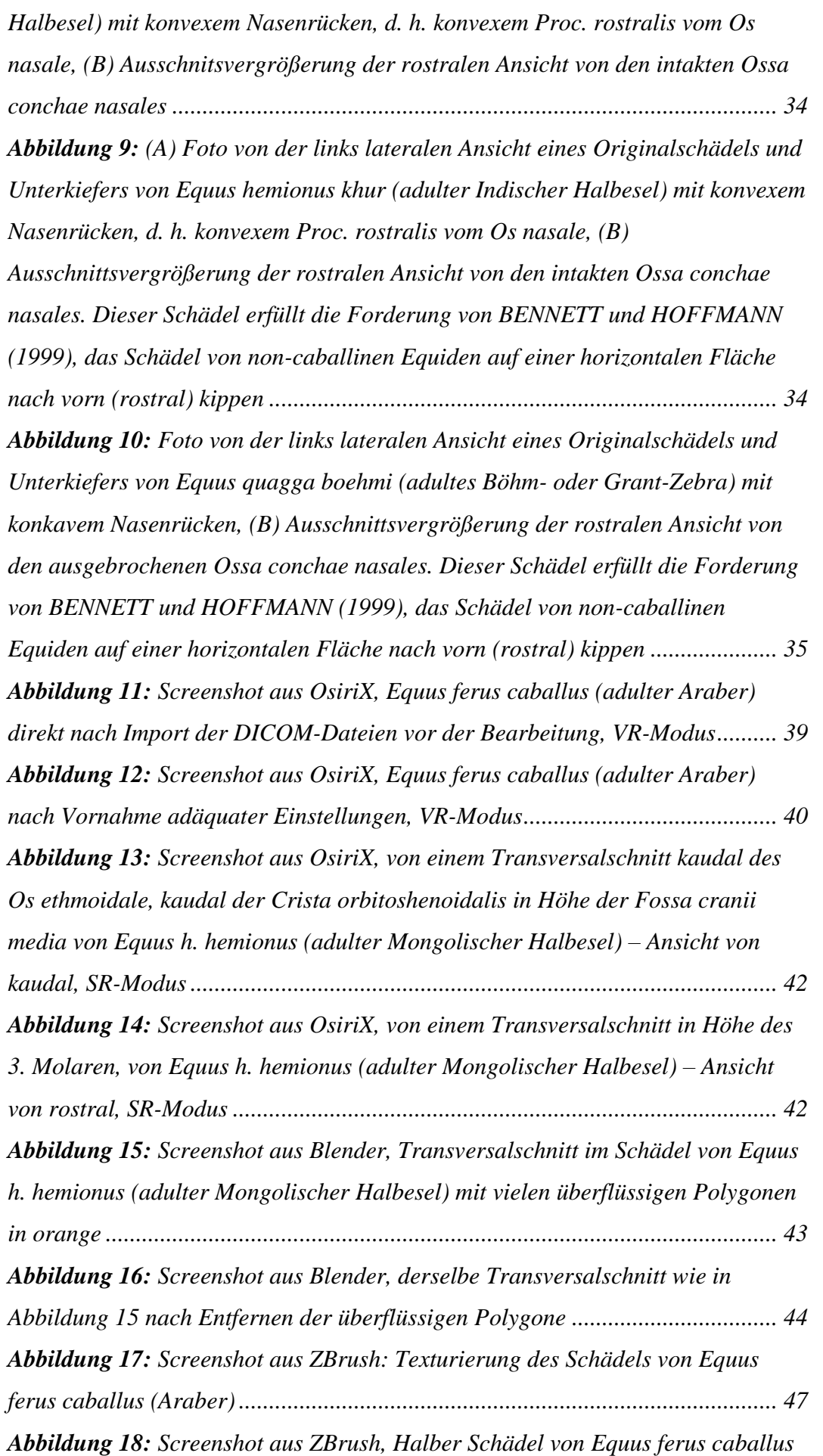

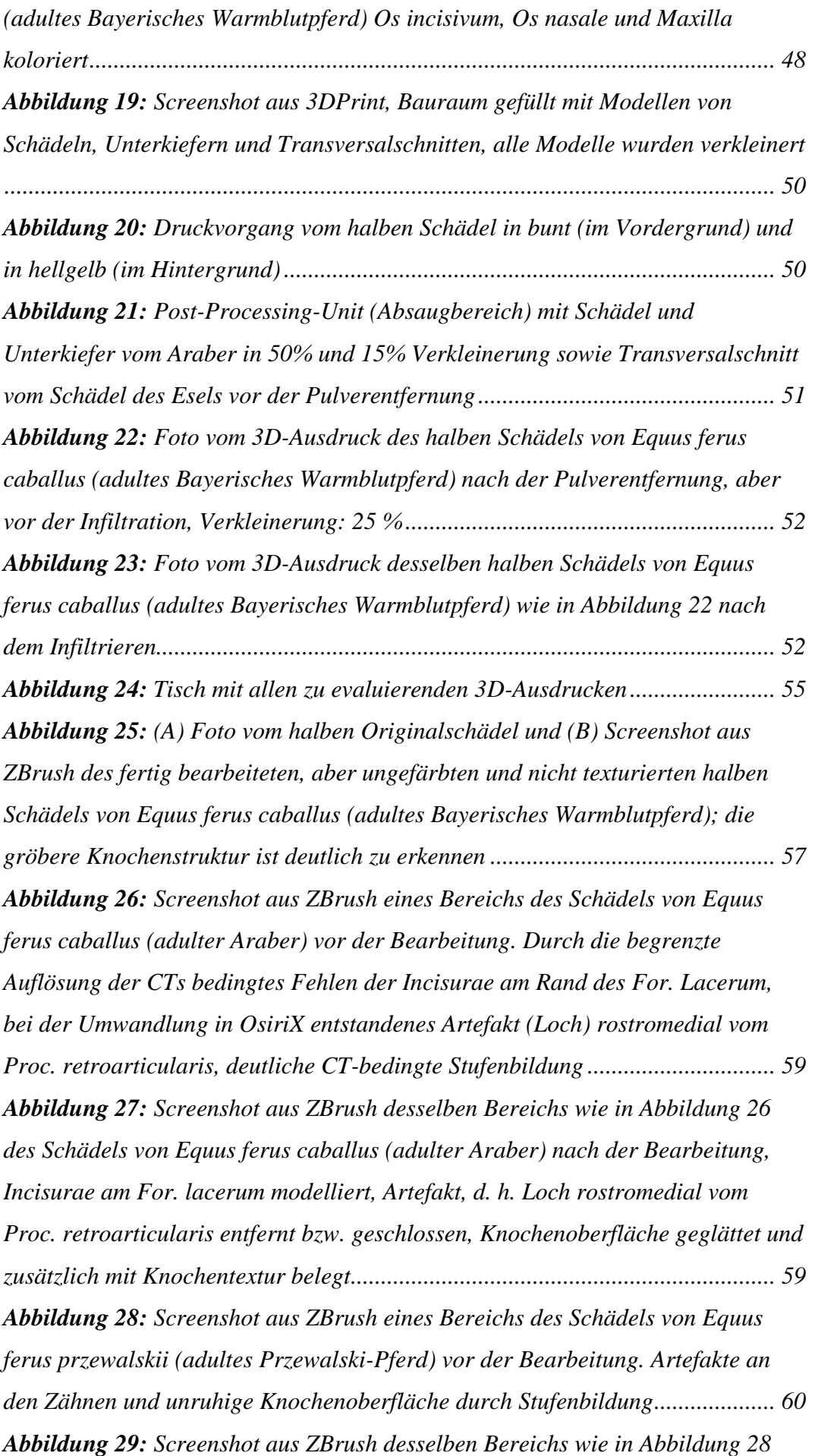

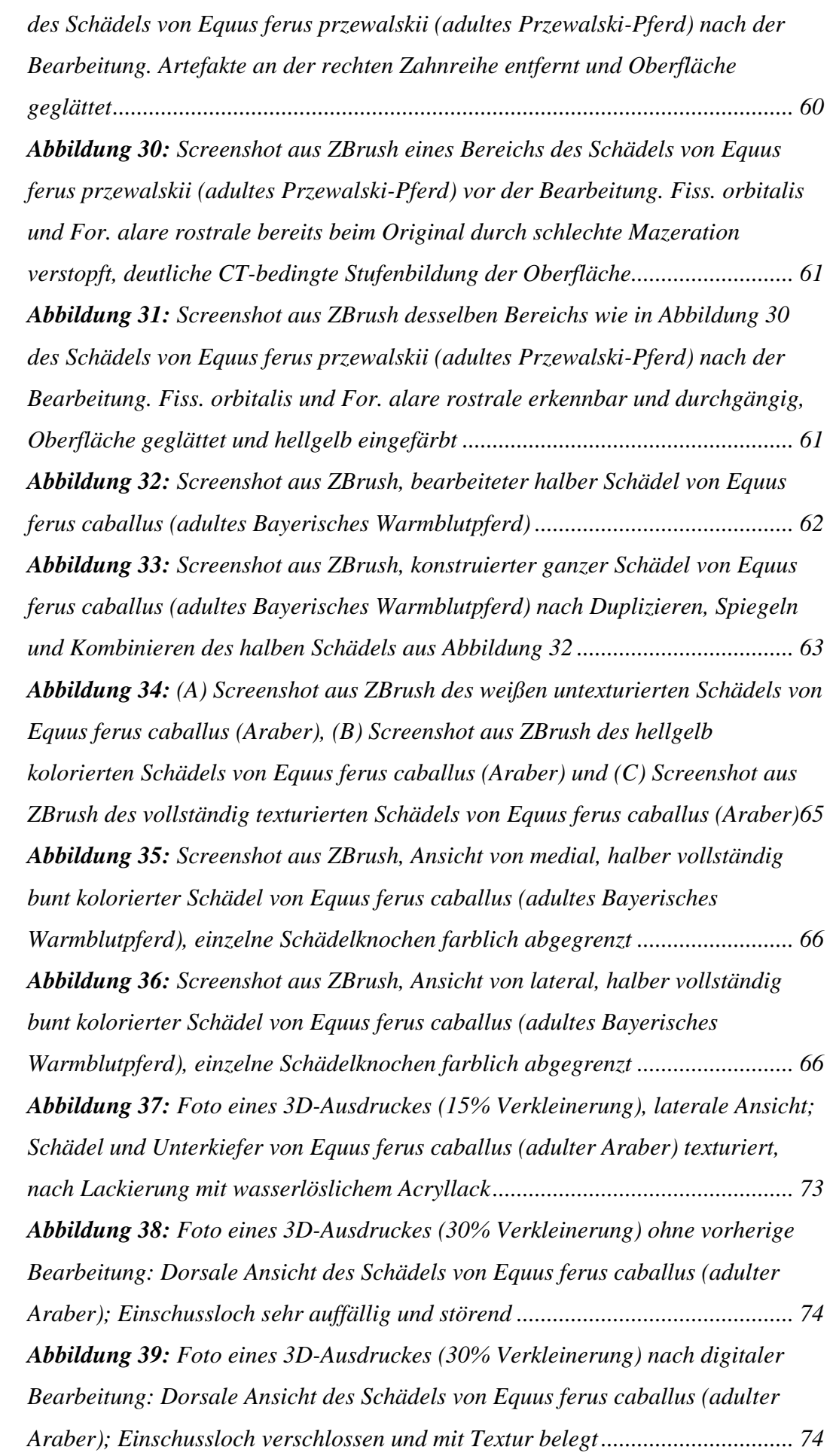

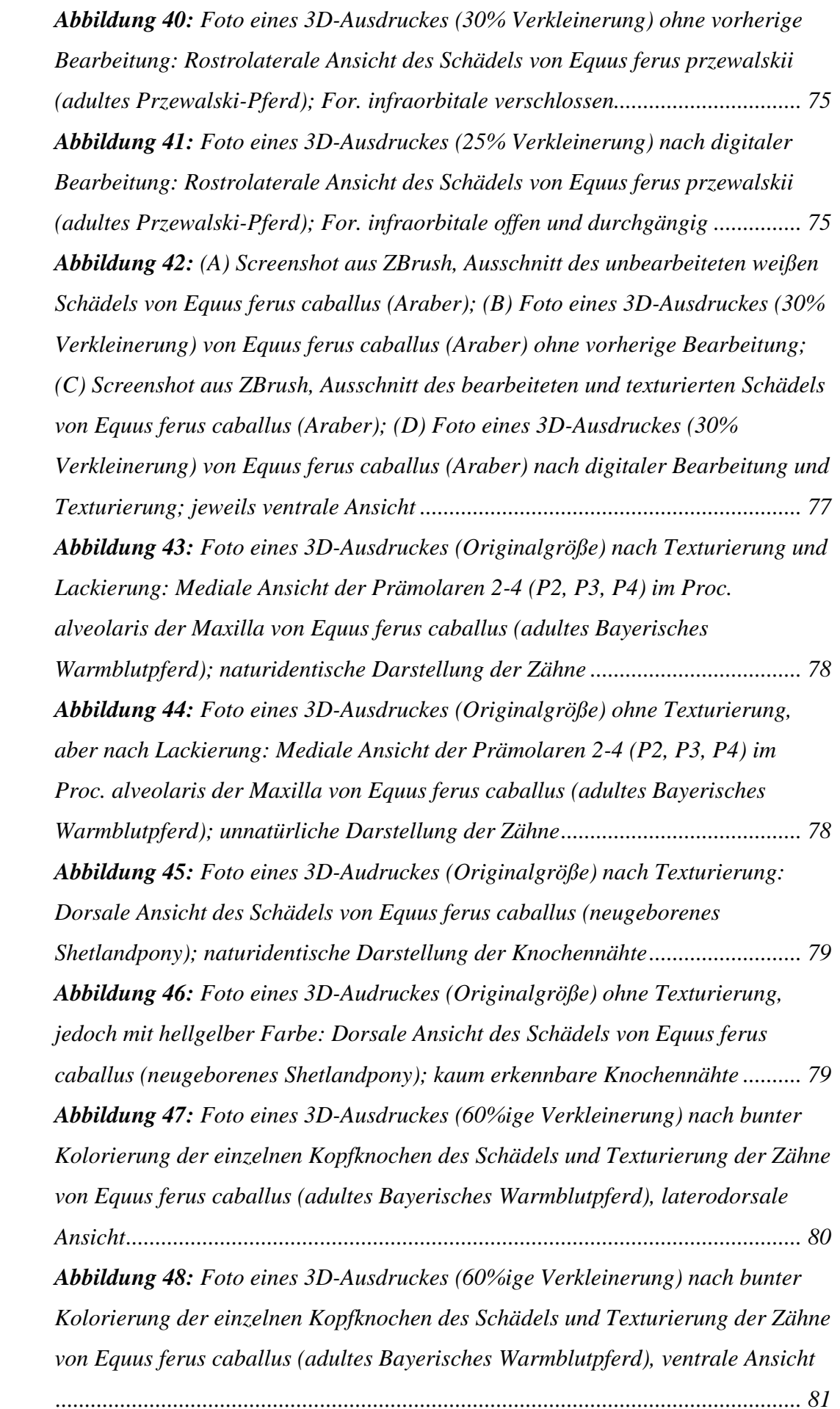

*Abbildung 49: [Foto eines 3D-Ausdruckes \(60% Verkleinerung\): Rostrale Ansicht](#page-92-0)  [eines hellgelb kolorierten Transversalschnittes in Höhe des 3. Molaren von Equus](#page-92-0)  [h. hemionus \(adulter Mongolischer Halbesel\); dieser Schnitt verdeutlicht unter](#page-92-0)  [anderem die Lage von Canalis nasolacrimalis osseum \(dorsolateral\) und Canalis](#page-92-0)  [infraorbitalis \(medial\) sowie vom Vomer](#page-92-0) ............................................................. 82 Abbildung 50: [Foto eines 3D-Ausdruckes \(60% Verkleinerung\): Kaudale Ansicht](#page-92-1)  [eines hellgelb kolorierten Transversalschnittes in Höhe des 3. Molaren kaudal des](#page-92-1)  [Os ethmoidale von Equus h. hemionus \(adulter Mongolischer Halbesel\); dieser](#page-92-1)  [Schnitt verdeutlicht unter anderem die Ausbildung des Sinus frontalis und des](#page-92-1)  [Sinus sphenoidalis.................................................................................................](#page-92-1) 82 Abbildung 51: [Foto eines 3D-Ausdruckes \(55% Verkleinerung\): Kaudodorsale](#page-93-0)  [Ansicht eines hellgelb kolorierten Schädels mit dorsal eröffneter Schädelhöhle](#page-93-0)  [von Equus ferus caballus \(adultes Bayerisches Warmblutpferd\); diese Ansicht](#page-93-0)  [zeigt die drei Schädelgruben und ihre Grenzen sowie die Ausbildung des Sinus](#page-93-0)  [frontalis.................................................................................................................](#page-93-0) 83 Abbildung 52: [Foto von vier vollständig texturierten 3D-Ausdrucken \(15 %, 25](#page-94-0)  [%, 50 %, 75 % Verkleinerung von links nach rechts\) im Vergleich zu den](#page-94-0)  [Original-Kopfknochen \(ganz rechts\) von Equus ferus caballus \(adulter Araber\)](#page-94-0) 84 Abbildung 53: [Foto von vier 3D-Ausdrucken \(25 % Verkleinerung\) der](#page-94-1)  [Kopfskelette von Equus ferus caballus \(adultes Bayerisches Warmblutpferd,](#page-94-1)  einheitlich hellgelb koloriert – [links oben\), von Equus ferus caballus \(adulter](#page-94-1)  Araber, texturiert – rechts oben), von Equus [h. hemionus \(adulter Mongolischer](#page-94-1)  Halbesel, texturiert – [links unten\) und von Equus ferus przewalskii \(adultes](#page-94-1)  [Przewalski-Pferd, einheitlich hellgelb koloriert –](#page-94-1) rechts unten ........................... 84*

# **IX. TABELLENVERZEICHNIS**

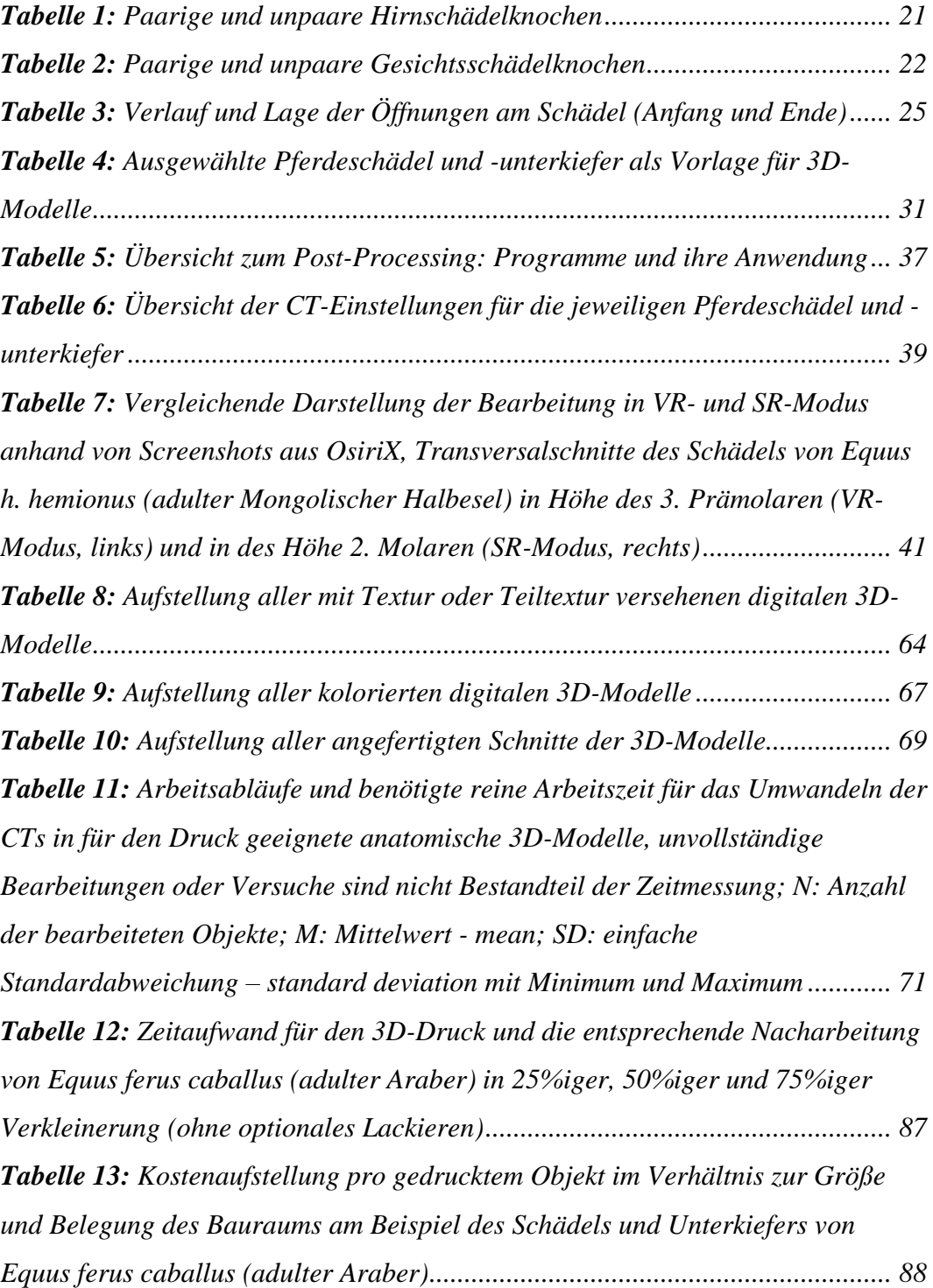

## **X.LITERATURVERZEICHNIS**

AbouHashem Y, Dayal M, Savanah S, Strkalj G. The application of 3D printing in anatomy education. Med Educ Online 2015; 20: 29847.

Adams JW, Paxton L, Dawes K, Burlak K, Quayle M, McMenamin PG. 3D printed reproductions of orbital dissections: a novel mode of visualising anatomy for trainees in ophthalmology or optometry. Br J Ophthalmol 2015; 99: 1162-7.

Al-Khalili SM, Coppoc GL. 2D and 3D stereoscopic videos used as pre-anatomy lab tools improve students' examination performance in a veterinary gross anatomy course. J Vet Med Educ 2014; 41: 68-76.

Alberti C. Three-dimensional CT and structure models. The British journal of radiology 1980; 53: 261-2.

Albrecht U-V, Franz S, Viering J. 3-D-Druck: Organe und Implantate aus dem Drucker? Dtsch Arztebl International 2014; 111: 12.

ANONYMUS. 3D printing brings a new dimension to implant manufacture. Vet Rec 2014; 174: 241.

ANONYMUS. Saving rhinos with 3D printed horns. Nat Biotechnol 2015; 33: 683.

Ansorge H, Stubbe A, Batsaikhan N, Samjaa R, Stubbe M. Assessment of Non-Metric Skull Characters and Age Determination in the Asiatic Wild Ass Equus hemionus: A Methodological Approach. 2007.

Arzi B, Cissell DD, Pollard RE, Verstraete FJ. Regenerative Approach to Bilateral Rostral Mandibular Reconstruction in a Case Series of Dogs. Front Vet Sci 2015;  $2:4.$ 

Bahar S, Bolat D, Dayan MO, Paksoy Y. Two- and three-dimensional anatomy of

paranasal sinuses in Arabian foals. J Vet Med Sci 2014; 76: 37-44.

Baskaran V, Strkalj G, Strkalj M, Di Ieva A. Current Applications and Future Perspectives of the Use of 3D Printing in Anatomical Training and Neurosurgery. Front Neuroanat 2016; 10: 69.

Bennett D, Hoffmann RS. Equus caballus Linnaeus, 1758 Horse. Mammalian Species 1999; 628: 1-14.

Berman B. 3-D printing: The new industrial revolution. Business horizons 2012; 55: 155-62.

Berry E, Marsden A, Dalgarno K, Kessel D, Scott D. Flexible tubular replicas of abdominal aortic aneurysms. Proceedings of the Institution of Mechanical Engineers, Part H: Journal of Engineering in Medicine 2002; 216: 211-4.

Bill PDDDJ, Reuther J. Rechnergestützte Modellbauverfahren zur Planung ausgedehnter Rekonstruktionseingriffe im Schädelbereich. Mund-, Kiefer-und Gesichtschirurgie 2004; 8: 135-53.

biosphera.org. 3D Horse Anatomy Software. 2017: [http://biosphera.org/international/product/3d-horse-anatomy-software/.](http://biosphera.org/international/product/3d-horse-anatomy-software/) 15.03.2017.

Bizzotto N, Sandri A, Regis D, Romani D, Tami I, Magnan B. Three-Dimensional Printing of Bone Fractures: A New Tangible Realistic Way for Preoperative Planning and Education. Surg Innov 2015; 22: 548-51.

Boyd S, Clarkson E, Mather B. Learning in the third dimension. Vet Rec 2015; 176: i-ii.

Breuninger J, Becker R, Wolf A, Rommel S, Verl A (2012) Generative Fertigung mit Kunststoffen: Konzeption und Konstruktion für Selektives Lasersintern.

#### Springer-Verlag.

Brinkschulte M, Bienert-Zeit A, Lupke M, Hellige M, Staszyk C, Ohnesorge B. Using semi-automated segmentation of computed tomography datasets for threedimensional visualization and volume measurements of equine paranasal sinuses. Vet Radiol Ultrasound 2013; 54: 582-90.

Brinkschulte M, Bienert-Zeit A, Lupke M, Hellige M, Ohnesorge B, Staszyk C. The sinonasal communication in the horse: examinations using computerized threedimensional reformatted renderings of computed-tomography datasets. BMC Vet Res 2014; 10: 72.

Brix F, Lambrecht J. [Preparation of individual skull models based on computed tomographic information]. Fortschritte der Kiefer-und Gesichts-Chirurgie 1986; 32: 74-7.

Budras K-D (2004) Atlas der anatomie des Pferdes: Lehrbuch für Tierärzte und Studierende. Schlütersche.

Carrel JP, Wiskott A, Scherrer S, Durual S. Large Bone Vertical Augmentation Using a Three-Dimensional Printed TCP/HA Bone Graft: A Pilot Study in Dog Mandible. Clin Implant Dent Relat Res 2016; 18: 1183-92.

Castilho M, Dias M, Vorndran E, Gbureck U, Fernandes P, Pires I, Gouveia B, Armes H, Pires E, Rodrigues J. Application of a 3D printed customized implant for canine cruciate ligament treatment by tibial tuberosity advancement. Biofabrication 2014; 6: 025005.

Castilho M, Rodrigues J, Vorndran E, Gbureck U, Quental C, Folgado J, Fernandes PR. Computational design and fabrication of a novel bioresorbable cage for tibial tuberosity advancement application. J Mech Behav Biomed Mater 2017; 65: 344- 55.
Cnudde V, Masschaele B, De Cock HE, Olstad K, Vlaminck L, Vlassenbroeck J, Dierick M, Witte YD, Van Hoorebeke L, Jacobs P. Virtual histology by means of high-resolution X-ray CT. J Microsc 2008; 232: 476-85.

Condemarin M. Schildkröte "Fred" erhält nach Verbrennungen einen kompletten 3D-Druckpanzer. 3D Grenzenlos, das 3D Drucker Online-Magazin: 2015: [https://www.3d-grenzenlos.de/magazin/3d-objekte/3d-druckpanzer-schildkroete-](https://www.3d-grenzenlos.de/magazin/3d-objekte/3d-druckpanzer-schildkroete-27120713/)[27120713/.](https://www.3d-grenzenlos.de/magazin/3d-objekte/3d-druckpanzer-schildkroete-27120713/) 15.03.2017.

Dorbandt DM, Joslyn SK, Hamor RE. Three-dimensional printing of orbital and peri-orbital masses in three dogs and its potential applications in veterinary ophthalmology. Vet Ophthalmol 2017; 20: 58-64.

Ebling AJ, McKnight AL, Seiler G, Kircher PR. A complementary radiographic projection of the equine temporomandibular joint. Vet Radiol Ultrasound 2009; 50: 385-91.

Edinger T (1950) Frontal sinus evolution (particularly in the Equidae). The Museum.

Edwards EH (1994) Encyclopedia of the horse. Dorling Kindersley.

Ellenberger W, Baum H, Zietzschmann O (1977) Handbuch der vergleichenden Anatomie der Haustiere. Springer, Berlin [u.a.]. XV, S. 1155.

Ellenberger W, Baum H (2013) Handbuch der vergleichenden Anatomie der Haustiere. Springer-Verlag.

Evans K, McGreevy P. Conformation of the equine skull: A morphometric study. Anatomia, histologia, embryologia 2006; 35: 221-7.

Fastermann P (2012) 3D-Druck/Rapid Prototyping: Eine Zukunftstechnologiekompakt erklärt. Springer-Verlag.

Forsten A, Eisenmann V. Equus (Plesippus) simplicidens (Cope), not Dolichohippus. Mammalia 1995; 59: 85-90.

Fredieu JR, Kerbo J, Herron M, Klatte R, Cooke M. Anatomical Models: a Digital Revolution. Medical Science Educator 2015; 25: 183-94.

Gebhardt A. Grundlagen des Rapid Prototyping: Eine Kurzdarstellung der Rapid Prototyping Verfahren. 2004.

Gebhardt A (2014) 3D-Drucken Grundlagen und Anwendungen des Additive Manufacturing (AM). Hanser. XVI, S. 218.

Hall ER, Russell WC. Dermestid beetles as an aid in cleaning bones. Journal of Mammalogy 1933; 14: 372-4.

Hespel AM, Wilhite R, Hudson J. Invited review--Applications for 3D printers in veterinary medicine. Vet Radiol Ultrasound 2014; 55: 347-58.

Hockaday LA, Kang KH, Colangelo NW, Cheung PY, Duan B, Malone E, Wu J, Girardi LN, Bonassar LJ, Lipson H, Chu CC, Butcher JT. Rapid 3D printing of anatomically accurate and mechanically heterogeneous aortic valve hydrogel scaffolds. Biofabrication 2012; 4: 035005.

Jacobs S, Grunert R, Mohr FW, Falk V. 3D-Imaging of cardiac structures using 3D heart models for planning in heart surgery: a preliminary study. Interactive cardiovascular and thoracic surgery 2008; 7: 6-9.

Jie D. The compare research of the skull of the pony and the horse in Yunnan. Yunnan J. Anim. Sci. Vet. Med 1995; 23: 22-5.

Kalender WA (2006) Computertomographie. Publicis Corp. Publ., Erlangen. S. 324.

Kampf S. Verletzte Schildkröte wird durch 3D-Technologie das Leben gerettet. 3D Grenzenlos, das 3D Drucker Online-Magazin: 2015: [https://www.3d](https://www.3d-grenzenlos.de/magazin/3d-objekte/verletzte-schildkroete-wird-durch-3d-technologie-das-leben-gerettet-27104563/)[grenzenlos.de/magazin/3d-objekte/verletzte-schildkroete-wird-durch-3d](https://www.3d-grenzenlos.de/magazin/3d-objekte/verletzte-schildkroete-wird-durch-3d-technologie-das-leben-gerettet-27104563/)[technologie-das-leben-gerettet-27104563/.](https://www.3d-grenzenlos.de/magazin/3d-objekte/verletzte-schildkroete-wird-durch-3d-technologie-das-leben-gerettet-27104563/) 15.03.2017.

Kishimoto M, Yamada K, Shimizu J, Lee KJ, Watarai H, Hassan HY, Iwasaki T, Miyake Y. Providing an intelligible explanation to pet owners by using threedimensional CT images: use of clinical imaging for better informed consent. Vet Res Commun 2009; 33: 387-93.

Knox K, Kerber CW, Singel S, Bailey M, Imbesi S. Rapid prototyping to create vascular replicas from CT scan data: making tools to teach, rehearse, and choose treatment strategies. Catheterization and cardiovascular interventions 2005; 65: 47- 53.

Kodama H. Automatic method for fabricating a three-dimensional plastic model with photo-hardening polymer. Review of Scientific Instruments 1981; 52: 1770-3.

Kollenberg W. Industrielle Fertigung von Keramik mit 3D-Druck. Keram. Z 2015; 67: 1.

König HE, Liebich H-G, Aurich C (2014) Anatomie der Haussäugetiere. Schattauer, Stuttgart. XXII, S. 790.

Krämer A. Ziege Lilly erhält Rollstuhl aus dem 3D-Drucker. 3D Grenzenlos, das 3D Drucker Online-Magazin: 2015a: [https://www.3d-grenzenlos.de/magazin/3d](https://www.3d-grenzenlos.de/magazin/3d-objekte/ziege-lilly-rollstuhl-aus-3d-drucker-27144143/)[objekte/ziege-lilly-rollstuhl-aus-3d-drucker-27144143/.](https://www.3d-grenzenlos.de/magazin/3d-objekte/ziege-lilly-rollstuhl-aus-3d-drucker-27144143/) 15.03.2017.

Krämer A. Kätzchen Cassidy mit Rollstuhl aus dem 3D-Drucker wird zum YouTube-Hit. 3D Grenzenlos, das 3D Drucker Online-Magazin: 2015b: [https://www.3d-grenzenlos.de/magazin/specials/kaetzchen-cassidy-mit-rollstuhl](https://www.3d-grenzenlos.de/magazin/specials/kaetzchen-cassidy-mit-rollstuhl-aus-3d-drucker-27134363/)[aus-3d-drucker-27134363/.](https://www.3d-grenzenlos.de/magazin/specials/kaetzchen-cassidy-mit-rollstuhl-aus-3d-drucker-27134363/) 15.03.2017.

Krämer A. Hunde-Rollstuhl aus dem 3D-Drucker. 3D Grenzenlos, das 3D Drucker Online-Magazin: 2015c: [https://www.3d-grenzenlos.de/magazin/3d](https://www.3d-grenzenlos.de/magazin/3d-objekte/hunde-rollstuhl-aus-dem-3d-drucker-27100063/)[objekte/hunde-rollstuhl-aus-dem-3d-drucker-27100063/.](https://www.3d-grenzenlos.de/magazin/3d-objekte/hunde-rollstuhl-aus-dem-3d-drucker-27100063/) 15.03.2017.

Krämer A. Papagei "Mr. Ben" mit Bein aus dem 3D-Drucker gerettet. 3D Grenzenlos, das 3D Drucker Online-Magazin: 2016a: [https://www.3d](https://www.3d-grenzenlos.de/magazin/kurznachrichten/papagei-mit-bein-aus-3d-drucker-27158913/)[grenzenlos.de/magazin/kurznachrichten/papagei-mit-bein-aus-3d-drucker-](https://www.3d-grenzenlos.de/magazin/kurznachrichten/papagei-mit-bein-aus-3d-drucker-27158913/)[27158913/.](https://www.3d-grenzenlos.de/magazin/kurznachrichten/papagei-mit-bein-aus-3d-drucker-27158913/) 15.03.2017.

Krämer A. Vom Aussterben bedrohte Nashörner sollen mit Hilfe der 3D-Drucker gerettet werden. 3D Grenzenlos, das 3D-Drucker Online-Magazin: 2016b: [https://www.3d-grenzenlos.de/magazin/kurznachrichten/nashoerner-retten-mit-3d](https://www.3d-grenzenlos.de/magazin/kurznachrichten/nashoerner-retten-mit-3d-druck-27181043/)[druck-27181043/.](https://www.3d-grenzenlos.de/magazin/kurznachrichten/nashoerner-retten-mit-3d-druck-27181043/) 15.03.2017.

Krämer A. Hündin "Romina" kann dank Beinprothese aus dem 3D-Drucker wieder laufen. 3D Grenzenlos, das 3D Drucker Online-Magazin: 2016c: [https://www.3d](https://www.3d-grenzenlos.de/magazin/3d-objekte/hund-romina-beinprothese-27154173/)[grenzenlos.de/magazin/3d-objekte/hund-romina-beinprothese-27154173/.](https://www.3d-grenzenlos.de/magazin/3d-objekte/hund-romina-beinprothese-27154173/) 15.03.2017.

Krämer A. Raufbold-Kakadu "Huizai" erhält Schnabelprothese aus dem 3D-Drucker. 3D Grenzenlos, das 3D Drucker Online-Magazin: 2016d: [https://www.3d](https://www.3d-grenzenlos.de/magazin/kurznachrichten/kakadu-huizai-schnabelprothese-aus-3d-druck-gerettet-27171993/)[grenzenlos.de/magazin/kurznachrichten/kakadu-huizai-schnabelprothese-aus-3d](https://www.3d-grenzenlos.de/magazin/kurznachrichten/kakadu-huizai-schnabelprothese-aus-3d-druck-gerettet-27171993/)[druck-gerettet-27171993/.](https://www.3d-grenzenlos.de/magazin/kurznachrichten/kakadu-huizai-schnabelprothese-aus-3d-druck-gerettet-27171993/) 15.03.2017.

Krämer A. Papagei "Gigi" mit weltweit ersten Titan-Schnabel-Implantat aus dem 3D-Drucker. 3D Grenzenlos, das 3D Drucker Online-Magazin: 2016e: [https://www.3d-grenzenlos.de/magazin/kurznachrichten/papagei-mit-titan](https://www.3d-grenzenlos.de/magazin/kurznachrichten/papagei-mit-titan-schnabel-implantat-aus-3d-drucker-27160743/)[schnabel-implantat-aus-3d-drucker-27160743/.](https://www.3d-grenzenlos.de/magazin/kurznachrichten/papagei-mit-titan-schnabel-implantat-aus-3d-drucker-27160743/) 15.03.2017.

Krämer A. Einbeinige Katze bekommt Beinprothesen aus einem 3D-Drucker. 3D Grenzenlos, das 3D Drucker Online-Magazin: 2016f: [https://www.3d](https://www.3d-grenzenlos.de/magazin/kurznachrichten/einbeinige-katze-erhaelt-prothesen-27180913/)[grenzenlos.de/magazin/kurznachrichten/einbeinige-katze-erhaelt-prothesen-](https://www.3d-grenzenlos.de/magazin/kurznachrichten/einbeinige-katze-erhaelt-prothesen-27180913/)[27180913/.](https://www.3d-grenzenlos.de/magazin/kurznachrichten/einbeinige-katze-erhaelt-prothesen-27180913/) 15.03.2017.

Lee CH, Rodeo SA, Fortier LA, Lu C, Erisken C, Mao JJ. Protein-releasing polymeric scaffolds induce fibrochondrocytic differentiation of endogenous cells for knee meniscus regeneration in sheep. Sci Transl Med 2014; 6: 266ra171.

Li J, Nie L, Li Z, Lin L, Tang L, Ouyang J. Maximizing modern distribution of complex anatomical spatial information: 3D reconstruction and rapid prototype production of anatomical corrosion casts of human specimens. Anat Sci Educ 2012; 5: 330-9.

Lim KH, Loo ZY, Goldie SJ, Adams JW, McMenamin PG. Use of 3D printed models in medical education: A randomized control trial comparing 3D prints versus cadaveric materials for learning external cardiac anatomy. Anat Sci Educ 2016; 9: 213-21.

Marchal G. Equine skull Sketchfab: 2016: [https://sketchfab.com/models/29791d19bdd346b6bf66e32e7063464d#.](https://sketchfab.com/models/29791d19bdd346b6bf66e32e7063464d) 15.03.2017.

McCarroll RE, Rubinstein AE, Kingsley CV, Yang J, Yang P, Court LE. 3D-Printed Small-Animal Immobilizer for Use in Preclinical Radiotherapy. J Am Assoc Lab Anim Sci 2015; 54: 545-8.

McMenamin PG, Quayle MR, McHenry CR, Adams JW. The production of anatomical teaching resources using three-dimensional (3D) printing technology. Anat Sci Educ 2014; 7: 479-86.

Minns R, Bibb R, Banks R, Sutton R. The use of a reconstructed three-dimensional solid model from CT to aid the surgical management of a total knee arthroplasty: a case study. Medical engineering & physics 2003; 25: 523-6.

Mohr E, Volf J. Das Urwildpferd. Die Neue Brehm-Bücherei. A. A. Ziemsen Verlag, Wittenberg Lutherstadt, Germany 1984; 128.

Munjal S, Leopold SS, Kornreich D, Shott S, Finn HA. CT-generated 3 dimensional models for complex acetabular reconstruction. The Journal of arthroplasty 2000; 15: 644-53.

Naftulin JS, Kimchi EY, Cash SS. Streamlined, Inexpensive 3D Printing of the Brain and Skull. PLoS One 2015; 10: e0136198.

Nickel R, Schummer A, Seiferle E (2004) Lehrbuch der Anatomie der Haustiere. Parey, Berlin. XIV, S. 626.

Niederklopfer P, Troxler M (2001) Knochenpräparation: Handbuch für Praktiker. Romei AG.

O'Reilly MK, Reese S, Herlihy T, Geoghegan T, Cantwell CP, Feeney RN, Jones JF. Fabrication and assessment of 3D printed anatomical models of the lower limb for anatomical teaching and femoral vessel access training in medicine. Anat Sci Educ 2016; 9: 71-9.

Osborn HF (1912) Craniometry of the Equidae. Memoirs of the American Museum of Natural History.

Papadopoulos MA, Christou PK, Christou PK, Athanasiou AE, Boettcher P, Zeilhofer HF, Sader R, Papadopulos NA. Three-dimensional craniofacial reconstruction imaging. Oral Surgery, Oral Medicine, Oral Pathology, Oral Radiology, and Endodontology 2002; 93: 382-93.

Piechocki R, Händel J, Altner H-J (1979) Makroskopische Präparationstechnik. Schweizerbart, Stuttgart. S. 403.

Ploch CC, Mansi CS, Jayamohan J, Kuhl E. Using 3D Printing to Create Personalized Brain Models for Neurosurgical Training and Preoperative Planning. World Neurosurg 2016; 90: 668-74.

Popesko P (2007) Atlas der topographischen Anatomie der Haustiere. Georg Thieme Verlag.

Preece D, Williams SB, Lam R, Weller R. "Let's get physical": advantages of a physical model over 3D computer models and textbooks in learning imaging anatomy. Anat Sci Educ 2013; 6: 216-24.

Rengier F, Mehndiratta A, von Tengg-Kobligk H, Zechmann CM, Unterhinninghofen R, Kauczor H-U, Giesel FL. 3D printing based on imaging data: review of medical applications. International journal of computer assisted radiology and surgery 2010; 5: 335-41.

Riederer BM. Plastination and its importance in teaching anatomy. Critical points for long-term preservation of human tissue. J Anat 2014; 224: 309-15.

Rose AS, Kimbell JS, Webster CE, Harrysson OL, Formeister EJ, Buchman CA. Multi-material 3D models for temporal bone surgical simulation. Annals of Otology, Rhinology & Laryngology 2015; 124: 528-36.

Rüsse I, Sinowatz F (2008) Lehrbuch der Embryologie der Haustiere. Hohnholt, Bremen. S. 445.

Salomon F-V, Geyer H, Gille U (2008) Anatomie für die Tiermedizin. Enke.

Schwarz T, Saunders J (2011) Veterinary computed tomography. John Wiley & Sons.

Strom PC, Arzi B, Cissell DD, Verstraete FJ. Ankylosis and pseudoankylosis of the temporomandibular joint in 10 dogs (1993-2015). Vet Comp Orthop Traumatol 2016; 29: 409-15.

Sulaiman A, Boussel L, Taconnet F, Serfaty JM, Alsaid H, Attia C, Huet L, Douek P. In vitro non-rigid life-size model of aortic arch aneurysm for endovascular

prosthesis assessment. European Journal of Cardio-Thoracic Surgery 2008; 33: 53- 7.

Thomas DB, Hiscox JD, Dixon BJ, Potgieter J. 3D scanning and printing skeletal tissues for anatomy education. J Anat 2016; 229: 473-81.

Ussow S. Knochengerüst der Haussäugetiere. Arch. Tierheilk. 1902; 28: 113-37.

Vaccarezza M, Papa V. 3D printing: a valuable resource in human anatomy education. Anat Sci Int 2015; 90: 64-5.

Vilstrup JT, Seguin-Orlando A, Stiller M, Ginolhac A, Raghavan M, Nielsen SC, Weinstock J, Froese D, Vasiliev SK, Ovodov ND. Mitochondrial phylogenomics of modern and ancient equids. PLoS One 2013; 8: e55950.

Waran V, Narayanan V, Karuppiah R, Owen SL, Aziz T. Utility of multimaterial 3D printers in creating models with pathological entities to enhance the training experience of neurosurgeons: Technical note. Journal of neurosurgery 2014; 120: 489-92.

Wissdorf H, Gerhards H, Huskamp B, Bartmann CP (1998) Praxisorientierte anatomie des Pferdes. M. & H. Schaper.

Wissdorf H (2002) Praxisorientierte anatomie Und propädeutik des pferdes. Schlütersche.

Xing J-F, Zheng M-L, Duan X-M. Two-photon polymerization microfabrication of hydrogels: an advanced 3D printing technology for tissue engineering and drug delivery. Chemical Society Reviews 2015; 44: 5031-9.

Zhu L, Shi X, Wang J, Chen J. Estudio Morfométrico del Cráneo del Burro (Equus asinus). International Journal of Morphology 2014; 32: 1306-10.

# **XI. ANHANG**

**Fragebogen 25./ 26.10.2016:** 3D- Ausdrucke von Pferdeschädel

Teilnehmer/innen: Studierende des 3. Semester, Präparierübung 2: Schädel und Stammskelett

 $\Box$  weiblich  $\Box$  männlich

Bevor und/oder während Sie den Fragebogen beantworten, schauen Sie sich bitte die ausgelegten 3D-Ausdrucke von verschiedenen Pferdeschädel an. Sie wurden von digital nachbearbeiteten 3D-Computertomogrammen (3D-CTs) mit Hilfe eines hochauflösenden Vielfarben-Pulverdruckers (angeschafft über die Kommission für Studienzuschüsse) erstellt.

**Alle Schädelmodelle sind anatomisch korrekt, unterschiedlich stark verkleinert und verschieden eingefärbt und/oder texturiert.**

**Frage 1: Gesamteindruck aller 3D-Ausdrucke von den verschiedenen Kopfskeletten vom adulten Bayerischen Warmblutpferd, neugeborenen Warmblutpferd, adulten Araber und adulten Esel:**

Die 3D-Ausdrucke finde ich

 $\Box$  sehr gut  $\Box$  gut  $\Box$  mäßig  $\Box$  ausreichend  $\Box$  mangelhaft

#### **Frage 2: Nachbearbeitung aller 3D-Schädel-Ausdrucke:**

Durch die digitale Nachbearbeitung vor dem Ausdruck wurden wichtige Bereiche etwas hervorgehoben und unwichtige, d. h. nicht zu benennende Strukturen wie z. B. Einschussloch, kleine Gefäßlöcher und postmortale "Knochenverletzungen" entfernt. Bitte bewerten Sie diese **Nachbearbeitung, die unwichtige Strukturen eliminiert und wichtige hervorhebt**:

 $\Box$  sehr gut  $\Box$  gut  $\Box$  wenig gut  $\Box$  überflüssig  $\Box$  störend

**Frage 3: Halber (Ober-)Schädel vom adulten Bayerischen Warmblutpferd: Vergleich Ausdruck und Original:** Wie bewerten sie die realitätsnahe Wiedergabe der Knochenstrukturen **am Beispiel des halben (Ober-)Schädels vom Warmblutpferd**. Dazu vergleichen Sie bitte die 3D-Ausdrucke mit dem Original. Bitte bewerten Sie die Übereinstimmung zwischen Original und 3D-Ausdruck ohne Berücksichtigung der Verkleinerung:

 $\Box$  sehr gut  $\Box$  gut  $\Box$  mäßig  $\Box$  ausreichend  $\Box$  mangelhaft

### **Frage 4: Halber (Ober-)Schädel vom adulten Bayerischen Warmblutpferd: Verschiedene Färbungen:**

Bitte bewerten Sie die unterschiedlichen Färbungen und Texturen des halben Schädels vom Warmblutpferd:

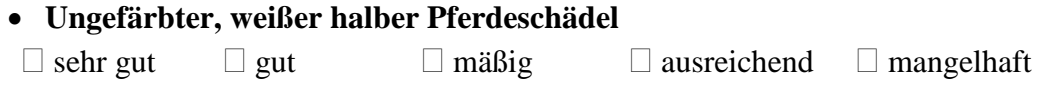

- **Hellgelb kolorierter halber Schädel mit texturierten Zähnen**  $\Box$  sehr gut  $\Box$  gut  $\Box$  mäßig  $\Box$  ausreichend  $\Box$  mangelhaft
- **Bunter halber Schädel mit verschieden kolorierten Schädelknochen und texturierten Zähnen**

 $\Box$  sehr gut  $\Box$  gut  $\Box$  mäßig  $\Box$  ausreichend  $\Box$  mangelhaft

## **Frage 5: Vergleich zwischen ganzem und halbem (Ober-)Schädel vom adulten Bayerischen Warmblutpferd:**

Bitte bewerten Sie den ganzen, sehr ästhetischen, bunt kolorierten Schädel im Vergleich zum halben, aussagekräftigeren, bunt kolorierten Schädel:

 $\Box$  beide  $\Box$ gleichwertig ganzer  $\square$ Schädel besser halber Schädel besser

**Frage 6: (Ober-)Schädel und Unterkiefer vom Araber: Verschiedene Verkleinerungen:**

Aus **Platzgründen** bei der Aufbewahrung und aus **Kostengründen** wurde der

(Ober-)Schädel und Unterkiefer von einem Araberpferd in verschiedenen Verkleinerungsstufen ausgedruckt. Bitte bewerten Sie die einzelnen Verkleinerungen, die alle anatomisch korrekt sind:

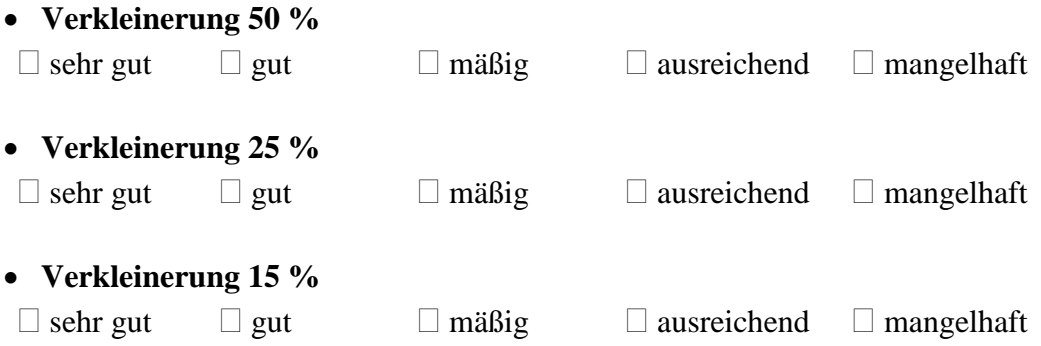

### **Frage 7: (Ober-)Schädel und Unterkiefer vom Araber: Verschiedene Verkleinerungen:**

Wie klein darf der Ausdruck vom Schädel eines Arabers sein, dass Sie ihn als anatomisches Anschauungsobjekt noch nutzen würden?

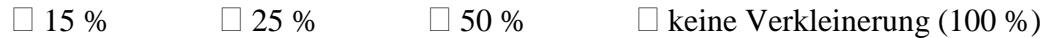

#### **Frage 8: (Ober-)Schädel eines neugeborenen Fohlens:**

Bitte bewerten Sie die beiden Ausdrucke vom Schädel eines neugeborenen Fohlens:

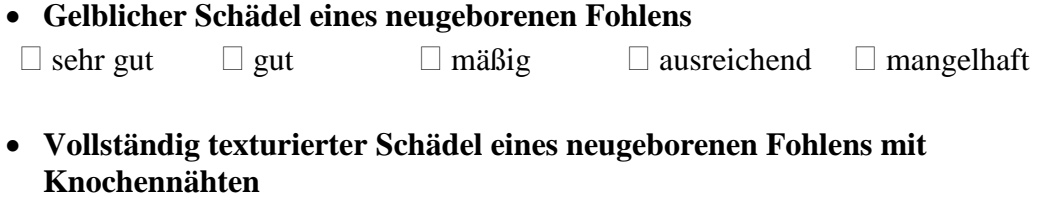

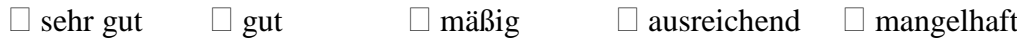

### **Frage 9: (Ober-)Schädel eines adulten Bayerischen Warmblutpferdes mit eröffneter Schädelhöhle:**

Bitte bewerten Sie den Ausdruck vom Schädel eines adulten Bayerischen Warmblutpferdes mit eröffneter Schädelhöhle:

 $\Box$  sehr gut  $\Box$  gut  $\Box$  mäßig  $\Box$  ausreichend  $\Box$  mangelhaft

### **Frage 10: Transversalschnitte vom adulten Esel:**

Bitte bewerten Sie die Ausdrucke von den Transversalschnitten vom adulten Esel:

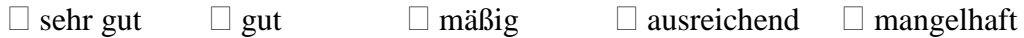

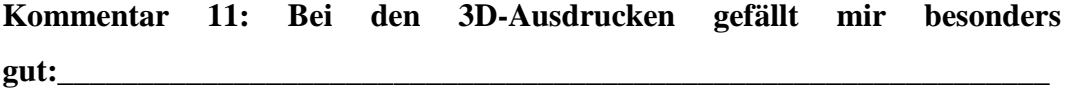

**\_\_\_\_\_\_\_\_\_\_\_\_\_\_\_\_\_\_\_\_\_\_\_\_\_\_\_\_\_\_\_\_\_\_\_\_\_\_\_\_\_\_\_\_\_\_\_\_\_\_\_\_\_\_\_\_\_\_\_\_\_\_\_\_\_\_**

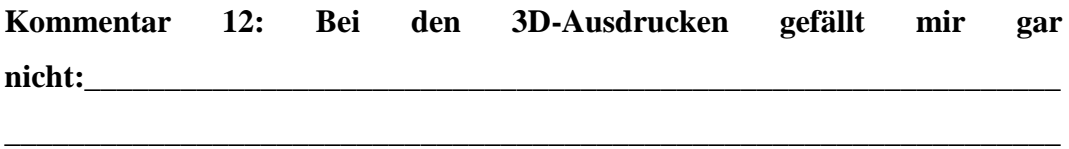

#### **XII. DANKSAGUNG**

Für die vertrauensvolle Überlassung des Themas und die moralische und fachliche Unterstützung möchte ich mich zunächst herzlichst bei Frau Univ.-Prof. Dr. Cordula Poulsen Nautrup bedanken. Insbesondere ihre stetige Ansprechbarkeit hat mir bei der Erstellung dieser Arbeit sehr geholfen.

Mein Dank gilt ferner dem kommissarischen Leiter des Lehrstuhls für Anatomie, Histologie und Embryologie, Herrn Prof. Dr. med. vet. Johann Maierl, für die Bereitstellung eines Arbeitsplatzes, der mir die Anfertigung meiner Dissertation ermöglichte.

Ich danke der Zoologischen Staatssammlung München dafür, dass sie mir die Equidenschädel und -unterkiefer für den CT-Scan zur Verfügung gestellt hat und Herrn Michael Hiermeier besonders für seine Hilfsbereitschaft und die angenehme Zusammenarbeit.

Gleiches gilt für Frau Prof. Dr. Andrea Meyer-Lindenberg und Herrn Dr. Andreas Brühschwein für ihr Entgegenkommen bei der Erstellung der digitalen Datensätze der Equidenschädel und -unterkiefer.

Herrn PD Dr. med. vet. Sven Reese danke ich für sein spontanes Engagement und die zielführenden Gespräche bei der statistischen Auswertung.

Nicht zuletzt bin ich meinen Kolleginnen TÄ Hannah Peters, Dr. Inga Wölfel, Dr. Elisabeth Zandt und Dr. Stefanie Weber herzlich verbunden für ihre wertvolle Unterstützung zu jeder Zeit. Bedanken möchte ich mich ebenfalls bei Marlene Amrhein für ihre Unterstützung bei der Suche von geeigneten Pferdeschädeln und für ihre Hinweise zur Mazeration von Knochen.